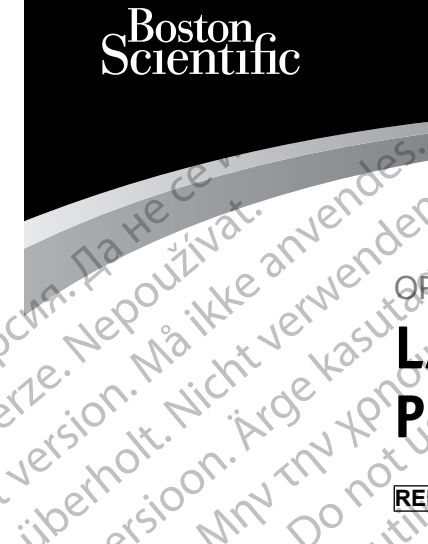

Zueralá verze. Nepoužívat.

# OPERATOR'S MANUAL **LATITUDE™ Programming System** Cubriston. Maria Partiden Virud Version in The People in the State of the Color is the Color in the Color is the Color is the Color is the Color is the Color is the Color is the Color is the Color is the Color is the Color is the Color is the Color Ative version. Appearance. Ative to the state of the control of the state of the state of the state of the state of the state of the state of the state of the state of the state of the state of the state of the state of th Prince is on this is the period is the contract of the contract of the contract of the contract of the contract of the contract of the contract of the contract of the contract of the contract of the contract of the contrac Outdated version. New Year's 25 astarjela verzija. Nemotionistie. Nemotionistie. Nemotionistie. Nemotionistie. Nemotionistie. Nemotionistie<br>Science upotrebljavati. Nemotionistie.<br>Donnesion. Nemetionistie. Nemotionistie.<br>Jednosoleta. Nemotionistie. Nem

Dit is arety er besteht in dag outlike en versier in de versier in de versier in de versier in de versier in de<br>allier versier de versier is een versier van de versier van de versier van de versier van de versier van de ve

Nersija, Nerauderatio, Nerauderation Nerauderation Nerauderation Nerauderation Nerauderation or Nie używać.<br>Jersija, Nerasznanie pruje używać.<br>Jersija, Nerauderation Napara. Nie używać.<br>Serveron Sterminowana. Nie używać.<br>S

Versiune expirată. Negotitula.<br>Sisteman din A nu se utiliza.<br>Sisteman din A nu se utiliza.<br>Sisteman din A nu de uportiza.<br>Sisteman din A nuture din A nia.<br>Negiune expirată.

złośloń: informatikuszki

različica. Ne uporabite. Nazličica. Ne uporabite.<br>2006 Oktarata. Ne uporabite.<br>2006 Oktarata. Ne uporabite.<br>2008 Oktarata. Ne uporabite.<br>2008 Oktarata. Ne uporabite.<br>2008 Oktarata. Ne uporabite.

Vanhentunut version Anvion.<br>Prophalanticia. Helänkäytä.<br>Prophalanticia. Helänkänd.<br>Prophalantician. Anvion.<br>Starkentunut version. Anvion.<br>Starkentunut version. Anvion.

or siralia. Nerve i kjäldrad<br>etglerad version. Anjänd<br>analdrad version. Anjändra<br>anentynyt version. Anjändrad<br>anentynytelsion. Anjüm.<br>köråldrad vinalan

sta dinnayan sürüm. Karalanmayın

Utdatert version. Skatige brukes.<br>Skalersina. Nemasznajde brukes.<br>Skalersina. Nemasznajde brukes.<br>Skalersina. Skal ikke brukes.<br>Jitalarert version. Skalare. Skalersina.<br>Skalersina. Desoneta. Depositive.

Versão obsolutiva. Não vitilize.<br>Sen version. Não vitilize.<br>Sen version. Não vitilize.<br>Sen versão de vitiliza. Não vitilize.<br>Nersão dos expirativa. Não vitiliza.<br>Versão de expirativa. Não

**REF** 3300 Version périmée. No utiliser. Version périnder. Ne pas utiliser.<br>Valle d'article. No utilisanise version.<br>Literated version. Ne pas vitre version.<br>Victor population. Ne pas utilis.<br>Victor per version. Notion. Vitre. Verturbane observer de finaliste. Version in the ville of the control of the control of the control of the control of the control of the control of the control of the control of the control of the control of the control of

Novecojusi versija. Neizmantot.

Pasenusi version Stronger<br>Pase dos detailer denaudokite.<br>Pase dos detailer denaudokite.<br>Pasenusi version de de de victo.<br>Dasenusi version de statik.<br>Pasenusi version de victo.

Elauti verzió. Ne használja:<br>Peopsi verzija Ne használja:<br>Peopsi verzija Ne használja:<br>Peopult verzio. Ne használja:<br>Segult verzi verzion. Na hi

J. J. Solurike. 1952<br>1965 - Alimerija. 1965 - 1967<br>1967 - Alimerija. 1968 - 1967<br>1968 - Alikidae Ops, 1965 - 1967<br>1968 - Alikidae Ops, 1965 - 1967<br>1968 - Alikidae Ops, 1965 - 1967

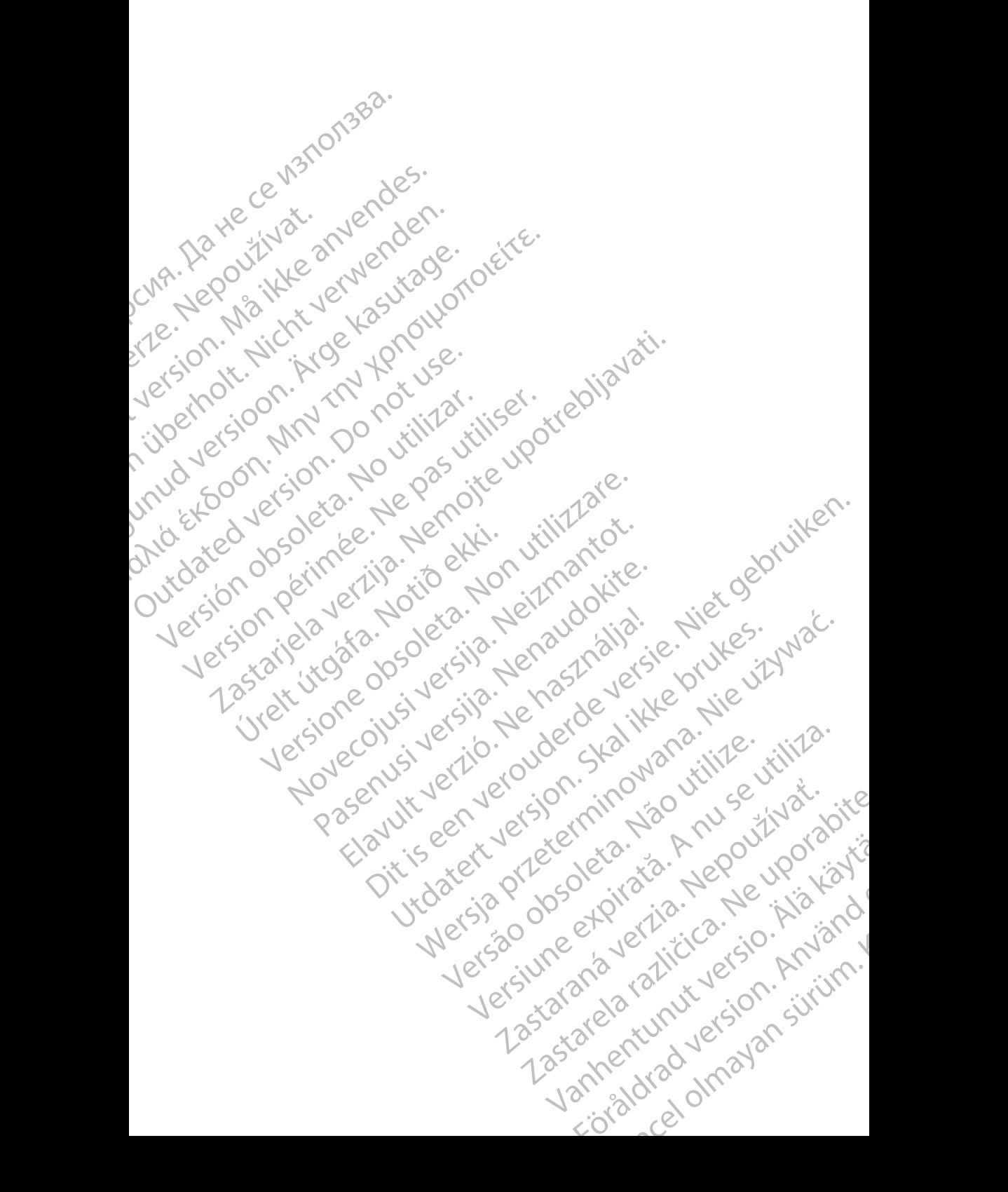

# **Table of Contents**

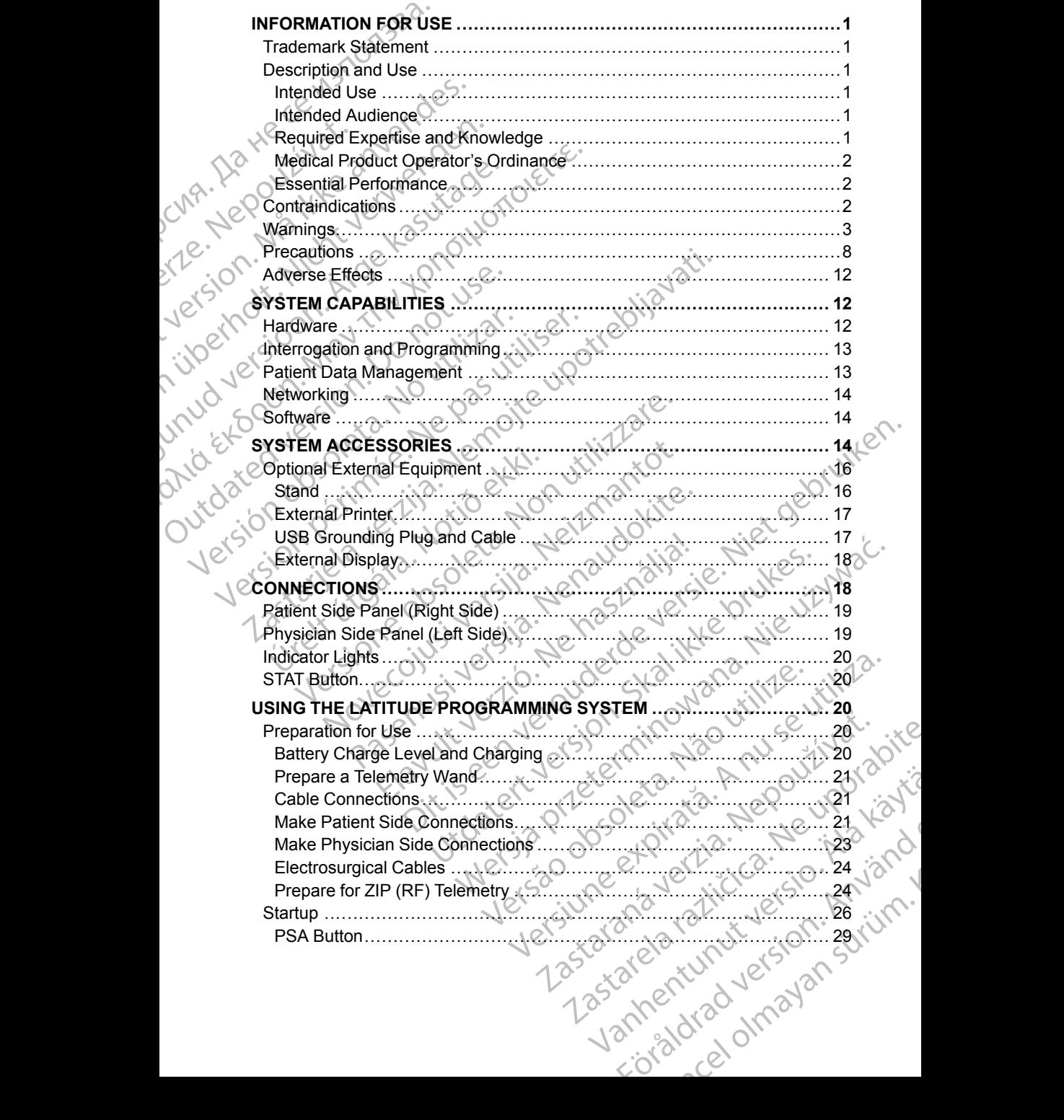

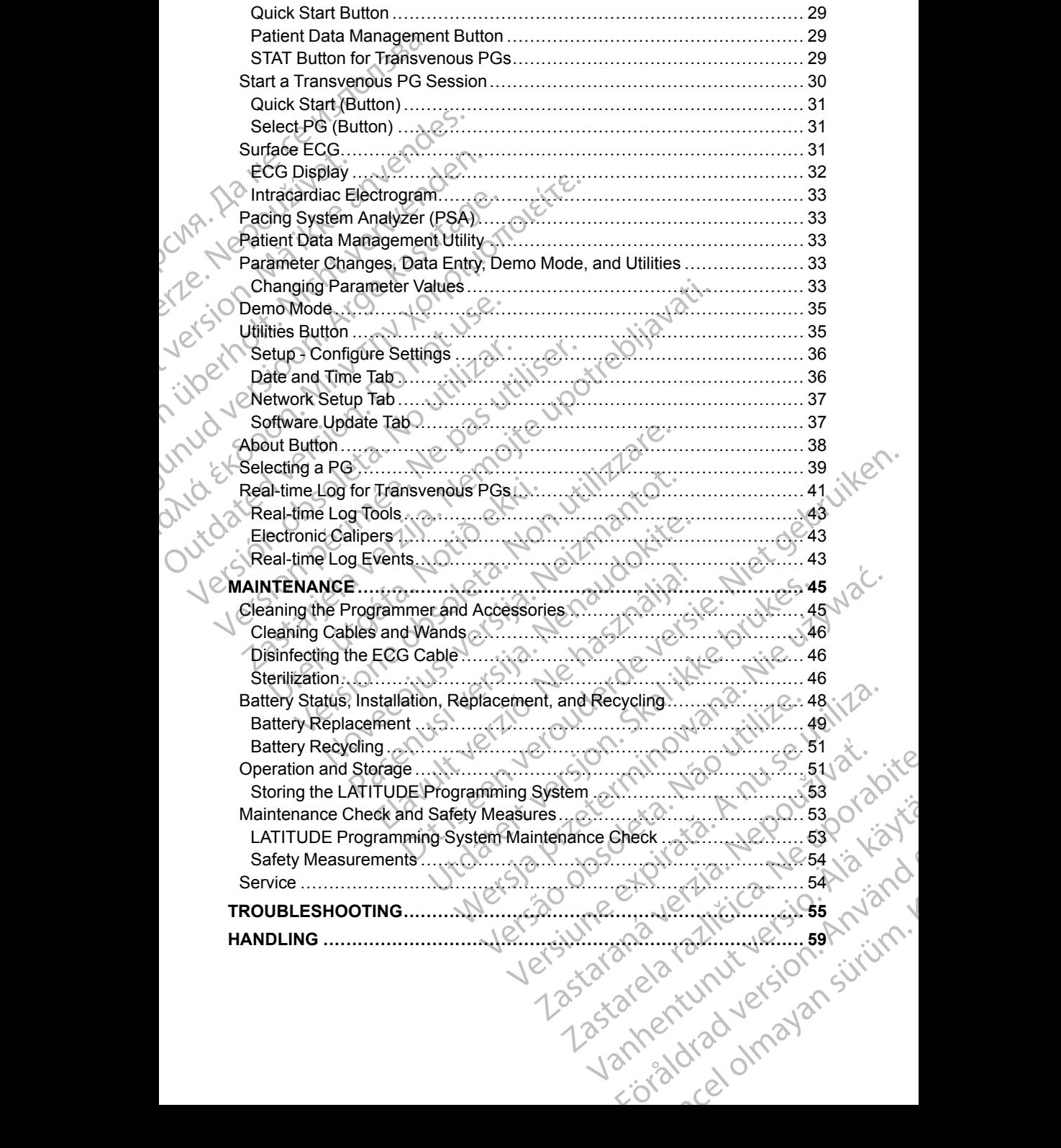

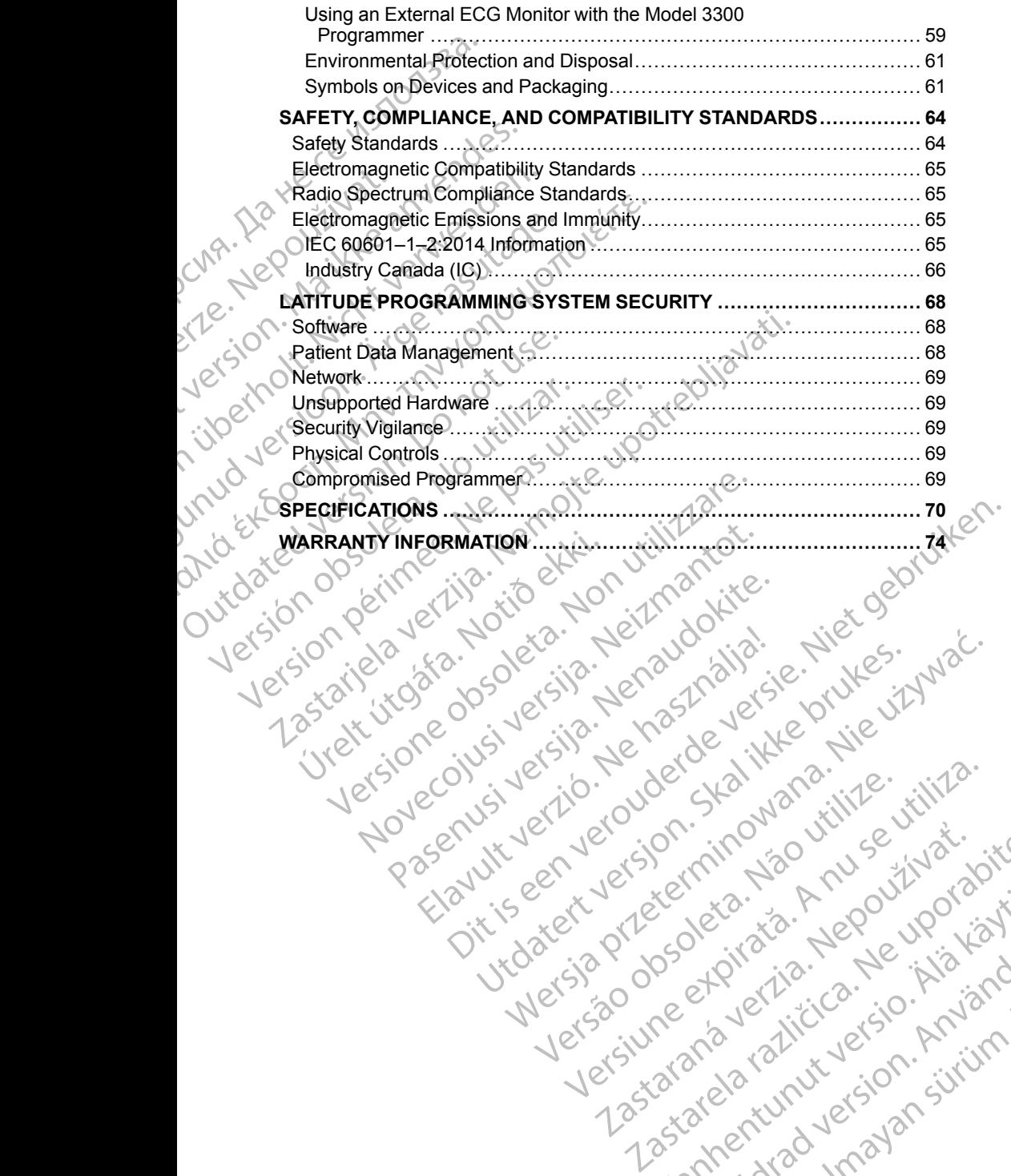

Pasenusi version Stronger<br>Pase dos detailer denaudokite.<br>Pase dos detailer denaudokite.<br>Pasenusi version de de de victo.<br>Dasenusi version de statik.<br>Pasenusi version de victo.

Elauti verzió. Ne használja:<br>Peopsi verzija Ne használja:<br>Peopsi verzija Ne használja:<br>Peopult verzio. Ne használja:<br>Segult verzi verzion. Na hi

Utdatert version. Skatige brukes.<br>Skalersina. Nemasznajde brukes.<br>Skalersina. Nemasznajde brukes.<br>Skalersina. Skal ikke brukes.<br>Jitalarert version. Skalare. Skalersina.<br>Skalersina. Desoneta. Depositive.

Versão obsolutiva. Não vitilize.<br>Sen version. Não vitilize.<br>Sen version. Não vitilize.<br>Sen versão de vitiliza. Não vitilize.<br>Nersão dos expirativa. Não vitiliza.<br>Versão de expirativa. Não

Nersija, Nerauderatio, Nerauderation Nerauderation Nerauderation Nerauderation Nerauderation or Nie używać.<br>Jersija, Nerasznaniersie, Nie używać.<br>Jersija, Nerauderation Napariitie, Używać.<br>Serveroniersininowana. Nie używać

Versiune expirată. Negotitula.<br>Sisteman de Primonia e utiliza.<br>Sisteman de Primonia e utiliza.<br>Sisteman de Primonia e uportiza.<br>Sisteman de Primonia e Sisteman.<br>Negiune e primonia e Sisteman.

złośloń: informatikuszki usuald različica. Ne uporabite

Vanhentunut version Anvion.<br>Prophalanticia. Helänkäytä.<br>Prophalanticia. Helänkänd.<br>Prophalantician. Anvion.<br>Starkentunut version. Anvion.<br>Starkentunut version. Anvion.

or siralia. Nerve i kjäldrad<br>etglerad version. Anjänd<br>analdrad version. Anjändra<br>anentynyt version. Anjändrad<br>anentynytelsion. Anjüm.<br>köråldrad vinalan

sta dinnayan sürüm. Karalanmayın

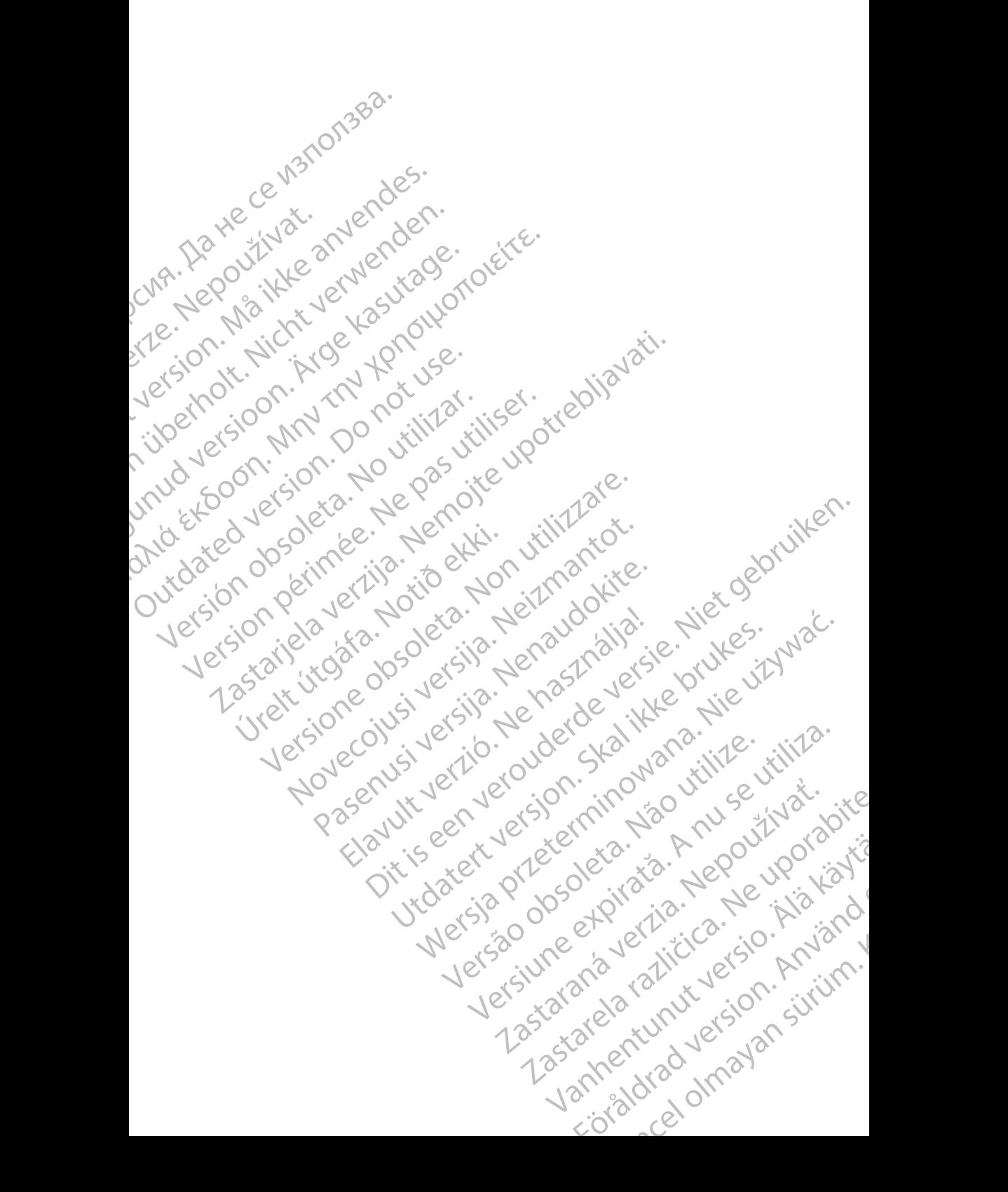

# <span id="page-6-0"></span>**INFORMATION FOR USE**

# <span id="page-6-1"></span>**Trademark Statement**

The following are trademarks of Boston Scientific Corporation or its affiliates: AF Monitor, EMBLEM, ImageReady, LATITUDE, LATITUDE NXT, Quick Start, ZIP, and ZOOM. INFORMATION FORMATION<br>
Trademark Stater<br>
The following are tradem<br>
AF Monitor, EMBLEM, In<br>
ZIP, and ZOOM.<br>
Bluetooth® is a registere<br>
DisplayPort is a tradema<br>
(VESA)<br>
CNR-CONSARIES (VESA)<br>
CNR-CONSISTER DESCRIPTION PROGRE For Monitor, EMBLEM, Image<br>
ZIP, and ZOOM.<br>
Bluetooth® is a registered trace<br>
DisplayPort is a trademark of<br>
DisplayPort is a trademark of<br>
DisplayPort is a trademark of<br>
DisplayPort is a trademark of<br>
DisplayPort is a tra

Bluetooth® is a registered trademark of Bluetooth SIG.

DisplayPort is a trademark of the Video Electronics Standards Association (VESA).

# <span id="page-6-2"></span>**Description and Use**

Four separate Operator's Manuals describe the LATITUDE Programming System: Bluetooth® is a DisplayPort is<br>DisplayPort is<br>Nepoužívate.<br>Nepoužívate.<br>Nepoužívate.<br>Nepoužívate.<br>Nepoužívate.<br>Nepoužívate.<br>Nepoužívate.<br>Nepoužívate.<br>Nepoužívate. Elite and 2006.<br>
Bluetooth® is a registered trader<br>
DisplayPort is a trademark of the<br>
VESA).<br>
Description and Use<br>
Four separate Operator's Manual<br>
System:<br>
2. Pacing System Analyzer (P<br>
3. Patient Data Management (P<br>
4. DisplayPort is a trademark of the<br>
VESA).<br>
Description and Use<br>
System:<br>
ATITUDE <sup>TM</sup> Programming S<br>
ALATITUDE <sup>TM</sup> Programming S<br>
A. Network and Connectivity Op<br>
These manuals are also available<br>
West Connectivity Op<br>
The

- 1. *LATITUDE*™ *Programming System Operator's Manual (Model 3300)*
- 2. *Pacing System Analyzer (PSA) Operator's Manual (Model 3922)*
- 3. *Patient Data Management Operator's Manual (Model 3931)*
- 4. *Network and Connectivity Operator's Manual (Model 3924)*

These manuals are also available online at: www.bostonscientific-elabeling.com.

The Model 3300 Programmer is the programming device of the LATITUDE Programming System, which is a portable cardiac rhythm management system designed to be used with specific Boston Scientific systems, i.e., implantable pulse generators (PGs) and leads. Huetooth is a registered trademark of Buetoch<br>
(VESA).<br>
Description and Use<br>
(VESA).<br>
Description and Use<br>
(VESA).<br>
LATITUDE *IM Programming System Operator*<br>
(C) System:<br>
LATITUDE *IM Programming System Operator's Manual* System:<br>
2. Pacing System Analyzer (PSA)<br>
2. Pacing System Analyzer (PSA)<br>
3. Patient Data Management Op<br>
4. Network and Connectivity Ope<br>
The Model 3300 Programmer is the Programming System, which is a programmer is the P Version of the Harittin Programming System Analyzer (PSA)<br>
4. Network and Connectivity Operation<br>
These manuals are also available of the Model 3300 Programmer is the<br>
Programming System, which is a po<br>
designed to be used 2. Pacing System Analyzer (PSA) Operator's Marine Pacing System Analyzer (PSA) Operator's Marine A. Network and Connectivity Operator's Marine at:<br>These manuals are also available online at:<br>Www.bostonscientific-elabeling. Four separate Operator's Manuals describe the LATITUDE Pr<br>System:<br>2. LATITUDE <sup>m</sup> Programming System Operator's Manual (Mode<br>3. Patient Data Management Operator's Manual (Model 393<br>4. Network and Connectivity Operator's Ma

# <span id="page-6-3"></span>**Intended Use**

The LATITUDE Programming System is intended for use in hospital and clinical environments to communicate with Boston Scientific implantable systems. The software in use controls all communication functions for the PG. For detailed software application instructions, refer to the associated product literature for the PG being interrogated. The Model 3300 Programmer is the pro-<br>
rogramming System, which is a portal<br>
ssigned to be used with specific Bostollise generators (PGs) and leads<br>
is generators (PGs) and leads<br> **tended Use**<br>
The LATITUDE Programming Sys Experience and also available online at:<br>
Model 3300 Programmer is the programming device<br>
Model 3300 Programmer is the programming device<br>
amming System, which is a portable cardiac rhythm<br>
and to be used with specific Bo The Sacro Programmer is the programming device<br>
The System, which is a portable cardiac rhythm<br>
to be used with specific Boston Scientific system<br>
ierators (PGs) and leads<br>
d<br> **Use**<br>
d<br> **USE**<br>
Programming System is intende De used with specific Boston Scientific systems<br>
tors (PGs) and leads<br>
Se<br>
DE Programming System is intended for use in<br>
se controls all communication functions for the<br>
lication instructions, refer to the associated pro<br> Elava unit verzion is intended for use in<br>
representing System is intended for use in<br>
communicate with Boston Scientific implar<br>
controls all communication functions for the<br>
tion instructions, refer to the associated pre ic-elabeling.com.<br>
Igrammer is the programming device of the LATITUDE<br>
m, which is a portable cardiac rhythm management system<br>
with specific Boston Scientific systems, i.e., implantable<br>
Gs) and leads.<br>
Discussions is int mming System is intended for use in hospital and climinate with Boston Scientific implantable systems.<br>
I all communication functions for the PG. For detailer<br>
tructions, refer to the associated product literature for<br>
ed. Were the state with Boston Scientific implantable systems. The<br>communication functions for the PG. For detailed<br>ctions, refer to the associated product literature for<br>ctions, refer to the associated product literature for<br>

# <span id="page-6-4"></span>**Intended Audience**

This literature is intended for use by health care professionals trained or experienced in device implant and/or follow-up procedures.

# <span id="page-6-5"></span>**Required Expertise and Knowledge**

Users must be thoroughly familiar with electrotherapy of the heart. Only qualified medical specialists having the special knowledge required for the proper use of the device are permitted to use it. See by health care professionals trained ob utilizar and/or follow-up procedures.<br>
Thow ledge<br>
iliar with electrotherapy of the heart. Only<br>
a numitted to use it.<br>
System may only be operated under the constant<br>
ing a proc Ealth care professionals trained on<br>
follow-up procedures<br>
adge<br>
In electrotherapy of the heart. Only<br>
It is use it.<br>
The special knowledge required for the<br>
It is use it.<br>
The patient must be<br>  $\frac{1}{2}$ <br>  $\frac{1}{2}$ <br>  $\frac{1}{$ otherapy of the heart. Only<br>ial knowledge required for the NOV (2) by of the heart. Only<br>Medge required for the UP Way Your<br>Medge required for the UP Way Your<br>patient must be<br>patient must be<br>2.12 KULLANG YOUR SURP 1<br>2.12 KULLANG YOUR 1<br>2.12 KULLANG YOUR 1

## **Physician Supervision**

The LATITUDE Programming System may only be operated under the constant supervision of a physician. During a procedure, the patient must be mowledge required for the continuously monitored by medical personnel with the aid of a surface ECG monitor.

# <span id="page-7-0"></span>**Medical Product Operator's Ordinance**

National regulations may require that the user, manufacturer or manufacturer representative perform and document safety checks of the device during installation. They may also require that the manufacturer or its representative provide training to users on the proper use of the device and its accessories.

If you do not know the national regulations in your country, please contact your local Boston Scientific representative.

# <span id="page-7-1"></span>**Essential Performance**

In order for the LATITUDE Programming System to meet its intended use, it must communicate with Boston Scientific implantable PGs. Therefore those functions that pertain to communications with the implanted PGs using telemetry wands are considered essential performance. Medical Product Operation<br>
Mational regulations may reepresentative perform and<br>
installation. They may also<br>
provide training to users on<br>
If you do not know the natio<br>
Vocal Boston Scientific representations of the LATIT Provide training to<br>
If you do not know<br>
Secal Boston Scie<br>
Essential Perfort<br>
In order for the L<br>
must communica<br>
telemetry wands<br>
LATITUDE Progr<br>
Boston Scientific<br>
2, has the ability<br>
Interrogate a representative perform and docu<br>installation. They may also require<br>provide training to users on the p<br>If you do not know the national r<br>Vocal Boston Scientific represent<br>Essential Performance<br>In order for the LATITUDE Pro provide training to users on the pro<br>
If you do not know the national reg<br>
Sesential Performance<br>
In order for the LATITUDE Program<br>
must communicate with Boston Scientific<br>
telemetry wands are considered as<br>
LATITUDE Prog Vocal Boston Scientific representative<br>
Essential Performance<br>
In order for the LATITUDE Programm<br>
must communicate with Boston Scient<br>
telemetry wands are considered esse<br>
LATITUDE Programming System per<br>
Boston Scientifi If you do not know the national regulations in your Vical Boston Scientific representative.<br>
Essential Performance<br>
In order for the LATITUDE Programming System<br>
must communicate with Boston Scientific inplane<br>
duricions

LATITUDE Programming System performance determined to be essential by Boston Scientific for electromagnetic compatibility testing, as per IEC 60601-1- 2, has the ability to: Functions that pertain to communication.<br>
LATITUDE Programming System per<br>
Deston Scientific for electromagnetic<br>
2, has the ability to<br>
Interrogate and program a support<br>
Interrogate and program a support<br>
Initiate a PG S LATITUDE Programming System performation of Boston Scientific for electromagnetic care as the ability to the interrogate and program a support of THERAPY command to a PG where the Support touchscreen tap and butto Deliver LATITUDE Programming System performance<br>
Boston Scientific for electromagnetic compatibil<br>
2, has the ability to:<br>
Interrogate and program a supported PG utility<br>
THERAPY command to a PG where support<br>
Display real-time in the final periture with Boston Scientific implantable PGs. There<br>increase the star in communications with the implanted PGs<br>defined by wands are considered essential performance.<br>ATITUDE Programming System performance dete

- Interrogate and program a supported PG using wanded telemetry
- Initiate a PG STAT PACE, PSA STAT PACE, STAT SHOCK, or DIVERT<br>THERAPY command to a PG where supported<br>Display real-time intracardiac electrograms<br>Support touchscreen tap and button presents THERAPY command to a PG where supported
- Display real-time intracardiac electrograms
	- Support touchscreen tap and button press interactions
	- Deliver pacing and assess pace sense lead measurements with the Pacing System Analyzer (PSA) function

*NOTE: No recurring calibration of the LATITUDE Programming System or its applications is required or needed.*

# <span id="page-7-2"></span>**Contraindications**

The LATITUDE Programming System is contraindicated for use with any PG other than a Boston Scientific PG. For contraindications for use related to the PG, refer to the associated product literature for the PG being interrogated. Display real-time intracardiac electrog<br>
Support touchscreen tap and button p<br>
Deliver pacing and assess pace sense<br>
Pacing System Analyzer (PSA) function<br>
E: No recurring calibration of the LA<br>
cations is required or need ate a PG STAT PACE, PSA STAT PACE, STAT SHC<br>
ERAPY command to a PG where supported<br>
blay real-time intracardiac electrograms<br>
port touchscreen tap and button press interactions<br>
ver pacing and assess pace sense lead measur real-time intracardiac electrograms<br>
touchscreen tap and button press interactions<br>
pacing and assess pace sense lead measureme<br>
System Analyzer (PSA) function<br>
recurring calibration of the LATITUDE Program<br>
is required or Francescon Application: procedured international in the Management<br>tem Analyzer (PSA) function<br>wrring calibration of the LATITUDE Programmine<br>equired or needed.<br>Sations<br>Programming System is contraindicated for use<br>associa In the LATITUDE Programming<br>
The LATITUDE Programming<br>
System is contraindicated for use<br>
System is contraindicated for use<br>
Collected product literature for the PG being<br>
The Scientific LATITUDE Programming System is cont ind to a PG where supported<br>
tracardiac electrograms<br>
en tap and button press interactions<br>
assess pace sense lead measurements with the<br>
alyzen (PSA) function<br>
alwzen (PSA) function<br>
calibration of the LATITUDE Programmin Dependence of the LATITUDE Programming System or its<br>needed.<br>
The PC. For contraindicated for use with any PC<br>
Iffic PC. For contraindicated for use with any programming system.<br>
Intrindicated for use with any programming

The PSA application is contraindicated for use with any programming system other than the Boston Scientific LATITUDE Programming System, Model 3300.

The following uses of the PSA are contraindicated:

- With AV conduction disorders; atrial single-chamber pacing
- With competing intrinsic rhythms; asynchronous modes
- With chronic atrial tachycardia as well as chronic atrial fibrillation or flutter; 122 modes with atrial control (DDD, VDD)<br>modes with atrial control (DDD, VDD)<br>website the strain of the chronic atrial fibrillation or flut modes with atrial control (DDD, VDD) Version of the PG being interrogated.<br>
Scatted for use with any programming system.<br>
ATITUDE Programming System. Model 3300.<br>
A numerical contraindicated:<br>
Secontraindicated:<br>
Secontraindicated:<br>
Secontraindicated:<br>
Secont DE Programming System, Model 3300.<br>
indicated:<br>
single-chamberpacing<br>
single-chamberpacing<br>
single-chamberpacing<br>
synchronous modes<br>
21 as chronic atrial fibrillation or flutter;<br>
21 as can be a very divided by the single Eramberpacing A world international procession is the property of the property of the property of the property of the property of the property of the property of the property of the property of the property of the property sinal fibrillation or flutfer; is to keep er pacing Music of the transmission of the transmission of the transmission of the transmission of the transmi<br>detail fibrillation or flutter; Kia Kandida Companies of the transmission of the transmission of the transmissi
- With poor tolerance of high ventricular rates (e.g., with angina pectoris); tracking modes (i.e., atrial control modes) and propensity for atrial tachycardia
- Use as an external pacemaker<sup>1</sup>

# <span id="page-8-0"></span>**WARNINGS**

• **Use of unspecified cables and accessories.**

The use of any cables or accessories with the LATITUDE Programming System other than those provided by or specified by Boston Scientific could result in increased electromagnetic emissions, decreased electromagnetic immunity, or electrical shock of the LATITUDE Programming System. Anyone connecting such cables or accessories to the LATITUDE Programming System, including the use of MSOs (Multiple Socket Outlets), may be configuring a medical system and is responsible to ensure that the system complies with the requirements of IEC/EN 60601-1, Clause 16 for medical electrical systems. Francisco Contract Contract Contract Contract Contract Contract Contract Contract Contract Contract Contract Contract Contract Contract Contract Contract Contract Contract Contract Contract Contract Contract Contract Contr Zuerte Radiofre WARNINGS<br>
Use of unspecified cable<br>
Sovet and the use of any cable<br>
Sovet and the section and the informed<br>
Socket Outlets), measure that the state<br>
Madio frequency (RF) contains wands, a<br>
Madio frequency (RF) contains wan Version under the USA of the USA of the USA of the USA of the USA of the USA of the USA of the USA of the USA of the USA of the USA of the USA of the USA of the USA of the USA of the USA of the USA of the USA of the USA of Accounting the use of any capies of<br>
CAP CONTROL System other than those<br>
electromagnetic immunity<br>
Programming System. A<br>
the LATITUDE Programm<br>
the LATITUDE Programming System.<br>
the LATITUDE Programming System.<br>
the LATI ΠΑΣΙΣ (1999)<br>
Παλιά έχοντας της προσφαλατικής της προσφαλατικής της Παλιά της Παλιά της Παλιά της Παλιά της Παλιά της Παλιά της Παλιά της Παλιά της Παλιά της Παλιά της Παλιά της Παλιά της Παλιά της Παλιά της Παλιά της Παλ

#### • **Radio frequency (RF) communications equipment.**

Keep all RF communications equipment (including peripherals such as antennas, wands, and cables) at least 30 cm (12 in) away from the Model 3300 Programmer, including cables specified by Boston Scientific, to avoid degradation of the performance of this equipment. OUTCALLACTORIZED CONNECT CONTROLLED VERSION Version of the persistence of the persistence of the persistence of the persistence of the persistence of the persistence of the persistence of the performance of the performance of the performance of the performance of th Species Contracts to the particular case of the action of the action of the action of the action of the contract of the contract of the contract of the particular system.<br>
The contract of the contract of the performance of

# **CO** Connector contacts.

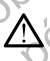

Do not simultaneously touch the patient and any accessible LATITUDE Programming System connector or exposed conductor.

# **Electric shock.**

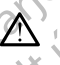

To avoid the risk of electric shock, only connect the Programmer's Model 6689 Power Adapter with the appropriate power cord to a grounded/ earthed power outlet. Connector contacts.<br>
20 not simultaneously touch the Programming System connect<br>
Electric shock.<br>
3689 Power Adapter with the a earthed power Adapter with the a<br>
Battery access. Final many and capies) at least 50 cm (E2 in<br>
3300 Programmer, including cables specified by B<br>
avoid degradation of the performance of this equip<br>
connector contacts.<br>
2. Do not simultaneously touch the patient and any a<br> No not simultaneously touch the patient and any accessible through the patient and any accessible through the risk of electric shock, only connect the<br>To avoid the risk of electric shock, only connect the<br>earthed power Ada

#### • **Battery access.**

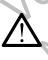

When accessing the battery, ensure that power to the Programmer is turned off. Do not touch the connector terminals in the battery compartment while removing or replacing the battery because an electrical charge is present. Nenaudokited and simultaneously touch the patient and any accerting conductor of exposed conductors of exposed conductors and the risk of electric shock, only connect the Pi<br>
Results of the risk of electric shock, only con CRIST TO THE REVIEW OF THE REVIEW OF THE REVIEW OF THE REVIEW OF THE REVIEW OF THE REVIEW OF THE REVIEW OF THE REVIEW OF THE REVIEW OF THE REVIEW OF THE REVIEW OF THE REVIEW OF THE REVIEW OF THE REVIEW OF THE REVIEW OF THE gradation of the performance of this equipment.<br>
Interts,<br>
multaneously touch the patient and any accessible LATITUDE<br>
ming System connector or exposed conductor.<br>
the risk of electric shock, only connect the Programmer's Werst version. Skal in the programmer's Model<br>Adapter with the appropriate powercord to a grounded.<br>
Hadapter with the appropriate powercord to a grounded.<br>
The programmer's Model<br>
or other the connector terminals in the b Battery, ensure that power to the Programmer is will be<br>the connector terminals in the battery<br>empoying or replacing the battery because and<br>resent. Bonnector terminals in the battery because ansigned or replacing the battery because ansigned to the battery because ansigned to the battery because ansigned to the battery because ansigned to the battery because ansigned

- **Electrostatic charges.**
- 1. During implantation, the PSA application is suitable for temporary external pacing while the patient is being continuously monitored by medical personnel. Vanhentunut versio. Andrén versionel otoilation. Herita kansar<br>Bethouse Kirkica Herita Kansar<br>Analogue Adrian essing while the winicity. Cel of the Participal or the Manuscript

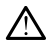

The PSA lead system is in electrical contact with the patient's heart and blood.

• Do not touch the metal clips on the patient cable or the pacing lead. Electrical currents can be dangerous to the patient and the user.

• Discharge any electrical static charge on your person by touching a grounded metal surface before touching the patient, the patient cables, or the device. De notifour de la cables, orther<br>
De notifour de la grounded metalle de la grounded metalle de la grounded metalle de la grounded metalle de la grounded metalle de la grounde de la grounde de la grounde de la grounde de la

# • **Electrical currents.** Zastaralá verze. Nepoužívate.

Unused PSA cable connections contacting conductive surfaces can induce electrical currents into the patient's heart.

• Attach unused cable connections to surgical draping near the patient or disconnect the unused cables from the system.

## • **Electrocautery.**

The LATITUDE Programming System is designed and tested to be electrocautery safe.

While the device is designed and tested to be electrocautery safe, electrocautery can induce electrical currents in the PSA cables that can be conducted into the patient's heart. However, Boston Scientific recommends that the Programmer be placed as far from the electrocautery system and associated components as possible to minimize noise being introduced into the LATITUDE Programming System and patient cables. grounded metals<br>
cables, or the dev<br>
cables, or the dev<br>
Liquided PSA cable com<br>
MÅ<br>
CARECTIVE COMPARECT COMPARECT COMPARECT VERSUS COMPARECT COMPARECT COMPARE<br>
CARECT COMPARECT COMPARECT COMPARECT COMPARECT COMPARECT COMP Electrical currents.<br>
Unused PSAcable connect<br>
induce electrical currents<br>
Middle electrical currents<br>
Middle electrical currents<br>
of the Californian California<br>
Mile the device is of<br>
Version the conducted in<br>
electrocaut MARE Unused PSA cable connect<br>
induce electrical currents into the connect the unused cable correspondent to the unused cable correspondent to the unused cable correspondent of the unused cable connect the unused cable of Παλιά έκδοση. Μην την χρησιμοποιείτε. Electrocautery.<br>
Jesuis Comparison.<br>
Comparison. Do not drape electrocautery safe.<br>
2001.<br>
Comparison. Do not drape electrocautery system and patient can be conducted into the device is despited version.<br>
2001.<br>
2001.<br>
200 Version of the Californian Contract of the Californian Contract of the Californian Contract of the Californian Contract of the Californian Contract of the Californian Contract of the Californian Contract of the Californian Version of the LATITUDE Programming System.<br>
While the device is designed and the device is designed and the device is designed and the electric can be conducted into the patient's<br>
lectrocautery can induce electric accomm Zastarjela verzija. Nemojte upotrebljavati. Economends that the Programmer be placed as<br>electrocautery system and associated component<br>minimize noise being introduced into the LATITU<br>System and patient cables.<br>Never stack the Programmer on top of an electro<br>associat

• Never stack the Programmer on top of an electrocautery system or associated components.

• Do not drape electrocautery components or cables on or near the Programmer or associated cables and components.

• Whenever possible disconnect the PSA cables from the pacing leads when performing an electrocautery procedure.

If the Programmer is connected to the patient during an electrocautery procedure, check its operation afterwards. Solongammer var stark the Programmer<br>
Solongammer var stark the Programmer<br>
Solongammer or associated components.<br>
Donot drape electrocautery<br>
Programmer or associated components<br>
Whenever possible disconne<br>
Whenever possi

If the Programmer experiences an issue that causes an error condition, the Programmer will need to be power cycled. During the reset and reboot, which takes up to one minute, there will be no pacing support. For this reason, a backup PSA/pace resource must be available in case electrocautery is applied. minimize noise being introduced into the LATTUC<br>System and patient cables.<br>Never stack the Programmer on top of an electrocal<br>cassociated components.<br>Do not drape electrocautery components or cable<br>Programmer or associated Never sack the Frigrammer of Frop of an electrocal associated components.<br>
Do not drape electrocautery components or cables and<br>
Programmer or associated cables and components<br>
Whenever possible disconnect the PSA cables f grammer or associated cables and components<br>
enever possible disconnect the PSA cables from<br>
energrammer is connected to the patient during<br>
the Programmer is connected to the patient during<br>
criticicatively procedure, che cautery system and associated components as possible to<br>
a and patient cables.<br>
I and patient cables.<br>
stack the Programmer on top of an electrocautery system or components.<br>
stack the Programmer on top of an electrocauter er or associated cables and components.<br>
possible disconnect the PSA cables from the pacing leads<br>
in ming an electrocautery procedure.<br>
ammer is connected to the patient during and<br>
ery procedure, check its operation afte Experiences and state that the distribution of the material periodic principal periodic principal periodic principal periodic effect of the control of the celectrocautery is applied.<br>
Version a backup PSA/pace resource mus

#### • **LATITUDE Programming System location.**

Λ

Use of the Model 3300 Programmer adjacent to or stacked with other equipment should be avoided because it could result in improper operation. If such use is necessary, this equipment and the other equipment should be observed to verify that they are operating normally. Dealtery is applied. 0 acent to or stacked with other<br>t could result in improper<br>equipment and the other<br>that they are operating normally. in is in the<br>main outside sterile field.<br>and the sterile field.<br>and the sterile field. The result in improper they are operating normally. Gundam State of the Control of the Control of the Control of the Control of the Control of the Control of the Control of the Control of the Control of the Control of the Control of the Control of the Control of the Control

**LATITUDE Programming System must remain outside sterile field.** 

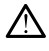

The Programmer is non-sterile and cannot be sterilized. Do not allow the device to enter a sterile zone in an implant environment.

#### • **Physiological signals.**

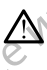

Operation of the LATITUDE Programming System with physiological signals that are lower than the minimum detectable amplitude may cause inaccurate results.

# **LATITUDE Programming System is MR unsafe.**

The LATITUDE Programming System is MR Unsafe and must remain outside the MRI site Zone III (and higher) as defined by the American College of Radiology Guidance Document for Safe MR Practices2. Under no circumstances should the LATITUDE Programming System be brought into the MRI scanner room, the control room, or the MRI site Zone III or IV areas. Physiological signs<br>
Physiological signs<br>
Signals that are signals that are signals that are signals that are<br>
inaccurate response to the LATITUDE<br>
Program<br>
College of Rad<br>
College of Rad<br>
College of Rad<br>
College of Rad<br>
C Zastaralá verze. Nepoužívatelní zastavelní základá verze. For Strong Marine Contract and Contract of the UNIT Signals that are lower to the UNIT Signals that are also the UNIT Signals of the UNIT Signals (SI) of the UNIT Signals (SI) of the UNIT Signals (SI) of the UNIT Signals ( Version Under Considered dition AREGUNA CONTROLLED VERTICLE CONTROLLED VERTICLE CONTROLLED VERTICLE CONTROLLED VERTICLE CONTROLLED VERTICLE CONTROLLED VERTICLE CONTROLLED VERTICLE CONTROLLED VERTICLE CONTROLLED VERTICLE CONTROLLED VERTICLE CONTROLLED VER ΗΣΗΤΗΟΕ Programming System is MI<br>
(A) The LATITUDE Programming System<br>
outside the MRI site Zone III (and higher control of the MRI site Zone III (and higher control of the MRI scenarior fould the LATITUDE<br>
(A) The MRI sc

#### • **Induction.**

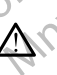

When activating PSA Burst Pacing, which may cause unpredictable arrhythmias, always have cardiac emergency equipment (e.g., external pacemaker, external defibrillator) in an operational status available for immediate life support. areas.<br>
Version. Induction. Principles areas.<br>
Version. When activating PSA Burdenburgh areas.<br>
Principles areas are parameter external definition.<br>
UNIX CONNECTION.<br>
ON CONNECTION.<br>
ON CONNECTION.<br>
ON CONNECTION.<br>
ON CONN Version of a later of the LATITUDE Program<br>
Version of a later of the LATITUDE Program<br>
Version of a loss of the LATITUDE Program<br>
Version of a loss external defibrillation.<br>
Version of a loss external defibrillation.<br>
Ver Version Periodicion Periodicion Periodicion Periodicion Periodicion Periodicion Periodicion Periodicion Periodicion Periodicion Periodicion Periodicion Periodicion Periodicion Periodicion Periodicion Periodicion Periodicio Zastarjela verzija. Nemojte upotrebljavati.

• Consider additional preemptive measures in patients where acceleration or a loss of rhythm could cause life-threatening danger.

# • **External defibrillation.**

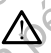

The LATITUDE Programming System is designed and tested to be defibrillation safe.

- While the Programmer is designed and tested to be defibrillation safe, the patient can be endangered and the Programmer can be damaged. External defibrillation.<br>
The LATITUDE Programming<br>
defibrillation safe.<br>
While the Programmer is<br>
safe, the patient can be external defibrillation.<br>
Notice the PSA cable must be<br>
external defibrillation.<br>
Whenever possibl Version of a loss of rhythm could cause in acceleration or a loss of rhythm could cause in<br>External defibrillation.<br>The LATITUDE Programming System is designed<br>defibrillation safe.<br>While the Programmer is designed and test The LATITUDE Programming System is designed<br>
Milation Safe, the patient can be endangered and tested<br>
safe, the patient can be endangered and the F<br>
damaged.<br>
The PSA cable must be disconnected from the<br>
external defibrill The LATITUDE Programming System is designed and<br>defibrillation safe.<br>While the Programmer is designed and tested to<br>safe, the patient can be endangered and the Prod<br>damaged.<br>The PSA cable must be disconnected from the I<br>ex While the Programmer is designed and tested to safe, the patient can be endangered and the Production damaged.<br>The PSA cable must be disconnected from the external defibrillation.<br>Whenever possible, disconnect all cables f Siedration or a loss of rhythm could cause life-threatening danger.<br>
Tillation or a loss of rhythm could cause life-threatening danger.<br>
Tillation .<br>
ITUDE Programming System is designed and tested to be defibrillation<br>
i.
	- The PSA cable **must** be disconnected from the lead(s) before using external defibrillation.
	- Whenever possible, disconnect all cables from the patient when using external defibrillation equipment.
		- If the LATITUDE Programming System is connected to the patient during defibrillation, verify that the Programmer is operating as expected after defibrillation.

#### • **External pacing equipment.**

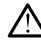

If the patient is pacer dependent and the Programmer encounters a fault condition, pacing operation continues unless the fault was in the PSA condition, pacing operation continues unless the fault was in the PSA While the Programmer is designed and tested to be defibrillation<br>
safe, the patient can be endangered and the Programmer can be<br>
damaged:<br>
The PSA cable must be disconnected from the lead(s) before using<br>
external defibril available for patient back-up. Programmer is designed and tested to be defibrillation<br>differit can be endangered and the Programmer can be<br>able must be disconnected from the lead(s) before using<br>fibrillation.<br>oossible, disconnected from the patient when Version of Reconnect all cables from the patient when<br>the defibrillation equipment.<br>
E Programming System is connected to the patient of<br>
defibrillation.<br>
Version of Reference and the Programmer Pencounters a fault<br>
experi The Programmer is operating as<br>trion. The Programmer encounters a fault<br>dentiand the Programmer encounters a fault<br>continues unless the fault was in the RSA<br>sison, always have external pacing equipment is<br>also always the e Vanhentunut version in the Programmer encounters a fault Fiographier encounters a fault<br>ress the fault was in the RSA have external pacing equipment to your sign of the result<br>and the result of the control of the response of the response of the response of the response of the re Grammer encounters a fault<br>stream the PSA veckerpal bacing equipment

2. Kanal E, et al., American Journal of Roentgenology 188:1447-74, 2007.<br>2. Alexander States (1987-1997).<br>2. Alexander States (1987-1997).

#### • **Loss of power.**

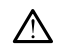

Operating the Programmer with a depleted internal battery or no battery can suspend Programmer function if AC power is temporarily interrupted.

If an optional battery is used, do not use a depleted or unapproved battery. For additional patient safety, when the battery level indicator shows 25% or less remaining, connect the AC power to the Programmer.

• When operating on battery power, do not attempt to replace the battery.

 $\oslash$  A yellow attention message displays on the Programmer screen when the battery reaches 25% depletion. When the battery reaches 10% depletion or less, a red warning message displays. At 5%, there is another red warning message followed by a 60–second automatic shutdown. Octobera is another a suspend Programmer<br>
CON A HO NO CONSIDER A VELOCINAL CONSIDERATION CONSIDERATION<br>
CONSIDER A VELOCINAL CONSIDERATION<br>
CONSIDER A VELOCINAL CONSIDERATION<br>
CONSIDER A VELOCINAL CONSIDERATION<br>
CONSIDER A Butter, 10 and 12<br>
MÅ islams 25% or les<br>
Programmer.<br>
When operating of the Matter)<br>
MÅ islams and the battery<br>
MÅ is another the battery<br>
(A) is another ted variable for immediate<br>
(A) C(A) is another ted variable for imm When operating on the battery.<br>
When operating on the battery real of the battery for the battery rest is another red wanning<br>
Mac another red wanning the strengthen of the strengthen of the strengthen of the strengthen of HANN A yellow attention message display<br>
(A Revelow attention message display<br>
(A Revelow attention message display<br>
(B Revelow 10% depletion or less), a red warning<br>
shutdown.<br>
Shutdown.<br>
Loss of pacing support.<br>
Loss of

# Zuer Leepoužívat. Let's identity of the centre of the centre of the centre of the centre of the centre of the centre of the centre of the centre of the centre of the centre of the centre of the centre of the centre of the centre of the cent

Always have external cardiac pacing equipment in an operational status available for immediate life support.

**Loss of pacing support.**<br>
Loss of pacing support.<br>
available for immediate life is<br>
available for immediate life is<br>
initially, when the Program<br>
during the self-test, which we connecting the PSA ca<br>
Connecting the PSA ca • Initially, when the Programmer is switched on, the pacing functions are switched off while a self-test is conducted. No pacing is possible during the self-test, which can take up to one minute. available for immediate life support.<br>
Version of Version of Mille a self-test is<br>
are switched off while a self-test is<br>
version during the self-test, which can take<br>
Connecting the PSA cable to the w<br>
Connecting the PSA Loss of pacing support.<br>
Loss of pacing support.<br>
Always have external cardiac pacing equipment in an operation of the pacing the support.<br>
Initially, when the Programmer is switched on, the pacing<br>
are switched off while

• Connecting the PSA cable to the wrong lead may result in ineffective sensing and pacing behavior and loss of pacing support.

If the user manually restarts the Programmer, pacing support is lost until the system completes its self-test, which can take up to one minute and the user must restart PSA manually if desired.

If there is no battery installed, pacing support will be lost if AC power<br>is lost.<br>ibrillation protection. is lost.

Always have external defibrillation equipment and medical personnel skilled in CPR available during implant and follow up testing. If not terminated in a timely fashion, an induced ventricular tachyarrhythmia can result in the patient's death. Ureligion and the sixten completes it.<br>
Let the user manually restarts in the system completes it.<br>
There is no battery installed<br>
If there is no battery installed<br>
Is lost.<br>
Backup defibrillation protection.<br>
Always have Version of the self-test, which can take up to one minder the self-test, which can take up to one minder the connecting the PSA cable to the wrong lead may be insigned particle in cycle of the system completes its self-tes Sensing and pacing behavior and loss of pacing s<br>
If the user manually restarts the Programmer, pacing<br>
until the system completes its self-test, which can<br>
minute and the user must restart PSA manually if<br>
If there is no The minute and the user must restart PSA manually if de<br>
If there is no battery installed, pacing support will be<br>
is lost.<br>
Fibrillation protection:<br>
Says have external defibrillation equipment and medic<br>
d in CPR availab Sost.<br>
Tillation protection.<br>
Tillation protection.<br>
Ne have external defibrillation equipment and medic<br>
in CPR available during impliant and follow up test<br>
ed in a timely fashion, an induced ventricular tac<br>
the patient cting the PSA cable to the wrong lead may result in ineffective<br>and pacing behavior and loss of pacing support.<br>See manually restart the Pogrammer, pacing support is lost<br>experiment conditions at the Pogrammer pacing suppo Utdatert versjon. Skal ikke brukes. Wersja przeterminowana. Nie używa<sup>ć</sup>.

#### • **Impaired AV conduction.**

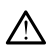

Single chamber atrial modes are contraindicated for patients with impaired AV conduction.

- If the patient has impaired AV conduction, AAI programming and<br>antegrade conduction fests must not be performed.<br>
I and the performed.<br>
I and the performed is the conduction of the performed. antegrade conduction tests must not be performed. Shion, an Induced ventricular tachyardythmia can<br>ath. (a) website a numerical contramed and<br>odes are contraindicated for patients with<br>popular a AV conduction AAI programming and<br>indicated AV conduction AAI programming and zastaraná verziánsko-zászlovát. uction AAI programming and v.porcesistic speriomeer is New Hisles is the light of the store is the light of the light of the light of the light of the l<br>and a version. Använd end der light of the light of the light of the light of the light of the light of the li Ar programming and vipolitics
- **Abruptly terminating pacing.**

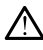

Abruptly terminating pacing may result in extended periods of asystole in some patients.

- Gradually decrease the pacing rate until the patient's intrinsic rate is detected for a controlled transition from pace to intrinsic rhythm.
- **Loss of capture.**

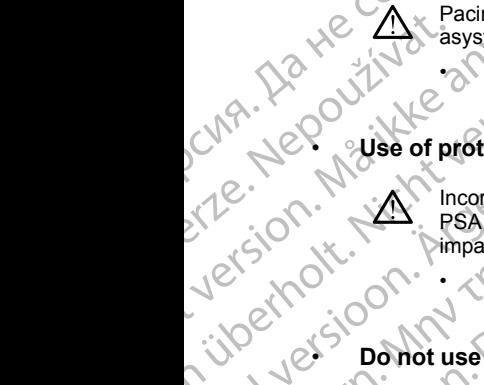

Pacing threshold testing implies loss of capture. At loss of capture, asystole and pacing during vulnerable periods can occur.

• Consider the health of the patient prior to performing a pacing threshold test.

#### • **Use of protective sleeves.**

Incorrect positioning of the protective silicone rubber sleeves over the PSA cable clip(s) can cause unintended electrical connections that can impair cable function and endanger the patient. some pauerits<br>
Gradually<br>
Considered<br>
Considered<br>
Considered<br>
Considered<br>
Considered<br>
Considered<br>
Considered<br>
Considered<br>
Considered<br>
Considered<br>
Considered<br>
Considered<br>
Considered<br>
Considered<br>
Considered<br>
Considered<br>
Cons For Pacing threshold text.<br>
Pacing threshold text.<br>
Pacing threshold text.<br>
Consider the threshold test.<br>
Må ikke anvended test.<br>
Må ikke anvende sleeves.<br>
Na ikke anvende sleeves.<br>
Na ikke anvended text.<br>
Na ikke anvended Version Experience Consider the Real of the Consider the Real of the Consider the Real of the Consider the Real of the Consider the Real of the Constant of the Constant of the Constant of the Constant of the Constant of th CAREGUNA<br>
ALEGUNA<br>
ALEGUNA<br>
ALEGUNA<br>
ALEGUNA<br>
ACCELENCE CONSIDERED BEVELOP OF THE SACRIDE CRIP(S) can can<br>
APPROXIMATE CRIP(S) can can<br>
ACCELENCE CONSIDERED BEVELOP SHOP SHOP OF THE SACRO BEVELOP OF THE SACRO BEVELOP OF TH ΠΑΡΙΣ (1999)<br>
1999 - May threshold test<br>
threshold test<br>
threshold test<br>
threshold test<br>
threshold test<br>
threshold test<br>
threshold test<br>
threshold test<br>
threshold test<br>
threshold test<br>
PSA cable clip(s) can cause unintenc

• Before connecting cables, ensure correct position of protective sleeves.

# sleeves.

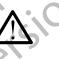

Moisture on wet cables can impair cable function and endanger the patient.

#### • **Exposure to fluids.**

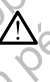

Before cleaning and disinfecting the Programmer surfaces, power down the device and disconnect the external power supply. Before operating the LATITUDE Programming System, let cleaning and disinfection agents used on the Programmer evaporate. PSA cable clip(s) can called version.<br>
Units and the function and<br>
Units and the serves.<br>
Units and the west cables.<br>
Units and the version were ceaning and distribute on were cleaning and distribute on were cleaning and d Version of the device and distinguist to the device and distinguist of the device and distinguist of the device and distinguist of the device and distinguist of the device and disconnect  $\langle \cdot \rangle$ Version performance and distinct the service of the device and distinct the control patient.<br>
Ne passage of the device and disconnect the external performance of the device and disconnect the external of the device and dis Manuscription and entertained electrical connections<br>
PisA cable diligots) can cause unit entertained electrical connections<br>
Do not use were connecting cables, ensure correct position<br>
Do not use were cables.<br>
Do not use Exposure to fluids.<br>
Before cleaning and disinfectif<br>
the device and disconnect the<br>
LATITUDE Programming Syst<br>
used on the Programmer evap<br>
Emissions and interference.<br>
The emissions characteristics<br>
industrial areas and

# **Emissions and interference.**

The emissions characteristics of this equipment make it suitable for use in industrial areas and hospitals (CISPR 11 class A). If it is used in a residential environment (for which CISPR 11 class B is normally required), this equipment might not offer adequate protection to radio-frequency communication services. The user might need to take mitigation measures, such as relocating or reorienting the equipment. Other equipment may interfere with the LATITUDE Programming System, even if that equipment complies with the CISPR emission requirements. Moisture on wetcables can impair cable function a<br>patient.<br>Exposure to fluids.<br>Non utilizare of the device and disconnect the external power support<br>LATITUDE Programming System, let cleaning and<br>used on the Programming Sys Sure to fluids.<br>
Before cleaning and disinfecting the Programmer's<br>
the device and disconnect the external power suppl<br>
LATITUDE Programming System, let cleaning and<br>
used on the Programmer evaporate.<br>
Sions and interferen Before cleaning and disinfecting the Programmer sum<br>the device and disconnect the external power supply.<br>ATITUDE Programming System, let cleaning and disinted on the Programming System, let cleaning and dising<br>the disconne Fourning bysolation the Programmer evaporate.<br>
and interference.<br>
and interference.<br>
The programmer evaporate.<br>
Strial areas and hospitals (CISPR 11 class A). If i<br>
Interference is the sequipment make the sequipment might Lides<br>
Lides<br>
Lides<br>
Lides<br>
Lides<br>
Lides<br>
Lie and disconnect the external power supply. Before operating the<br>
Lie Programming System, let clearing and disinfection agents<br>
the Programmine evaporate.<br>
Linterference.<br>
Sions Programmer evaporate.<br>
Skal interference.<br>
In characteristics of this equipment make it sultable for use in<br>
as characteristics of this equipment make it sultable for use in<br>
a as and hospitals (CISPR 11 class A). If it is ent (for which CISPR 17 class B is normally required),<br>
that offer adequate protection to radio-frequency<br>
locs The user might heel to take mitigation<br>
relocating or reorienting the equipment. Other<br>
There with the CISPR e

#### • **Lithium-ion battery.**

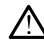

The Model 6753 Battery is a Lithium-ion battery and, as such, is deemed a Dangerous Good in regards to shipping. Do not return the Model 6753 battery to Boston Scientific. Dispose of the battery as required by local<br>regulations. If the battery must be shipped, contact your local shipper for<br>instructions and shipping requirements.<br><br> $\mathbb{R}^3 \times \mathbb{R}^3$ regulations. If the battery must be shipped, contact your local shipper for instructions and shipping requirements. Ethium-ion battery are equined by tocal<br>tin the CISPR emission requirements.<br>It is to shipping. Do not return the Model 6753<br>Is to shipping. Do not return the Model 6753<br>So bispose of the battery as required by local<br>site Vanhentery and, as such, is deemed<br>paing. Do not return the Model 6753<br>of the battery as required by local<br>inped, contact your local shipper for<br>the<br>contact your local shipper for<br>the contact your local shipper for<br>the con battery and, as such, is deemed<br>
1. Donot return the Model 6753<br>
The battery as required by local<br>
Ref. contactyour local shipperfor<br>
Anvantage of the straight of the straight<br>
Anvantage of the straight of the straight<br>
An ery and, as such, is deemed<br>ornot return the Model 6753<br>attery as required by local<br>contact your local shipper for<br>ontact your local shipper for<br>and the shipper of the still in the state of the still in the<br>problem of the

• **Power up.**

Do not touch the screen while the Programmer is powering up, as this may cause the area that you touched to become unresponsive when pressed later on.

# <span id="page-13-0"></span>**PRECAUTIONS**

#### **General**

• **Functional impairment due to external damage.** Mechanical impact, for example dropping the Programmer unpackaged, can permanently impair the function of the system. Do not use the Programmer if there is apparent damage. If damage has occurred, contact Boston Scientific to return the Programmer using the information on the back cover of this manual. May cause the ampressed later on.<br>
PRECAUTIONS<br>
General<br>
Contral<br>
Contral<br>
Contral<br>
Contral<br>
Contral<br>
Contral<br>
Contral<br>
Contral<br>
Contral<br>
Contraction of the system<br>
Programming System<br>
Programming System<br>
Programming Syste General<br>
Eunctional<br>
Eunctional<br>
Eunctional<br>
European Manage. If Programmine<br>
Programmine<br>
Programmine<br>
Programmine<br>
Programmine<br>
Programmine<br>
Programmine<br>
Programmine<br>
Programmine<br>
Programmine<br>
Programmine<br>
System. General<br>
General<br>
Eurictional impairment du<br>
example dropping the Progr<br>
(MÅ is the function of the system. Let<br>
damage. If damage has occurrence<br>
Programming System. Use<br>
Programming System. Use<br>
Programming System. Use<br> General<br>
Functional impairment due to example dropping the Program<br>
(Note the function of the system. Do<br>
damage. If damage has occurr<br>
Programming System. Use of<br>
Programming System. Use of<br>
Programming System.<br>
Model 639 Functional impairment due to<br>
example dropping the Programm<br>
damage. If damage has occurred<br>
Programming System. Use only<br>
Programming System. Use only<br>
Programming System. Use only<br>
Programming System. Use only<br>
Programmi Functional impairment due to external diverses in the function of the system. Do not use the Programmer using the information on the bamage. If damage has occurred, contact Brogramming System. Use only the approximate the

• **Programming System.** Use only the appropriate LATITUDE Programming System equipped with the appropriate software to program specific Boston Scientific PGs.

• **Model 6395 Telemetry Wand use.** For inductive PG telemetry, use only the Model 6395 Telemetry Wand with the LATITUDE Programming System.

• **Wand temperature (Model 6395 only).** Telemetry procedures exceeding 8 hours may require a thermal insulator between the Model 6395 Telemetry Wand head and the patient's skin as the wand head temperature can range from 33 - 41 ºC (88 - 106 ºF). Programming System. Use only<br>
Programming System equipped<br>
Programming System equipped<br>
Wand 6395 Telemetry Wand use<br>
Wand temperature (Model 6395<br>
8 hours may require a thermal interest<br>
Telemetry Wand head and the partic

• **Model 6395 Telemetry Wand shipped non-sterile.** The Model 6395 Telemetry Wand is shipped non-sterile. Remove the wand from all packaging material before sterilizing it. If the wand is to be used in a sterile field, it must be actively sterilized before use or enclosed in a disposable sterile surgical sheath (Model 3320) during use. Refer to "Cleaning the Programmer and Accessories" on page 45 for sterilization and cleaning information. Model 6395 Telemetry Wand use<br>
Were Model 6395 Telemetry Wand use<br>
System.<br>
Wand temperature (Model 6395<br>
8 hours may require a thermal instant of the Model 6395<br>
Telemetry Wand head and the patition<br>
Telemetry Wand is shi Woodel 6395 Telemetry Wand use. For ind<br>the Model 6395 Telemetry Wand use. For ind<br>the Model 6395 Telemetry Wand with the L<br>System.<br>Wand temperature (Model 6395 only). Te<br>8 hou[rs](#page-50-1) may require a thermal insulator bet<br>Telemet Programming System. Use only the appropriate LATIFUDE<br>Programming System. Use only the appropriate LATIFUDE<br>Specific Boston Scientific PGs.<br>Model 6395 Telemetry Wand use. For inductive PG telemetre<br>the Model 6395 Telemetry Emperature can range from 33 - 41 °<br>
Model 6395 Telemetry Wand shippe<br>
Telemetry Wand is shipped non-sterile<br>
packaging material before sterilizing it<br>
field, it must be actively sterilized before<br>
sterile surgical sheath nd temperature (Model 6395 only). Telemetry procurs may require a thermal insulator between the Mometry Wand head and the patient's skin as the wan perature can range from 33 - 41 °C (88 - 106 °F). Hele 6395 Telemetry Wand ry Wand head and the patient's skin as the wand<br>ture can range from 33 - 41 °C (88 - 106 °F).<br>
S395 Telemetry Wand shipped non-sterile. The<br>
ry Wand is shipped non-sterile. Remove the war<br>
ng material before sterilizing it 5 Telemetry Wand shipped non-sterile. The Nand is shipped non-sterile. Remove the wand<br>material before sterilizing it. If the wand is to be<br>t be actively sterilized before use of enclosed in<br>cal sheath (Model 3320) during re a thermal insulator between the Model 6395<br>eagl and the patient's skin as the wand head<br>ange from 33 ~41 °C (88 ~106 °F)<br>netry Wand shipped non-sterile. The Model 6395<br>shipped non-sterile. Remove the wand from all<br>all b

- **Model 3203 S-ICD Telemetry Wand shipped non-sterile.** The Model 3203 S-ICD Telemetry Wand is shipped non-sterile. Remove the wand from all packaging material before use. If the wand is to be used in a sterile field, it must be enclosed in a sterile intraoperative probe cover (Model 3320) during use. Refer to "Cleaning the Programmer and Accessories" on [page 45](#page-50-1) for cleaning information. Elavely sterilized before use of enclosed is sheath (Model 3320) during use. Refer to "<br>and Accessories" on page 45 for sterilization<br>and Accessories" on page 45 for sterilization<br>included before use. If the wand is to be<br> We stell a stage of encoded in a susposable<br>(Model 3320) during use. Refer to "Cleaning the<br>sesories" on page 45 for sterilization and cleaning<br>lemetry Wand shipped non-sterile. The Model<br>UNand is shipped non-sterile. Remo terilized before use of enclosed in a disposable<br>
odel 3320) during use. Refer to "Cleaning the<br>
pries" on page 45 for sterilization and cleaning<br>
netry Wand shipped non-sterile. The Model<br>
and is shipped non-sterile. Remo efore use. If the wand is to be used in a steri<br>
is terile intraoperative probe cover (Model<br>
Cleaning the Programmer and Accessories"<br>
tion.<br>
e a stylus, ensure that it is a projected<br>
of any other object could damage the France Islamics it is a projected<br>
The ward is to be used in a sterile<br>
while intrapperative probe cover (Model<br>
ming the Programmer and Accessories" on<br>
stylus, ensure that it is a projected<br>
Next the object could damage
- **Stylus use.** If you want to use a stylus, ensure that it is a projected capacitance stylus. The use of any other object could damage the touchscreen.
- **Electrocautery cables.** Keep all electrocautery cables at least 30 cm (12 in) away from the LATITUDE Programming System to avoid false signals due to electrocautery energy.
- **Leakage current.** Although optional external equipment connected to the Model 3300 Programmer must meet the applicable leakage-current<br>requirements for commercial products, it may not meet the more string<br>experience of the contract of the contract of the contract of the contract of the contrac requirements for commercial products, it may not meet the more stringent We the projected<br>
Sastarané verzier and Accessories on<br>
there object could damage the<br>
ectrocautery cables at least 30 cm (12<br>
ectrocautery cables at least 30 cm (12<br>
external equipment connected to the<br>
the applicable lea DRANT UNCORRECTED SANDRANT UNCORRECTED SANDRANT UNCORRECTED SANDRANT UNCORRECTED SANDRANT UNCORRECTED SANDRANT UNCORRECTED SANDRANT UNCORRECTED SANDRANT UNCORRECTED SANDRANT UNCORRECTED SANDRANT UNCORRECTED SANDRANT UNCORR Proposal east 30 cm (12<br>Stem to avoid false signals<br>requipment connected to the<br>able leakage-current<br>to meet the more stringent<br>of the connected of the<br>condition. And the conditions of the conditions of the conditions<br>of t Maximum. Completed to the prediction of the material of the method of the material of the material of the material of the material of the material of the material of the material of the material of the material of the mate

leakage requirements for medical products. Consequently, all external equipment must be kept outside the patient environment.

• Never touch the electrical contacts on the side panels of the Model 3300 Programmer and the patient, a telemetry wand, or any cable at the same time.

• **PSA connections.** Ensure leads are connected appropriately for desired use; incorrect setup can result in pacing/sensing events, which display under a different chamber on the screen. The PSA application user interface associates specific lead connections with the RA, RV, and LV chambers on screen to support testing all three chambers with minimal change of physical connections. Saved PSA measurements are also labeled automatically based upon the chamber in use on the screen. These labels can later be adjusted by the user if the decision is made to use one physical connection to test other chambers (for example, using only the RV connection to test RA, RV, and LV leads). Equipment muscle is<br>
OCT A HARBOR CONTROLLED AND REVENUES AND REVENUES OF A HARBOR CONTROLLED AND REVENUES OF A HARBOR CONTROLLED A<br>
SALE CONTROLLED A HARBOR CONTROLLED A HARBOR CONTROLLED AND REVENUES OF A HARBOR CONTROLL Matterface<br>
Camberg<br>
Camberg<br>
Camberg<br>
Camberg<br>
Camberg<br>
Camberg<br>
Camberg<br>
Camberg<br>
Camberg<br>
Camberg<br>
Camberg<br>
Camberg<br>
Camberg<br>
Camberg<br>
Camberg<br>
Camberg<br>
Camberg<br>
Camberg<br>
Camberg<br>
Camberg<br>
Camberg<br>
Camberg<br>
Camberg<br>
Cam For Western States only the RV-only, LV-only, or-Bi-V<br>
Manuscript Control of States and the Version of the Version of the Version of the Version of the Version of the Version of the Version of the Version of the Version of Version When a non-pacing modern and the set of the set of the set of the set of the set of the set of the set of the set of the set of the set of the set of the set of the set of the set of the set of the set of the set o CAPALLACT CONTROLL CONTROLL CONTROLL CONTROLL CONTROLL CONTROLL CONTROLL CONTROLL CONTROLL CONTROLL CONTROLL CONTROLL CONTROLL CONTROLL CONTROLL CONTROLL CONTROLL CONTROLL CONTROLL CONTROLL CONTROLL CONTROLL CONTROLL CONTR Interface associates specific lead connections. Saved labeled automatically based upon the change of physical connections. Saved Finder detections of the connection of the connection of the connection of the connection of

**PSA connector clips.** Do not clip any PSA connector directly to the skin, pocket, or other tissue of the patient.

• **Ventricular Sensing.** During a PSA session, ventricular sensing behavior is driven by the most recently selected ventricular pacing configuration: RV-only, LV-only, or Bi-V. Outdated version. Do not be a connector clips. Do not<br>be a connector clips. Do not<br>pocket, or other tissue of the p<br>is driven by the most recently<br>RV-only, LV-only, or Bi-V.<br>A f system startup, the PS<br>Connection. A system Version of the process of the process of the process of the process of the process of the process of the process of the process of the process of the process of the process of the process of the process of the process of t Ventricular Sensing, During a PSA ses<br>
is driven by the most recently selected v<br>
RV-only, LV-only, or Bi-V.<br>
At system startup, the PSA mode is<br>
effective ventricular pacing configure<br>
When a non-pacing mode (ODO or<br>
pale

• At system startup, the PSA mode is set to ODO (non-pacing) and the effective ventricular pacing configuration is Bi-V.

When a non-pacing mode (ODO or OVO) is selected from the mode palette, sensing is set to Bi-V to ensure sensing is enabled on both leads regardless of any prior configuration. **Example 1999** is set to Bi-V to ensure sensing is enabled on both configuration.<br>
Cross-chamber over-sensing. A unipolar configuration may lead to cross-chamber artifact over-sensing that affects pacing that

cross-chamber artifact over-sensing that affects pacing behavior.<br>
In a unipolar configuration, it is common to see cross-chamber<br>
Configuration of EGMs). If you move the cross-chamber<br>
Configuration of EGMs). If you move In a unipolar configuration, it is common to see cross-chamber artifacts? on electrograms (EGMs). If you move the A+ connector clip back to the atrial lead anode while the Can electrode button and "Use the A+ connection" button are still selected, the PSA remains programmed to a unipolar configuration. In this case, you may see pronounced crosschamber artifacts on the EGMs which may lead to over-sensing that affects pacing behavior. only the RV connection to test RA, RV, and LV leads).<br>
<br> **PSA connector clips.** Do not clip any PSA connector directed.<br>
<br> **PSA connector clips.** Do not clip any PSA connector directed.<br>
<br> **PSA connector directed vertical** When a non-pacing mode (OL)<br>
palette, sensing is set to Bi-V<br>
leads regardless of any prior c<br>
Cross-chamber over-sensing. A<br>
cross-chamber artifact over-sensing.<br>
In a unipolar configuration, it is<br>
on electrograms (EGMs) At system startup, the PSA mode is set to ODO<br>
effective ventricular pacing configuration is Bi-V.<br>
When a non-pacing mode (ODO or OVO) is selected.<br>
palette, sensing is set to Bi-V to ensure sensing<br>
leads regardless of a When a non-pacing mode (ODO or OVO) is sele<br>palette, sensing is set to Bi-V to ensure sensing i<br>leads regardless of any prior configuration.<br>S-chamber over-sensing. A unipolar configuration.<br>S-chamber artifact over-sensing is regardless of any prior configuration.<br>
hamber over-sensing. A unipolar configuration<br>
unipolar configuration, it is common to see cros<br>
lectrograms (EGMs). If you move the A+ conne<br>
lead anode while the Can electrode b ber affliguration, it is common to see cross-<br>regrams (EGMs). If you move the A+ connections (EGMs). If you move the A+ connected<br>and anode while the Can electrode button and<br>ion" button are still selected, the PSA remains entricular pacing configuration is Bi-V.<br>
In-pacing mode (ODO or OVO) is selected from the mode<br>
six eet to Bi-V to ensure sensing is enabled on both<br>
radiess of any prior configuration.<br>
In over-sensing A unipolar configu matic versioning maticies pasing behavior.<br>
Infiguration, it is common to see cross-chamber artifacts<br>
s (EGMs). If you move the A+ connector clip back to the<br>
le while the Can electrode button and "Use the A+<br>
It soleted,

- **ECG cable open/short.** Loss of the ECG signal in case of an ECG cable open/short can affect diagnosis and screening by prolonging the procedure or preventing the procedure from completing.
	- Check cables first and replace if cracked or worn.
	- If cable is not functioning properly, replace it.
- **Model 6689 Power Adapter.** The power adapter normally gets warm when it is in use or charging. Do not place the power adapter in the storage when it is in use or charging. Do not place the power adapter in the storage pocket of the stand while it is in use or charging as the confined space will not allow the heat to dissipate adequately. The EGMs which may lead to over-sensing that<br>
Six of the ECG signal in case of an ECG cable<br>
prosis and screening by prolonging the<br>
ne procedure from completing.<br>
The property, replace it.<br>
The power adapter normally gets and screening by prolonging the<br>
dedure from completing.<br>
Ce if cracked or worm.<br>
Deperty, replace it.<br>
e power adapter normally gets warm<br>
not place the power adapter in the storage<br>
se or charging as the confined space w Epiace.it.<br>
Fadapter normally gets warm<br>
Tadapter normally gets warm<br>
Tharging as the confined space will<br>
Vanhentung as the confined space will<br>
Vanhentung the RJ45<br>
Vanhentung of the RJ45<br>
The RJ45<br>
Confined and the RJ45 Programmer in the storage<br>Fördagen version. And the storage state confined space will<br>remet cable only to the RJ45<br>Programmer. Insertion or<br>ANVERTUAL VERSION.<br>2010. ANVERTUAL OF STRANGE STRANGE The er normally gets warm<br>ower adapter in the storage<br>as the confined space will<br>det cable only to the RJ45<br>grammer. Insertion on the RJ45<br>start of the RJ45<br>and the RJ45<br>of the Start of the RJ45<br>of the RJ45
- **Ethernet.** If desired for use, connect the Ethernet cable only to the RJ45 Ethernet port connector on the Model 3300 Programmer. Insertion or

9

removal of the Ethernet cable during operation may affect networking functions. The RJ45 Ethernet connection on the Model 3300 Programmer is for Local Area Networking (LAN) use only. It is not to be used for a telephone connection.

- **Inductive telemetry.** Using the Programmer on battery power only may reduce the telemetry distance (from wand to implanted device). If needed, use AC power to improve inductive telemetry. Financial states and the connection.<br>
Inductive delemetry. U<br>
reduce the telemetry discusse AC power to improve<br> **Battery operation dured in the secure of the century**<br> **Battery operation dured in the accuracy of the secur** 
	- **Battery operation during long-term storage.** Remove battery to prevent discharging when storing the Programmer for long periods (e.g., months).

**Date and time accuracy.** Inability to access a remote time server could lead to discrepancies in the Programmer time. As a backup, contact your Boston Scientific representative to have the time and date set manually.

- **Patient data.** Patient data may be stored on the Programmer up to 14 days and appropriate precautions should be taken to secure the programmer from unauthorized access. Battery ope<br>
discharging<br>
Date and tir<br>
Lead to discribed<br>
Boston Sciel<br>
Patient data<br>
days and approgrammer<br>
Manage<br>
Manage<br>
before s
- Delete all patient data from the Programmer (refer to the *Patient Data Management Operator's Manual (Model 3931)* for delete instructions) before shipping the Programmer or at any time when the Programmer leaves your direct control. For example the telemetry distance use AC power to improve in<br>
Battery operation during It<br>
discharging when storing the<br>
Date and time accuracy, the<br>
lead to discrepancies in the<br>
Boston Scientific representation<br>
days an Version State and time accuracy, that<br>
and time accuracy, that<br>
lead to discrepancies in the Priori Boston Scientific representative<br>
Patient data. Pattent data may<br>
days and appropriate precaution of the programmer from u Date and time accuracy, Inability<br>
Lead to discrepancies in the Program<br>
Boston Scientific representative<br>
Patient data. Patient data may b<br>
days and appropriate precaution<br>
programmer from unauthorized a<br>
Management Opera (A) Controlled to limit the potential introduction<br>
The action of the Programmer five beads to discrepancies in the Programmer time<br>
Boston Scientific representative to have the<br>
Patient data. Patient data may be stored o CONTRACT AND CONTRACT ON A Delete all patient data from<br>
Management Operator's Management Operator's Management Operator's Management Operator's Management Operator's Management Operator's Management Operator's Management
	- Only connect to known Bluetooth® devices to reduce the potential of transmitting patient data to inappropriate printers or devices.
	- **USB devices.** USB devices connected to the Programmer should be controlled to limit the potential introduction of malware.
	- **External device battery usage.** Using external devices (USB, display monitor) will deplete the battery. To extend Programmer performance, refrain from using external devices when on battery power only and the battery level indicator shows 25% or less remaining. Version of Management Operator's Management Operator's Management Operator's Management Operator's Management Operator's Management Leaves your direct controll.<br>
	USB devices. USB devices connection of the USB devices.<br>
	USB Ve[r](#page-42-1)sion belete all patient data from the Program<br>
	Version Management Operator's Manual (Mod<br>
	before shipping the Programmer or at<br>
	leaves your direct control.<br>
	Only connect to known Bluetooth® dev<br>
	transmitting patient dat

**Software.** Ensure that you have the latest software versions installed (see "Software Update Tab" on page 37). As a backup, your local Boston Scientific representative can provide software updates using a USB pen drive. Patter Controlled to the Programmer form of the latter of the Management Operator's Manual (Model 3931) for delet<br>before shipping the Programmer (refer to the<br>Management Operator's Manual (Model 3931) for delet<br>before ship Controlled to limit the potential introduction<br>
External device battery usage. Usin<br>
monitor) will deplete the battery. To external from using external devices wheter<br>
refrain from using external devices wheter<br>
Software. Only connect to known Billetoom® devices to reduct<br>transmitting patient data to inappropriate printers of<br>**3 devices**. USB devices connected to the Programm<br>trolled to limit the potential introduction of malware.<br>**Example** 

- **Electrical and magnetic interference.** Avoid establishing telemetry communication between the Programmer and the PG when the Programmer is in close proximity to monitors, high-frequency electrocautery equipment, or strong magnetic fields. The telemetry link may be impaired. vices. USB devices connected to the Programmed to limit the potential introduction of malware.<br>
Il device battery usage. Using external devices.<br>
Will deplete the battery. To extend Programmer<br>
rom using external devices w evice battery usage. Using external devices (I<br>Il deplete the battery. To extend Programmer per using external devices when on battery power<br>I indicator shows 25% or less remaining.<br>Ensure that you have the latest software dicator shows 25% or less remaining.<br>
the that you have the latest software version<br>
ate Tab" on page 37). As a backup, your loc-<br>
sentative can provide software updates using<br>
magnetic interference. Avoid establishing<br>
be Method to the Programmer should be a series of the Programmer should be<br>the potential introduction of malware.<br>
Antery usage. Using external devices (USB, display  $\geq$  0  $\frac{1}{\sqrt{2}}$ <br>
the the battery. To extend Programmer
- **External antenna usage for RF telemetry with transvenous PGs.** The Model 3203 S-ICD Telemetry Wand may be used as an additional antenna to improve the Programmer's RF telemetry performance with transvenous<br>pulse generators. If the wand is placed in a sterile field (it must be pulse generators. If the wand is placed in a sterile field, it must be enclosed in a disposable, sterile surgical sheath (Model 3320) during use. When the Model 3203 S-ICD Telemetry wand is not used for RF telemetry communication with transvenous PGs, be sure to disconnect the Model 3203 S-ICD Telemetry Wand from the Programmer to prevent transvenous PG telemetry dropouts. shows 25% or less remaining.<br>
tyou have the latest software versions installed (see with the latest software updates using a USB pen<br>
ve can provide software updates using a USB pen<br>
atic interference. Avoid establishing t Programmer and the PG when the<br>
Programmer and the PG when the<br>
mity to monitors, high-frequency<br>
strong magnetic fields. The telemetry link<br>
Strong magnetic fields. The telemetry link<br>
PRF telemetry with transvenous PGs. magnetic fields. The telemetry link<br>
emetry with transvenous PGs. The<br>
may be used as an additional antenna<br>
emetry performance with transvenous<br>
ed in a sterile field, it must be<br>
gical sheath (Model 3320) during use.<br>
st Want distribute the state of the state of the state of the state of the state of the state of the state of the state of the state of the state of the state of the state of the state of the state of the state of the state o File field, it must be<br>
In (Model 3320) during use.<br>
In (Model 3320) during use.<br>
In other and the Model<br>
Interior prevent transvenous<br>
Interior prevent transvenous<br>
ANC CRUCS ON TOOLS as an additional antenna<br>
mance with transvenous<br>
field, it must be<br>
Model 3320) during use.<br>
Model 3320) during use.<br>
Model 3320) during use.<br>
Model 3320) during use.<br>
Model 3320) during use.<br>
Sixtee of RF telemetry.<br>
The
- **Equipment modifications.** No modification of this equipment is allowed unless approved by Boston Scientific. Changes or modifications not expressly approved by Boston Scientific could void the user's authority to operate the equipment.
- **Wi-Fi.** Wi-Fi connectivity is not permitted in Indonesia due to specific configuration requirements.

#### **Maintenance and Handling**

• **Cleaning the Programmer.** Do not use an abrasive cloth or volatile solvents to clean any portion of the device. See ["Cleaning the Programmer](#page-50-1) and Accessories" on page 45 for recommended cleaning.

• **Magnet handling.** Do not place a magnet on the Programmer.

• **Presence of flammables.** The LATITUDE Programming System is not waterproof or explosion-proof and cannot be sterilized. Do not use it in the presence of flammable gas mixtures including anesthetics, oxygen, or nitrous oxide. Exercise of flaming.<br>
Exercise the equipment of the configuration require<br>
Maintenance and Handling.<br>
Maintenance and Handling.<br>
Cleaning the Program.<br>
Magnet handling.<br>
Presence of flaming.<br>
Cleaning waterproof or explosi Castaring<br>
Eleaning<br>
Solvents<br>
Solvents<br>
Solvents<br>
Castaring<br>
Castaring<br>
Castaring<br>
Castaring<br>
Castaring<br>
Castaring<br>
Castaring<br>
Castaring<br>
Castaring<br>
Castaring<br>
Castaring<br>
Castaring<br>
Castaring<br>
Castaring<br>
Castaring<br>
Castar Experience and Handlin<br>
For Eliant Program<br>
For Eliant Program<br>
Solvents to clean any por<br>
and Accessories" on page<br>
Magnet handling. Do no<br>
Magnet handling. Do no<br>
Magnet handling. Do no<br>
Presence of flammable<br>
Presence o Cleaning the Programmer<br>
Solvents to clean any portion of the Solvents to clean any portion<br>
and Accessories" on page<br>
Magnet handling. Do not<br>
Presence of flammables.<br>
Waterproof or explosion-profession<br>
Presence of flamm Solvents to clean any portion.<br>
and Accessories" on page 45<br>
Magnet handling. Do not pk<br>
Presence of flammables. Tr<br>
waterproof or explosion-proof<br>
presence of flammable gas mitrous oxide.<br>
New Programmer from the power<br>
P Gleaning the Programmer. Do not use<br>solvents to clean any portion of the device and Accessories" on page 45 for recommended<br>Presence of flammables. The LATITUD<br>waterproof or explosion-proof and cannot presence of flammable

• **Disconnecting the Programmer.** To completely disconnect the Programmer from the power source, first press and release the power

button  $\Theta$  to turn the system off. Then disconnect the power cord from the side of the Programmer.

• Side of the Programmer<br>• **Programmer accessibility.** Ensure that the sides of the Programmer are<br>• accessible at all times so that the nower adapter and accessible at all times so that the power adapter cord can be disconnected.<sup>2</sup>

• **Lithium-ion battery.** The Model 6753 Lithium-ion battery contains highly flammable chemicals and should be handled with caution. Abuse of this battery can result in fire or explosion. Read the following prior to using this battery: Presence of flammable gas m<br>
There is connecting the Program<br>
Disconnecting the Program<br>
Programmer from the power<br>
side of the Programmer<br>
Side of the Programmer<br>
Side of the Programmer<br>
Programmer accessibility<br>
Recessib Disconnecting the Programmer<br>
Programmer from the power so<br>
button  $\bigcup$  to turn the system off<br>
side of the Programmer<br>
Programmer accessibility En<br>
accessible at all times so that the<br>
disconnected<br>
Lithium ion battery. Disconnecting the Programmer. To comprehensive the programmer from the power source, first<br>button  $\bigcirc$  to turn the system off. Then divided of the Programmer.<br>Programmer accessibility. Ensure that<br>disconnected.<br>Lithium-io waterproof or explosion-proof and cannot be sterilized. Development of flammable gas mixtures including anesthetics<br>introus oxide.<br><br>**Disconnecting the Programmer.** To completely disconnective the programmer from the power disconnected<br>
Lithium-ion battery. The Model 6<br>
flammable chemicals and should b<br>
battery can result in fire or explosic<br>
battery.<br>
Do not expose the battery to the<br>
Do not puncture the battery as<br>
attempt to use it.<br>
Do n Programmer accessibility. Ensure that the sides of<br>ccessible at all times so that the power adapter correlisconnected.<br>
Thium-Ion battery. The Model 6753 Lithium-Ion ba<br>
ammable chemicals and should be handled with carefer Sisione at all times so that the power adapter cord<br>
um-ion battery. The Model 6753 Lithium-ion bat<br>
mable chemicals and should be handled with cat<br>
the ray can result in fire or explosion. Read the follow<br>
Fy:<br>
Do not exp Franchiever, The Model 6/53 Lithium-Ton battery<br>Dele chemicals and should be handled with caution<br>and result in fire or explosion. Read the followin<br>not expose the battery to temperatures above<br>and puncture the battery as ccessibility. Ensure that the sides of the Programmer are<br>
I times so that the power adapter cord can be<br>
thery. The Model 6763 Lithium-ion battery contains highly<br>
picals and should be handled with caution. Abuse of this<br>

- Do not expose the battery to temperatures above 140°F (60°C).
- Do not puncture the battery as it can lead to a fire or explosion. If the battery housing is punctured, or otherwise visibly damaged, do not attempt to use it. expose the battery to temperatures above<br>puncture the battery as if can lead to a fire-<br>housing is punctured, or otherwise visibly of<br>to use it,<br>strike the battery or otherwise subject it to s<br>submerge the battery in any f the battery to temperatures above 140°F (60°C).<br>
The the battery as it can lead to a fire or explosion. If the g is punctured, or otherwise visibly damaged, do not<br>
it,<br>
the battery or otherwise subject it to strong impact We battery to temperatures above 140°F (60°C).<br>
The battery as if can lead to a fire or explosion. If the<br>
punctured, or otherwise visibly damaged, do not<br>
partery or otherwise subject it to strong impacts.<br>
the battery in
- Do not strike the battery or otherwise subject it to strong impacts.
- Do not submerge the battery in any fluids.
- Do not connect the + and terminals with wire or any conductive objects.
- Do not disassemble, modify, or repair the battery.
- Only use the Model 3300 Programmer to charge the battery. Use of any other battery charger can permanently damage the battery or even cause a fire or explosion. Bettery in any fluids.<br>
Lettery in any fluids.<br>
A not determined with wire or any conductive<br>
Modify, or repair the battery.<br>
We say the street of the battery of the battery of the street can permanently damage the battery Prepair the battery. On conductive<br>
oprepair the battery.<br>
Operair the battery.<br>
The mermanently damage the battery. Use of<br>
the mermanently damage the battery.<br>
The Model 3300 Programmer.<br>
Star de Model 3300 Programmer.<br> Der to charge the battery. Use of oriental<br>anently damage the battery or to charge the battery or to charge the battery or to charge the battery or to ch<br>commends attaching all necessary<br>and a solution of the charge of the harge the battery Use of Charge the battery October (2014)
- **System Power up.** Boston Scientific recommends attaching all necessary cables and devices before turning on the Model 3300 Programmer. Final version. And version.<br>State of the state of the state of the state of the state of the state of the state of the state of the state<br>and control version. Använd end of the state of the state of the state of the state

# **Radio Frequency (RF) Performance**

To reduce emissions and improve RF performance, adhere to the following guidelines:

- Avoid establishing telemetry communication between the Programmer and the PG when the device is in close proximity to monitors, high-frequency electrosurgical equipment, or strong magnetic fields. The telemetry link (RF or inductive) may be impaired. To reduce emissions and im<br>guidelines:<br>• Avoid establishing teler<br>the PG when the device<br>electrosurgical equipme<br>(RF or inductive) may b<br>• Do not loop any cables<br>Cables on the physicial<br>on their respective side<br>Cables on t For inductive) may be improved in the physician side of the physician side of the physician side of the physician side of the physician side of the physician side of the physician side of the physician side of the physicia
	- Do not loop any cables around or over the Programmer.

Cables on the physician side panel and patient side panel should be kept on their respective sides to minimize coupling. Dio not loop<br>
Cables on the<br>
Cables on the cables<br>
Cables on the cables<br>
Cables on the cables<br>
When using<br>
Cables on the cables<br>
Cables on the cables<br>
Cables on the cables<br>
Cables on the cables<br>
Cables on the cables<br>
Cable

• Route cables directly away from the Programmer when possible.

• When using the DisplayPort output to external video or a digital monitor:

– Keep the external video or digital monitor and its cable routed away from the Programmer to avoid electrical interference.

Use high-quality shielded cables with integral conversions (e.g., DisplayPort to HDMI) when possible.

– Minimize the use of active adapters other than those identified by Boston Scientific as they can create emissions that can interfere with PG telemetry. Version Scientific as they<br>
Version when wind the physician side por their respective sides to min<br>
When using the DisplayPort of<br>
When using the DisplayPort of<br>
Version Scientific as they<br>
Version Scientific as they<br>
Vers COMPARED CROSSON<br>
ACCESSION CROSSON CONTROL CONTROL CONTROL CONTROL CONTROL CONTROL CONTROL CONTROL CONTROL CONTROL CONTROL CONTROL CONTROL CONTROL CONTROL CONTROL CONTROL CONTROL CONTROL CONTROL CONTROL CONTROL CONTROL CO Παλιτικό του Μπλαντίου Αστικό του Μπλαντίου Αστικό του Μπλαντίου Αστικό του Παλιτικό του Παλιτικό του Μπλαντίου Μπλαντίου Μπλαντίου Μπλαντίου Μπλαντίου Μπλαντίου Μπλαντίου Μπλαντίου Μπλαντίου Μπλαντίου Μπλαντίου Μπλαντίου Rep the external video or a<br>
Trom the Programmer to ave<br>
Use high-quality shielded ca<br>
DisplayPort to HDMI) when<br>
Boston Scientific as they car<br>
PG telemetry.<br>
Care PG telemetry<br>
DisplayPort to HDMI) when<br>
PG telemetry.<br>
C Version of the Minimize the use of active add<br>
Boston Scientific as they can<br>
PG telemetry<br>
PG telemetry<br>
PG telemetry<br>
PG telemetry<br>
PG telemetry<br>
PG telemetry<br>
PG telemetry<br>
PG telemetry<br>
PG telemetry<br>
PG telemetry<br>
PG t Version periodic de la marialista de la marialista de la marialista de la marialista de la marialista de la marialista de la marialista de la marialista de la marialista de la marialista de la marialista de la marialista d 2 - Keep the external video or digital monitor and its cable in<br>
from the Programmer to avoid electrical interference.<br>
2 - Use high-quality shielded cables with integral conversion<br>
DisplayPort to HDMI) when possible.<br>
2

# **Adverse Effects**

The following list includes the possible adverse effects associated with programming pulse generators described in this manual. Following list includes the possible advantanting pulse generators described in<br>Asystole<br>Atrial arrhythmia<br>Bradycardia<br>Tachycardia<br>Ventricular arrhythmia PG telemetry<br>
Se Effects<br>
wing list includes the possible adverse effects associated<br>
ming pulse generators described in this manual.<br>
stole<br>
altarrhythmia<br>
dycardia<br>
wcardia<br>
Weardia<br>
Weardia<br>
MCAPABILITIES<br>
TILIDE Progra

Asystole<sup>2</sup>

Atrial arrhythmia

**Bradycardia** 

Tachycardia (

<span id="page-17-1"></span>• Ventricular arrhythmia

# **SYSTEM CAPABILITIES**

<span id="page-17-0"></span>The LATITUDE Programming System communicates with PGs and provides the following capabilities in hardware, interrogation/programming, patient data management, networking, and software.<br>
Hardware Color touchscreen the following capabilities in hardware, interrogation/programming, patient data management, networking, and software: Plist includes the possible adverse effects assoc<br>g pulse generators described in this manual.<br>Andra and and a section of the product of the product of the product of the product of the programming System communicates with Republicancy of the state of the state of the state of the state of the state of the state of the state of the state of the state of the state of the state of the state of the state of the state of the state of the state o Elavult verzió. Ne használja protect verzió. Ne használja protect versió.<br>
Werstein ABILITIES<br>
Elavult versió. Ne használja protect versió.<br>
Utdatert versió. Ne használja protect versió. Nie uživately ke használja protect dis the possible adverse effects associated with<br>nerators described in this manual.<br>And contract is entitled version of the state of the state of the state of the state of the state of the state of the state of the state o Stem communicates with PGs and provides with the stem communicates with PGs and provides with the straight of the straight of the capacity of the capacity of the straight and the straight applications only with the stem an Principality Contracts with the state of the state of the state of the state of the state of the state of the state of the state of the state of the state of the state of the state of the state of the state of the state of

# **Hardware**

- Color touchscreen display with capacitive touch
- Internal hard drive
- <span id="page-17-2"></span>• Connections allow for a patient ECG cable and PSA cable to be input and displayed on the Programmer (certain applications only) Vanhentunut versio. Älä käytä. Bisk captle to be input and. Använd version. Använd version. Använd version. Använd version. Använd version. Använd version. Använd version. Använd version. Använd version. Använd version. Använd version. Använd version. A ca. is in the peripheral surveyor.
- DisplayPort for an optional external display

• USB ports (4) available for patient data export to a standard USB 2.0 or 3.0 pen drive, connection to an external printer, or used for software installation by Boston Scientific personnel

*NOTE: The USB ports are forward and backward compatible. USB 2.0 devices work in USB 3.0 ports and USB 3.0 devices work in USB 2.0 ports. The lowest version of USB determines the speed. For example, a USB 3.0 device plugged into a USB 2.0 port runs at 2.0 speed, and a USB 2.0 device plugged into a USB 3.0 port runs at 2.0 speed.* S.0 pen drive, conne<br>
installation by Bosto<br>
MOTE: The USB p<br>
devices work in USE<br>
The lowest version of<br>
device plugged into<br>
device plugged into<br>
device plugged into<br>
evice plugged into<br>
(OCTR)<br>
Displays records, strate<br>

# <span id="page-18-0"></span>**Interrogation and Programming**

• Interrogates and programs the implantable PG

- Displays records, stores patient data, and allows the physician to evaluate alternative prescription modes, generate reports, and record episodes
- Performs tests in an electrophysiology laboratory, in an operating room, in an emergency room, in clinical environments, or at a patient's bedside
- May be used to support diagnostic activities<sup>3</sup> pertaining to implanting, programming, and monitoring Boston Scientific implantable PGs Property<br>
22 Sastaralá verze.<br>
22 Sastaralá verze.<br>
22 Sastaralá verze.<br>
22 Sastaralá verze.<br>
22 Sastaralá verze.<br>
22 Sastaralá verze.<br>
22 Sastaralá verze.<br>
22 Provides.<br>
22 Provides.<br>
22 Provides.<br>
22 Provides.
- Provides a Pacing System Analyzer (PSA) application4 to assess electrical performance and placement of cardiac lead systems during implant of cardiac rhythm management devices The lowest version of US<br>
device plugged into a US<br>
device plugged into a US<br>
device plugged into a US<br>
(MÅ<br>
Displays records, stores<br>
alternative prescription m<br>
Performs tests in an electron<br>
an emergency room, inc<br>
May device plugged into a USB<br>
Interrogation and Prog<br>
Interrogation and Prog<br>
Interrogation and Programs<br>
Displays records, stores paraternative prescription models<br>
Alternative prescription models<br>
Alternative prescription m MAN Displays records, stores patient alternative prescription modes.<br>
Alternative prescription modes.<br>
Action 2018, and the examelectrophical programming, and monitoring<br>
May be used to support diagreement of the provides FOR THE POSTAGE ENDINEERS AND THE PSA application<br>
The PSA application of the PSA application<br>
May be used to support diagnostic activity of the PSA application<br>
May be used to support diagnostic activity programming, and Performs tests in an electrophered version.<br>
an emergency room, in clinical<br>
May be used to support diagn<br>
programming, and monitoring<br>
programming, and monitoring<br>
programming, and monitoring<br>
performance and placement c<br> May be used to support diagnomorphore<br>
programming, and monitoring E<br>
Provides a Pacing System Ana<br>
performance and placement of<br>
cardiac rhythm management de<br>
Provides real-time electronic cardiac the PSA application<br>
Cou May be used to support diagnostic active<br>organisming, and monitoring Boston School (Provides a Pacing System Analyzer (PS)<br>cardiac rhythm management devices<br>of cardiac rhythm management devices<br>of cardiac rhythm management Performstests in an electrophysiology laboratory, in an original carrier and meritary room, in clinical environments, or at a patient May be used to support diagnostic activities pertaining to programming, and monitoring B
	- Provides real-time electronic capture of various events from the PG and the PSA application
	- Outputs surface ECG and telemetered signals (intracardiac electrograms and event markers) in PDF format
	- Provides emergency access to STAT SHOCK, PG STAT PACE, PSA STAT PACE, and DIVERT THERAPY functionality applicable to the PG and PSA application Outputs surface ECG and telemeter<br>and event markers) in PDF format<br>Provides emergency access to ST<br>PACE, and DIVERT THERAPY fur-<br>application<br>Provides ZIP telemetry, a cordless,<br>that allows the Programmer to com-<br>atient Dat ardiac rhythm management devices<br>Provides real-time electronic capture of various even<br>the PSA application<br>Dutputs surface ECG and telemetered signals (intra<br>and event markers) in PDF format<br>Provides emergency access to ST
		- Provides ZIP telemetry, a cordless, hands-free RF communication option that allows the Programmer to communicate with the PG

# <span id="page-18-1"></span>**Patient Data Management**

The LATITUDE Programming System provides the ability to print, save, or transfer related data (via Bluetooth® or USB pen drive), during or after an implant/follow-up session, to a clinic computer for processing/transferring data to external systems (e.g., EMR systems). SA application<br>
uts surface ECG and telemetered signals (intrac<br>
event markers) in PDF format<br>
ides emergency access to STAT SHOCK, PG ST<br>
E, and DIVERT THERAPY functionality applicab<br>
cation<br>
ides ZIP telemetry, a cordles nt markers) in PDF format<br>
S emergency access to STAT SHOCK, PG STA<br>
Ind DIVERT THERAPY functionality applicable<br>
on<br>
S ZIP telemetry, a cordless, hands-free RF com<br>
ws the Programmer to communicate with the P<br> **ata Manage** DIVERT THERAPY functionality applicable<br>
Petelemetry, a cordless, hands-free RF com<br>
the Programmer to communicate with the P<br> **a Management**<br>
Programming System provides the ability to<br>
Divided (via Bluetooth® or USB pen me electronic capture of various events from the PG and<br>
ECG and telemetered signals (intracardiac electrograms)<br>
Version PDF format<br>
ERT THERAPY functionality applicable to the PG and PSA<br>
ERT THERAPY functionality applic etry, a cordless, hands-free RF communication optigrammer to communicate with the PG<br> **ragement**<br>
mming System provides the ability to print, save, or<br>
a Bluetooth® or USB pen drive), during or after an<br>
on, to a clinic co System provides the ability to print, save, or<br>
cooth<sup>®</sup> or USB pen drive), during or after an<br>
clinic computer for processing/transferring data<br>
R systems).<br>
R systems<br>
R systems<br>
R systems<br>
R systems<br>
R systems<br>
R system

Refer to the *Patient Data Management Operator's Manual (Model 3931)* for additional information. wersja przezoletała wepodzielnia za Manuel Rocessing Italisiening data

- 
- 3. The LATITUDE Programming System is not intended for use as an ECG monitor or general diagnostic device. 4. Refer to the *Pacing System Analyzer (PSA) Operator's Manual* (Model 3922) for PSA setup and use information. Yes eta. Januar Wood Marian Kilian of piral version. New itis Karl<br>Children Ecomonitor orgeneral private Güncel olmayan sürüm.

# <span id="page-19-0"></span>**Networking**

The LATITUDE Programming System provides Ethernet and wireless (Wi-Fi) connectivity for data transmission.5 Bluetooth® connectivity is available for data transfer (e.g., to a laptop) and printing.

Refer to the *Network and Connectivity Operator's Manual (Model 3924)* for additional networking and connectivity setup and use information.

# <span id="page-19-1"></span>**Software**

Software updates and downloads are provided via Internet or USB pen drive. If a software update or download does not complete successfully, you can reinitiate the update or download.

The Utilities tab on the Programmer screen includes a Software Update selection. The user may choose from downloading and installing all updates or reviewing and selecting updates from those available. See ["Software Update](#page-42-1) Tab" on page 37. The LATITUDE Programmin<br>
connectivity for data transm<br>
transfer (e.g., to a laptop) are<br>
Refer to the *Network and Co*<br>
additional networking and co<br> **SOftware**<br>
SOftware updates and down<br>
a software updates and down<br>
a so Software update<br>
Software update<br>
a software update<br>
initiate the update<br>
Fine Utilities table<br>
selection. The us<br>
reviewing and se<br>
ab" on page 37.<br>
SYSTEM AC<br>
The following acc additional networking and conne<br>additional networking and conne<br>Software<br>Software updates and downloadd<br>a software update or downloadd<br>initiate the update or download.<br>The Utilities tab on the Program<br>selection. The user m Software<br>
Software updates and downloads a<br>
a software update or download doe<br>
initiate the update or download.<br>
The Utilities tab on the Programme<br>
selection. The user may choose from<br>
reviewing and selecting updates from Example the update of downloads are<br>a software update or download does<br>initiate the update or download.<br>The Utilities tab on the Programmer<br>selection. The user may choose from<br>reviewing and selecting updates from<br>tab" on p Software updates and downloads are provided variably and software update or downloads.<br>The Utilities tab on the Programmer screen inclusive wing and selection. The user may choose from download<br>reviewing and selecting upda

# <span id="page-19-2"></span>**SYSTEM ACCESSORIES**

The following accessories have been tested and can be used with the Model 3300 Programmer:

- Model 6395 Telemetry Wand<sup>6</sup> (re-sterilizable)
- Model 3203 S-ICD Telemetry Wand7
- Model 3320 Intraoperative Probe Cover, which is to be used with the Model 6395 Telemetry Wand or the Model 3203 S-ICD Telemetry Wand if the S-ICD wand is located within the sterile field Tab" on page 37.<br>
The following accessories have been<br>
3300 Programmer:<br>
Model 6395 Telemetry Wand<sup>6</sup> (re<br>
Model 3203 S-ICD Telemetry Wand<sup>6</sup> (re<br>
Model 3320 Intraoperative Probe<br>
Model 6395 Telemetry Wand or the S-ICD wan VERTEM ACCESSORIES<br>
The following accessories have been to<br>
3300 Programmer:<br>
Model 6395 Telemetry Wand<sup>6</sup> (re-<br>
Model 3203 S-ICD Telemetry Wan<br>
Model 6395 Telemetry Wand or the<br>
Model 6395 Telemetry Wand or the<br>
Model 669 SYSTEM ACCESSORIES<br>
The following accessories have been tested and<br>
3300 Programmer:<br>
Model 6395 Telemetry Wand<sup>6</sup> (re-sterilizab<br>
Yodel 3203 S-ICD Telemetry Wand<br>
Model 3320 Intraoperative Probe Cover, where<br>
Model 6395 T Eviewing and selecting updates from those available. See "Software"<br>on page 37.<br>Ab" on page 37.<br>Ab" on page 37.<br>Ab" on page 37.<br>Ab" on page 37.<br>Ab" on page 37.<br>Ab" on page 37.<br>Abdel 6395 Telemetry Wand<sup>6</sup> (re-sterilizable) Model 3320 Intraoperative Probe Cov<br>Model 6395 Telemetry Wand or the M<br>the S-ICD wand is located within the s<br>Model 6697 (Remington Model S-101<br>Model 6763 PSA Cable, re-sterilizable<br>protective covers contain Elastosil R4<br>M Summer:<br>
Version Telemetry Wand<sup>6</sup> (re-sterilizable)<br>
Version of the S395 Telemetry Wand<sup>7</sup><br>
Versione Cover, which is to be<br>
the 6395 Telemetry Wand or the Model 3203 S-ICD<br>
S-ICD wand is located within the sterile field<br> 203 S-ICD Telemetry Wand<sup>7</sup><br>
320 Intraoperative Probe Cover, which is to be used<br>
395 Telemetry Wand or the Model 3203 S-ICD T<br>
D wand is located within the sterile field<br>
697 (Remington Model S-101–97) PSA Disposa<br>
629 PS Telemetry Wand<br>
Telemetry Wand<br>
Perative Probe Cover, which is to be used with the<br>
etchy Wand or the Model 3203 S-ICD-Telemetry Wand if<br>
Idoated within the sterile field<br>
Ington Model S-101-97) PSA Disposable Cable, singl
	- Model 6697 (Remington Model S-101–97) PSA Disposable Cable, single-<br>use only<br>Model 6763 PSA Cable, re-sterilizable and re-use only<br>protective covers contain Florid use only Telemetry Wand or the Model 3203 S-ICD Telemetry Wand or the Model 3203 S-ICD Telemetrical<br>
	Pasencial version Model S-101–97) PSA Disposably<br>
	PSA Cable, re-sterilizable and re-usable; the covers contain Elastosil R401 (sil
	- Model 6763 PSA Cable, re-sterilizable and re-usable; the cable clip protective covers contain Elastosil R401 (silicone rubber)
	- Model 6133 (Remington Model ADAP-2R) Safety Adapter
	- Model 3154 Fixed Patient Leads ECG Cable; For Canada and China only,<br>use the Model 3153 Fixed Patient Leads ECG Cables<br>Model 6629 FCG-BNC Slave Cable use the Model 3153 Fixed Patient Leads ECG Cable8 emington Model S-101-97) PSA Disposable, re-sterilizable and re-usable; the<br>Elast Cable, re-sterilizable and re-usable; the<br>First contain Elastosil R401 (silicone rubber)<br>emington Model ADAP-2R) Safety Adapter<br>ed Patient L Utdatert version. Skal is a state of the capture of the capture of the capture of the capture of the capture of the capture of the capture of the capture of the capture of the capture of the capture of the capture of the c
	- Model 6629 ECG-BNC Slave Cable
	- Model 6689 Power Adapter (supply)
	- Model 6753 Lithium-ion Battery, rechargeable and replaceable

The following AC power cords are also available for use with the PRM:

- 
- 
- 
- 5. Wi-Fi connectivity is not permitted in Indonesia due to specific configuration requirements.<br>6. The Model 6395 Telemetry Wand does not include a magnet.<br>7. The Model 3203 S-ICD Telemetry Wand may be used as an additiona Version of the RRM:<br>
Supply<br>
Supply<br>
Supply<br>
Supply<br>
Pry, rechargeable and replaceable<br>
Supply<br>
Pry, rechargeable and replaceable<br>
Supply<br>
A number expiration of the RRM:<br>
Supply<br>
A number and magnet<br>
Supply<br>
A number and ACC CORPORATION CONSTANT CONSTANT CONSTANT CONSTANT CONSTANT CONSTANT ON THE CONSTANT ON THE CONSTANT ON THE CONSTANT ON THE CONSTANT ON THE CONSTANT ON THE CONSTANT ON THE CONSTANT ON THE CONSTANT ON THE CONSTANT ON THE C Experiment version of the Control of the Control of the Control of the Control of the Control of the Control of the Control of the Control of the Control of the Control of the Control of the Control of the Control of the C Figure 10 May 21 St. 2010 E With the PRM:<br>Anguration requirements.<br>Constraint of the Lating Construction of the Lating Construction of the Lating Construction of the Lating Con<br>With the LATITUDE (10 K) (11 M)<br>Construction of the LATITUDE of the Lit

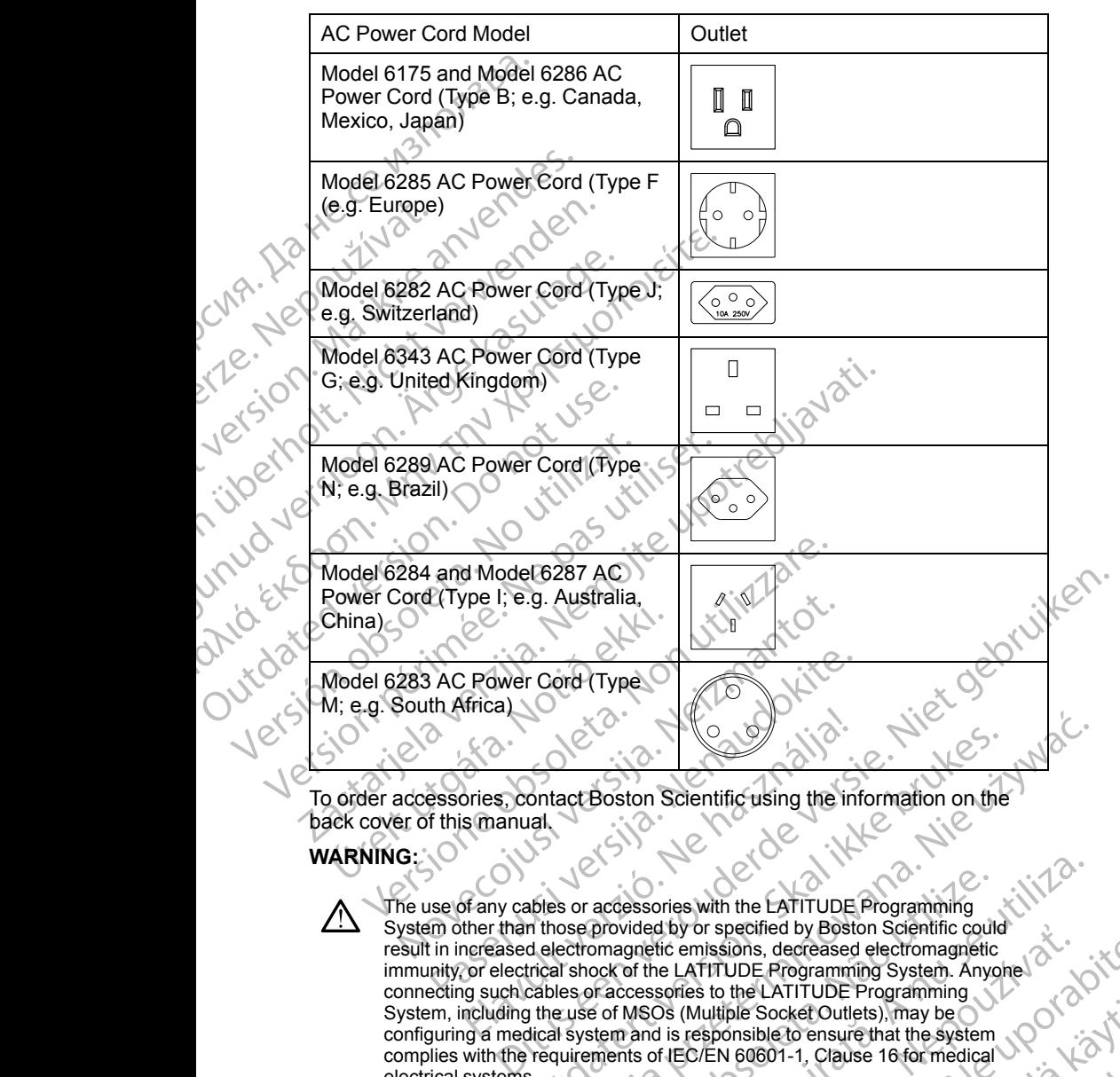

To order accessories, contact Boston Scientific using the information on the back cover of this manual.

## **WARNING:**

∕^

The use of any cables or accessories with the LATITUDE Programming System other than those provided by or specified by Boston Scientific could<br>result in increased electromagnetic emissions, decreased electromagnetic result in increased electromagnetic emissions, decreased electromagnetic connecting such cables or accessories to the LATITUDE Programming System, including the use of MSOs (Multiple Socket Outlets), may be configuring a medical system and is responsible to ensure that the system<br>complies with the requirements of IEC/EN 60601-1, Clause 16 for medical<br>electrical systems.<br>electrical systems.<br> $\frac{1}{2}$ <br> $\frac{1}{2}$ <br> $\frac{1}{2}$ <br> $\frac{1}{$ complies with the requirements of IEC/EN 60601-1, Clause 16 for medical<br>electrical systems.<br>Version of the requirements of IEC/EN 60601-1, Clause 16 for medical electrical systems. The strained to the Latin of the Smanulation of the Control of the Smanulation of the Control of the Control of the Latin Control of the Latin Control of the Latin Control of the Latin Control of the Latin Control of the L Utdatert version. Scientific using the information on the<br>
Indian science of Science with the Extritude Programming<br>
In those provided by or specified by Boston Scientific could<br>
delectromagnetic emissions, decreased elect accessories with the EATITUDE Programming<br>provided by or specified by Boston Scientific could<br>ock of the LATITUDE Rogramming System. Anyone ock of the LATITUDE Rogramming System. Anyone<br>of MSOS (Multiple Socket Outlets), m The Castrollary of Science of the Castron of the Castro Castro Castro Castro Castro Castro Castro Castro Castro Castro Castro Castro Castro Castro Castro Castro Castro Castro Castro Castro Castro Castro Castro Castro Castr Wanker Live Live of Anti-Jimmy Belle SocketOutlets), may be<br>ple SocketOutlets), may be<br>versions intervalsed and the system<br>version of the system of the system<br>ossible to ensure that the system<br>ossible to ensure that the sy Both, Clause 16 formediagour. A VC 112. 12 Fig. 12 Fig. 12 Fig. 12 Fig. 12 Fig. 12 Fig. 12 Fig. 12 Fig. 12 Fig. 12 Fig. 12 Fig. 12 Fig. 12 Fig. 12 Fig. 12 Fig. 12 Fig. 12 Fig. 12 Fig. 12 Fig. 12 Fig. 12 Fig. 12 Fig. 12 Fig Reformation in the system of the system of the system of the system of the system of the system of the system of the system of the system of the system of the system of the system of the system of the system of the system

# <span id="page-21-0"></span>**Optional External Equipment**

Optional external equipment can be used with the LATITUDE Programming System. Contact your Boston Scientific sales representative to determine what external equipment can be used.

*NOTE: If adding external equipment, you are configuring a medical system and are responsible to ensure that the system complies with the requirements of IEC/EN 60601-1, Clause 16 for medical electrical systems.*

#### **WARNING:**

Do not simultaneously touch the patient and any accessible LATITUDE Programming System connector or exposed conductor.

**CAUTION:** Although optional external equipment connected to the Model 3300 Programmer must meet the applicable leakage-current requirements for commercial products, it may not meet the more stringent leakage requirements for medical products. Consequently, all external equipment must be kept Optional external equipment<br>
System. Contact your Bosto<br>
external equipment can be u<br>
MOTE: If adding external e<br>
and are responsible to ensu<br>
of IEC/EN 60601-1, Clause<br>
WARNING:<br>
WARNING:<br>
Do not simultaneously<br>
Programmi WARNING:<br>
WARNING:<br>
Do not sin<br>
Programme<br>
CAUTION: Altr<br>
3300 Programme<br>
Commercial production<br>
Contradical production<br>
Programmer<br>
Programmer<br>
Programmer<br>
Programmer<br>
Programmer<br>
Programmer<br>
Programmer<br>
Programmer<br>
Progr For Formation and are responsible to ensure the<br>of IEC/EN 60601-1, Clause 16 for<br>waRNING:<br>WARNING:<br>Programming System connection.<br>Programmer must meet the<br>Stand street that the electrical connection.<br>Stand street street th WARNING:<br>
WARNING:<br>
Do not simultaneously touch the programming system connect<br>
CAUTION: Although optional extra<br>
3300 Programmer must meet the a<br>
commercial products, Consequently<br>
outside the patient environment.<br>
Never Metamorfolional System connector<br>
Programming system connector<br>
3300 Programmer must meet the approximate and<br>
CAUTION: Although optional extern<br>
commercial products, it may not meet<br>
for medical products. Consequently,<br>
e MARNING:<br>
Do not simultaneously touch the patient and a<br>
Programming System connector or exposed<br>
CAUTION: Although optional external equipme<br>
3300 Programmer must meet the applicable leal<br>
commercial products. Consequentl

outside the patient environment.<br>
Never touch the electrical or<br>
Programmer • Never touch the electrical contacts on the side panels of the Model 3300 Programmer and the patient, a telemetry wand, or any cable at the same time.

# <span id="page-21-1"></span>**Stand**

A stand (Model 6755) is available for the LATITUDE Programming System. It easily attaches to the bottom of the Programmer with a clip. It provides two convenient viewing angles and has a storage pocket in the back for storing cables and wands. Commercial products, it may not meet<br>for medical products. Consequently, a<br>outside the patient environment.<br>Programmer and the electrical contact<br>from the electrical contact<br>from a stand (Model 6755) is available for<br>easil Stand<br>
Wever touch the electrical contacts on the strength of the strength of time.<br>
Stand<br>
A stand (Model 6755) is available for the LATITI<br>
easily attaches to the bottom of the Programme<br>
convenient viewing angles and ha 300 Programmer must meet the applicable leakage-current requiremented al products. Consequently, all external equipment must<br>trivial de the patient environment.<br>Never touch the electrical contacts on the side panels of the We attaches to the bottom of the Program<br>
enient viewing angles and has a store<br>
as and wands.<br>
The stand is used in the flat position,<br>
le as the unit may tip.<br>
tach the stand, slip the stand under the<br>
gage the clip as i Model 6755) is available for the LATITUDE Program<br>taches to the bottom of the Programmer with a clip.<br>In the stand is used in the flat position, do not use down<br>s the unit may tip.<br>It the stand, slip the stand under the Pr November 2020<br>
November 2020<br>
November 2020<br>
November 2020<br>
November 2020<br>
November 2020<br>
November 2020<br>
November 2020<br>
November 2020<br>
November 2020<br>
November 2020<br>
November 2020<br>
November 2020<br>
November 2020<br>
November 202 Bravailable for the LATITUDE Programming System. It<br>ottom of the Programmer.with a clip. It provides two<br>ples and has a storage pocket in the back for storing<br>les and has a storage pocket in the back for storing<br>les and ha

When the stand is used in the flat position, do not use downward force on the  $\mathbb{R}$  handle as the unit may tip.

To attach the stand, slip the stand under the Programmer and tilt the stand up to engage the clip as illustrated in Figure 1 Optional Stand for the LATITUDE [Programming System on page 17](#page-22-2). ds.<br>
is used in the flat position, do not use downwa<br>
int may tip.<br>
ind, slip the stand under the Programmer and tip as illustrated in Figure 1 Optional Stand fort<br>
ystem on page 17.<br>
1016 - 1016 1026 1026 1027 112<br>
1016 1 Assimilistrated in Figure 1 optional stand under the Programmer and utdates the Programmer and tilt the stand up<br>age 12. Skill a continual stand for the LATITUDE Mersia procedera. Nepublica procedera. Nepublica procedera. Nepublica procedera. Nepublica procedera. Nepublica procedera. Nepublica procedera. Nepublica procedera. Nepublica procedera. Nepublica procedera. Nepublica proce Pasel, Vit Verfuvioudel Skalikke - Nie uzh"

Versiune expirată. Negotitula.<br>Sisteman de Primonia e utiliza.<br>Sisteman de Primonia e utiliza.<br>Sisteman de Primonia e uportiza.<br>Sisteman de Primonia e Sisteman.<br>Negiune e primonia e Sisteman.

złośloń: informatikuszki Zastarela različica. Ne uporabite

Vanhentunut version Anvion.<br>Prophalanticia. Helänkäytä.<br>Prophalanticia. Helänkänd.<br>Prophalantician. Anvion.<br>Starkentunut version. Anvion.<br>Starkentunut version. Anvion.

or siralia. Nerve i kjäldrad<br>etglerad version. Anjänd<br>anavärinituersion. Anjändra<br>anentunut version. Anjändrad<br>anentunut version. Anjüm.<br>anentunut version.

sta dinnayan sürüm. Karalanmayın

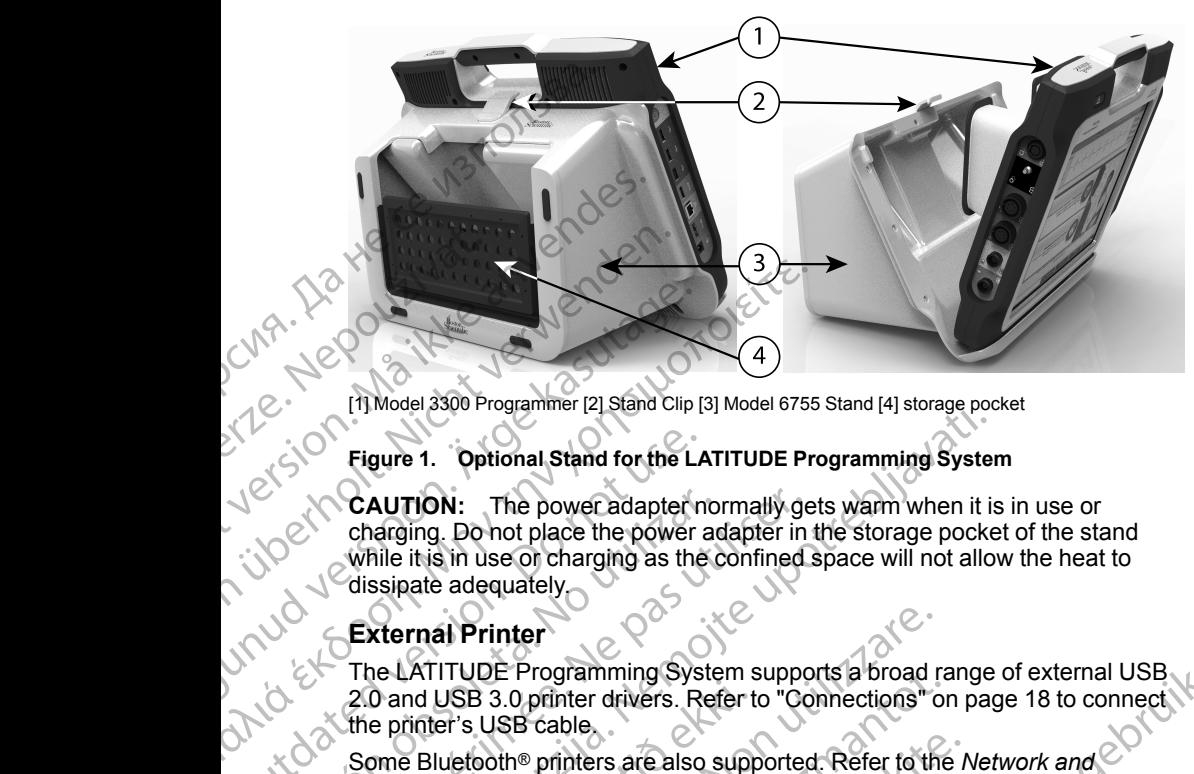

[1] Model 3300 Programmer [2] Stand Clip [3] Model 6755 Stand [4] storage pocket

#### <span id="page-22-2"></span>**Figure 1. Optional Stand for the LATITUDE Programming System**

**CAUTION:** The power adapter normally gets warm when it is in use or charging. Do not place the power adapter in the storage pocket of the stand while it is in use or charging as the confined space will not allow the heat to dissipate adequately. Figure 1. Optional Stand for the LA<br>
Jerophysics CAUTION: The power adapter in<br>
charging. Do not place the power adapter<br>
while it is in use or charging as the<br>
dissipate adequately<br>
External Printer<br>
Developed version.<br>
D VEAUTION: The power adapter no<br>
charging. Do not place the power ad<br>
while it is in use or charging as the c<br>
dissipate adequately<br>
External Printer<br>
External Printer<br>
The LATITUDE Programming Syste<br>
20 and USB 3.0 printer CAUTION: The power adapter normally get<br>
charging. Do not place the power adapter in<br>
while it is in use or charging as the confined:<br>
dissipate adequately<br>
External Printer<br>
The LATITUDE Programming System support<br>
2.0 an The CAUTION: The power adapter normally gets warm when it is<br>charging. Do not place the power adapter normally gets warm when it is<br>charging. Do not place the power adapter in the storage pocke<br>while it is in use on chargi

## **External Printer**

The LATITUDE Programming System supports a broad range of external USB 2.0 and USB 3.0 printer drivers. Refer to "Connections" on page 18 to connect the printer's USB cable.

Some Bluetooth® printers are also supported. Refer to the *Network and Connectivity Operator's Manual (Model 3924)* for additional setup and use information.

## <span id="page-22-1"></span>**USB Grounding Plug and Cable**

<span id="page-22-0"></span>A USB grounding plug and cable may be used with the Model 3300 Programmer to provide an earth ground to decrease noise interference to the LATITUDE Programming System. Contact your hospital/clinic biomedical engineering department for this standard piece of equipment. <sup>0</sup> and USB 3.0 printer drivers. Refer to enrifter's USB cable<br>
ome Bluetooth<sup>®</sup> printers are also supponnectivity Operator's Manual (Mode)<br>
formation.<br> **SB Grounding Plug and Cable**<br>
USB grounding plug and Cable may be<br>
u France Programming System supports a broad results of MITTUDE Programming System supports a broad reflection of the effectivity Operator's Manual (Model 3924) for addition attion.<br>
Grounding Plug and cable may be used with TODE Programming System supports a broad rate of the distribution of the latter of the leftodth® printers are also supported. Refer to the vity Operator's Manual (Model 3924) for addition on a computed of the vity Operator oth® printers are also supported. Refer to the A<br>Operator's Manual (Model 3924) for additional<br>nding Plug and Cable<br>ding plug and cable may be used with the Mod<br>to provide an earth ground to decrease noise in<br>rogramming Sy The Plug and Cable<br>
The plug and cable<br>
Supply and cable may be used with the Mocrovide an earth ground to decrease noise is<br>
ramming System. Contact your hospital/clinit<br>
artment for this standard piece of equipment<br>
of f

#### **WARNING:**

The use of any cables or accessories with the LATITUDE Programming System other than those provided by or specified by Boston Scientific could result in increased electromagnetic emissions, decreased electromagnetic immunity, or electrical shock of the LATITUDE Programming System. Anyone connecting such cables or accessories to the LATITUDE Programming System, including the use of MSOs (Multiple Socket Outlets), may be<br>configuring a medical system and is responsible to ensure that the system<br>complies with the requirements of IEC/EN 60601-1, Clause 16 for medical<br>electric configuring a medical system and is responsible to ensure that the system complies with the requirements of IEC/EN 60601-1, Clause 16 for medical<br>electrical systems. electrical systems. gramming System supports a broad range of external USB<br>
ther drivers. Refer to "Connections" on page 18 to connect<br>
ble<br>
there are also supported. Refer to the Network and<br>
or's Manual (Model 3924) for additional setup and **g and Cable**<br>and cable may be used with the Model 3300<br>an earth ground to decrease noise interference to the<br>ig System. Contact your hospital/clinic biomedical<br>f for this standard piece of equipment.<br>abbes or accessories Secreta. National proceed of equipment. 12.<br>
accessories with the LATITUDE Programming<br>
provided by or specified by Boston Scientific could<br>
NatiTUDE Programming<br>
Sole of MSOS (Multiple Socket Outlets), may be<br>
a of MSOS ( Drives with the LATITUDE Programming<br>
Display or specified by Boston Scientific could<br>
Le Display decreased electromagnetic<br>
Le LATITUDE Programming<br>
Societist of the LATITUDE Programming<br>
Display decreased electromagnetic Benedict and the American State of Control of Control of Control of Control of Control of Control of Control of Control of Control of Control of Control of Control of Control of Control of Control of Control of Control of Socket Outlets), may be<br>Ble to ensure that the system below to the system of the system of the system of the system of the system of the system of the system of the system of the system of the system of the system of the s Supramming System Anyone<br>Güncel of Programming System Anyone<br>Act Outlets), may be<br>Act Outlets), may be<br>Consume that the system is a sign of the system of the system of the system<br>of Consultant of Consultant of Consultant o

## <span id="page-23-0"></span>**External Display**

You can use an external monitor (or equivalent) that can synchronize to any horizontal scan frequency.

*NOTE: External monitors may require an adapter and/or cable to connect to the DisplayPort on the Programmer.*

*NOTE: Equipment connected to the external connections must comply with applicable standards for data processing equipment and for medical equipment.*

**WARNING:**

The use of any cables or accessories with the LATITUDE Programming System other than those provided by or specified by Boston Scientific could result in increased electromagnetic emissions, decreased electromagnetic immunity, or electrical shock of the LATITUDE Programming System. Anyone connecting such cables or accessories to the LATITUDE Programming System, including the use of MSOs (Multiple Socket Outlets), may be configuring a medical system and is responsible to ensure that the system complies with the requirements of IEC/EN 60601-1, Clause 16 for medical electrical systems. You can use an external mo<br>
horizontal scan frequency.<br> **NOTE:** External monitors<br>
the DisplayPort on the Prog<br> **NOTE:** Equipment connec<br>
applicable standards for dat<br>
equipment<br>
WARNING:<br>
<br>
WARNING:<br>
<br>
The use of any cabl applicable stands<br>
equipment<br>
WARNING:<br>
WARNING:<br>
CASS The use of<br>
System of<br>
System, in<br>
CASS Connection<br>
CASS Connection<br>
CASS Connection<br>
CASS Connection<br>
CASS Connection<br>
CONNECTION MOTE: Equipment connected the applicable standards for data pro<br>
equipment.<br>
WARNING:<br>
WARNING:<br>
WARNING:<br>
The use of any cables or acception.<br>
The use of any cables or acception.<br>
The use of any cables or acception.<br>
Syst applicable standards for data proce<br>
equipment.<br>
WARNING:<br>
WARNING:<br>
The use of any cables or acce<br>
System other than those provinces<br>
result in increased electromagnetic and the province of the configuring a medical syste WARNING:<br>
The use of any cables or accesses<br>
System other than the theorem approximation.<br>
The use of any cables or accesses<br>
result in increased electronagne<br>
immunity, or electrical shock of the<br>
connecting such cables o FOR THE CHANNER CONNECTIONS<br>
The use of any cables or accessories with the system of the than those provided by or spectrum<br>
result in increased electrical shock of the LATITUDE<br>
System, including the use of MSOs (Multipl Examples with the requirements<br>
Connecting such cables or access<br>
System, including the use of MSC<br>
comfigure with the requirements<br>
complies with the requirements<br>
connection.<br>
CONNECTIONS<br>
Left Side Panel of the Programm result in increased electromagnetic emissions, decreased electromagnetic connecting such cables or accessories to the LATITUDE Program<br>
System, including the use of MSOs (Multiple Socket Outlets), may configure and the reg

# <span id="page-23-2"></span><span id="page-23-1"></span>**CONNECTIONS**

Refer to [Figure 2 Right Side Panel of the Programmer on page 19](#page-24-2) and Figure 3 Left Side Panel of the Programmer on page 19 to identify the port connections to the Programmer. Versión obsoleta. No utilizar en pas utilizar. No utilizar en pas utilizar. No utilizar en programmer de programmer de programmer de programmer de programmer de programmer de programmer de programmer de programmer de progr Referior Figure 2 Right store Programmer on page 19 and Figure 3 W-Lections Contract of the Programmer on page He ZRight Side Panel of the Programmer on page Pasenust Jernalder Standard<br>Pase Corporation Nenaudokite.<br>Pase Corporation Nenaudokite.<br>Pasenusi Version Nenaudokite.<br>Pasenusi Version Standard.<br>Pasenusi Version Standard. July 12 en verouderde versie. Niet gebruiken. Utdatert versjon. Skal ikke brukes.

Elauti verzió. Ne használja:<br>Peopsi verzija Ne használja:<br>Peopsi verzija Ne használja:<br>Peopult verzio. Ne használja:<br>Segult verzi verzion. Na hi

Nersija, Nerauderatio, Nerauderation Nerauderation Nerauderation Nerauderation Nerauderation or Nie używać.<br>Jersija, Nerasznaniersie, Nie używać.<br>Jersija, Nerauderation Napariitie, Używać.<br>Serveroniersininowana. Nie używać

Versiune expirată. Negotitula.<br>Sisteman de Primonia e utiliza.<br>Sisteman de Primonia e utiliza.<br>Sisteman de Primonia e uportiza.<br>Sisteman de Primonia e Sisteman.<br>Negiune e primonia e Sisteman.

złośloń: informatikuszki usurunu zuricia. Ne uporabite

Vanhentunut version Anvion.<br>Prophalanticia. Helänkäytä.<br>Prophalanticia. Helänkänd.<br>Prophalantician. Anvion.<br>Starkentunut version. Anvion.<br>Starkentunut version. Anvion.

or siralia. Nerve i kjäldrad<br>etglerad version. Anjänd<br>analdrad version. Anjändra<br>anentynyt version. Anjändrad<br>anentynytelsion. Anjüm.<br>köråldrad vinalan

sta dinnayan sürüm. Karalanmayın

Versão obsolutiva. Não vitilize.<br>Sen version. Não vitilize.<br>Sen version. Não vitilize.<br>Sen versão de vitiliza. Não vitilize.<br>Nersão dos expirativa. Não vitiliza.<br>Versão de expirativa. Não

# <span id="page-24-0"></span>**Patient Side Panel (Right Side)**

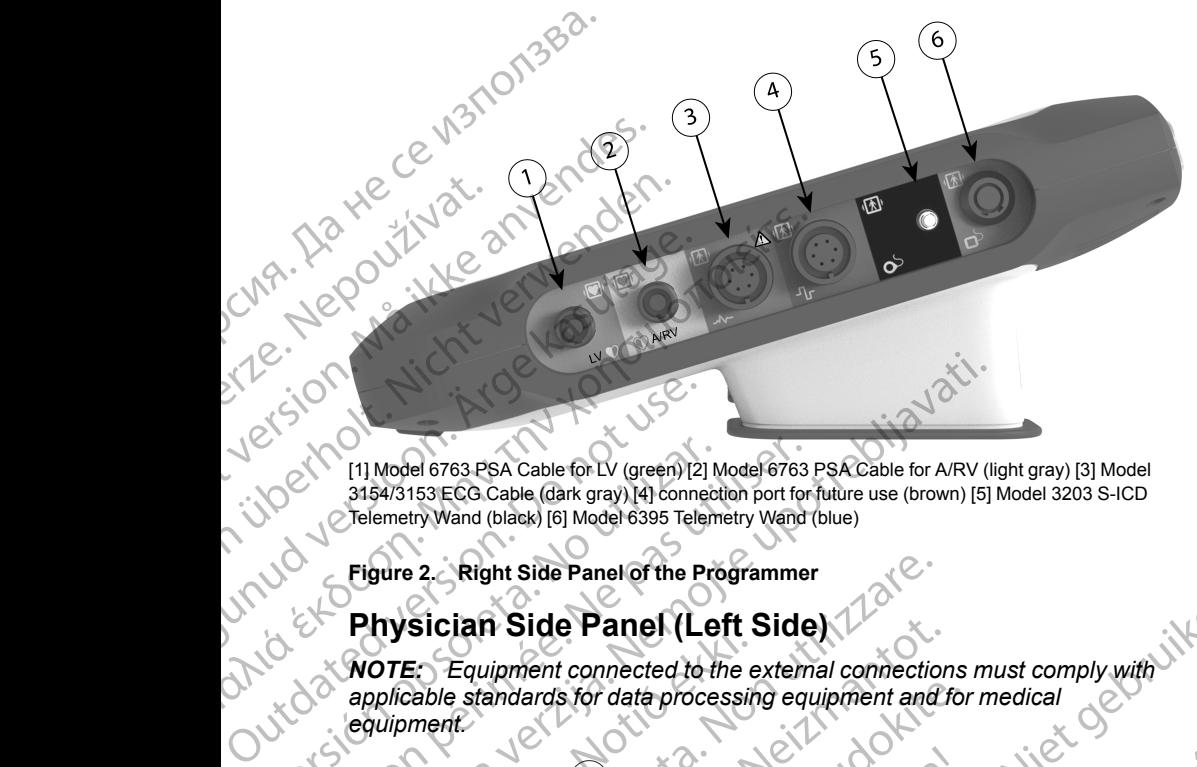

[1] Model 6763 PSA Cable for LV (green) [2] Model 6763 PSA Cable for A/RV (light gray) [3] Model 3154/3153 ECG Cable (dark gray) [4] connection port for future use (brown) [5] Model 3203 S-ICD Telemetry Wand (black) [6] Model 6395 Telemetry Wand (blue)

<span id="page-24-2"></span>**Figure 2. Right Side Panel of the Programmer**

# <span id="page-24-1"></span>**Physician Side Panel (Left Side)**

*NOTE: Equipment connected to the external connections must comply with applicable standards for data processing equipment and for medical*

Version of the Banel of the Programmer<br>
Version of the Passack Cable (dark gray) [4] connection port for<br>
Telemetry Wand (black) [6] Model 6395 Telemetry Wand<br>
Figure 2. Right Side Panel of the Programmer<br>
Physician Side P THE START CONTROLLED VERTICAL VERTICAL VERTICAL VERTICAL VERTICAL VERTICAL VERTICAL VERTICAL VERTICAL VERTICAL VERTICAL VERTICAL VERTICAL VERTICAL VERTICAL VERTICAL VERTICAL VERTICAL VERTICAL VERTICAL VERTICAL VERTICAL VER Trysician Side Parier (Lent)<br>
OTE: Equipment connected to the e<br>
pplicable standards for data processing<br>
Nulpment<br>
CONCORRECTED Packaght side Panel of the Programmer<br>
Sician Side Panel (Left Side) Equipment connected to the external connection<br>
Equipment connected to the external connection<br>
of the standards for data processing equipment and f<br>  $\begin{pmatrix} 1 & 0 & 0 \\ 0 & 0 & 0 \\ 0 & 0 & 0 \end{pmatrix}$ andards for data processing equipment and for Elavult verzió. Panel (Left Side) Utdatert version. Skal ikke brukes. Wersja province wersja province wersja province wersja province wersja province wersja province wersja province wersja province wersja province wersja province wersja province wersja pro Programmer 2020 122 (212 - 212 - 212 - 212 - 212 - 212 - 212 - 212 - 212 - 212 - 212 - 212 - 212 - 212 - 212 - 212 - 212 - 212 - 212 - 212 - 212 - 212 - 212 - 212 - 212 - 212 - 212 - 212 - 212 - 212 - 212 - 212 - 212 - 212 White Castar Action 10 Version 19 Uporabite. Vanhentunut version käytä. olman sürüm. Kullanmayın sürüm.

[1] Power (on/off) button (light gray) [2-4] USB 2.0 ports (dark gray) [5] USB 3.0 port (blue) [6]<br>Ethernet port (orange) [7] DisplayPort Out (red-orange) [8] DC power connection for Model 66<br>power adapter (green)<br>Figure 3 Ethernet port (orange) [7] DisplayPort Out (red-orange) [8] DC power connection for Model 6689<br>power adapter (green)<br>Figure 3. Left Side Panel of the Programmer<br>All Connection of Model 6689 power adapter (green) Brayl BlusBaro port (blue) [6]<br>Fower connection for Model 6689 . Ani Dirn . And Connection for Model 6689 . Ani Dirn . And Connection for Mat<br>2 And Connection for Model 6689 . Ani Dirn . Jan 2 . Ani Dirn . Jan 2 . Ani Dirn

#### <span id="page-24-3"></span>**Figure 3. Left Side Panel of the Programmer**

# <span id="page-25-0"></span>**Indicator Lights**

The Programmer has an indicator light on the left side of the device contained within the power (on/off) button  $\mathbf 0$ . The Model 6395 Telemetry Wand has an indicator light on the front face. The functions are described below.

- $\Theta$  Power (on/off) button is lit when the Programmer is on.
- The light on the Model 6395 Telemetry Wand illuminates to indicate that inductive telemetry is established and is actively communicating to a PG.

# <span id="page-25-1"></span>**STAT Button**

The Programmer has a red STAT button  $\Box$  on the front top-right of the device. Depending on the situation, the STAT function provides STAT PACE, STAT SHOCK, or DIVERT THERAPY.

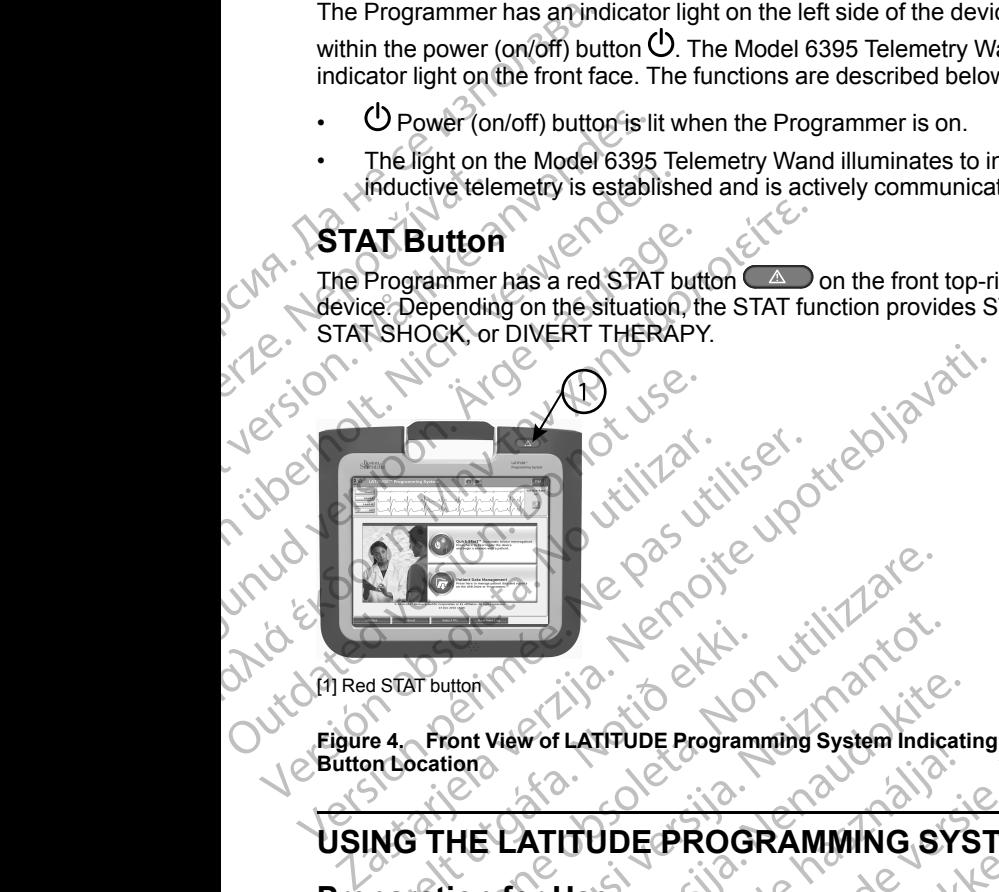

[1] Red STAT button

**Figure 4. Front View of LATITUDE Programming System Indicating the Red STAT Button Location** EXECUTE UNIVERSITY Were the Contract of the Contract of the Contract of the Contract of the Contract of the Contract of the Contract of the Contract of the Contract of the Contract of the Contract of the Contract of the Contract of the Contr Novecojusi versija. Neizmantot. View of LATTUDE Programming System Indication<br>Part IT TUDE PROGRAMMING SYSTEM<br>The Level and Charging<br>Battery for the Programmer's not charged where<br>the part of the Programmer's not charged where<br>the part of the Batterwith Dit is fully charged.<br>
The programming system indicating the Red STAT<br>
Discrete version of the Red STAT<br>
Discrete version of the Programmer's notcharged when shipped.<br>
The battery with the LATITUDE Programming System.<br>
The

# **USING THE LATITUDE PROGRAMMING SYSTEM**

# <span id="page-25-3"></span>**Preparation for Use**

# <span id="page-25-4"></span>**Battery Charge Level and Charging**

The Lithium-ion battery for the Programmer is not charged when shipped. To charge the battery, perform the following steps.

*NOTE: Before using the battery with the LATITUDE Programming System, ensure that the battery is fully charged.* World ATITUDE PROGRAMMING SYSTEM Indicate<br>ATITUDE PROGRAMMING SYSTEM INTO THE PROGRAMMING SYSTEM INC.<br>Level and Charging<br>Level and Charging<br>tery for the Programmer's not charged when<br>perform the following steps.

- 1. Connect the AC power and turn on the Programmer. See Figure 3 Left [Side Panel of the Programmer on page 19](#page-24-3).
- <span id="page-25-2"></span>2. Check the battery charge by noting the battery status indicator in the upper left of the screen, which displays the battery charge percent. See Figure 9 [Model 3300 Programmer Main Screen on page 27](#page-32-0). Through a state with the CATITUDE Programming System and Charging<br>and Charging<br>the Programmer's notcharged when shipped. To<br>the Frogrammer's notcharged when shipped. To<br>battery with the LATITUDE Programming System.<br>In the Narging<br>
Nogrammer's notcharged when shipped. To<br>
Versium the LATITUDE Programming System<br>
Versium on the Programmer. See Figure 3 Left<br>
Left on page 19<br>
In Screen on page 27<br>
Left on page 27<br>
Left on page 27<br>
Left on page DENTRE Programming System.<br>
LATITUDE Programming System.<br>
The Programming System.<br>
The Programming System.<br>
The Programming System.<br>
The Programming System.<br>
The Programming System.<br>
The blattery status indicator in the up Van Meridian Hendrich Van Hendrich Van Hendrich Van Hendrich Van Hendrich Van Hendrich Van Hendrich Van Hendrich Van Hendrich Van Hendrich Van Hendrich Van Hendrich Van Hendrich Van Hendrich Van Hendrich Van Hendrich Van H For the battery is less and the world and the status indicator in the upper er. See Figure 8 Left UPON 2012
- 3. Nominally, battery charging can take 1-2 hours when the battery is less than 30% charged.

*NOTE: As long as the Programmer is plugged in (connected to AC power), the battery will charge. The Programmer does not have to be powered on to recharge the battery.*

#### <span id="page-26-0"></span>**Prepare a Telemetry Wand**

Depending on the PG being used, prepare the appropriate wand.

#### **Model 6395 Telemetry Wand**

CAUTION: The Model 6395 Telemetry Wand is shipped non-sterile. Remove the wand from all packaging material before sterilizing it. If the wand is to be used in a sterile field, it must be actively sterilized before use or enclosed in a disposable sterile surgical sheath (Model 3320) during use. Refer to ["Cleaning](#page-50-1) [the Programmer and Accessories" on page 45](#page-50-1) for sterilization and cleaning information. **CAUTION:** The Model 6395 Telem<br>
used in a sterile field, it must be active<br>
disposable sterile surgical sheath (M<br>
the Programmer and Accessories" c<br>
information.<br>
If needed, prepare the Model 6395 Telemin<br>
page 45 or by power), the battery v<br>powered on to recher<br>Prepare a Telemetry<br>Depending on the PG be<br>Model 6395 Telemetry<br>CAUTION:<br>The Model<br>Sused in a sterile field, it m<br>disposable sterile surgice<br>the Programmer and Acc<br>information.<br>If CAUTION:<br>
the wand from<br>
the wand from<br>
used in a steric<br>
disposable star<br>
the Programm<br>
information.<br>
Model 3203 s<br>
Nepsychology<br>
CAUTION:<br>
Nepsychology<br>
CAUTION:<br>
Remove the w Depending on the PG being under 6395<br>
For Example 1995<br>
For Example 1995<br>
The Model 6395<br>
the wand from all packaging r<br>
used in a sterile surgical she<br>
disposable stelle surgical she<br>
disposable stelle structure in the pr The wand from all packaging material before sometimes and the wand from all packaging material before sometimes and Accessories" on page 4<br>
1997 - All the Programmer and Accessories" on page 4<br>
information.<br>
1997 - All th

If needed, prepare the Model 6395 Telemetry Wand for the sterile field by following the procedures in ["Cleaning the Programmer and Accessories" on](#page-50-1) page 45 or by enclosing the wand in a Model 3320 Sterile Sleeve.

# **Model 3203 S-ICD Telemetry Wand**

**CAUTION:** The Model 3203 S-ICD Telemetry Wand is shipped non-sterile. Remove the wand from all packaging material before use. If the wand is to be used in a sterile field, it must be enclosed in a sterile intraoperative probe cover (Model 3320) during use. Refer to ["Cleaning the Programmer and Accessories"](#page-50-1) If needed, prepare the Model 6395 Telemetry Wand for the sterile field by following the procedures in "Cleaning the Programmer and Accessories" and  $\theta$  and Figure 45 or by enclosing the wand in a Model 3202 Sterile Sleeve We are the Model 3203 S-ICD Telemetry<br>
Mayo also sable sterile surgical sheath<br>
the Programmer and Accessories<br>
information.<br>
The deed, prepare the Model 639;<br>
Following the procedures in "Clean<br>
page 45 or by enclosing th COLORED VERSION CONTINUES AND CONTINUES CONTINUES CONTINUES CONTINUES CONTINUES CONTINUES CONTINUES CONTINUES CONTINUES CONTINUES CONTINUES CONTINUES CONTINUES CONTINUES CONTINUES CONTINUES CONTINUES CONTINUES CONTINUES CO Version of the Model 3203 S-ICD Telemetry Wand<br>
CAUTION: The Model 3203 S-ICD Teleme<br>
CRemove the wand from all packaging material<br>
used in a sterile field, it must be enclosed in<br>
(Model 3320) during use. Refer to "Cleani

To use the Model 3203 S-ICD Telemetry Wand as an additional antenna for RF telemetry, refer to "Prepare for ZIP (RF) Telemetry" on page 24.

If needed, prepare the Model 3203 S-ICD Telemetry Wand for the sterile field by enclosing the wand in a Model 3320 Sterile Sleeve.

#### <span id="page-26-1"></span>**Cable Connections**

For connector locations, refer to the panels on the Model 3300 Programmer System right side and left side (Figure 2 Right Side Panel of the Programmer The Model 3203 S-ICD Telemetric lemetry, refer to "Prepare for ZIP (RF)<br>needed, prepare the Model 3203 S-IC<br>y enclosing the wand in a Model 3203<br>able Connections<br>or connector locations, refer to the parties<br>ystem right sid In a sterile lield, it must be enclosed in a sterile initial<br>el 3320) during use. Refer to "Cleaning the Program<br>ge 45 for cleaning information.<br>e the Model 3203 S-ICD Telemetry Wand as an add<br>ethy, refer to "Prepare for Z e Model 3203 S-ICD Telemetry Wand as an addit<br>
refer to "Prepare for ZIP (RF) Telemetry on pay<br>
prepare the Model 3203 S-ICD Telemetry Wand<br>
ing the wand in a Model 3320 Sterile Sleeve.<br> **onnections**<br>
actor locations, refe Paramethe Model 3203 S-ICD Telemetry Wand<br>the wand in a Model 3203 S-ICD Telemetry Wand<br>the wand in a Model 3320 Sterile Sleeve.<br>**nections**<br>or tocations, refer to the panels on the Model 33<br>side and left side (Figure 2 Rig Elavult verzió.<br>
Stations, refer to the panels on the Model 32<br>
Figure 3 Left Side Panel of the Programme<br>
Side Connections<br>
Ethe following connections<br>
Charles Connections<br>
Charles Connections<br>
Charles Connections<br>
Charle Dite is een [ver](#page-24-2)sies and the mogrammer on page 19.<br>
Note that is experience of the product of the strengthend of the strengthend<br>
the Model 3203 S-ICD Telemetry Wand for the sterile field<br>
and in a Model 3320 Sterile Sleeve Werst version. New York of the Brogrammer on page 19).

<span id="page-26-2"></span>Tastarana valitie Helpouzivaties Make Patient Side Connections<br>As needed, make the following connections on the right side of the<br>Programmer<br>Post and the connections on the right side of the<br>Programmer<br>Post and the connections on the right side of the<br>Pro As needed, make the following connections on the right side of the Programmer. Lersiana paralitica. A nu serializa. złośloń: informatikuszki Jrdausia prie uporabite. Nepoužívaři jeden v deliničite

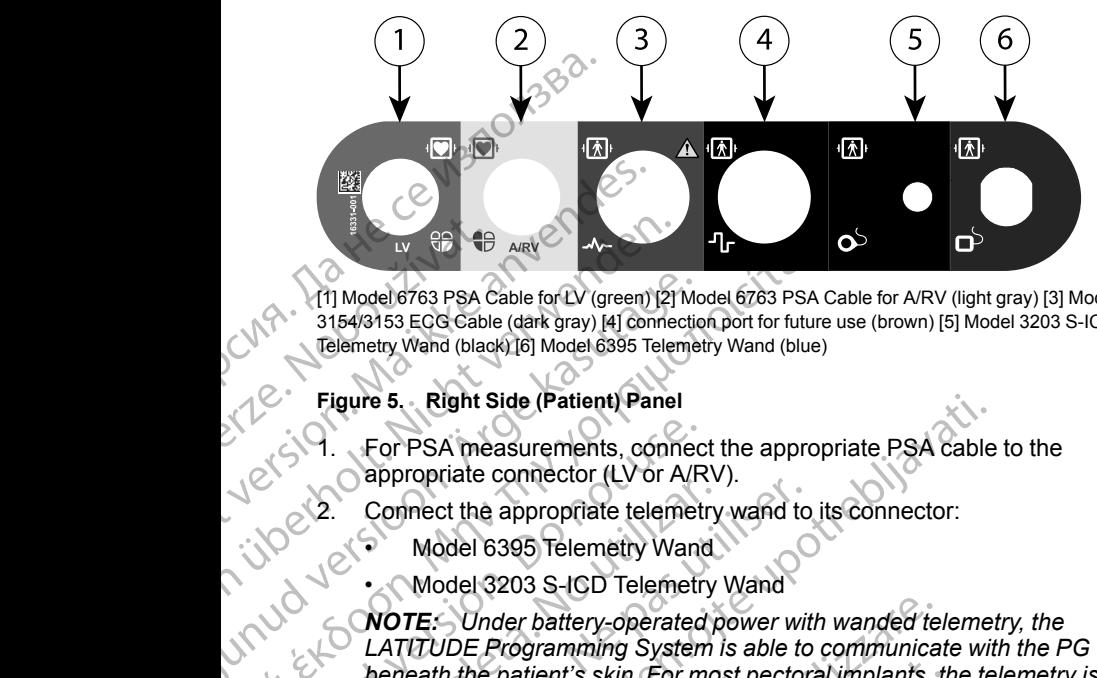

[1] Model 6763 PSA Cable for LV (green) [2] Model 6763 PSA Cable for A/RV (light gray) [3] Model 3154/3153 ECG Cable (dark gray) [4] connection port for future use (brown) [5] Model 3203 S-ICD Telemetry Wand (black) [6] Model 6395 Telemetry Wand (blue)

#### **Figure 5. Right Side (Patient) Panel**

1. For PSA measurements, connect the appropriate PSA cable to the appropriate connector (LV or A/RV).

2. Connect the appropriate telemetry wand to its connector:

- Model 6395 Telemetry Wand
- Model 3203 S-ICD Telemetry Wand

*NOTE: Under battery-operated power with wanded telemetry, the LATITUDE Programming System is able to communicate with the PG beneath the patient's skin. For most pectoral implants, the telemetry is sufficient to communicate with the PG. For abdominal implants, the distance may be greater and battery-operated power only may not be sufficient to maintain reliable communication. To achieve maximum inductive telemetry communication with the PG, always use external power.* Material Model 6763 PSA Cable for LV (green) [2] Model 6763 PSA Cable (dark gray) [4] connectic<br>
Telemetry Wand (black) [6] Model 6395 Telemetric<br>
Figure 5. Right Side (Patient) Panel<br>
Figure 5. Right Side (Patient) Panel<br> (1) Model 6763 PSA Cable for LV (green) 2) Model 6763 PSA<br>
3154/3153 EQS Cable (dark gray) [4] connection port for future<br>
Telemetry Wand (black) [6] Model 6395 Telemetry Wand (blue<br>
Figure 5. Right Side (Patient) Panel<br> OUTCONNEY PORTER THE SAME SALES WARRY CONNECT THE SALES CONNECT THE SALES CONNECT THE SALES CONNECT THE SALES CONNECT THE SALES CONNECT THE SALES CONNECT THE SALES CONNECT THE SALES CONNECT THE SALES CONNECT THE SALES CONN Version of the appropriate telemetry<br>
Model 6395 Telemetry Wand<br>
Model 6395 Telemetry Wand<br>
Model 3203 S-ICD Telemetry<br>
Model 3203 S-ICD Telemetry<br>
LATITUDE Programming System<br>
LATITUDE Programming System<br>
LATITUDE Program Example the appropriate telemetry wand<br>
Wodel 6395 Telemetry Wand<br>
Wodel 6395 Telemetry Wand<br>
Wodel 3203 S-ICD Telemetry Wand<br>
Worker. Under battery-operated power with<br>
LATITUDE Programming System is able to<br>
beneath the gure 5. Right Side (Patient) Panel<br>
For PSA measurements, connect the appropriate PSA cable<br>
appropriate connector (LV or A/RV).<br>
Connect the appropriate telemetry wand<br>
Connector:<br>
Model 3203 S-ICD Telemetry Wand<br>
CONTE: beneath the patient's skin. For most p<br>sufficient to communicate with the PG<br>distance may be greater and battery-c<br>sufficient to maintain reliable commun<br>inductive telemetry communication wi<br>power.<br>Connect the surface ECG TE: Under battery-operated power with wanded tellar to the patient's skin. For most pectoral implants, the patient's skin. For most pectoral implants, the patient to communicate with the PG. For abdominal in ance may be gr The patient's skin. For most pectoral implants, that to communicate with the PG. For abdominal im<br>
the may be greater and battery-operated power on the maintain reliable communication. To achieve<br>
telemetry communication w mming System is able to communicate with the PG<br>t's skin. For most pectoral implants, the telemetry is<br>unicate with the PG. For abdominal implants, the<br>unicate and battery-operated power only may not be<br>versier and battery

Connect the surface ECG patient cable to the ECG connector. Attach the surface electrodes to the patient in a standard three-wire or five-wire configuration.

*NOTE: The ECG function may be sensitive to high-frequency ambient noise when the ECG inputs are not attached. If the electrodes are not attached to the patient, they may be sensitive to high-frequency environmental noise and therefore provide a poor signal. The ECG surface traces can be turned off if excessive noise is present.* ay be greater and battery-operated power only<br>
maintain reliable communication. To achieve r<br>
lemetry communication with the PG, always us<br>
e surface ECG patient cable to the ECG connectrodes to the patient in a standard t Elavancement and the ECG connection<br>des to the patient cable to the ECG connectes<br>to the patient in a standard three-wire of<br>ECG function may be sensitive to high-frequence<br>FCG function is intended to be used during<br>ace th CCG patient cable to the ECG connector. Attach the<br>the patient in a standard three-wire or five-wire<br>notion may be sensitive to high-frequency ambient<br>protons are not attached. If the electrodes are not<br>t, they may be sens

*NOTE: The ECG function is intended to be used during patient exams for tests such as pace threshold testing.*

*NOTE: The ECG function may exhibit noise interference if the LATITUDE Programming System is in close proximity to high-frequency electrosurgical equipment. For corrective action, refer to "Troubleshooting" [on page 55](#page-60-1).* We not attached. If the electrodes are not<br>
may be sensitive to high-frequency<br>
version provide a poor signal. The ECG surface<br>
dessive noise is present.<br>
Sime include to be used during patient exams for<br>
testing.<br>
May exh Process is present.<br>
Yed to be used during patient exams for<br>
in close proximity to high-frequency<br>
active action, refer to "Troubleshooting"<br>
cot the Model 3203 S-ICD Telemetry<br>
Stary to improve RF telemetry<br>
Sary to impr Se interference if the<br>
E proximity to high-frequency<br>
Ction, refer to "Troubleshooting"<br>
Ction, refer to "Troubleshooting"<br>
Alodel 3203 S-ICD Telemetry<br>
Wand acts as an extra RF<br>
improve RF (elemetry<br>
Contract)<br>
Contract Drimity to high-frequency<br>
In , refer to "Troubleshooting" \2 Therence if the computation of the thermodel of the thermodel of the theorem of the theorem of the the theorem of the the theorem of the the theorem of the the theorem of the the theorem of the theorem of the theorem of th

4. If RF telemetry is insufficient, connect the Model 3203 S-ICD Telemetry Wand to its connector. The S-ICD telemetry wand acts as an extra RF antenna. Orient this wand as necessary to improve RF telemetry

communication performance. Refer to ["Steps to Improve ZIP \(RF\)](#page-30-0) [Telemetry Performance" on page 25](#page-30-0) for additional information.

## <span id="page-28-0"></span>**Make Physician Side Connections**

As needed, make the following connections on the left side of the LATITUDE Programming System.

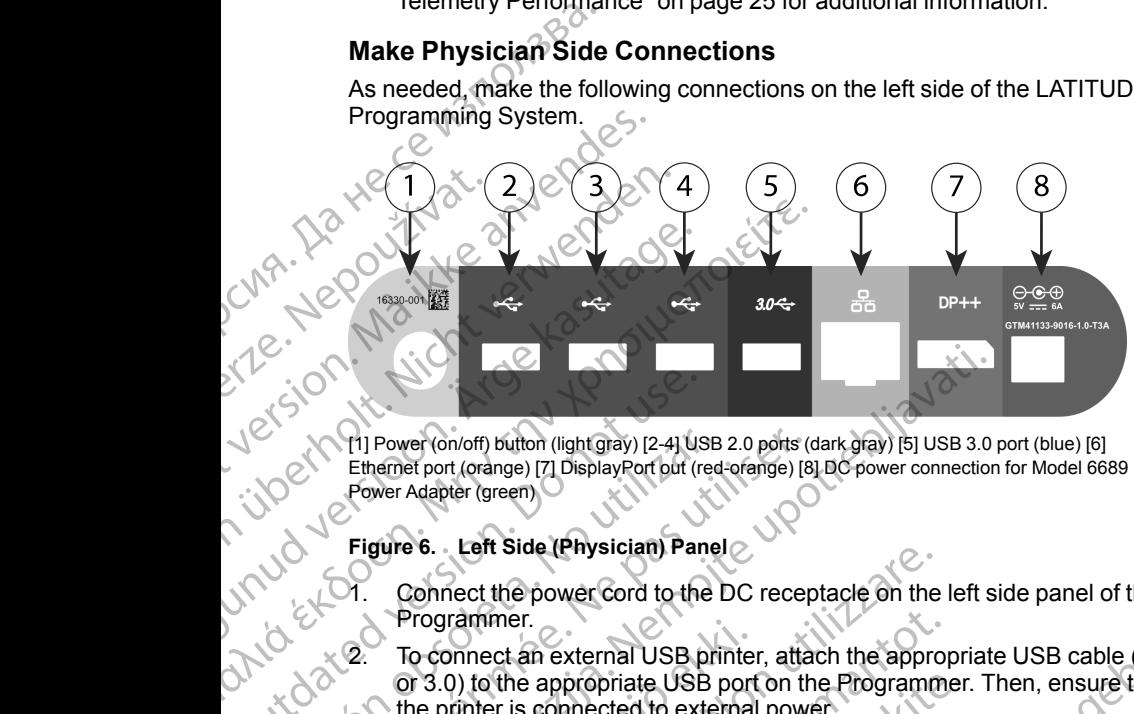

[1] Power (on/off) button (light gray) [2-4] USB 2.0 ports (dark gray) [5] USB 3.0 port (blue) [6] Ethernet port (orange) [7] DisplayPort out (red-orange) [8] DC power connection for Model 6689 Power Adapter (green)

#### **Figure 6. Left Side (Physician) Panel**

- Connect the power cord to the DC receptacle on the left side panel of the Programmer.
- 2. To connect an external USB printer, attach the appropriate USB cable (2.0<br>
or 3.0) to the appropriate Lise port on the F or 3.0) to the appropriate USB port on the Programmer. Then, ensure that the printer is connected to external power. OUTCONTINUES<br>
OUTCONTINUES<br>
Effection (off) button (light gray) [2-4] US<br>
Effection (orange) [7] DisplayPort put (recently prover Adapter (green)<br>
OUTCONTINUES<br>
OUTCONTINUES<br>
OUTCONTINUES<br>
OUTCONTINUES<br>
OUTCONTINUES<br>
OUTCO Vill Power (on/off) button (light gray) [2-4] USB<br>
Ethernet port (orange) [7] DisplayPort out (red<br>
Power Adapter (green)<br>
Figure 6. Left Side (Physician) Pane<br>
Programmer.<br>
(ORIGINATE: Connect the printer to<br>
(ORIGINATE: Version per terms of the period of the USB and the USB (Physician)<br>
Figure 6. Left Side (Physician) Panel<br>
Persister (green)<br>
Figure 6. Left Side (Physician) Panel<br>
Persister of the DC reception<br>
Persister. To connect an e 2. The Connect the prince of the USB port, then wait 30<br>
The Network Connect (orange) [7] DisplayPort out (red-orange) [8] BC power connection<br>
Flower Adapter (green)<br>
Figure 6. Left Side (Physician) Panel<br>
2. Connect the

*NOTE: Connect the printer to the USB port, then wait 30 seconds for the system to recognize the printer before sending files to the printer.*

*NOTE: The LATITUDE Programming System has Bluetooth® capability, which can be used to connect with Bluetooth® capable printers. Refer to the Network and Connectivity Operator's Manual (Model 3924) for additional setup and use Information.* Frogrammer.<br>To connect an external USB printer<br>or 3.0) to the appropriate USB port<br>the printer is connected to external<br>NOTE: Connect the printer to the<br>system to recognize the printer bet<br>NOTE: The LATITUDE Program<br>which For the power cord to the DC receptacle on the<br>Programmer.<br>To connect an external USB printer, attach the approximate.<br>To connect an external USB printer, attach the approximate printer is connected to external power.<br>Nort rammer.<br>
nnnect an external USB printer, attach the approp<br>
(0) to the appropriate USB port on the Programmerinter is connected to external power.<br>
E: Connect the printer to the USB port, then we<br>
em to recognize the print The appropriate USB port on the Programmer.<br>
The appropriate USB port on the Programmer.<br>
Connect the printer to the USB port, then wait<br>
to recognize the printer before sending files to t<br>
The LATITUDE Programming System nnect the printer to the USB port, then wait<br>cognize the printer before sending files to the LATITUDE Programming System has Blue<br>to the used to connect with Bluetooth® capable<br>and Connectivity Operator's Manual (Mode<br>tup wer cord to the DC receptacle on the left side panel of the<br>external USB printer, attach the appropriate USB cable (2.0<br>propriate USB port on the Programmer. Then, ensure that<br>meeted to external power.<br>ext the printer to t is the printer before sending files to the printer.<br>
TUDE Programming System has Bluetooth® capabil<br>
to connect with Bluetooth® capable printers. Refer to<br>
onnectivity Operator's Manual (Model 3924) for<br>
d use Information. printer to the USB port, then wait 30 seconds for the<br>
DE Programming System has Bluetooth® capability,<br>
DE Programming System has Bluetooth® capability,<br>
connect with Bluetooth® capable printers. Refer to<br>
lectivity Opera

- 3. Use the DisplayPort Out connector to attach an external monitor. Then ensure that the monitor is connected to external power.
- 4. To connect to a LAN, attach an Ethernet cable to the Ethernet port.

*NOTE: Connect the Ethernet cable only to the RJ45 Ethernet port connector on the Model 3300 Programmer.*

*NOTE: Additional steps need to be completed when using Bluetooth® or LAN communications. Refer to the Network and Connectivity Operator's Manual (Model 3924) for additional information.* connector to attach an external monitor. Then<br>connected to external power.<br>Ch an Ethernet cable only to the Ethernet port<br>same cable only to the RJ45 Ethernet port<br>300 Programmer.<br>need to be completed when using Bluetooth<br> material monitor Then, 112<br>
inected to external power.<br>
In Ethernet cable of the Ethernet port<br>
et cable only to the RJ45 Ethernet port<br>
Programmer.<br>
Et cable only to the RJ45 Ethernet port<br>
Programmer.<br>
A to be completed Thernet cable to the Ethernet port<br>
able only to the RJ45 Ethernet port<br>
De completed when using Bluetooth or<br>
Ne Network and Connectivity Operator's<br>
all information.<br>
Since the DC port on the left side<br>
Since the device We can be a the property of the space of the property of the space of the property of the space of the left side<br>
when the DC port on the left side<br>
splugged into the power adapter.<br>
ce is accessible at all times so that<br> and Connectivity Operator's<br>Fion.<br>This discussible at all times so that<br>saccessible at all times so that<br>innected.<br>ANC RUANCE 23<br>ANC RUANCE 23<br>ANC RUANCE 23 But the participate of the participate of the participate of the participate of the participate of the participate of the participate of the participate of the participate of the participate of the participate of the parti

5. Ensure the power adapter cable is plugged into the DC port on the left side

diversion si of the Programmer and the power cord is plugged into the power adapter.<br> **NOTE:** Ensure the left side of the device is accessible at all times so that<br>
the power cord can be connected and disconnected **NOTE:** Ensure the left side of the device is accessible at all times so that<br>the power cord can be connected and disconnected.<br>All the power cord can be connected and disconnected. *the power cord can be connected and disconnected.*

#### <span id="page-29-0"></span>**Electrosurgical Cables**

Electrosurgical cables must be kept at least 30 cm (12 in) away from the LATITUDE Programming System to avoid false screen traces when electrosurgical energy is applied.

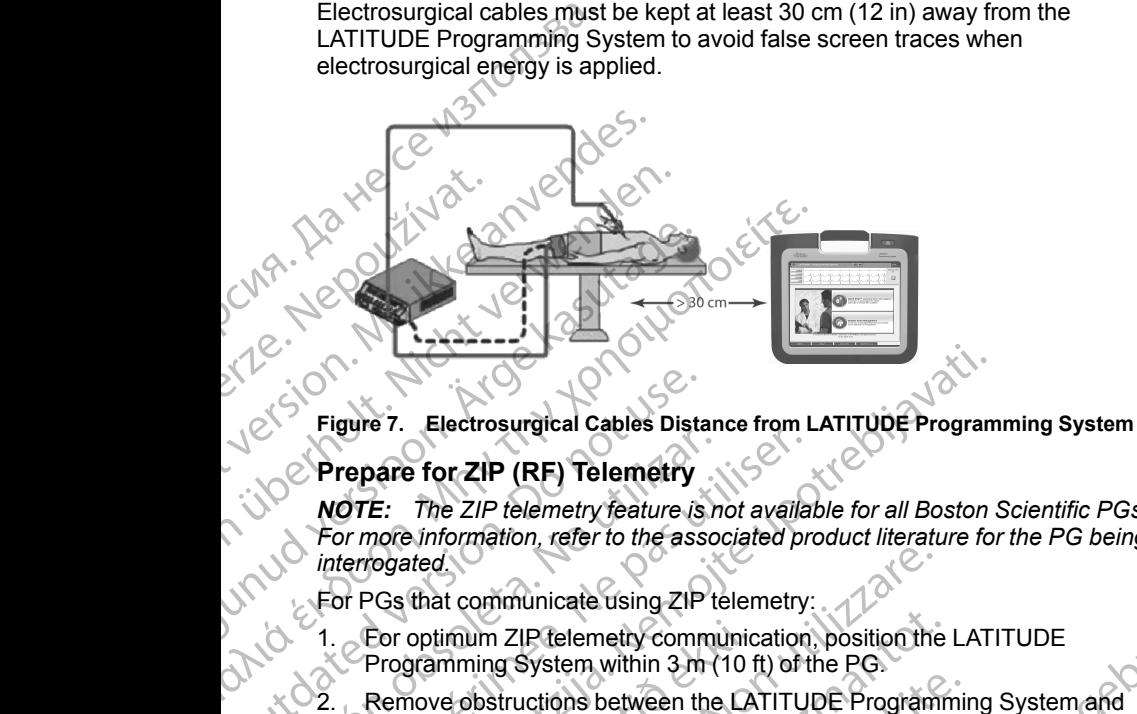

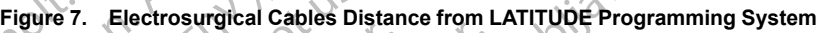

# <span id="page-29-1"></span>**Prepare for ZIP (RF) Telemetry**

*NOTE: The ZIP telemetry feature is not available for all Boston Scientific PGs. For more information, refer to the associated product literature for the PG being interrogated.* Prepare for ZIP (RF) Telemetry<br>
Control Control Control Control Control Control Control Control Control Control Control Control Control Control Control Control Control Control Control Control Control Control Control Contro Prepare for ZIP (RF) Telemetry<br>
NOTE: The ZIP telemetry reature is not availar<br>
For more information, refer to the associated printerrogated.<br>
For PGs that communicate using ZIP telemetry:<br>
1. For optimum ZIP telemetry com Electrosurgical Cables Distance from LATITUDE Program<br>
Trepare for ZIP (RF) Telemetry<br>
OTE: The ZIP telemetry feature is not available for all Boston<br>
or more information, refer to the associated product literature for<br>
or

For PGs that communicate using ZIP telemetry:

- 1. For optimum ZIP telemetry communication, position the LATITUDE Programming System within 3 m (10 ft) of the PG.
- 2. Remove obstructions between the LATITUDE Programming System and **Cthe PG.**

*NOTE: Reorienting or repositioning the LATITUDE Programming System may improve ZIP telemetry performance.*

*NOTE: The Model 3203 S-ICD Telemetry Wand may be used as a third RF antenna to improve RF telemetry performance.* For optimum ZIP telemetry communic<br>Programming System within 3 m (10 f<br>Remove obstructions between the LA<br>the PG.<br>E: Reorienting or repositioning the L<br>improve ZIP telemetry performance.<br>E: The Model 3203 S-ICD Telemetry<br>i tred.<br>
Una communicate using ZIP telemetry:<br>
optimum ZIP telemetry communication, position the<br>
promining System within 3 m (10 ft) of the PG.<br>
Neorienting or repositioning the LATITUDE Program<br>
PG.<br>
Reorienting or reposit November 1920<br>
Mum ZIP telemetry communication, position the<br>
Homing System within 3 m (10 ft) of the PG.<br>
Substructions between the LATITUDE Program<br>
Contenting or repositioning the LATITUDE Program<br>
Contenting or reposit Structions between the LATITUDE Programminating or repositioning the LATITUDE Programminating or repositioning the LATITUDE Programmination<br>P telemetry performance.<br>Codel 3203 S-ICD Telemetry Wand may be used<br>over RE telem Example 2012 The Control of the LATITUDE<br>
Elemethy communication, position the LATITUDE<br>
tem within 3 m (10 ft) of the PG.<br>
Show between the LATITUDE Programming System and<br>
the prositioning the LATITUDE Programming System Desitioning the LATITUDE Programming System.<br>
Verformance.<br>
S-ICD Telemetry Wand may be used as a third RELATION.<br>
S-ICD Telemetry Wand may be used as a third RELATION.<br>
Let be to the strategistic screen who desited as a t

**NOTE:** If ZIP telemetry performance is not successful, use the Model 6395<br>Telemetry Wand to interrogate the PG<br>CONNECTION CONDUCTION ON A PRODUCT OF A MORE CONDUCT. Telemetry Wand to interrogate the PG. Mersia prince etailaria használja (zm. 1253)<br>Mersia prince etailaria hepouzívatica<br>Jersia ane etailaria hepouzívatica<br>Lersia anelariatica haland<br>Lastarelarintut versio haland Versão obsoleta. Não utilize Versiume expirată. Nepoziții de la provinciale. Zastarela različica. Ne uporabite

złośloń: informatikuszki

Vanhentunut version Anvion.<br>Prophalanticia. Helänkäytä.<br>Prophalanticia. Helänkänd.<br>Prophalantician. Anvion.<br>Starkentunut version. Anvion.<br>Starkentunut version. Anvion.

or siralia. Nerve i kjäldrad<br>etglerad version. Anjänd<br>analdrad version. Anjändra<br>anentynyt version. Anjändrad<br>anentynytelsion. Anjüm.<br>köråldrad vinalan

sta dinnayan sürüm. Karalanmayın

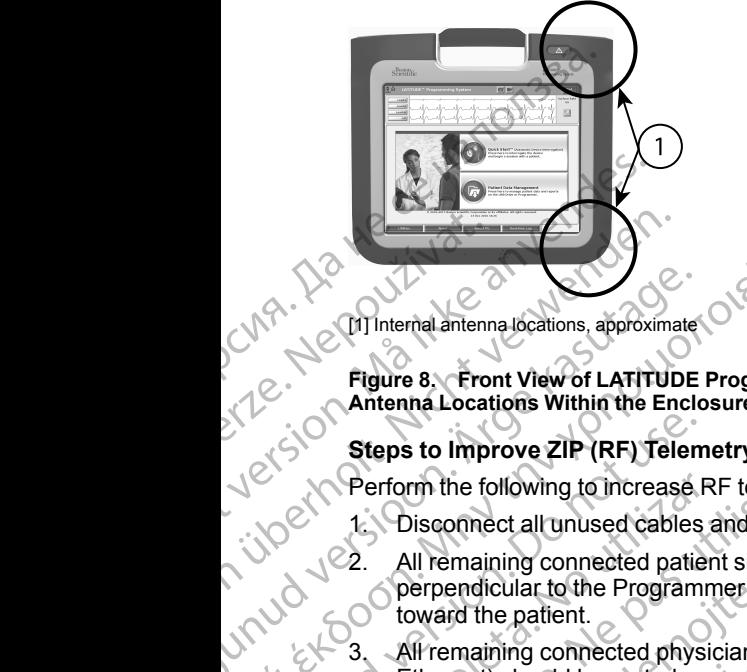

[1] Internal antenna locations, approximate

**Figure 8. Front View of LATITUDE Programming System Indicating Approximate Antenna Locations Within the Enclosure**

#### <span id="page-30-0"></span>**Steps to Improve ZIP (RF) Telemetry Performance**

Perform the following to increase RF telemetry performance:

- 
- 1. Disconnect all unused cables and wands and stow them.<br>2. All remaining connected patient side cables (PSA. ECG) All remaining connected patient side cables (PSA, ECG) should exit perpendicular to the Programmer and (as much as possible) directly toward the patient. Alexander Contract of the Contract of the Contract of the Contract of the Contract of the Contract of the Contract of the Contract of the Contract of the Contract of the Contract of the Contract of the Contract of the Cont ΗΣ ΤΟΥΡ<br>
19 (MP) Internal antenna locations, approximate<br>
(OK)<br>
Figure 8. Front View of LATITUDE Programmin<br>
Steps to Improve ZIP (RF) Telemetry Perform<br>
Steps to Improve ZIP (RF) Telemetry Perform<br>
1. Disconnect all unus
	- All remaining connected physician side cables (power, USB, DisplayPort, Ethernet) should be routed away from the patient.
	- If there are any electrical equipment (laptop, monitor, etc.) or metal objects adjacent to the Programmer, move them away from the Programmer as much as possible. Steps to Improve ZIP (RF) Telem<br>
	Jet of Perform the following to increase.<br>
	Perform the following to increase.<br>
	Perform the following to increase.<br>
	2. All remaining connected paties<br>
	berpendicular to the Program<br>
	toward th Verform the following to increase RI<br>
	1. Disconnect all unused cables a<br>
	2. All remaining connected patien<br>
	toward the patient.<br>
	2. All remaining connected physic<br>
	toward the patient.<br>
	2. All remaining connected physic<br>
	Et Verform the following to increase RF telemet.<br>
	1. Disconnect all unused cables and wand<br>
	2. All remaining connected patient side call<br>
	very perpendicular to the Programmer and (a<br>
	toward the patient.<br>
	5. All remaining conn Example 10<br>
	2. All remaining connected patients with a starting of the set of the following to increase RF telemetry performance:<br>
	2. All remaining connected patient side cables (PSA, ECG) sperpendicular to the Programmer Ethernet) should be routed away fr<br>
	If there are any electrical equipmer<br>
	adjacent to the Programmer, move<br>
	much as possible.<br>
	Move the Programmer closer to the<br>
	crowded location in the room.<br>
	Change the Programmer orienta believe the patient.<br>
	We remaining connected physician side cables (power the patient.<br>
	We remaining connected physician side cables (power<br>
	thernet) should be routed away from the patient.<br>
	There are any electrical equipm Finally connected priysician site caties (power<br>the stream of the programmer, the patient,<br>reading to the Programmer, move them away from the<br>as possible.<br>The Programmer closer to the patient, ideally average the Programme
		- Move the Programmer closer to the patient, ideally away from a busy or crowded location in the room.
		- $\sqrt{\epsilon_6}$ . Change the Programmer orientation by rotating the Programmer up to 45 degrees clockwise or counter-clockwise or by placing the Programmer into the optional Model 6755 Stand.
			- 7. Ensure that clinic staff are not in the line of sight between the Programmer and the implanted PG.
- 8. If telemetry is still not consistent, attach the Model 3203 S-ICD Telemetry Wand and place it within 0.6 m (2 ft) of the implanted PG. In the sterile field, use a Model 3320 Intraoperative Probe Cover and place the wand on top of the patient's stomach. The air electrical equipment (taptop, momor, et<br>it to the Programmer, move them away from the<br>possible.<br>Programmer closer to the patient, ideally away<br>Ilocation in the room.<br>the Programmer orientation by rotating the Pro<br>c regrammer closer to the patient, ideally away<br>ation in the room.<br>Programmer crientation by rotating the Preckwise or counter-clockwise or by placing t<br>Model 6755 Stand,<br>clinic staff are not in the line of sight betwe<br>lante onnected physician side cables (power, USB, DisplayPort,<br>
d be routed away from the patient,<br>
electrical equipment (laptop, monitor, etc.) or metal objects<br>
Programmer, move them away from the Programmer as<br>
le.<br>
ammer clo mer closer to the patient, ideally away from a busy or<br>the room.<br>
In the room.<br>
In the room.<br>
In the room counter-clockwise or by placing the Programmer into<br>
6755 Stand<br>
taff are not in the line of sight between the Progr who in the line of sight between the Programmer<br>
Sistent, attach the Model 3203 S-ICD Telemetry<br>
1.6 m (2.ft) of the implanted PG. In the sterile<br>
trapperative Probe Cover and place the wand on<br>
Sh.<br>
Telemetry, be sure to Zastaraná verzia. Nepoužíva<sup>ť</sup>. Zastarela različica. Ne uporabite.
	- When not used for RF telemetry, be sure to disconnect the Model 3203 S-ICD Telemetry Wand from the Programmer to prevent telemetry dropouts. Sure to disconnect the Model<br>The Programmer to prevent<br>G capable of RF felemetry, use the<br>ate the PG 2 K Helemetry, use the<br>ate the PG 2 K Helemetry, use the<br>A 2 K 2 K 2 K U N U C K 3 A K 3 W U C 3 A K<br>3 K 2 K 2 K U N U C disconnect the Model (political primarily property)
		- 9. If ZIP telemetry is not successful for a PG capable of RF telemetry, use the<br>Model 6395 Telemetry Wand to interrogate the PG.<br> $10^{3}$ Model 6395 Telemetry Wand to interrogate the PG. For a relation of the PG2 (at Victor)

# <span id="page-31-0"></span>**Startup**

To turn on the LATITUDE Programming System:

- 1. Connect the power adapter cord to the DC receptacle on the left side panel of the LATITUDE Programming System [\(Figure 3 Left Side Panel of the](#page-24-3) [Programmer on page 19](#page-24-3)).
- 2. Plug the AC power cord into the power adapter and an appropriate AC outlet.

3. Press the power button  $C$ 

*NOTE: It can take up to one minute for the Model 3300 Programmer to complete its self tests and display the startup screen. During this time, the screen may be flashing or blank.*

Wait for the startup screen to appear.

*NOTE: During system startup, observe the screen for any messages. If an error message appears, do not use the device, write a detailed description of the error, and contact Boston Scientific using the information on the back cover of this manual.* 5. When startup is complete, the main screen displays [\(Figure 9 Model 3300](#page-32-0) capacitance stylus. The use of any other object could damage the touchscreen.<br>
Capacitance stylus. The use of this manual.<br>
Capacitance of this manual.<br>
Capacitance of this manual.<br>
Subsect of the touchs creen. Out use the To turn on the LATITUDE Pr<br>
1. Connect the power ada<br>
of the LATITUDE Progr<br>
Programmer on page 1<br>
2. Plug the AC power core<br>
outlet.<br>
3. Press the power button<br>
NOTE: It can take up<br>
complete its self tests a<br>
screen may For Payer Stript Contract of the School Complete its self tests and different version.<br>
These the power button O.<br>
WOTE: It can take up to one complete its self tests and different way be flashing or button of the startup Suite<br>
NOTE: It can take up to one is<br>
NOTE: It can take up to one is<br>
complete its self tests and disp<br>
screen may be flashing or blanched.<br>
A. Wait for the startup screen to a<br>
NOTE: During system startup<br>
an error messa **NOTE:** It can take up to one micromplete its self tests and displase complete its self tests and displase of the startup system startup, an error message appears, do not controll on the back cover of this manual behavior The Program of the Scheen way be flashing or blank.<br>
NOTE: It can take up to one minute for the complete its self tests and display the startu screen may be flashing or blank.<br>
4. Wait for the startup screen to appear.<br>
N Valid prime statuting science to appeal.<br>
NOTE: During system startup, observe the screen for any r<br>
an error message appears, do not use the device, write a det<br>
description of the bronch control control of the control of

Programmer Main Screen on page 27), and the system is ready for use.

The Programmer's touchscreen allows you to select items such as buttons, check-boxes, and tabs that are displayed on the screen. Only one item can be  $\epsilon$  selected at a time. Chi Le Sand<br>Li Le Sion de Version of the error, and contained on the back cover of this manual.<br>
5. When startup is complete, the mail Programmer Main Screen on page<br>
The Programmer's touchscreen allows<br>
check-boxes, and tabs that are display<br>
Sele description of the error, and contact Bostom<br>
on the back cover of this manual.<br>
5. When startup is complete, the main screen<br>
Programmer Main Screen on page 27), and<br>
The Programmer's touchscreen allows you to selected at prammer's touchscreen allows you to select items s<br>
xes, and tabs that are displayed on the screen. Only<br>
at a fime.<br>
The screen images in this manual are representative<br>
match your screens.<br>
N: If you want to use a stylus

*NOTE: The screen images in this manual are representative and may not exactly match your screens.* E: The screen images in this manually match your screens.<br>
Ily match your screens.<br>
TION: If you want to use a stylus, encitance stylus. The use of any other of Hime.<br>
Screen images in this manual are representative<br>
If your screens.<br>
Siftyou want to use a stylus, ensure that it is a protected<br>
stylus. The use of any other object could damage<br>
stylus. The use of any other object c that are displayed on the screen. Only one item can be approached in this manual are representative and may not<br>bens. In this manual are representative and may not convince the series.<br>In to use a stylus, ensuite that it i

**CAUTION:** If you want to use a stylus, ensure that it is a projected par screens. The use a stylus, ensure that it is a projection when the use of any other object could damage The use of any other polect could damage Versical version. Skal ikke brukes. Skal ikke brukes. Skal ikke brukes. Skal ikke brukes. Skal ikke brukes. Skal ikke brukes. Skal ikke brukes. Skal ikke brukes. Skal ikke brukes. Skal ikke brukes. Skal ikke brukes. Skal i Mersia przetorninowana. New Wersia przez przez przez przez przez przez przez przez przez przez przez przez prze<br>Seczilio New Skalikie przez przez przez<br>Mersia przez przez przez przez przez przez<br>Seczilio New Skalikie przez

Versão obsolutiva. Não vitilize.<br>Sen version. Não vitilize.<br>Sen version. Não vitilize.<br>Sen versão de vitiliza. Não vitilize.<br>Nersão dos expirativa. Não vitiliza.<br>Versão de expirativa. Não

Versiune expirată. Negotitula.<br>Sisteman de Primonia e utiliza.<br>Sisteman de Primonia e utiliza.<br>Sisteman de Primonia e uportiza.<br>Sisteman de Primonia e Sisteman.<br>Negiune e primonia e Sisteman.

złośloń: informatikuszki Zastarela različica. Ne uporabite

Vanhentunut version Anvion.<br>Prophalanticia. Helänkäytä.<br>Prophalanticia. Helänkänd.<br>Prophalantician. Anvion.<br>Starkentunut version. Anvion.<br>Starkentunut version. Anvion.

or siralia. Nerve i kjäldrad<br>etglerad version. Anjänd<br>analdrad version. Anjändra<br>anentynyt version. Anjändrad<br>anentynytelsion. Anjüm.<br>köråldrad vinalan

sta dinnayan sürüm. Karalanmayın

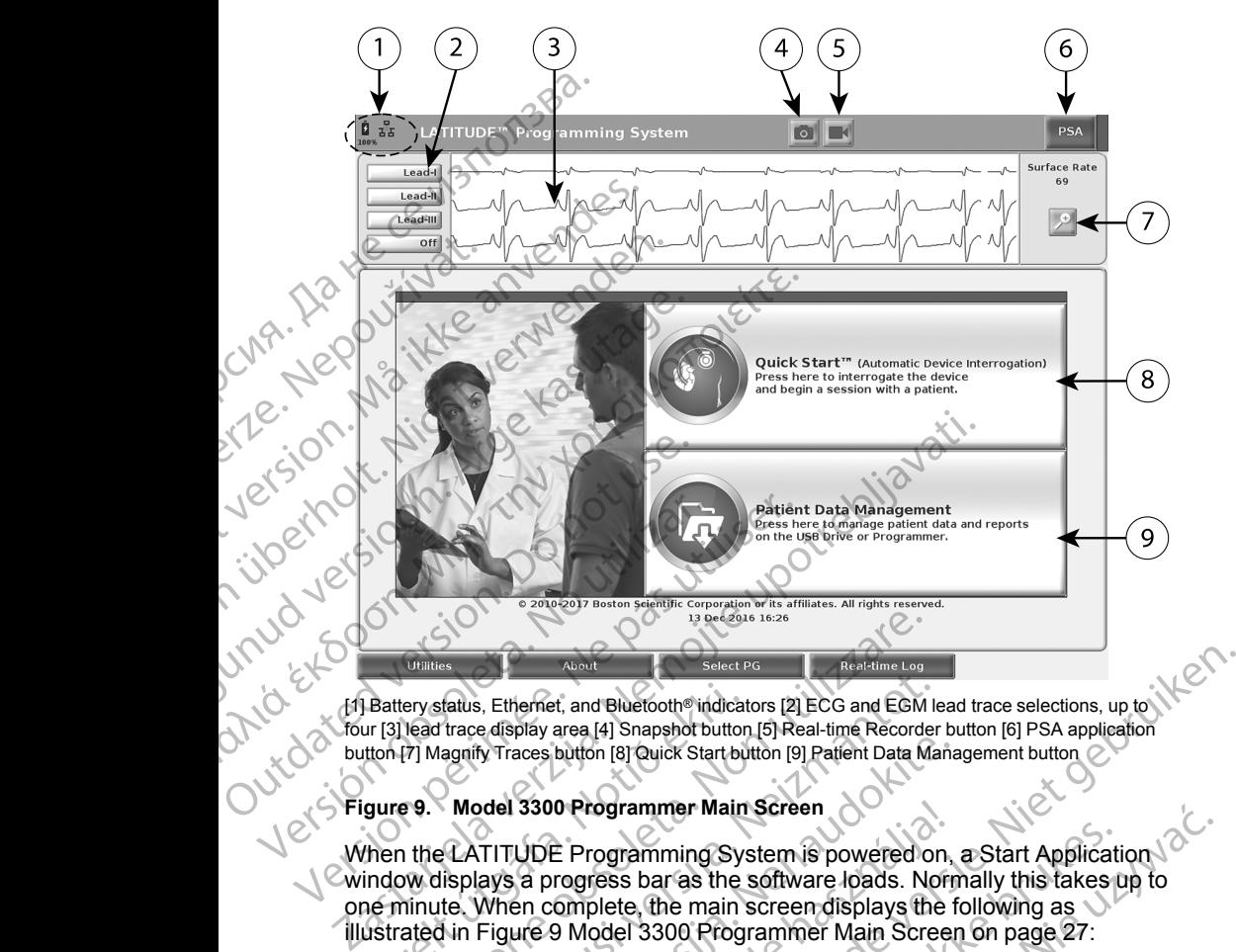

[1] Battery status, Ethernet, and Bluetooth® indicators [2] ECG and EGM lead trace selections, up to four [3] lead trace display area [4] Snapshot button [5] Real-time Recorder button [6] PSA application button [7] Magnify Traces button [8] Quick Start button [9] Patient Data Management button

#### <span id="page-32-0"></span>**Figure 9. Model 3300 Programmer Main Screen**

When the LATITUDE Programming System is powered on, a Start Application window displays a progress bar as the software loads. Normally this takes up to one minute. When complete, the main screen displays the following as illustrated in [Figure 9 Model 3300 Programmer Main Screen on page 27](#page-32-0): Battery status, Ethernet, and Bluetoothe indicature (3) lead trace display area [4] Snapshot button<br>tton [7] Magnify Traces button [8] Quick Start button [7] Magnify Traces button [8] Quick Start button<br>gure 9. Model 3300 Ventiles.<br>
The second is the second teaching Log<br>
The second lead trace display area [4] Snapshot button [5] Real-time Recorde<br>
(7) Magnify Traces button [8] Quick Start button [9] Patient Data M.<br>
9. Model 3300 Programmer Fatius, Ethernet, and Bluetooth® indicators [2] ECG and EGM Is<br>
frace display area [4] Snapshot button [5] Real-time Recorder<br>
agnify Traces button [8] Quick Start button [9] Patient Data Ma<br>
Model 3300 Programmer Main Scr We Traces button [8] Quick Start button [9] Patient Data Mana<br>
adel 3300 Programmer Main Screen<br>
adel 3300 Programmer Main Screen<br>
Adel 3300 Programmer Main Screen<br>
Alter Data Monday<br>
Alter Start button is powered on,<br>
ays 3300 Programmer Main Screen<br>UDE Programming System is powered on,<br>a progress bar as the software loads. Norr<br>an complete, the main screen displays the f<br>are 9 Model 3300 Programmer Main Screen<br>area displays battery charge Namet Select Processor Research of the Recorder of the AM and Real films (Specified versies) and the second to the analysis of the Brownian Control of the Second Control of the Second Control of the Second Control of the S rogrammer Main Screen<br>
rogramming System is powered on, a Start Application<br>
ress bar as the software loads. Normally this takes up to<br>
plete, the main screen displays the following as<br>
odel 3300 Programmer Main Screen on

- The status area displays battery charge status and Wi-Fi, Ethernet, and Bluetooth® connectivity indicators
- The lead trace display, which can show up to four lead traces for patient assessment such as from a surface ECG or a PSA
- There are two buttons (Snapshot and Real-time Recorder top of the screen for capturing real-time recordings of lead traces during ECG, PG, and PSA activity Version of the PSA application (see "Pacing System") Rastaraná verzia. Nepoužívačka verzia. Nepoužívačka verzia. Nepoužívačka verzia. Nepoužívačka različica. Nepoužívačka verzia. Nepoužívačka različica. Nepoužívačka različica. Nepoužívačka različica. Nepoužívačka različica. recordings of lead traces during<br>cation (see TPacing System )<br>communication to read a specific number of the communication of read a specific number<br>of the contract of the contract of the contract of the contract of the co
- The PSA button activates the PSA application (see "Pacing System? [Analyzer \(PSA\)" on page 33\)](#page-38-1)
- The Quick Start button initiates PG communication to read a specific transvenous PG oh (see Pacing System) ngs of lead traces during<br>See "Pacing System. Kall Archives"
- The Patient Data Management button is used only with transvenous PGs and accesses patient data for export, printing, transfer, and deletion
- The Magnify Traces button  $\mathbb{R}$  enlarges the lead trace area to fill the display window and provides additional information as illustrated in [Figure](#page-33-0) [10 Magnify Traces Screen \(During PG Session\) on page 28](#page-33-0)

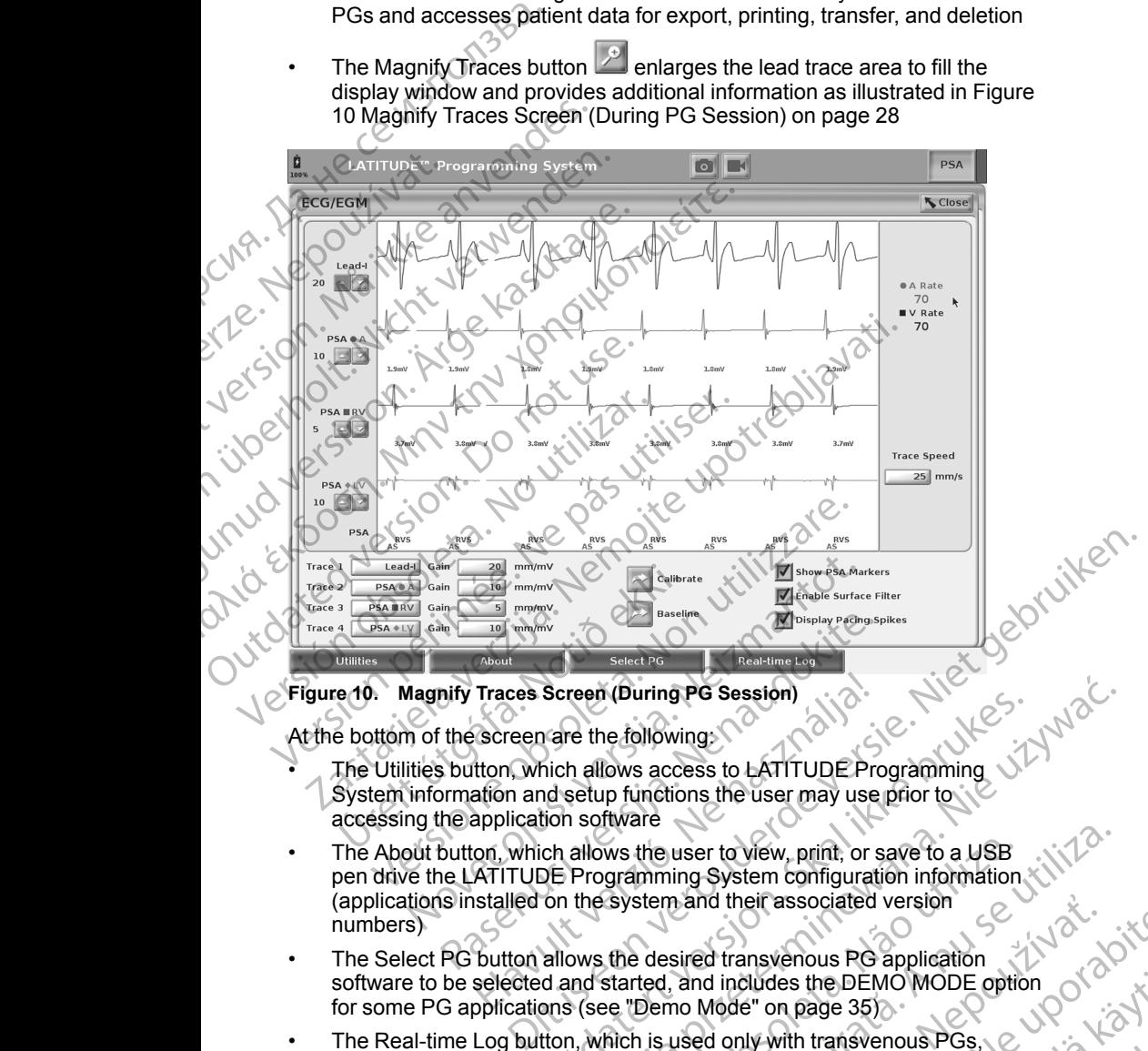

<span id="page-33-0"></span>**Figure 10. Magnify Traces Screen (During PG Session)**

At the bottom of the screen are the following:

- The Utilities button, which allows access to LATITUDE Programming System information and setup functions the user may use prior to accessing the application software
- The About button, which allows the user to view, print, or save to a USB pen drive the LATITUDE Programming System configuration information (applications installed on the system and their associated version numbers) The Traces Screen (During PG Session)<br>
The Traces Screen (During PG Session)<br>
The Screen are the following:<br>
Sutton, which allows access to LATITUDE Pro-<br>
During PG Session<br>
Sutton, which allows the user to view, print, or Traces Screen (During PG Session)<br>
Screen are the following:<br>
tton, which allows access to LATITUDE Profition and setup functions the user may use<br>
application software<br>
on, which allows the user to view, print, or s<br>
ATIT Screen (During PG Session)<br>
The file following:<br>
The file following:<br>
The file following:<br>
The file was access to LATITUDE Programming.<br>
Understand the user may use prior to<br>
tion software<br>
Chi allows the user to view, pri We the user to view, print, or save to a USB<br>gramming System configuration information<br>system and their associated version<br>the desired transvenous PG application<br>started, and includes the DEMO MODE option<br>e. "Demo Mode" on
- The Select PG button allows the desired transvenous PG application software to be selected and started, and includes the DEMO MODE option for some PG applications (see "Demo Mode" on page 35) Anal their associated version<br>
Sired transvenous PG application<br>
and includes the DEMO MODE option<br>
no Mode" on page 35).<br>
<br>
used only with transvenous PGs,<br>
used only with transvenous PGs,<br>
tightom-center area of the scre
- The Real-time Log button, which is used only with transvenous PGs, provides access to recording of various events from surface ECG and PSA
- The date and time are located at the bottom-center area of the screen as shown in [Figure 9 Model 3300 Programmer Main Screen on page 27](#page-32-0) (see<br>"Date and Time Tab" on page 36 for time zone setting)<br>Allen with the state of the setting of the setting of the state of the state of the state of the sta ["Date and Time Tab" on page 36](#page-41-1) for time zone setting) Budes the DEMO MODE option<br>
e" on page 35)<br>
Aly with transvenous PGs,<br>
Aly with transvenous PGs,<br>
Aly with transvenous PGs,<br>
Also a kay of the screen as<br>
The setting<br>
To the screen of page 27 (see An 1)<br>
Also a kay of the with transvenous PGs, etc., and the form surface ECG and PSA the DEMOMODE option<br>age 35)<br>transvenous PGs, which is a reason is urface ECG and PSA<br>in surface ECG and PSA<br>singly and the screen as . Since the screen of page 27 (see<br>ting)<br>2.12 KUMUX 2.12 KS (30 K)<br>2.12 KUMUX 2.12 KS (30

#### <span id="page-34-0"></span>**PSA Button**

The PSA button in the upper right of the startup screen switches the screen view and activates the PSA application. Refer to the *Pacing System Analyzer (PSA) Operator's Manual* (Model 3922) for details and instruction on using this application.

# <span id="page-34-1"></span>**Quick Start Button**

The Quick Start button on the main screen is used to automatically identify and interrogate the implanted transvenous PG. Refer to ["Start a Transvenous PG](#page-35-0) Session" on page 30 for additional information.

# <span id="page-34-2"></span>**Patient Data Management Button**

The Patient Data Management application is used only with transvenous pulse generators and allows you to export, transfer, print, read, and delete patient data, which has been saved to the Programmer hard drive or USB pen drive. Refer to the *Patient Data Management Operator's Manual (Model 3931)* for details and instruction on using this application. The PSA button in the up<br>view and activates the P.<br>(PSA) Operator's Manua<br>application.<br>Quick Start Button<br>The Quick Start button on<br>the rogate the implanted<br>Session" on page 30 for<br>Patient Data Manage<br>The Patient Data Mana Zastaralá verze. Nepoužívat. Quick Start Button<br>
The Quick Start button on the<br>
interrogate the impl[an](#page-35-0)ted frame<br>
Session" on page 30 for addit<br>
Patient Data Managemen<br>
The Patient Data Managemen<br>
The Patient Data Managemen<br>
The Patient Data Managemen<br> The Quick Start button on the minister of the implanted transv<br>
Session" on page 30 for addition<br>
The Patient Data Management I<br>
The Patient Data Management of<br>
The Patient Data Management<br>
Refer to the Patient Data Manage Session" on page 30 for additional<br>
The Patient Data Management Bu<br>
The Patient Data Management appenerators and allows you to expo<br>
Refer to the *Patient Data Manage*.<br>
The STAT Button for Transvenou<br>
The STAT button for The Franchischer on page 30 for additional information<br>
The Patient Data Management Button<br>
The Patient Data Management application is<br>
generators and allows you to export, transfer.<br>
Consider to the Patient Data Manageme

# <span id="page-34-3"></span>**STAT Button for Transvenous PGs**

The STAT button **is at the top-right of the Model 3300 Programmer.** 

The following actions occur when the STAT button is pressed:

• When the PG is in storage, off, or monitor only mode, STAT SHOCK or PG STAT PACE is delivered. If the STAT SHOCK or PG STAT PACE is delivered in storage, the tachy mode changes to off.

• When in telemetry communication with a high-voltage (ICD or CRT-D) PG, a pop-up displays allowing the user to initiate a PG STAT PACE, STAT SHOCK, or DIVERT THERAPY command. If a PSA session is in progress, a PSA STAT PACE option also displays. CONTRACTER SPEARED AND CONTRACTED AND CONTRACTED AND CONTRACTED AND CONTRACTED AND CONTRACTED AND CONTRACTED AND CONTRACTED AND CONTRACTED AND CONTRACTED AND CONTRACTED AND CONTRACTED AND CONTRACTED AND CONTRACTED AND CONT STAT Button for Transvenous<br>
The STAT button Care is at the top<br>
The following actions occur when the<br>
When the PG is in storage, off,<br>
STAT PACE is delivered. If the<br>
delivered in storage, the tachy<br>
When in telemetry com STAT Button for Transvenous PGs<br>
STAT Button for Transvenous PGs<br>
The STAT button Care is at the top-right of<br>
The following actions occur when the STAT Is<br>
When the PG is in storage, off, or monitt<br>
STAT PACE is delivered generators and allows you to export, transfer, print, read, and d<br>
ata, which has been saved to the Programmer hard drive or U<br>
Refer to the Patient Data Management Operator's Manual (Mc<br>
details and instruction on using t

• When in telemetry communication with a low-voltage PG, a pop-up displays allowing the user to initiate a PG STAT PACE or DIVERT THERAPY command. If a PSA session is in progress, a PSA STAT PACE option also displays as shown in Figure 11 STAT Button Pop-up in a High[voltage PG Session with the PSA Application Running on page 30](#page-35-1). delivered in storage, the tachy modelivered in storage, the tachy modelivered in storage, the tachy modeling of the stock, or DIVERT THERAPY correlation of the STAT PACE option also displays allowing the user to initiate T bilowing actions occur when the STAT button is present<br>When the PG is in storage, off, or monitor only mode<br>STAT PACE is delivered. If the STAT SHOCK or PG<br>lelivered in storage, the tachy mode changes to off.<br>When in telem F PACE is delivered. If the STAT SHOCK or PG S<br>
ered in storage, the tachy mode changes to off.<br>
In in telemetry communication with a high-voltage<br>
3-up displays allowing the user to initiate a PG STAT<br>
CK, or DIVERT THERA

• When not in communication with a PG, an Interrogate button displays with text prompting the user to perform Quick Start to attempt to identify the device (see Figure 12 PSA STAT PACE Button Pop-up Outside Any PG [session with the PSA Application Running on page 30\)](#page-35-2). Once in a session with an implanted transvenous device, press the red STAT button again to display available options. e PSA STAT PACE option also displays.<br>
When in telemetry communication with a low-voltage PG, a pop-up<br>
displays allowing the user to initiate a PG STAT PACE or DIVERT<br>
Option also displays as shown in Figure 11 STAT Butto When not in communication with a PG, an Interrogate button displays with<br>text prompting the user to perform Quick Start to attempt to identify the<br>device (see Figure 12 PSA STAT PACE Button Pop-up Outside Any PG<br>session wi telemetry communication with a high-voltage (<br>
b displays allowing the user to initiate a PG STA,<br>
or DIVERT THERAPY command. If a PSA ses<br>
TAT PACE option also displays.<br>
telemetry communication with a low-voltage P<br>
allo FACE option also displays.<br>
FACE option also displays.<br>
Emetry communication with a low-voltage P<br>
wing the user to initiate a PG STAT PACE<br>
command. If a PSA session is in progress, a<br>
displays as shown in Figure 11 STAT is in storage, off, or monitor only mode, STAT SHOCK or PG<br>delivered, if the STAT SHOCK or PG STAT PACE is<br>range, the factor mode changes to off.<br>the promunication with a high-voltage (ICD or CRT-D) PG,<br>ys allowing the use With a PG, an Interrogate button displays with 12<br>
With a PG, an Interrogate button displays with 12<br>
TAT PACE Button Pop-up Outside Any PG<br>
tion Running on page 30). Once in a sessions<br>
is device, press the red STAT butto PACE Button Pop-up Outside Any PG<br>
Running on page 30). Once in a session<br>
evice, press the red STAT button again to<br>
X<br>
XT PACE functionality for any supported<br>
T. SHOCK functionality for supported high<br>
T. SHOCK function

- PG STAT PACE initiates PG STAT PACE functionality for any supported transvenous device (ICD, CRT-D, Pacemaker/CRT-P).
- voltage transvenous ICD and CRT-D PGs.
- DIVERT THERAPY initiates PG DIVERT THERAPY for any supported session, stops the pending therapy. CE functionality for any supported<br>
maker/CRT-P).<br>
SK functionality for supported high<br>
SS.<br>
SS.<br>
RT THERAPY for any supported high<br>
maker/CRT-P) and , while in a PG<br>
TO YOU CLS US AND TO YOU CLS US AND TO YOU CLS US AND T BrickT-P). unctionality for supported high 2 tionality for any supported<br>CRT-B).<br>Honality for supported high<br>RAPY for any supported high<br>RAPY for any supported<br>CRT-P) and while in a PG<br>CRT-RUM VK is in a PG<br>CRT-RUM VK is in a PG<br>CRT-RUM VK is in a PG

• PSA STAT PACE - when a PSA session has been enabled, it configures the PSA with STAT PACE settings and functionality.

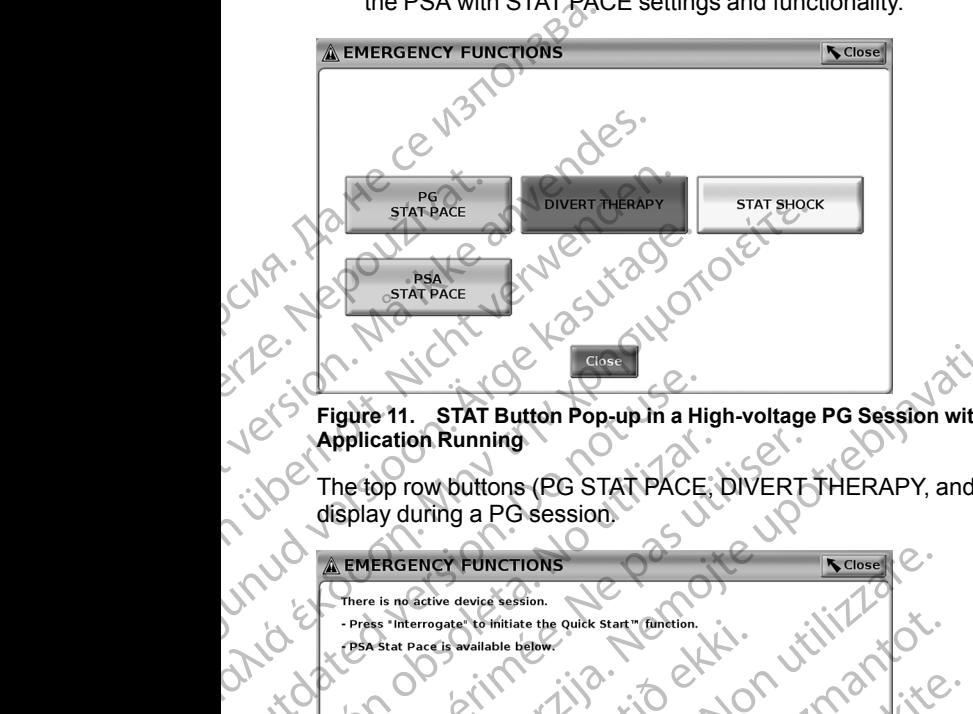

<span id="page-35-1"></span>**Figure 11. STAT Button Pop-up in a High-voltage PG Session with the PSA Application Running**

The top row buttons (PG STAT PACE, DIVERT THERAPY, and STAT SHOCK) display during a PG session.

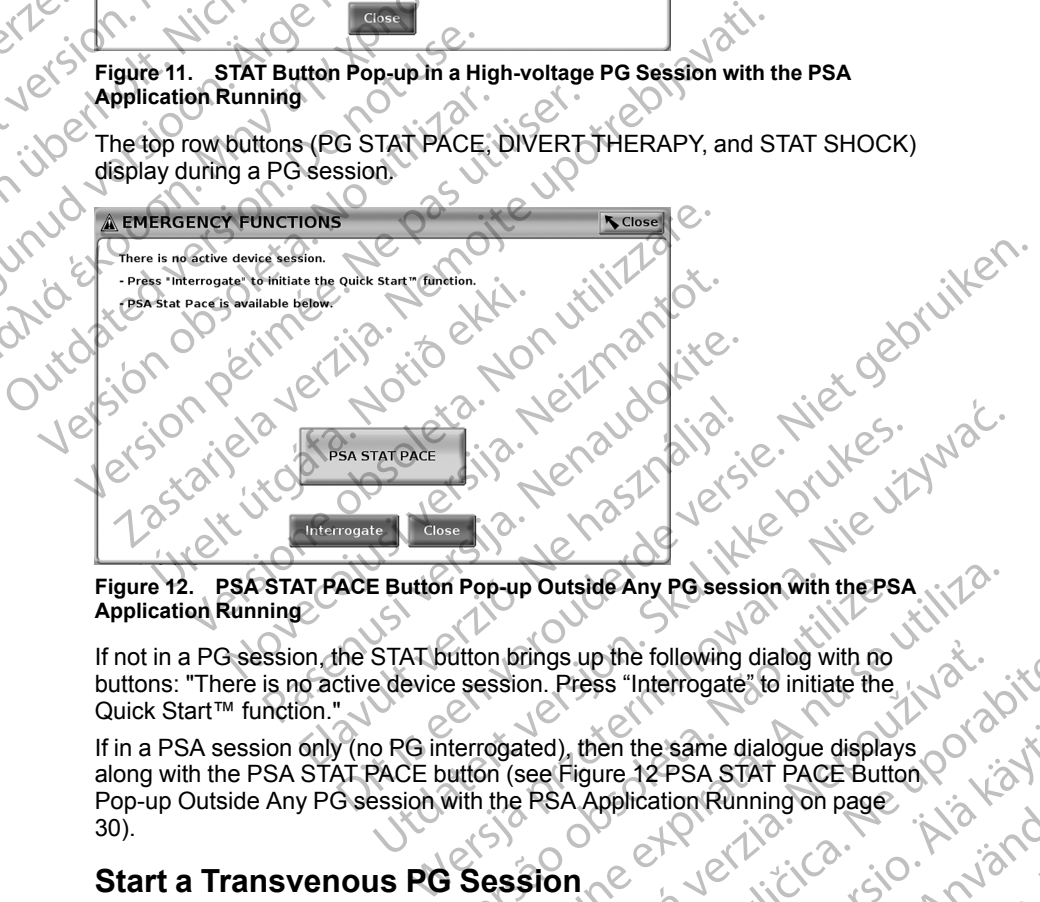

# <span id="page-35-2"></span>**Application Running**

If not in a PG session, the STAT button brings up the following dialog with no buttons: "There is no active device session. Press "Interrogate" to initiate the Quick Start™ function."

If in a PSA session only (no PG interrogated), then the same dialogue displays<br>along with the PSA STAT PACE button (see Figure 12 PSA STAT PACE Button<br>Pop-up Outside Any PG session with the PSA Application Pace Button<br>30). along with the PSA STAT PACE button (see Figure 12 PSA STAT PACE Button [Pop-up Outside Any PG session with the PSA Application Running on page](#page-35-2)<br>30).<br>
Start a Transvenous PG Session<br>
A transvenous PG session can be started two ways: [30\)](#page-35-2). TAT PACE<br>
Button Pop-up Outside Any PC session with the PSA<br>
STAT button brings up the following dialog with no<br>
a device session. Press "Interrogate" to initiate the<br>
De DRG interrogated), then the same dialogue displays<br> We have been a the following dialog with the PSA<br>
Letter operation. Press "Interrogate" to initiate the<br>
experience of the same dialogue displays<br>
with the PSA Application Running on page<br>
Session<br>
Session<br>
Session<br>
expira These "Interrogate" to initiate the work of the same dialogue displays<br>are Figure 12 PSA start PACE Button<br>Ree Figure 12 PSA start PACE Button<br>PSA Application Running on page<br>Sion<br>d two ways: (2 PSA Start Unit Jetsion<br>2 PS Hen the same dialogue displays of complement are dialogue displays of complementary of complementary of complement and displays are displays and displays are displays are displays are displays are displays are displays are Finder of the data of the side of the data of the data of the data of the data of the data of the data of the data of the data of the data of the data of the data of the data of the data of the data of the data of the data same dialogue displays<br>PSA STAT PACE Button PSA STAT PACE Button Page<br>ion Running on page<br>20 Verilities - Kinight Page<br>20 Verilities - Kulland Page<br>20 Verilities - Kulland Page<br>20 Verilities - Kulland Page

# <span id="page-35-0"></span>**Start a Transvenous PG Session**

A transvenous PG session can be started two ways:
- 1. Use the Quick Start button to automatically identify the PG that is connected to the system.
- 2. Use the Select PG button to manually choose which application to start a session with the PG device.

## **Quick Start (Button)**

- Place the Model 6395 Telemetry Wand over the PG, and select the Quick 2. Start button.
- 2. A message window displays, indicating one of the following conditions, based on the implanted PG: Xastaralá verze.<br>2. Amessan<br>2. Nepoužívatelon<br>2. Nepoužívat.<br>2. Nepoužívat.<br>2. Nepoužívat.<br>2. Nepoužívat.<br>2. Nepoužívat.<br>2. Nepoužívat.<br>2. Nepoužívat.
	- Application startup in progress If the software for the implanted PG is installed on the LATITUDE Programming System, it will identify the PG, start the correct application, and automatically interrogate the PG.
- PG not identified If a non-Boston Scientific PG or a Boston Scientific PG for which there is no application loaded on this Programmer is interrogated, a message window displays indicating that the PG is not identified9. CONTRACTED SERVICES<br>
CONTRACTED SERVICES<br>
CONTRACTED SERVICES<br>
CONTRACTED SERVICES<br>
CONTRACTED SERVICES<br>
CONTRACTED SERVICES<br>
CONTRACTED SERVICES<br>
CONTRACTED SERVICES<br>
CONTRACTED SERVICES<br>
CONTRACTED SERVICES<br>
CONTRACTED S Quick Start (Button)<br>
1. Place the Model 6395 Te<br>
Start button.<br>
2. A message window displaned F<br>
based on the implanted F<br>
MÅ is installed on the LA<br>
PG, start the correct<br>
MÅ is installed on the LA<br>
PG for which there is Start button.<br>
2. Amessage window display<br>
based on the implanted PG<br>
US asset on the implanted PG<br>
Nicht verwenden.<br>
1997 Start the correct area per very self on the LATI<br>
PG for which there is not<br>
PG for which there is MARE Select PG (Button) FOR A message window displays, indicating consider the implanted PG:<br>
(Application startup in progress – If the is installed on the LATITUDE Progress.<br>
(Application startup in progress – If the is installed on the LATITUD PG for which there is no<br>
PG for which there is no<br>
interrogated, a message<br>
(CONTRACT)<br>
Out-of-range and noise m<br>
wand is out of range or te<br>
(CONTRACT)<br>
3. To proceed with the interrogat<br>
literature for the PG being inte De notidentified – If a non-Boston Scientific PG or a<br>
PG for which there is no application loaded on this Pr<br>
identified<sup>9</sup>.<br>
2. Yout-of-range and noise messages display to notify the<br>
wand is out of range or telemetry no
	- Out-of-range and noise messages display to notify the user that the wand is out of range or telemetry noise is present.
	- To proceed with the interrogation session, refer to the associated product literature for the PG being interrogated.

# **Select PG (Button)**

Use the Select PG button at the bottom of the screen to manually interrogate a transvenous PG.

- 1. Place the Model 6395 Telemetry Wand over the PG, and click the Select PG button on the startup screen. Version of the proceed with the interrogation of the PC being intervalse.<br>
Version of the PC being intervalse of the PC being intervalse.<br>
Select PC (Button)<br>
Use the Select PC button at the both<br>
transvenous PC.<br>
2. Selec Version identified<sup>9</sup>.<br>
Version identified<sup>9</sup>.<br>
Version proceed with the interrogation session identified<sup>9</sup>.<br>
3. To proceed with the interrogation session interrogated.<br>
Select PG (Button)<br>
Use the Select PG button at the elect PG (Button)<br>
se the Select PG button at the bottom<br>
ansvenous PG.<br>
Place the Model 6395 Telemetry W<br>
PG button on the startup screen.<br>
Select the icon that represents the<br>
Click the Interrogate button on the<br>
To proc
	- 2. Select the icon that represents the desired PG family.
	- 3. Click the Interrogate button on the pop-up window.
	- $4.^\circ$  To proceed with the interrogation session, refer to the associated product literature for the PG being interrogated.

For more information about the Quick Start and Select PG options, refer to the associated product literature for the PG being interrogated. The proceed with the interrogation session, refer to the<br>terature for the PG being interrogated.<br>
Ct PG (Button)<br>
Me Select PG button at the bottom of the screen to renous PG.<br>
Place the Model 6395 Telemetry Wand over the G (Button)<br>
Select PG button at the bottom of the screen to m<br>
bus PG.<br>
The Model 6395 Telemetry Wand over the PG,<br>
sutton on the startup screen.<br>
the interrogate button on the pop-up window<br>
occed with the interrogation s PG.<br>PG.<br>In a Model 6395 Telemetry Wand over the PG, and on the startup screen.<br>The icon that represents the desired PG family.<br>Enterrogate button on the pop-up window<br>and with the interrogation session, refer to the a<br>prod Elava de Statistica de Statistica de Statistica de Statistica de Statistica de Statistica de la proportat de l<br>El proportat de la proportat de la proportat de la proportat de la proportat de la proportat de la proportat de Britannian Select PG of the Select PG of the Select PG of the internal server of the server of the select that represents the desired PG family.<br>
Let us the startup screen.<br>
that represents the desired PG family.<br>
The inte Example of the pop-up window<br>
Le button on the pop-up window<br>
Le button on the pop-up window<br>
Sheing interrogated.<br>
Sheing interrogated.<br>
Sheing interrogated.<br>
Sheing interrogated.<br>
Sheing interrogated.<br>
Sheing interrogate Example the use of the ZOOM MATHUDE M Programmer<br>
Version of the Model Start and Select PG options, refer to the<br>
Version of the Model Start and Contract Contract Contract Contract Contract Contract Contract Contract Contr

*NOTE: The Select PG button also allows you to access DEMO MODE. See ["Demo Mode" on page 35](#page-40-0).* Wows.you to access DEMOMODE. See<br>
Jesus Carlice Company of 2012<br>
User and the Model 3300 Programmer.<br>
Les affached to the patient.<br>
The west of the ZOOM The LATITUDE The Programmer Country of 2012<br>
The Capital Company of 2

# **Surface ECG**

To run a surface ECG:

- 1. Connect the Model 3154 ECG cable10 to the Model 3300 Programmer.
- 2. Connect the cable to the electrodes attached to the patient.
- 9. Some older Boston Scientific PGs require the use of the ZOOM™ Recorder/Monitor (PRM), Model 3120 for programming. Vanhendel 3300 Programmer. Alan 2016 Representation. And the patient. Guide Sacro Charles Charles Charles Charles Charles Charles Charles Charles Charles Charles Charles Charles Charles Charles Charles Charles Charles Charles Charles Charles Charles Charles Charles Charles Charles Charles Ch
- 10. For Canada and China use the Model 3153 ECG Cable.

3. As needed, use the Snapshot and Real-time Recorder buttons to record ECG trace information.

The ECG or PSA traces will display on the main screen. Refer to [Figure 9](#page-32-0) [Model 3300 Programmer Main Screen on page 27](#page-32-0) for additional main screen information.

## **ECG Display**

When the ECG patient cable is connected to the patient and the Programmer, the ECG display shows surface ECG signals without PG interrogation.

If ECG information is desired to be reviewed or saved, use the Snapshot or Real-time Recorder buttons to create a real-time log.

*NOTE: The LATITUDE Programming System can display four surface traces of up to six limb leads or one chest lead. The top displayed lead will be annotated with the pacing spike marker if that feature is selected. To display the pacing spike markers correctly, the electrodes connected to the Lead-II display trace must be connected to the patient regardless of which lead is displayed. The Surface Rate will display the ventricular rate.* ECG TRISTED IT THE ECG OF PSA Traces will<br>
Model 3300 Programmer Mi<br>
information.<br>
ECG Display<br>
When the ECG patient cable<br>
the ECG display shows surf<br>
IFECG information is desire<br>
Real-time Recorder buttons<br>
WOTE: The LAT When the ECG p<br>the ECG display<br>HECG informatic<br>Real-time Record<br> $XOTE$ : The LA<br>of up to six limb limit annotated with the<br>annotated with the<br>display trace musclisplayed. The S<br>NOTE: The EC<br>infended to supply ECG Display<br>
When the ECG patient cable is c<br>
the ECG display shows surface is<br>
HECG information is desired to t<br>
Real-time Recorder buttons to cr<br>
NOTE: The LATITUDE Program<br>
of up to six limb leads or one che<br>
annotated When the ECG patient cable is contracted to the ECG display shows surface EC<br>
If ECG information is desired to be<br>
Real-time Recorder buttons to created.<br>
NOTE: The LATITUDE Programs<br>
of up to six limb leads or one chest<br> MECG information is desired to be reader.<br>
Real-time Recorder buttons to create<br>
MOTE: The LATITUDE Programmin<br>
of up to six limb leads or one chest le<br>
annotated with the pacing spike market<br>
the pacing spike markets corr the ECG display shows surface ECG signals with<br>
If ECG information is desired to be reviewed or s<br>
Real-time Recorder buttons to create a real-time<br>
WOTE: The LATITUDE Programming System<br>
of up to six limb leads or one che

*NOTE: The ECG functionality of the LATITUDE Programming System is intended to support diagnostic activities pertaining to implanting, programming, and monitoring Boston Scientific implantable PGs. The LATITUDE Programming System is not intended for use as an ECG monitor or general diagnostic device.* The pacing spike markers correctly, the display trace must be connected to the display trace must be connected to the displayed. The Surface Rate will displayed. The Surface Rate will displayed. Northern the single intende displayed. The Surface Rate will displayed.<br>
NOTE: The ECG functionality of the lintended to support diagnostic activities.<br>
and moniforing Boston Scientific implay<br>
Programming System is not intended function<br>
diagnostic Version of the Surface Rate will display the verticality of the LATITUD<br>
VERSION of the LATITUD<br>
intended to support diagnostic activities perfaining<br>
and monitoring Boston Scientific implantable PC<br>
Programming System is Figure 3.2 Section of the LATITUDE Programming System with physiology and the pacing spike marker if that feature is selected.<br>
The pacing spike marker if that feature is selected to the pacing spike marker if that feature

#### **WARNING:**

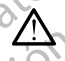

Operation of the LATITUDE Programming System with physiological signals that are lower than the minimum detectable amplitude may cause inaccurate results.

#### **ECG Full Screen Display**

To expand the ECG display to a full screen, select the Magnify Traces button

on the right side of the trace display area, then use the following screen buttons to change the values and appearance of the traces (see Figure 10 [Magnify Traces Screen \(During PG Session\) on page 28\)](#page-33-0): (MING:<br>
Operation of the LATITUDE Programm<br>
that are lower than the minimum detec<br>
results.<br>
Full Screen Display<br>
spand the ECG display to a full screen<br>
on the right side of the trace display are<br>
in to change the values Traces Screen (During PG Session) on page 28).<br>
The version of the LATITUDE Programming System with physical device.<br>
1G:<br>
Non the LATITUDE Programming System with physical<br>
In Screen Display<br>
In Screen Display<br>
In Screen ation of the LATITUDE Programming System with physics<br>tation of the LATITUDE Programming System with physics<br>ts.<br>The Display<br>the ECG display to a full screen, select the Magnit<br>ght side of the trace display area, then use mof the LATITUDE Programming System with physic<br>ower than the minimum detectable amplitude may can<br>exact the minimum detectable amplitude may can<br>exactly contract the trace display area, then use the foll<br>ge the values and Visplay<br>
Elavisplay to a full screen, select the Magnity<br>
Elavisode of the trace display area, then use the foll<br>
the values and appearance of the traces (seen (During PG Session) on page 28).<br>
Select the desired speed on LATITUDE Programming System with physiological signals Of the minimum detectable amplitude may cause inaccurate<br>Jay<br>play to a full screen, select the Magnity Traces button<br>play to a full screen, select the Magnity Traces b We a full screen, select the Magnify Traces button<br>trace display area, then use the following screen<br>es and appearance of the traces (see Figure 10<br>diring PG Session) on page 28).<br>the desired speed on the ECG display: 0 (s

- Trace Speed Select the desired speed on the ECG display: 0 (stop), 25, or 50 mm/s
- Trace 1, Trace 2, Trace 3, and Trace 4 Select the lead traces to be displayed
- Gain Select the appropriate value to adjust the surface gain of the traces<br>that are captured on printouts.<br>Calibrate button Transmits a 1 mV calibration bulled and the reference point to evaluate annual captures of that are captured on printouts G Session) on page 28).<br>
Sired speed on the ECG display: 0 (stop), 25,  $\frac{1}{2}$ .<br>
In d Trace 4 – Select the lead traces to be<br>
versing the surface gain of the traces<br>
see a 1 mV calibration pulse so the user has a<br>
face 24 - Select the lead traces to be<br>
to adjust the surface gain of the traces<br>
to adjust the surface gain of the traces<br>
es<br>
es<br>
agek to the baseline and is normally<br>
agek to the baseline and is normally<br>
agek to the baselin Stifthe surface gain of the traces
- Calibrate button Transmits a 1 mV calibration pulse so the user has a reference point to evaluate amplitudes
- Baseline button Forces the trace back to the baseline and is normally used after a defibrillation shock Pulse so the user has a<br>Baseline and is normally<br>Baseline and is normally<br>Pointing enoise on the<br>and to a version. Anithing<br>and to a version. Anithing urface gain of the traces<br>Ise so the user has a wicklet<br>eline and is normally<br>mimize noise of the manufacture.<br>Report of the manufacture.<br>Report of the manufacture.<br>Report of the manufacture.
- Enable Surface Filter Select the check box to minimize noise on the surface ECG
- Display Pacing Spikes Select the check box to show detected pacing spikes, annotated by a marker on the top waveform
- Show PG Markers When in a PSA application session, select the check box to enable the PG markers.

*NOTE: The values as set up on the startup screen will be the defaults used for the application traces. The corresponding values can be changed from the trace selections screen while in the application. For detailed application programming instructions, refer to the associated product literature for the PG being interrogated.* Spikes, annotated by<br>
Show PG Markers –<br>
box to enable the PC<br>
NOTE: The values as s<br>
for the application traces<br>
trace selections screen programming instruction:<br>
being interrogated.<br>
Intracardiac Electrogram:<br>
literacy i

#### **Intracardiac Electrogram**

Intracardiac electrograms may be displayed on the Programmer screen. Intracardiac electrograms and event markers can be captured and printed using the Real-time Log feature. For detailed instructions, refer to the associated product literature for the PG being interrogated. Programming<br>
being interrog<br>
let intracardiac e<br>
let intracardiac e<br>
let intracardiac e<br>
using the Rea<br>  $\begin{matrix} 2 & 1 \end{matrix}$ <br>  $\begin{matrix} 2 & 1 \end{matrix}$ <br>  $\begin{matrix} 2 & 1 \end{matrix}$ <br>  $\begin{matrix} 2 & 1 \end{matrix}$ <br>  $\begin{matrix} 2 & 1 \end{matrix}$ <br>  $\begin{matrix} 2 & 1 \end{matrix}$ <br>  $\begin{$ 

# **Pacing System Analyzer (PSA)**

The PSA application is used to assess electrical performance and placement of cardiac lead systems during implant of cardiac rhythm management devices. The PSA application displays real-time EGM traces and event markers for each enabled channel. Real-time EGMs display on the same screen as the surface ECG, which includes a heart-rate indicator. For the application traces. The<br>trace selections screen while<br>programming instructions, ref<br>being interrogated.<br>Intracardiac Electrogram<br>Intracardiac electrograms ma<br>Intracardiac electrograms ma<br>Intracardiac electrograms a programming instructions, refer<br>being interrogated.<br>Intracardiac Electrogram<br>Intracardiac electrograms may the<br>Intracardiac electrograms and e<br>using the Real-time Log feature<br>of associated product literature for<br>CRA applic Macardiac Electrogram<br>
Active intracardiac electrograms may be<br>
Intracardiac electrograms and every using the Real-time Log feature. F<br>
Associated product literature for the<br>
Acting System Analyze<br>
The PSA application is u *Being interrogated.*<br>
Intracardiac Electrogram<br>
Intracardiac electrograms may be displayed intracardiac electrograms and event markers<br>
Maximum the Real-time Log feature. For detailed<br>
Maximum the PG being<br>
No. (1984)<br>
T Outdoor Contract of the PSA application is used to associated version.<br>
The PSA application is used to associate the PSA application is used to associate cardiac lead systems during implaned channel. Real-time EGMs<br>
ECG, w The PSA application is used to asset cardiac lead systems during implant<br>The PSA application displays real-ti<br>enabled channel. Real-time EGMs of<br>ECG, which includes a heart-rate in<br>ECG, which includes a heart-rate in<br>ECG, Facing System Analyzer (FSA)<br>The PSA application is used to assess electricardiac lead systems during implant of cardia<br>The PSA application displays real-time EGM<br>erabled channel. Real-time EGMs display of<br>ECG, which inclu

Refer to the *Pacing System Analyzer (PSA) Operator's Manual* (Model 3922) for additional information on how to use the PSA application of the LATITUDE Programming System, Model 3300.

# **Patient Data Management Utility**

The Patient Data Management application provides the ability to generate reports, and print, save, or transfer related data. The printable reports detail PG functions, stored patient data, and test results. Stored patient session data can be recalled later in the patient session for analysis (for certain applications only) and saved to the Model 3300 Programmer hard drive and/or saved to a removable USB pen drive and optionally encrypted. Using the Real-time Log feature. For detailed instructions, references<br>associated product literature for the PG being interrogated.<br>
The PSA application is used to assess electrical performance<br>
cardiac lead systems during Tradditional information on how to use<br>Tradditional information on how to use<br>rogramming System, Model 3300.<br>**atient Data Management Dragonal System, Model 3300.**<br>**atient Data Management applicat**<br>ports, and print, save, o ed channel. Real-time EGMs display on the same is<br>which includes a heart-rate indicator.<br>to the *Pacing System Analyzer (PSA) Operator's Melitional information on how to use the PSA applicat<br>amming System, Model 3300.<br>ent* The *Pacing System Analyzer (PSA) Operator's Minal information on how to use the PSA applicationing System, Model 3300.*<br> **TData Management Utility**<br>
TData Management application provides the almost print, save, or transfe ata Management Utility<br>Data Management application provides the abil<br>print, save, or transfer related data. The printate<br>print, save, or transfer related data. The printate<br>pred patient data, and test results. Stored patie Elava Management application provides the abit, save, or transfer related data. The printal patient data, and test results. Stored patient data, and test results. Stored patient to the Model 3300 Programmer hard drive pen System Analysicalistics.<br>
System Analyzer (PSA) Operator's Manual (Model 3922)<br>
ation on how to use the PSA application of the LATITUDE<br>
In Model 3300.<br> **Anagement Utility**<br>
magement application provides the ability to gen gement application provides the ability to generate.<br>
Contransfer related data. The printable reports detail PG<br>
It data, and test results. Stored patient session data can<br>
value in applications<br>
We and optionally encrypte

Refer to the *Patient Data Management Operator's Manual (Model 3931)* for additional information on the use of this application.

# **Parameter Changes, Data Entry, Demo Mode, and Utilities** Experient Operator's Manual (Model 3932) for which separations are of this application.<br>
Data Entry, Demo Mode, and<br>
Let a numerical parameter information that can be version of a keyboard window.

#### **Changing Parameter Values**

The screens for many of the features contain parameter information that can be changed via either a palette window or a keyboard window. changed via either a palette window or a keyboard window. Entry, Demo Mode, and<br>Let the Mode, and<br>Contain parameter information that can be varied<br>in a keyboard window.<br>26 star can be vice to the star of the varied of the star of the star of the star of the star of the star of th December information that can be variously rameter information that can be Van der information that can be Van der information. Güncel olmayan sürüm. Kalandar surum.

| Amplitude                                                 |
|-----------------------------------------------------------|
| 8.5<br>1.7<br>2.5<br>3.3<br>4.9<br>0.1<br>0.9<br>4.1      |
| 2.6<br>0.2<br>1.8<br>5.0<br>9.0<br>1.0<br>3.4<br>4.2      |
| 1, 9<br>9.5<br>0.3<br>1.1<br>2.7<br>3.5<br>4.3<br>5.5     |
| 2.0<br>10.0<br>0.4<br>1.2<br>2.8<br>3.6<br>4.4<br>6.0     |
| 0.5<br>6.5<br>131<br>2.1<br>2.9<br>3.7<br>4.5             |
| 2.2<br>3.0<br>7.0<br>0.6<br>1.4<br>3.8<br>4.6             |
| 3.1<br>2.3<br>7.5<br>1.5<br>4.7<br>0.7<br>3.9             |
| 1.6<br>0.8<br>2.4<br>3.2<br>4.8<br>4.0<br>8.0             |
| Palette Window - Parameter Selection Exampl<br>Figure 13. |
|                                                           |
| <b>Palette Window</b>                                     |
| To change a parameter value, first select the appropriat  |
| box. A palette window will appear. Select a value from t  |
| touching the desired value; the window will automatical   |
| selection is made. To close a window without making a     |
| screen outside the window-                                |
| Key Entry - Institution                                   |

**Figure 13. Palette Window - Parameter Selection Example**

#### **Palette Window**

To change a parameter value, first select the appropriate parameter's value box. A palette window will appear. Select a value from the palette window by touching the desired value; the window will automatically close when a selection is made. To close a window without making a selection, touch the screen outside the window. Prigure 13. Palett<br>
Prigure 13. Palett<br>
To change a para<br>
toox. A palette window<br>
took a palette window<br>
selection is made<br>
screen outside the virtual of the selection is made<br>
screen outside the virtual of the virtual of  $\frac{0.5}{0.6}$ <br>  $\frac{0.4}{0.9}$ <br>  $\frac{0.8}{0.9}$ <br>  $\frac{0.9}{0.8}$ <br>  $\frac{1.4}{0.8}$ <br>  $\frac{2.2}{0.8}$ <br>  $\frac{3.8}{0.8}$ <br>  $\frac{1.6}{0.8}$ <br>  $\frac{2.4}{0.8}$ <br>  $\frac{3.8}{0.8}$ <br>  $\frac{1.6}{0.8}$ <br>  $\frac{2.4}{0.8}$ <br>  $\frac{3.8}{0.8}$ <br>  $\frac{1.6}{0.8}$ <br>  $\frac{2.4}{0.8$ 

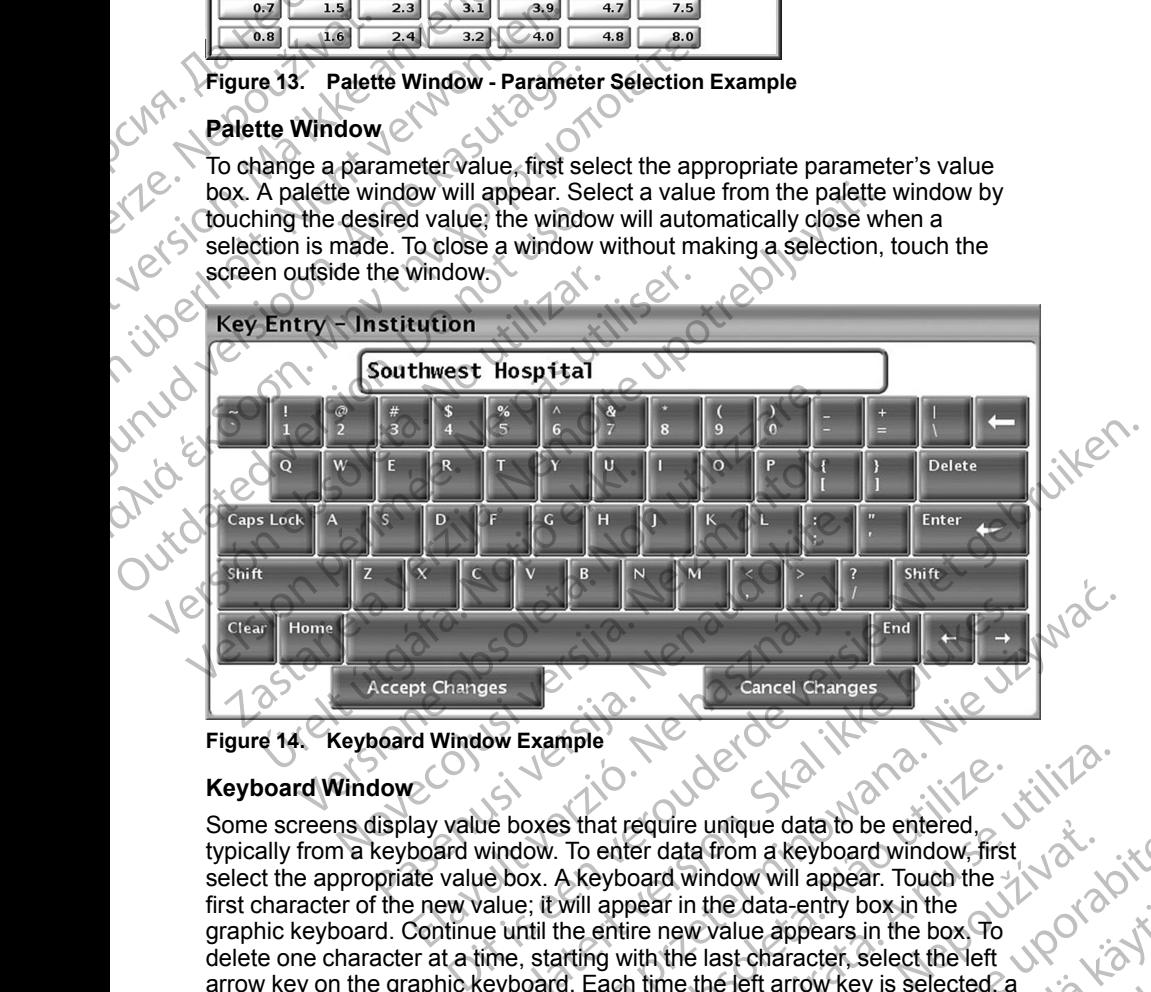

<span id="page-39-0"></span>**Figure 14. Keyboard Window Example**

### **Keyboard Window**

Some screens display value boxes that require unique data to be entered, typically from a keyboard window. To enter data from a keyboard window, first select the appropriate value box. A keyboard window will appear. Touch the first character of the new value; it will appear in the data-entry box in the graphic keyboard. Continue until the entire new value appears in the box. To delete one character at a time, starting with the last character, select the left arrow key on the graphic keyboard. Each time the left arrow key is selected, a character will be deleted in the box. To cancel any deletions or additions just made, select the Cancel Changes button on the graphic keyboard. When all the appropriate characters have been selected, select the Accept Changes<br>button on the graphic keyboard.<br>34 button on the graphic keyboard. Utdatert version. Skal ikke brukes. The skal interest version of the skal interest version of the skal interest version. The skal interest version of the skal interest version of the skylboard window. To enter data from a Were the content of the Accept Changes<br>
Version of the Changes of the Changes of the Changes of the Changes of the Akeyboard window will appear. Touch the<br>
Will appear in the data-entry box in the<br>
the entire new value app equire unique data to be entered,<br>
er data from a keyboard window, first<br>
bear in the data-entry box in the<br>
re new value appears in the box To<br>
ith the last character, select the left<br>
time the left arrow key is selected, the data-entry box in the<br>value appears in the box To<br>last character, select the left<br>of the left arrow key is selected, a<br>my deletions or additions just<br>graphic keyboard. When all<br>select the Accept Changes<br>select the Acce Principal actions and ditions just the Accept Changes of a state of the Accept Changes of the Accept Changes of the Accept Changes of the Accept Changes of the Accept Changes of the Accept Changes of the Accept Changes of Bread of the Box To the Branch of the Branch of the Branch of the Branch of the Branch of the Branch of the Branch of the Branch of the Branch of the Branch of the Branch of the Branch of the Branch of the Branch of the Br *NOTE: If, when the keyboard window initially appears, it contains data in the data-entry box, select the Clear button on the graphic keyboard to delete all the characters in the data-entry box.*

# <span id="page-40-0"></span>**Demo Mode**

Demonstration (Demo) mode is available for some PGs. To access the Demo mode, click on the Select PG button at the bottom of the screen, identify the device/family by clicking its icon, then click the Demo button on the SELECT PG MODE pop-up.

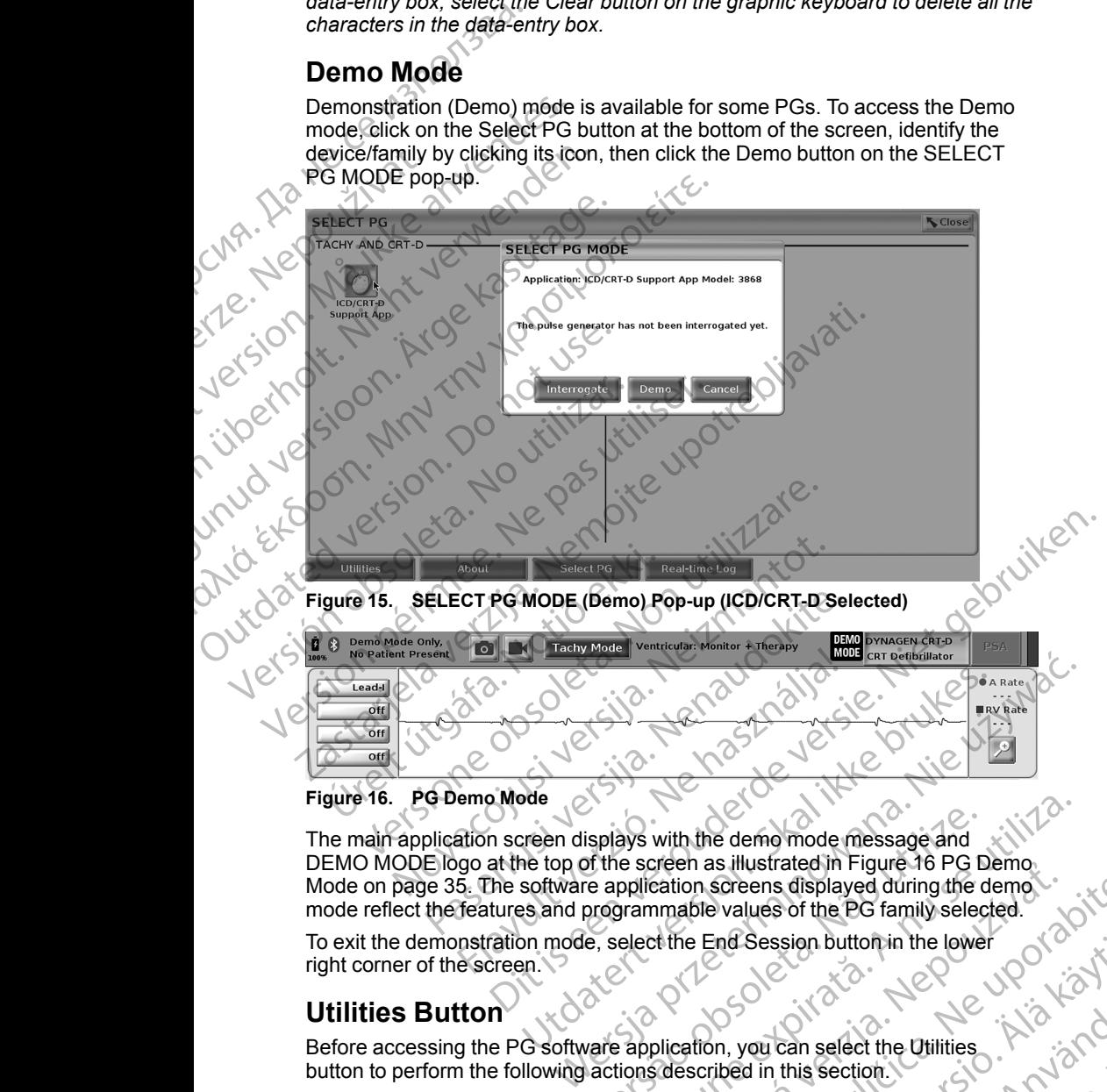

#### <span id="page-40-1"></span>**Figure 16. PG Demo Mode**

The main application screen displays with the demo mode message and DEMO MODE logo at the top of the screen as illustrated in Figure 16 PG Demo-[Mode on page 35.](#page-40-1) The software application screens displayed during the demo Version of the screen as illustrated in Figure 16 PG Demo-<br>
The screen as illustrated in Figure 16 PG Demo-<br>
The application screens displayed during the demo-<br>
The programmable values of the PG family selected.<br>
Let the E Present as mustrated in Figure To PG Demokration screens displayed during the demokration screens displayed during the demokration mable values of the PG family selected.<br>
State End Session Button in the lower of 2012

mode reflect the features and programmable values of the PG family selected.<br>To exit the demonstration mode, select the End Session button in the lower<br>right corner of the screen.<br>**Utilities Button** To exit the demonstration mode, select the End Session button in the lower right corner of the screen. nd Session Buttomin the lower<br>in you can select the Utilities . A high light<br>ibed in this section. We can be in this section.<br>2x a kan be to un ut be is a high light.

# **Utilities Button**

Before accessing the PG software application, you can select the Utilities<br>button to perform the following actions described in this section. button to perform the following actions described in this section. arbanselect the Utilities . And is not all this section. Sign buttopin the lower<br>Can select the Utilities . A high contains a select to Utilities . A high contains the section . We have a high contained in the section . A high contains a high contains a high contains a high cont

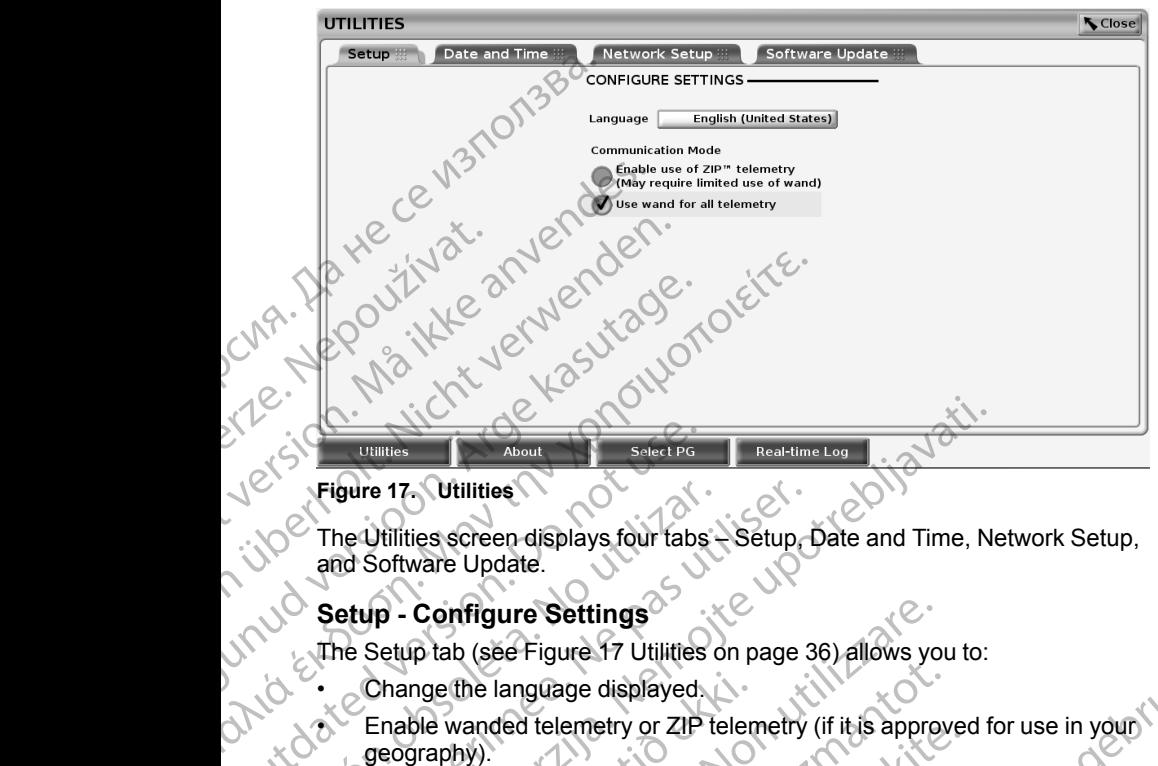

#### <span id="page-41-0"></span>**Figure 17. Utilities**

The Utilities screen displays four tabs – Setup, Date and Time, Network Setup, and Software Update. The Utilities<br>
The Utilities<br>
The Utilities<br>
The Utilities<br>
The Utilities<br>
Setup - Configure Settings<br>
Utilities<br>
December 2020<br>
Change the language displayed.<br>
Change the language displayed.<br>
Change the language displayed

#### **Setup - Configure Settings**

The Setup tab (see Figure 17 Utilities on page 36) allows you to:

- - Enable wanded telemetry or ZIP telemetry (if it is approved for use in your) geography).
- As indicated in Figure 17 Utilities on page 36, ZIP telemetry may not be<br>
enabled (the button is grayed out). If needed, contact Boston Scientific<br>
vising the information on the back cover of this manual to have a<br>
Crepr enabled (the button is grayed out). If needed, contact Boston Scientific using the information on the back cover of this manual to have a representative enable ZIP telemetry. Figure 17 Utilities<br>
The Utilities screen displays four tabs<br>
and Software Update.<br>
Setup - Configure Settings<br>
The Setup tab (see Figure 17 Utilities c<br>
Change the language displayed<br>
Case Figure 17 Utilities c<br>
Case in F Figure 17. Utilities<br>
The Utilities screen displays four tabs - Setup<br>
and Software Update.<br>
Setup - Configure Settings<br>
The Setup tab (see Figure 17 Utilities on page 3<br>
Change the language displayed.<br>
Enable wanded telem While the Utilities<br>
When the Utilities<br>
About<br>
Real-time Log<br>
The Utilities Screen displays four tabs  $\frac{1}{2}$ Setup, Date and Time, Ne<br>
and Software Update.<br>
etup - Configure Settings<br>
Enable wanded telemetry or ZIP tele Change the language displayed<br>
Enable wanded telemetry or ZIP telen<br>
geography).<br>
As indicated in Figure 17 Utilities on p<br>
enabled (the button is grayed out). If<br>
using the information on the back cover<br>
representative en Configure Settings<br>
Version page 36) allows younge the language displayed<br>
ble wanded telemetry or ZIP telemetry (if it is approximated in Figure 17 Utilities on page 36, ZIP telemetry<br>
bled (the button is grayed out). If The language displayed.<br>
Wanded telemetry or ZIP telemetry (if it is approved by thy).<br>
Ated in Figure 17 Utilities on page 36, ZIP telemetry.<br>
The button is grayed out). If needed, contact Botanical tentative enable ZIP t Passarilla Contact Boston Contact Boston Contact Boston Contact Boston Contact Boston Contact Boston Contact Boston Contact Boston Contact Boston Contact Boston Contact Boston Contact Boston Contact Boston Contact Boston C Prigue 17 Unites of playe so, zipelentent<br>utton is grayed out). If needed, contact Bost<br>mation on the back cover of this manual to the<br>enable ZIP telemetry.<br>a<br>ab tab is used to select the FIME ZONE for the<br>lisplay at the b ure 17 Utilities on page 36) allows you to:<br>But displayed is expected to the contract position of the control of the contract position of the property of<br>the property of the contract Boston Scientifics.<br>But displayed out). Predict in Freeded, contact Boston Scientific.

#### **Date and Time Tab**

The Date and Time tab is used to select the TIME ZONE for the Programmer.<br>The date and time display at the bottom of the main screen. The date and time display at the bottom of the main screen. I and nit it is contributed. Versão obsoletaria, Anuseuthila.<br>Versão obsoletaria, Anuseuthila.<br>Versão obsoletaria, Aepoutubataria.<br>Versão anelatica. Aepoutubataria.<br>12 starara, Anust Versio, Abiand Version Charles Anut Version André Charles Anut Version André Charles Anut Version André Charles Anut Version Zastarela različica. Ne uporabite

złośloń: informatikuszki

Vanhentunut version Anvion.<br>Prophalanticia. Helänkäytä.<br>Prophalanticia. Helänkänd.<br>Prophalantician. Anvion.<br>Starkentunut version. Anvion.<br>Starkentunut version. Anvion.

or siralia. Nerve i kjäldrad<br>etglerad version. Anjänd<br>analdrad version. Anjändra<br>anentynyt version. Anjändrad<br>anentynytelsion. Anjüm.<br>köråldrad vinalan

standardan sürüm. Karalanmayının sürüm.

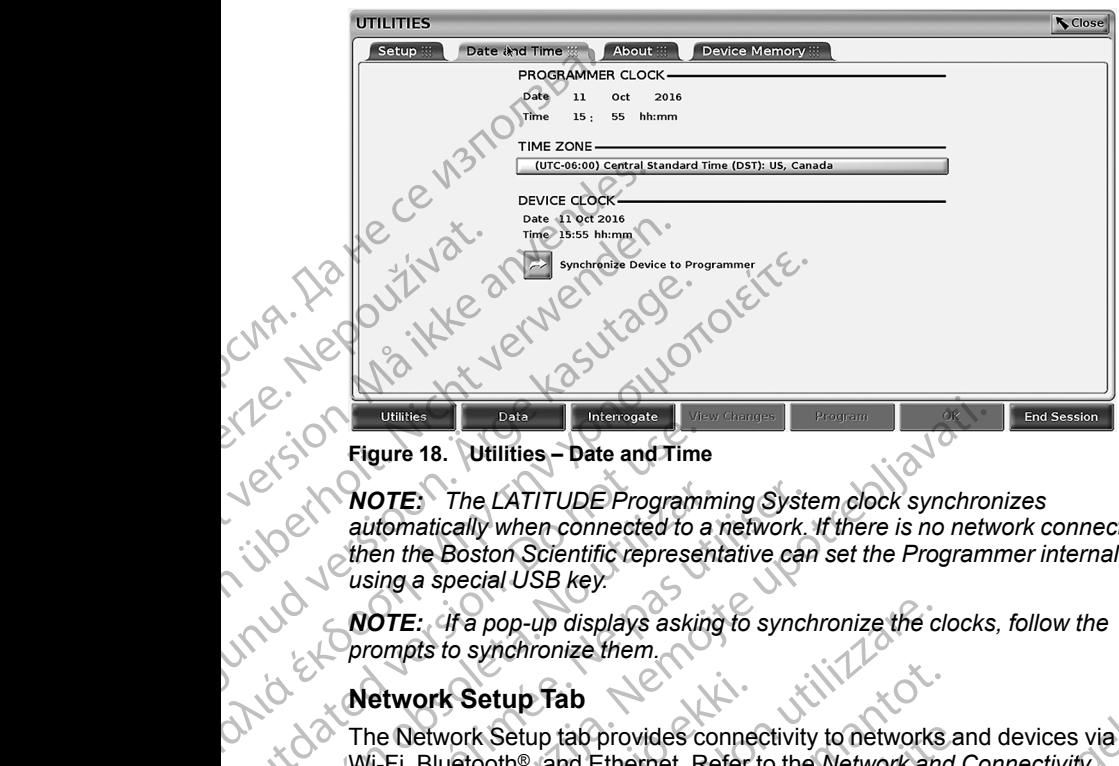

**Figure 18. Utilities – Date and Time**

*NOTE: The LATITUDE Programming System clock synchronizes automatically when connected to a network. If there is no network connection, then the Boston Scientific representative can set the Programmer internal clock using a special USB key.* Figure 18. Utilities – Date and Time<br>
NOTE: The LATITUDE Programi<br>
automatically when connected to a<br>
then the Boston Scientific represent<br>
using a special USB key.<br>
NOTE: If a pop-up displays asking<br>
prompts to synchroniz

*NOTE: If a pop-up displays asking to synchronize the clocks, follow the prompts to synchronize them.*

#### **Network Setup Tab**

The Network Setup tab provides connectivity to networks and devices via Wi-Fi, Bluetooth®, and Ethernet. Refer to the *Network and Connectivity Operator's Manual (Model 3924)* for additional network configuration and setup information. VERIFFIELD The LATITUDE Programm<br>
automatically when connected to a r<br>
then the Boston Scientific represent<br>
using a special USB key.<br>
VOTE: If a pop-up displays asking<br>
prompts to synchronize them.<br>
Network Setup Tab<br>
The NOTE: The LATITUDE Programming System automatically when connected to a network.<br>
then the Boston Scientific representative can using a special USB key.<br>
WOTE: If a pop-up displays asking to synchrompts to synchronize them United The Control of the Control of the Control of the Control of the Boston Club and Time<br>
NOTE: The LATITUDE Programming System clock synchron<br>
automatically when connected to a network. If there is no network<br>
then the etwork Setup Tab<br>
ne Network Setup tab provides conne<br>
i-Fi, Bluetooth®, and Ethernet. Refer<br>
iperator's Manual (Model 3924) for ad<br>
formation<br>
of tware Update Tab<br>
ne Software Update Tab<br>
ne Software Update Tab<br>
ne Softwa E: If a pop-up displays asking to synchronize the cost to synchronize them.<br>
Vork Setup Tab<br>
Verwork Setup Tab<br>
Verwork Setup Tab<br>
Network Setup Tab<br>
Refluction and Ethernet. Refer to the Network and<br>
Refluction and The Se Setup Tab<br>
york Setup tab provides connectivity to networks<br>
letooth®, and Ethernet. Refer to the Network and<br>
s Manual (Model 3924) for additional network co<br>
on<br>
Ne Update Tab<br>
vare Update Tab<br>
ware Update Tab<br>
ware Upda Setup tab provides connectivity to networks are other and Ethernet. Refer to the Network and Clanual (Model 3924) for additional network contractional metals of the Update Table Update Table Update Table Updates or review The distribution of the back cover of this manual for the information of the back connectivity to network and devices via and Model 3924) for additional network configuration and setup that all and distribution is expected

#### **Software Update Tab**

The Software Update tab allows you to install software updates. The user may choose from downloading and installing all updates or reviewing and selecting updates from those available.

Updates are delivered online via the Internet. In addition, updates may be supplied on USB pen drives. Contact your local Boston Scientific representative using the information on the back cover of this manual for additional details concerning software updates on a USB pen drive. Elavoir de Tab<br>
Sate Tab<br>
Sate Tab<br>
Sate Tab<br>
Sate Tab<br>
Sate Tab<br>
Sate Tab<br>
Sate Tab<br>
Sate Tab<br>
Sate Tab<br>
Ne has you to install software updates or review<br>
Sate available<br>
Sate and the United Sates on a USB per<br>
Sate of th **Utiliant**<br>
In allows you to install software updates. The user may and installing all updates or reviewing and selecti<br>
Ilable<br>
Information on the back cover of this manual for<br>
Thing software updates on a USB pen drive.<br> Were the Software Update fab, which displays two check cover of this manual for the via the Internet. In addition, updates may be so contact your local Boston Scientific formation on the back cover of this manual for any s via the Internet In addition, updates may be<br>
Contact your local Boston Scientific<br>
nation on the back cover of this manual for<br>
oftware updates on a USB pen drive.<br>
Let the Software Update tab, which displays to<br>
the Soft The Internet In addition, updates may be<br>act your local Boston Scientific<br>on on the back cover of this manual for<br>vare updates on a USB pen drive.<br>Wave updates on a USB pen drive.<br>Software Update tab, which displays two co

#### **Online Updates**

From the Utilities screen, select the Software Update tab, which displays two buttons:

- Easy Install–directly begins downloading all available and qualified update  $\delta$ packages. Once complete, the Programmer automatically restarts in install mode, completes the update, and returns to normal operation. We have a start of this manual for the back cover of this manual for<br>
e updates on a USB pen drive.<br>
Of tware Update fab, which disptays two of a start<br>
incorporation is a start of the start of the start of the start of th Update tab, which displays two control displays two control of the same automatically restarts in install<br>mer automatically restarts in install<br>is to normal operation.<br>Independent packages for process.<br>process,  $\alpha$  is th available and qualified update<br>
automatically restarts in install<br>
normal operation.<br>
ualified update packages for<br>
ualified update packages for<br>
the selection(s), they can<br>
cess.<br>
at the selection share can<br>
a the selecti Etab, which displays two<br>ailable and qualified update<br>tomatically restarts in install<br>rmal operation.<br>fied update packages for<br>stiffed update packages for<br>stiffed update packages for<br>stiffed update packages for<br>stiffed upd
- Custom Install–displays the available and qualified update packages for user review/selection. Once the user completes the selection(s), they can proceed with the update and installation process.

37

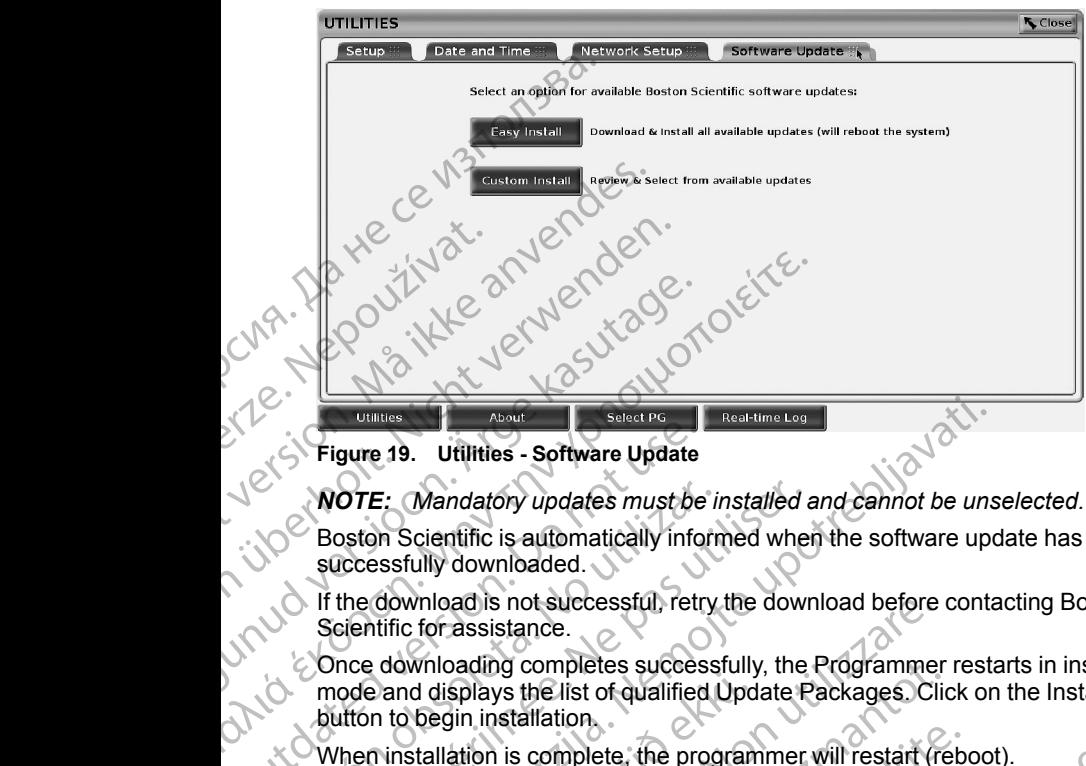

#### **Figure 19. Utilities - Software Update**

#### *NOTE: Mandatory updates must be installed and cannot be unselected.*

Boston Scientific is automatically informed when the software update has been successfully downloaded.

If the download is not successful, retry the download before contacting Boston Scientific for assistance.

Once downloading completes successfully, the Programmer restarts in install mode and displays the list of qualified Update Packages. Click on the Install button to begin installation. Figure 19. Utilities - Software Update<br>
WOTE: Mandatory updates must be<br>
Boston Scientific is automatically info<br>
successfully downloaded.<br>
If the download is not successful, retr<br>
Scientific for assistance.<br>
Once download **NOTE:** Mandatory updates must be in<br>Boston Scientific is automatically inform<br>successfully downloaded.<br>If the download is not successful, retry<br>Scientific for assistance.<br>Once downloading completes success<br>mode and displa **NOTE:** Mandatory updates must be installed a<br>Boston Scientific is automatically informed where<br>successfully downloaded.<br>If the download is not successful, retry the down<br>Scientific for assistance.<br>Once downloading complet **Example 19.** Utilities - Software Update<br>
Substitute upote the installed and cannot be unsertime to the unit of the installed and cannot be unsertional systems in the downloaded.<br>
the download is not successful, retry the

When installation is complete, the programmer will restart (reboot).

**NOTE:** Allow the Programmer to fully restart because an update confirmation<br>will be sent via the network to Boston Scientific indicating a successful software<br>install. *will be sent via the network to Boston Scientific indicating a successful software install.* Franchischer School and displays the list of qualified Upd<br>In to begin installation<br>In to begin installation<br>The school of the Programmer to fully reserved the Programmer to fully reserved<br>In the Updates<br>Programmer can be

#### **Offline Updates**

The Programmer can be updated via a special Software Install<sup>11</sup>USB pen drive. When the software installation completes an offline update, power the Programmer off and back on to complete the process. Programmer off and back on to complete the process. whiload is not successful, retry the download before<br>the for assistance.<br>Wirloading completes successfully, the Programmer<br>d displays the list of qualified Update Packages. Clicket<br>begin installation.<br>Stallation is complet beyondered by the Programmer<br>Splays the list of qualified Update Packages. Clic<br>in installation.<br>Attion is complete, the programmer will restart (re<br>www.the Programmer to fully restart because an up<br>in the network to Bosto

*NOTE: Allow the Programmer to fully restart because an update confirmation will be sent via the network to Boston Scientific indicating a successful software install.* In is complete, the programmer will restart (reb.<br>
the Programmer to fully restart because an upd<br>
the network to Boston Scientific indicating a suck<br>
Section Scientific indicating a suck<br>
Section of the programmer to full Programmer to fully restart because an uponetwork to Boston Scientific indicating a surfacture installation completes an offline updated via a special Software Installation completes an offline updated back on to complete The successfully, the Programmer restarts in install<br>list of qualified Update Packages. Click on the Install<br>lion<br>inplete, the programmer will restart (reboot).<br>grammer to fully restart because an update confirmation<br>vork mmer to tully restart because an update continuation<br>to Boston Scientific indicating a successful software<br>postallation completes an offline update, power the<br>postallation completes an offline update, power the<br>to Boston S experience the process.<br>
Stully restart because an update confirmation in the store of the studies of two sets of the studies of two sets of the studies of the studies of the studies of the studies of the studies of the st Pentific indicating assuccessful software<br>Let's reflecting assuccessful software<br>out sereen let's ratio . Ne používation<br>out sereen let's ratio . Ne uportable.<br>Say by your Boston Scientific representing. New site . Notice

# **About Button**

Select the About button to display the About screen.

11. Software Install via USB pen drive is available only by your Boston Scientific representative. Vanhentungenseiteiten sirium. Si sider i der de sider i de sider de la de la de la de la de la de la de la de la de la de la de la de la de l<br>Baston Brientific representative la de la de la de la de la de la de la de la de la de la de la de la de la de Co. 2010 - Nepound Kiristralista olman sürüm. Kullanmayan sürüm.

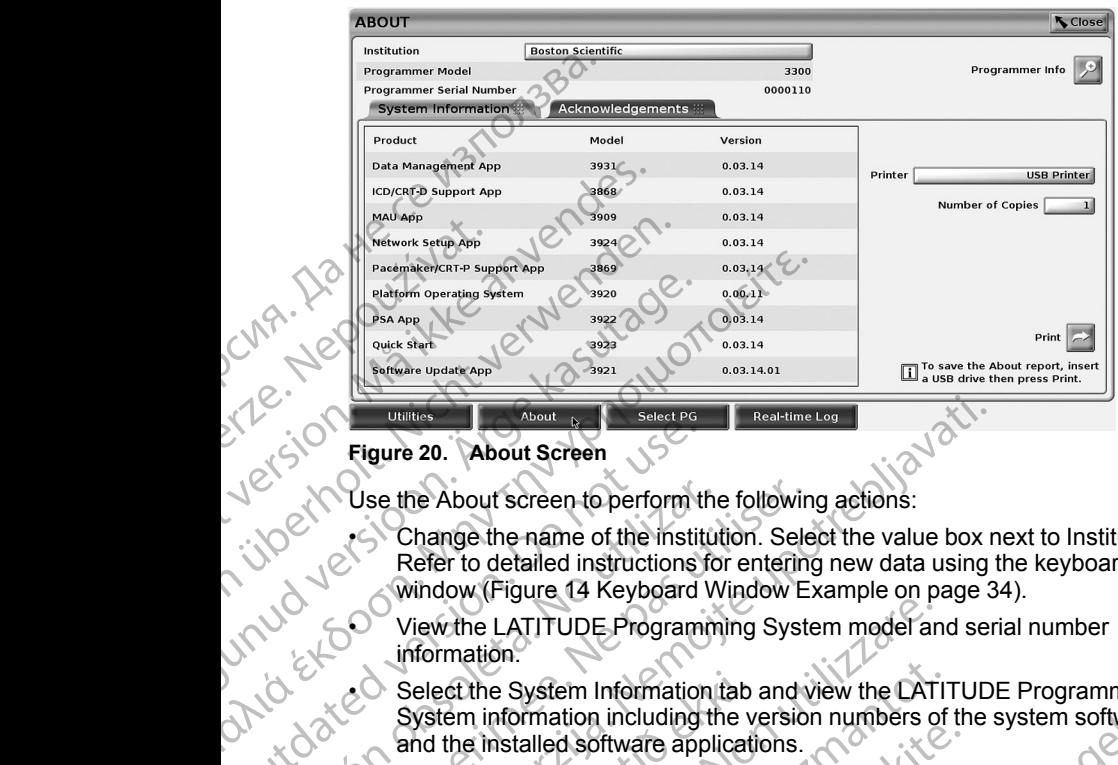

#### <span id="page-44-0"></span>**Figure 20. About Screen**

Use the About screen to perform the following actions:

- Change the name of the institution. Select the value box next to Institution.<br>Refer to detailed instructions for entering new data using the keyhoard<br>Window (Figure 14 Republicantly) Refer to detailed instructions for entering new data using the keyboard window ([Figure 14 Keyboard Window Example on page 34](#page-39-0)). Figure 20. About Screen<br>
1997<br>
1997<br>
1997<br>
1997<br>
1997<br>
1997<br>
1997<br>
1997<br>
1997<br>
1997<br>
1997<br>
1997<br>
1997<br>
1997<br>
1997<br>
1997<br>
1997<br>
1997<br>
1997<br>
1997<br>
1997<br>
1997<br>
1997<br>
1997<br>
1997<br>
1997<br>
1997<br>
1997<br>
1997<br>
1997<br>
1997<br>
1997<br>
1997<br> Version the About screen to perform the<br>
Refer to detailed instructions for<br>
Window (Figure 14 Keyboard Window (Figure 14 Keyboard Window (Figure 14 Keyboard Window (Figure 14 Keyboard Window 15<br>
Select the System Informat Version of the About Screen to perform the following<br>
Refer to detailed instructions for entering<br>
Window (Figure 14 Keyboard Window E.<br>
View the LATITUDE Programming System<br>
Micromation.<br>
Select the System Information tab Figure 20. About Screen (Secretive Real-time Log<br>
Eigene 20. About Screen to perform the following actions:<br>
<br>
Change the name of the institution. Select the value box<br>
Refer to detailed instructions for entering new data
	- View the LATITUDE Programming System model and serial number information.

Select the System Information tab and view the LATITUDE Programming System information including the version numbers of the system software and the installed software applications. Select the System Information tab<br>
System information including the v<br>
and the installed software applicati<br>
Print the LATITUDE Programming<br>
About report).<br>
- From the About screen (see F<br>
select a printer (USB or Bluet<br>
s

• Print the LATITUDE Programming System information (known as the About report).

– From the About screen (see Figure 20 About Screen on page 39) select a printer (USB or Bluetooth<sup>®</sup>), number of copies, and then select the Print button.

*NOTE: The printer (USB or Bluetooth®) selected in the Patient Data Management application (Model 3931) is the printer that displays in the About screen.* View the LATITUDE Programming System model and<br>
Select the System Information tab and view the LATITUDE<br>
Select the System information including the version numbers of<br>
Montreport).<br>
Print the LATITUDE Programming System i The System Information tab and view the LATIT<br>
The information including the version numbers of<br>
the Installed software applications.<br>
the LATITUDE Programming System information<br>
it report).<br>
From the About screen (see Fi Installed software applications.<br>
LATITUDE Programming System information<br>
port).<br>
In the About screen (see Figure 20 About Screed<br>
container (USB or Bluetooth®), number of container application.<br>
The printer (USB or Bluet t).<br>
t).<br>
the About screen (see Figure 20 About Screen printer (USB or Bluetooth®), number of come Print button.<br>
the Printer (USB or Bluetooth®) selected in the printer (USB or Bluetooth®) selected in the printer than<br>
th By the matrice of the Rain Million Control of the SM and the Victorian SHAT TO DE Programming<br>
UDE Programming System information (known as the distributed version numbers of the system software<br>
UDE Programming System inf It screen (see Figure 20 About Screen on page 39)<br>
(USB or Bluetooth®), number of copies, and then t<br>
button.<br>
Er (USB or Bluetooth®) selected in the Patient Data<br>
cation (Model 3931) is the printer that displays in the<br>
c

*NOTE: If no printer is available, the About report can still be saved to an attached USB pen drive by pressing the Print button.*

*NOTE: If a USB pen drive is inserted in the Model 3300 Programmer when the About report is created, the report is converted to a PDF and saved to the USB pen drive.* Versäng the Print button.<br>
We is inserted in the Model 3300 Programme<br>
We is inserted in the Model 3300 Programme<br>
Versäng the report is converted to a PDF and<br>
Versängigt the SELECT PG screen. del 3931) is the printer that displays in the<br>tible, the About report can still be saved to an<br>ressing the Print button.<br>Sinserted in the Model 3300 Programmer<br>ted, the report is converted to a PDF and<br>ted, the report is c We can contribute the Report of the Report of the Report of the report is converted to a PDF and<br>the report is converted to a PDF and<br>the report is converted to a PDF and<br>preputton, shown at the bottom of Figure<br>ay the SEL

### **Selecting a PG**

To select a PG, first select the Select PG button, shown at the bottom of Figure [20 About Screen on page 39,](#page-44-0) to display the SELECT PG screen. bort is converted to a PDF and<br>it is converted to a PDF and<br>it is the bottom of Figure<br>SELECT PG screen.<br>2 A R R R R L U N U R L S L S L U N U N .<br>3 A R R R R L U N U R L S L U N U N .<br>3 A R R R R L U N U R L S L U N U N . shown at the bottom of Figure States Converted to a PDF and<br>Guinea the bottom of Eigure<br>T PG screen.<br>212 KUMUX 2151011.511011.1111.12<br>212 KUMUX 2151011.511011.111.111.111.12

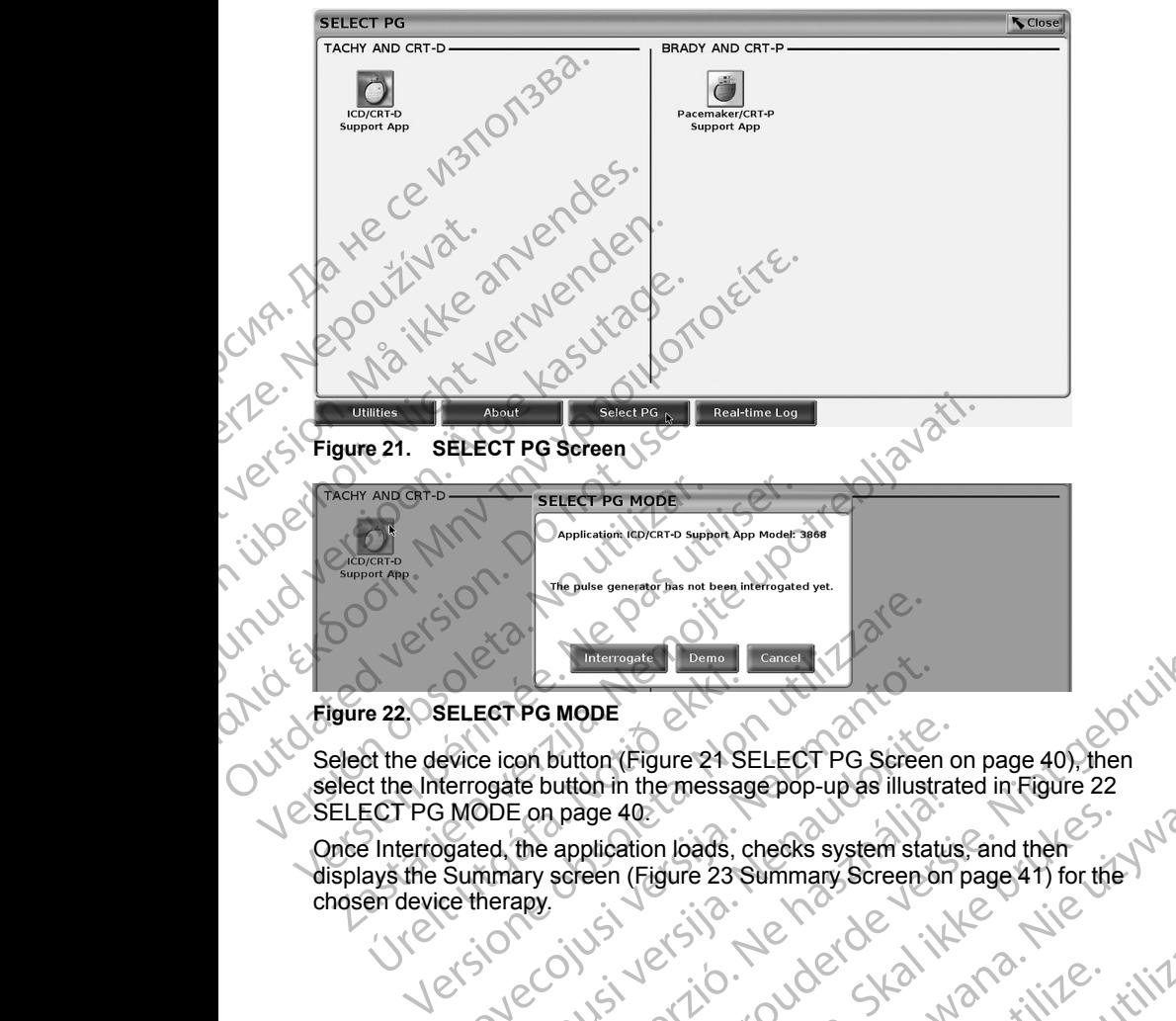

# <span id="page-45-1"></span>**Figure 22. SELECT PG MODE**

<span id="page-45-0"></span>Select the device icon button (Figure 21 SELECT PG Screen on page 40), then<br>select the Interrogate button in the message pop-up as illustrated in Figure 22 select the Interrogate button in the message pop-up as illustrated in Figure 22 SELECT PG MODE on page 40. e 22. OSELECT PG MODE<br>
of the device icon button (Figure 21 St<br>
st the Interrogate button in the message<br>
ECT PG MODE on page 40.<br>
Interrogated, the application loads, c<br>
ays the Summary screen (Figure 23 Sen device therap RELECT PG MODE<br>
SELECT PG MODE<br>
SELECT PG Screen<br>
Evice icon button (Figure 21 SELECT PG Screen<br>
Errogate button in the message pop-up as illustr<br>
Summary screen (Figure 23 Summary Screen of<br>
Summary screen (Figure 23 Summ e icon button (Figure 21 SELECT PG Screen of the application in the message pop-up as illustrat<br>DDE on page 40:<br>And the application loads, checks system status<br>mmary screen (Figure 23 Summary Screen on<br>herapy.<br>Next Market Mople Con[t](#page-45-0)rollerController Controller Controller Controller Controller Controller Controller Controller Controller Controller Controller Controller Controller Controller Controller Controller Controller Controller Control

Once Interrogated, the application loads, checks system status, and then displays the Summary screen (Figure 23 Summary Screen on page 41) for the chosen device therapy. Elan page 40:<br>Elan page 40:<br>Elan page 40:<br>The application loads, checks system status<br>ary screen (Figure 23 Summary Screen on<br>apy.<br>Screen de hastnamed and the hand of the status<br>Contribution of the hand of the hand of the ge 40.<br>Dication loads, checks system status, and then<br>Ben (Figure 23 Summary Screen on page 41) for the<br>Skill of the City of Skal ikke brukes.<br>Skill of the City of Skal ikke brukes.<br>Skill of the City of Skal ikke brukes.<br>J Mercia proceeding taking and then the second contains and the second contained in the second contains and then the second page 41) for the second contains and the second contains and the second contains and the second cont Pasure de la pasiement de la pasiement de la pasiement de la pasiement de la pasiement de la pasiement de la pasiement de la pasiement de la pasiement de la pasiement de la pasiement de la pasiement de la pasiement de la p

Versiune expirată. Negotitula.<br>Sisteman de Primonia e utiliza.<br>Sisteman de Primonia e utiliza.<br>Sisteman de Primonia e uportiza.<br>Sisteman de Primonia e Sisteman.<br>Negiune e primonia e Sisteman.

złośloń: informatikuszki Zastarela različica. Ne uporabite

Vanhentunut version Anvion.<br>Prophalanticia. Helänkäytä.<br>Prophalanticia. Helänkänd.<br>Prophalantician. Anvion.<br>Starkentunut version. Anvion.<br>Starkentunut version. Anvion.

or siralia. Nerve i kjäldrad<br>etglerad version. Anjänd<br>analdrad version. Anjändra<br>anentynyt version. Anjändrad<br>anentynytelsion. Anjüm.<br>köråldrad vinalan

standardan sürüm. Karalanmayının sürüm.

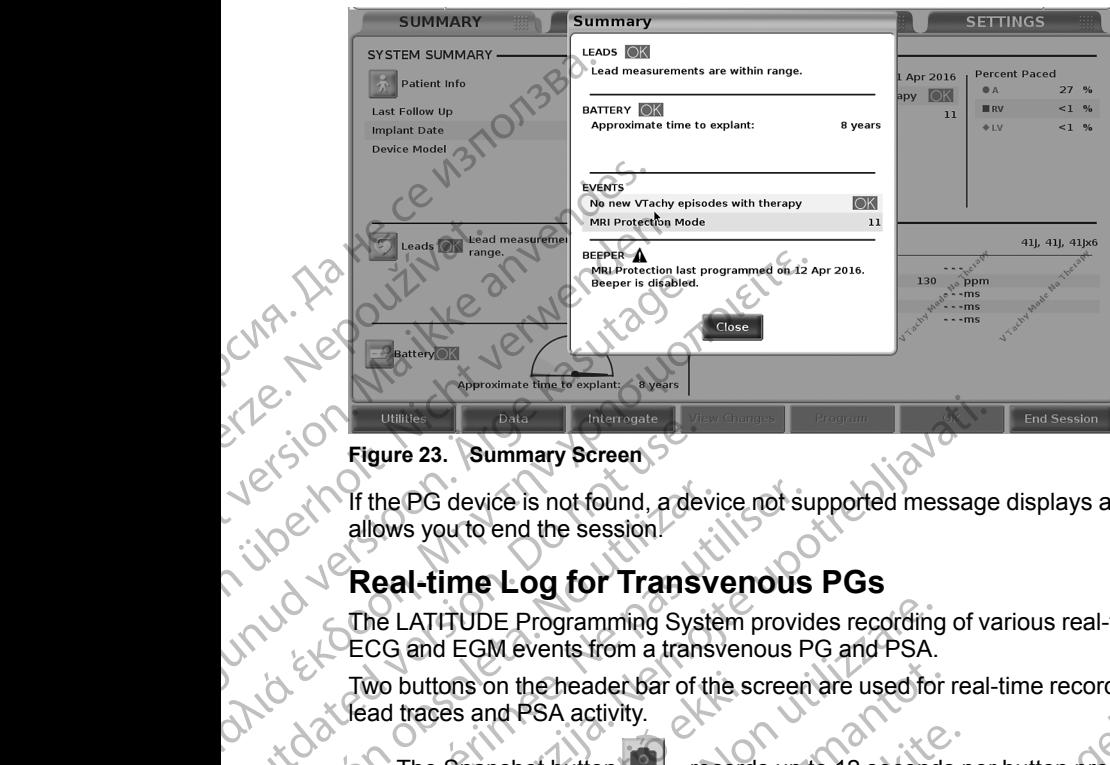

#### <span id="page-46-0"></span>**Figure 23. Summary Screen**

If the PG device is not found, a device not supported message displays and allows you to end the session.

# **Real-time Log for Transvenous PGs**

The LATITUDE Programming System provides recording of various real-time ECG and EGM events from a transvenous PG and PSA. Figure 23. Summary Screen.<br>
Jesuite 23. Summary Screen.<br>
International and the session.<br>
The LATITUDE Programming System of the LATITUDE Programming Systems from a transfer<br>
Two buttons on the header bar of the Shapshot bu

Two buttons on the header bar of the screen are used for real-time recording of lead traces and PSA activity.

The Snapshot button – records up to 12 seconds per button press (10 seconds after and 2 seconds before). Press once to start and again to stop. seconds after and 2 seconds before). Press once to start and again to stop. Version obsoleta. No utilizar and the session of the session.<br>
Version of the session of the session of the session of the LATITUDE Programming System providence of the screen and EGM events from a transvenous P<br>
Two butto Figure 23. Summary Screen<br>
Figure 23. Summary Screen<br>
The EG device is not found, a device not supported message<br>
allows you to end the session<br>
Real-time Log for Transvenous PGs<br>
The LATITUDE Programming System provides r

eal-time Log – the Real-time Recorder button upon button press, and stores data in 3-minute segments until a second press ceases recording. While recording is in progress, the icon blinks to reflect that storage is ongoing. We buttons on the header bar of the scale<br>ad traces and PSA activity.<br>The Snapshot button — record<br>seconds after and 2 seconds befor<br>stop.<br>Real-time Log — the Real-time Rec<br>upon button press, and stores data<br>press ceases r ATITUDE Programming System provides recording<br>and EGM events from a transvenous PG and PSA.<br>
buttons on the header bar of the screen are used for<br>
races and PSA activity.<br>
The Snapshot button —————————————————————————————— The matter and the screen are used for<br>the same PSA activity.<br>Shapshot button  $\blacksquare$  - records up to 12 seconds<br>ands after and 2 seconds before). Press once to s<br>time Log - the Real-time Recorder button<br>button press, and s

• Up to 100 individual recordings can be maintained during a session. In the event more than 100 are captured, the oldest will be deleted to accommodate newer. A Real-time Log is not retained from session to session; if not saved as a PDF or printed, it is deleted upon ending the<br>current device session or starting a new device session.<br>We can be a proposed to the contract of the contract of the contract of the contract of the current device session or starting a new device session. pshot button<br>
- records up to 12 seconds p<br>
after and 2 seconds before). Press once to state<br>
e Log - the Real-time Recorder button<br>
tecton press, and stores data in 3-minute segment<br>
asses recording. While recording is in Elava de Seconds before). Press once to state<br>
og — the Real-time Recorder button<br>
press, and stores data in 3-minute segments<br>
is recording. While recording is in progress<br>
storage is ongoing.<br>
Individual recordings can b The Transverous PG and PSA.<br>
The ader bar of the screen are used for real-time recording of<br>
A activity.<br>
A activity.<br>
A activity.<br>
A activity.<br>
A activity.<br>
A activity.<br>
A activity.<br>
A activity.<br>
A activity.<br>
A activity.<br> Execonds before). Press once to start and again to<br>
a Real-time Recorder button<br>
and stores data in 3-minute segments until a second<br>
dring. While recording is in progress, the icon blinks to<br>
Is ongoing.<br>
It recordings ca dings can be maintained during a session. In the large captured, the oldest will be deleted to captured, the oldest will be deleted to the particular term in the particular or the starting anew device session. e Log is not retained from sessionto<br>printed, it is deleted upon ending the Variation<br>anew device session.<br>anew device session.<br>anew device session.<br>anew device session.<br>produce the contract of the violal of the violal of Vanhentunut version, Anviand<br>Predigitäritäritelijärjänd<br>Predigitäritäritelijärjänd<br>arangartunut version, Anviand<br>Samentunut version, Anviand<br>Samentunut version, Anviand<br>Samentunut version, Anviand

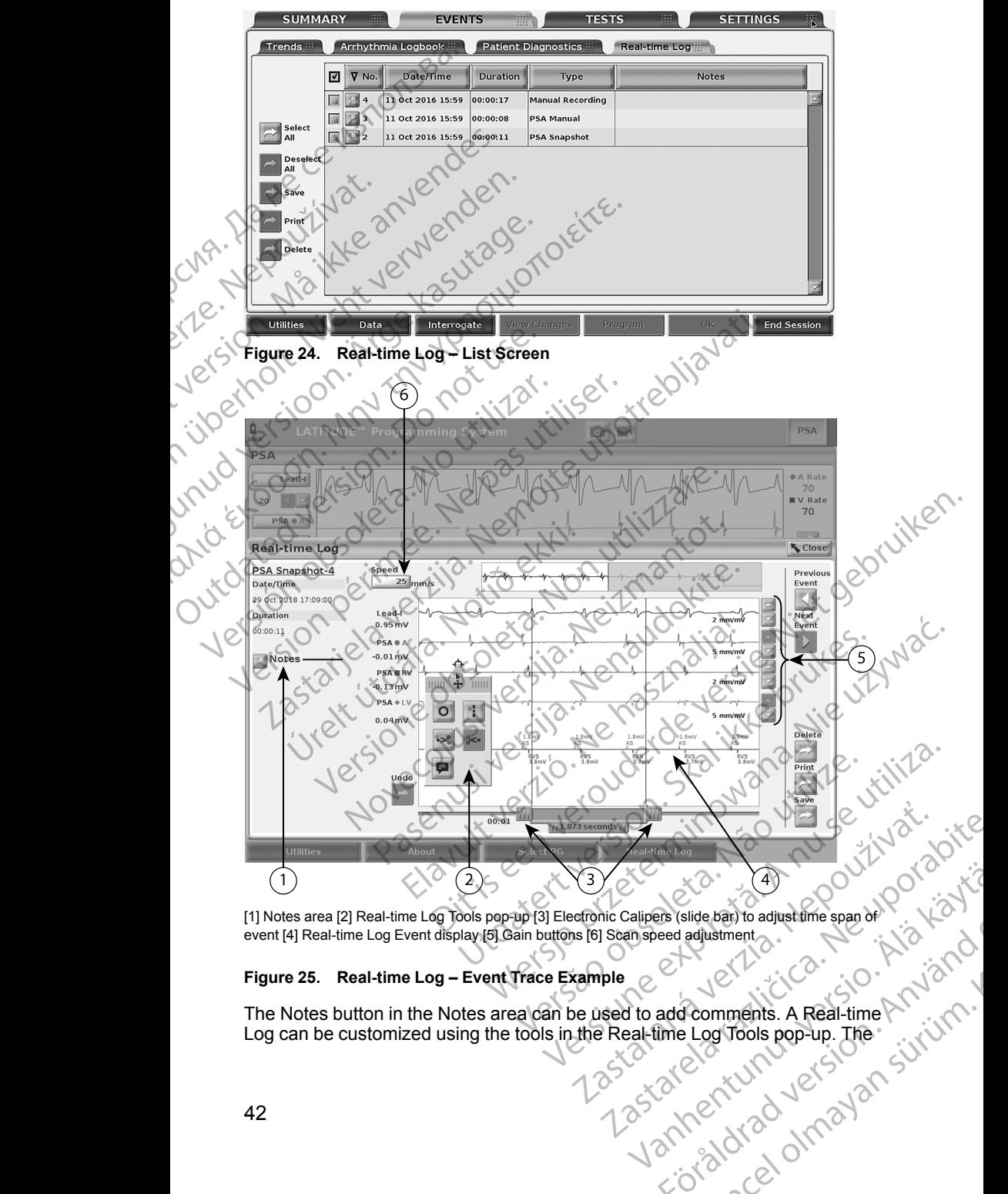

[1] Notes area [2] Real-time Log Tools pop-up [3] Electronic Calipers (slide bar) to adjust time span of event [4] Real-time Log Event display [5] Gain buttons [6] Scan speed adjustment

#### <span id="page-47-0"></span>**Figure 25. Real-time Log – Event Trace Example**

42 The Notes button in the Notes area can be used to add comments. A Real-time Log can be customized using the tools in the Real-time Log Tools pop-up. The For straight and the straight of the straight of the straight of the straight of the straight of the straight of the straight of the straight of the straight of the straight of the straight of the straight of the straight Electronic Calipers at the bottom of the screen can be adjusted to measure the desired time span.

### **Real-time Log Tools**

Select any part of the Real-time Log Event display, and the Tools pop-up displays as in [Figure 25 Real-time Log – Event Trace Example on page 42.](#page-47-0) At the top center of the pop-up is an arrow and a target icon. When a tool is selected, the tool action occurs at that target point on the screen. A new Tools pop-up displays each time you select another part of the Real-time Log Event display, so that you can use multiple tools anywhere on the display. desired time span.<br>
Real-time Log Tools<br>
Select any part of the Re<br>
displays as in Figure 25<br>
the top center of the pop-<br>
selected, the tool action<br>
pop-up displays each time<br>
display, so that you can to<br>
The five tools ar Selected, the time<br>
prop-up display, so the<br>
display, so the<br>
The five tools<br>
Case of the time tool<br>
Case of the target<br>
Case of the target<br>
Case of the target<br>
Case of the target<br>
Case of the target displays as in Figure 25 Real-<br>the top center of the pop-up is<br>selected, the tool action occur<br>pop-up displays each time you<br>display, so that you can use m<br>The five tools are:<br>Circle tool — places a day<br>point.<br>Let scissor Selected, the tool action occurs<br>
pop-up displays each time you selected, the tool can use multiplays so that you can use multiplays are:<br>
The five tools are:<br>
Circle tool and places a dash point.<br>
Left scissor tool and a

The five tools are:

• Circle tool – places a circle on the display at the target point.

- Line tool places a dashed vertical line on the display at the target point.
- Left scissor tool  $\frac{1}{2}$  removes the left-hand portion of the display from the target point. The five tools are:<br>
The five tools are:<br>
CAREGUNA Circle tool **D** — places a circle<br>
point.<br>
Line tool **D** — places a dashe<br>
point.<br>
Line tool **D** — places a dashe<br>
point.<br>
Line tool **D** — places a dashe<br>
point.<br>
Line too Παλιά είναι του την εναταστού του την καταστού του την καταστού του την καταστού του την καταστού του την καταστού του την καταστού του την καταστού του την καταστού του την καταστού του την καταστού του την καταστού του Point.<br>
Version. Left scissor tool.<br>
Left scissor tool.<br>
The target point.<br>
The target point.<br>
The Real-time Log.<br>
UNIXED Annotation tool.<br>
The Real-time Log.<br>
Contraction of the trace.<br>
UNIXED Annotation tool.<br>
Dubbe the

Right scissor tool  $\geq$  - removes the right-hand portion of the display from the target point.

*NOTE: When using the scissors tools, the original trace is still available in the Real-time Log.*

Annotation tool  $\blacksquare$  – displays a keyboard to type in any notes, which then appear on the trace.

#### **Electronic Calipers**

Use the Electronic Calipers (slide bar) to adjust the time span of the Snapshot trace. The time interval between the calipers is measured in seconds. A caliper can be repositioned by selecting it and then dragging it to expand or collapse the time frame. For detailed instructions on using the Electronic Calipers, refer to the associated product literature for the PG being interrogated. Version of target point.<br>
Right scissor fool between the target point.<br>
When using the scissor in the Real-time Log.<br>
North More in the Real-time Log.<br>
Annotation tool Dependent of the Science.<br>
Suse the Electronic Caliper Electronic Calipers<br>
Net point.<br>
Net target point.<br>
Net target point.<br>
Net target point.<br>
North using the scissors tools,<br>
in the Real-time Log.<br>
Annotation tool  $\Box$  —displays a keyboat<br>
appear on the trace.<br>
Electronic C Left scissor tool<br>
Left scissor tool<br>
Left scissor tool<br>
Left scissor tool<br>
Left scissor fool<br>
North Engel point.<br>
Nemotion of the target point.<br>
North Engel point.<br>
North Engel from the scissors tools, the original trace<br> Annotation tool  $\blacksquare$  --displays a key<br>appear on the trace.<br>lectronic Calipers<br>se the Electronic Calipers (slide bar) t<br>ace. The time interval between the cal<br>an be repositioned by selecting it and<br>time frame. For detaile VOTE: When using the scissors tools, the original with Real-time Log.<br>
Annotation tool  $\blacksquare$  — displays a keyboard to type in a<br>
propear on the trace.<br>
Ironic Calipers<br>
The time interval between the calipers is measured<br> Mation tool<br>
Mation tool<br>
Net calipers<br>
Net Calipers<br>
Net Calipers<br>
Net Calipers<br>
Section is calipers<br>
Electronic Calipers<br>
Electronic Calipers<br>
Section the calipers is measured<br>
positioned by selecting it and then draggin Calipers<br>
Calipers<br>
Ironic Calipers (slide bar) to adjust the time space<br>
intioned by selecting it and then dragging it to executed<br>
itioned by selecting it and then dragging it to executed<br>
e. For detailed instructions on ic Calipers (slide bar) to adjust the time spational between the calipers is measured in<br>end by selecting it and then dragging it to exercise the Conditions on using the Electric product literature for the PC being interro Dit is exploration of the Shapes of the Shapes of the Shapes of the Shapes of the Shapes of the Shapes of the Shapes of the Shapes of the Shapes of the Caliberta of the Caliberta of the Caliberta of the Caliberta of the Ca

#### **Real-time Log Events**

PG events that qualify for automatic real-time recording are listed in Table 1 PG [Events on page 43.](#page-48-0)The device action that initiates storage is recorded in the Real-time Log.

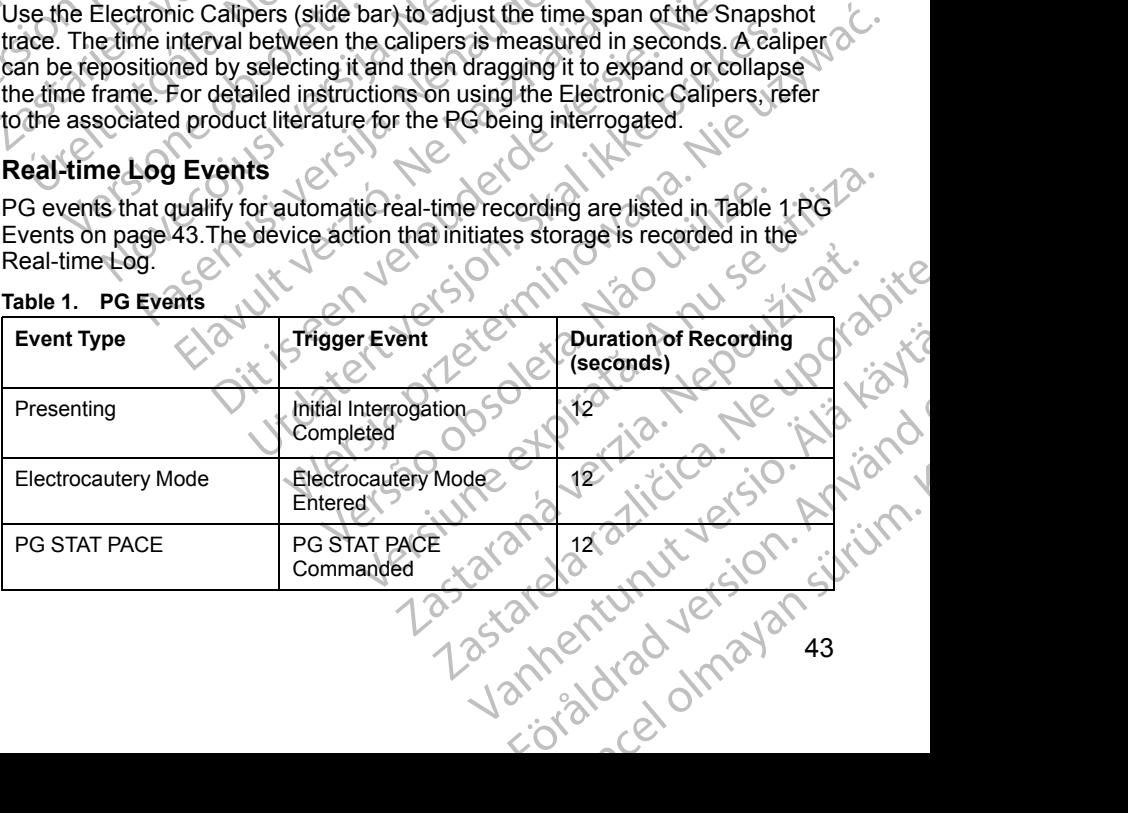

#### <span id="page-48-0"></span>**Table 1. PG Events**

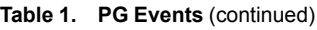

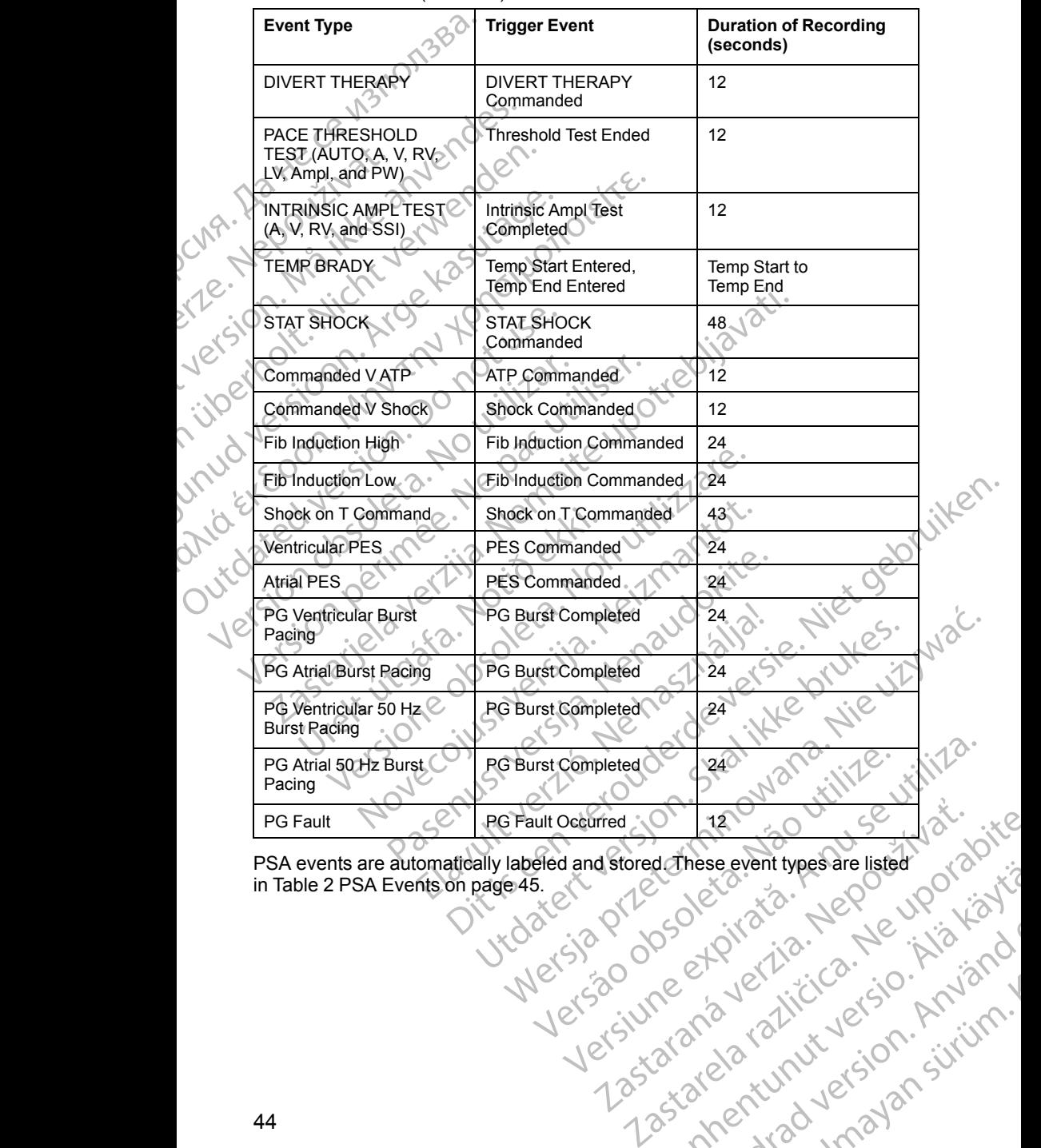

PSA events are automatically labeled and stored. These event types are listed in [Table 2 PSA Events on page 45](#page-50-0). Vanhentunut version Anvion. Startunut veralan sürüm.<br>Andraticla. Helpiniator

or siralia. Nerve i kjäldrad<br>etglerad version. Anjänd<br>analdrad version. Anjändra<br>anentynyt version. Anjändrad<br>anentynytelsion. Anjüm.<br>köråldrad vinalan

#### <span id="page-50-0"></span>**Table 2. PSA Events**

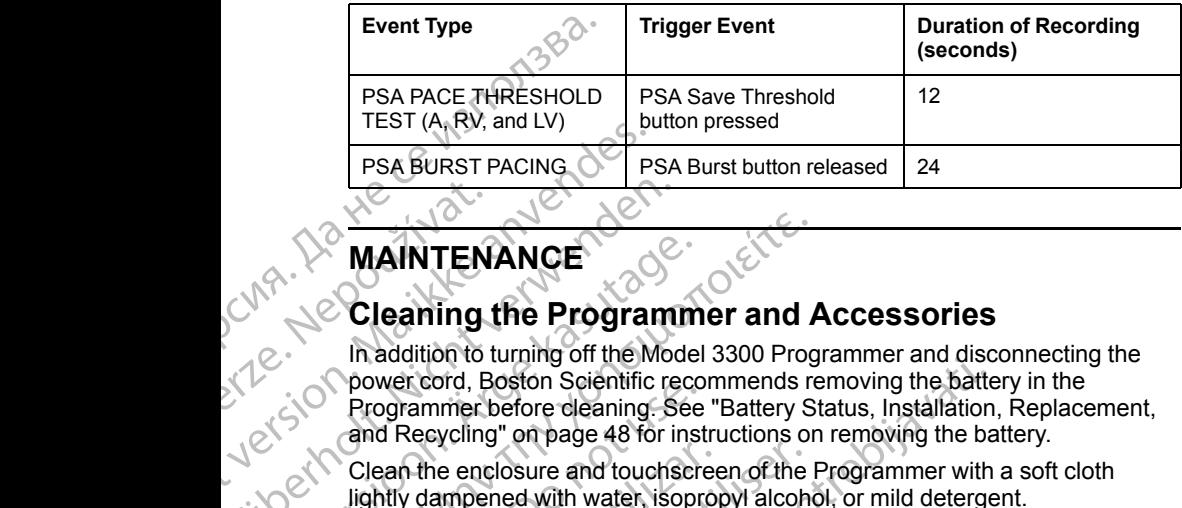

# **MAINTENANCE**

# <span id="page-50-1"></span>**Cleaning the Programmer and Accessories**

In addition to turning off the Model 3300 Programmer and disconnecting the power cord, Boston Scientific recommends removing the battery in the Programmer before cleaning. See ["Battery Status, Installation, Replacement,](#page-53-0) and Recycling" on page 48 for instructions on removing the battery. MAINTEN FRA BURST PACING OF PRA BURST PACING OF PRA BURST PACING OF PRAINTENANCE<br>
MAINTENANCE<br>
2009 In addition to turning off the M<br>
2009 In addition to turning off the M<br>
2009 Programmer before cleaning.<br>
2009 Clean the enclosur WAINTENANCE<br>
MAINTENANCE<br>
Cleaning the Program<br>
MAINTENANCE<br>
In addition to turning off the Moc<br>
State of Programmer before cleaning.<br>
State of Programmer before cleaning.<br>
State of Programmer before cleaning.<br>
State of Pr MAINTENANCE<br>
Cleaning the Programm<br>
In addition to turning off the Model<br>
Programmer before deaning. See<br>
and Recycling" on page 48 for inst<br>
Clean the enclosure and touchser<br>
We Clean the enclosure and touchser<br>
Lightly d ΠΑΛΙΣ<br>
(MAINTENANCE)<br>
Clearing the Programmer and A<br>
In addition to turning off the Model 3300 Programmer and A<br>
(So Programmer before cleaning. See "Battery Stand Recycling" on page 48 for instructions or<br>
(So Clean the Programmer before cleaning. See<br>
and Recycling" on page 48 for inst<br>
Clean the enclosure and touchscreaming.<br>
Clean the enclosure and touchscreaming.<br>
Clean the enclosure and touchscreaming.<br>
DO NOT use a hand disinfect:<br> macuritier and the sides of the Color Toylenniner and the Construction and Recycling" on page 48 for instructions on removing the batter Programmer before cleaning. See "Battery Status, Installation and Recycling" on page

lightly dampened with water, isopropyl alcohol, or mild detergent.

- DO NOT use a hand disinfectant solution on the Programmer or the display screen.
- Clean the enclosure and touchscreen of the Programmer with a soft cloth<br>lightly dampened with water, isopropyl alcohol, or mild detergent.<br>CONOT use a hand disinfectant solution on the Programmer or the<br>display screen • DO NOT allow cleaning solution or moisture to come in contact with any port on the sides of the Programmer.
	- speaker or microphone openings on the bottom front of the Programmer. Die and Speaker openings and Speaker openings and Speaker openings and Speaker openings and Speaker openings and the strategy of the strategy of the strategy of the strategy of the strategy of the strategy of the strategy

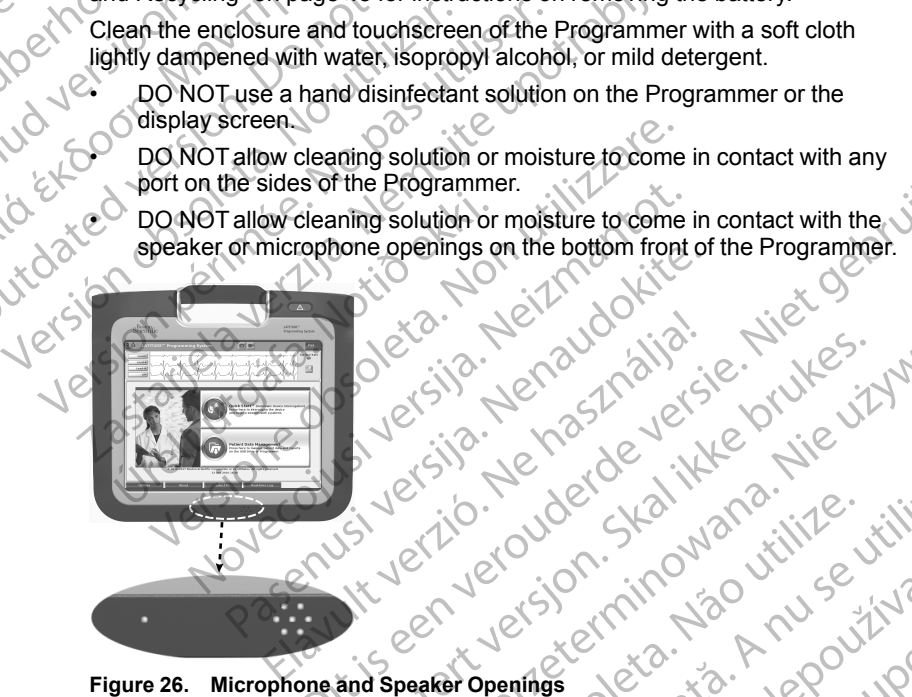

#### **Figure 26. Microphone and Speaker Openings**

The cables and the wands used with the LATITUDE Programming System are not sterile when packaged. Only the Model 6763 PSA cable and the Model 6395 Telemetry Wand can be sterilized. All other cables and the Model 3203 S-ICD Telemetry Wand cannot be sterilized, but they can be cleaned. de lating the Model of as a peace of the Model of as a peace of the Model is a summer the stalled britting can be cleaned as sound the stalled britting can be cleaned as a summarine state of the state of the state of the M expirate observersaches. Não utilize. Version observerses and the Model service. 21 Stock right work work and the Model and the Model Branch via the Model Branch via the Model Branch via the Model Branch via the Model Branch via the Model and the Model ages s- via the Via the Via the Via the Via the Vi Social American State of the Model State of the Model State of the Model State of the Model State of the Model State of the Model State of the Model State of the Model State of the Model State of the Model State of the Mod DE Programming System are a Brogramming System are a list of the Richardson Computer of the Model Search of the Model Search of the Model Search of the Computer of the Computer of the Computation of the Computation of the Computation of the Computati

#### **WARNING:**

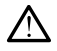

Before cleaning and disinfecting the Programmer surfaces, power down the device and disconnect the external power supply. Before operating the LATITUDE Programming System, let cleaning and disinfection agents used on the Programmer evaporate.

**CAUTION:** Do not use an abrasive cloth or volatile solvents to clean any portion of the device. See ["Cleaning the Programmer and Accessories" on](#page-50-1) page 45 for recommended cleaning. CONTICUTE Programmer evaporation of the device. See "Control of the device. See "Control of the device. See "Control of the device. See "Control of the device. See "Control of the device" (Cleaning Cables and W<br>
At point o

#### <span id="page-51-0"></span>**Cleaning Cables and Wands**

At point of use:

When necessary, to prevent drying of any possible contaminants immediately after use, clean the cable or wand with a soft cloth dampened with sterile water.

Thorough Cleaning:

Thoroughly clean the cable or wand with a soft cloth dampened with a mild cleaning solution such as green soap, green soap tincture (U.S.

Pharmacopeia), Borax, or alcohol-free hand soap. Use a fresh soft cloth dampened with sterile water to remove residue. Towel-dry or air-dry the cable. Visually inspect the cable to ensure contaminants are removed. Repeat the cleaning step until all visible contaminants are removed. Cleaning Cabl<br>
At point of use:<br>
At point of use:<br>
When necessary<br>
after use, clean the Thorough Cleaning<br>
Cleaning solution<br>
Pharmacopeia),<br>
Cleaning step until Subsetting the divide and wands<br>portion of the device. See "Cleaning Cables and Wands<br>page 45 for recommended clean<br>Cleaning Cables and Wands<br>At point of use:<br>When necessary, to prevent dryin<br>after use, clean the cable or Cleaning Cables and Wands<br>
At point of use:<br>
When necessary, to prevent drying<br>
after use, clean the cable or wand<br>
Thoroughly cleaning:<br>
Thorough Cleaning:<br>
Thorough Cleaning:<br>
Thorough Cleaning:<br>
Pharmacopeia), Borax, or At point of use:<br>
When necessary, to prevent drying of<br>
after use, clean the cable or wand with<br>
Thoroughly cleaning:<br>
Choroughly cleaning:<br>
Choroughly cleaning:<br>
Choroughly cleaning:<br>
Pharmacopeia), Borax, or alcohol-free Cleaning Cables and Wands<br>
Mark for the cable of wand with a soft close when necessary, to prevent drying of any possible<br>
Thorough Cleaning:<br>
Thoroughly clean the cable or wand with a soft close<br>
Cleaning solution such as Outdoor the capital solution of the capital system of the capital system of the capital system of the capital system of the capital system of the capital system of the capital system of the capital system of the capital sy Pharmacopeia), Borax, or alcohol-free<br>
dampened with sterile water to remove<br>
Visually inspect the cable to ensure core<br>
cleaning step until all visible contamina<br>
DO NOT use an abrasive cloth or<br>
cable or wand.<br>
CO NOT im Pharmacopeia), Borax, or alcohol-free hand solid ampened with sterile water to remove residue.<br>Visually inspect the cable to ensure contaminant cleaning step until all visible contaminants are represented.<br>DO NOT use an ab norough Cleaning:<br>
horoughly clean the cable or wand with a soft cloth dampened w<br>
eaning solution such as green soap, green soap tincture (U.S.<br>
harmacopeia), Borax, or alcohol-free hand soap. Use a fresh so<br>
ampened with

- DO NOT use an ultrasonic cleaner.
	- DO NOT use an abrasive cloth or volatile solvents to clean any portion of a cable or wand.
	- DO NOT immerse the cables.

• DO NOT immerse the Model 6395 Telemetry Wand or the Model 3203 S-ICD Telemetry Wand.

• DO NOT allow fluid to enter the cavity of the Model 6395 Telemetry Wand or the Model 3203 S-ICD Telemetry Wand.

*NOTE: Discard the PSA and ECG cables and wands any time surface cracks appear in the cables and/or the cables discolor, become visibly worn, or if labeling becomes unreadable. See "Environmental Protection and Disposal" on [page 61](#page-66-0) for disposal information.* DO NOT immerse the cables.<br>DO NOT immerse the Cables.<br>DO NOT immerse the Model 6395 Tel<br>ICD Telemetry Wand.<br>DO NOT allow fluid to enter the cavity<br>or the Model 3203 S-ICD Telemetry W<br>E: Discard the PSA and ECG cables<br>ar in NOT use an ultrasonic cleaner.<br>
NOT use an abrasive cloth or volatile solvents to cleaner.<br>
NOT immerse the cables.<br>
NOT immerse the Model 6395 Telemetry Wand or the Telemetry Wand.<br>
NOT allow fluid to enter the cavity of Wand.<br>
Timmerse the cables.<br>
Timmerse the Model 6395 Telemetry Wand or the<br>
Finetry Wand.<br>
Tallow fluid to enter the cavity of the Model 6395<br>
lodel 3203 S-ICD Telemetry Wand.<br>
Card the PSA and ECG cables and wands any tim merse the Model 6395 Telemetry Wand or the<br>try Wand.<br>ow fluid to enter the cavity of the Model 6395 T<br>al 3203 S-ICD Telemetry Wand.<br>d the PSA and ECG cables and wands any time<br>bles and/or the cables discolor, become visibl Dita is experiency of the product instructions for use.<br>
The cables the Model 6395 Telemetry Wand or the Model 3203 S<br>
Ind.<br>
16 enter the cavity of the Model 6395 Telemetry Wand<br>
S-ICD Telemetry Wand<br>
SA and ECG cables and enter the cavity of the Model 6395 Telemetry Wand<br>
CD Telemetry Wand.<br>
For the cables discolor, become visibly worn, or if<br>
the cables discolor, become visibly worn, or if<br>
ble. See "Environmental Protection and Disposal"

### **Disinfecting the ECG Cable**

When necessary, disinfect the ECG cable using a 2% glutaraldehyde solution (such as Cidex), a bleach solution (such as 10% Sodium Hypochlorite), or a general disinfection solution approved for disinfection of medical external devices in the appropriate concentration per the product instructions for use. Fluid to enter the cavity of the Model 6395.7<br>
203 S-ICD Telemetry Wand<br>
EPSA and ECG cables and wands any time<br>
sand/or the cables discolor, become visibly<br>
interadable. See "Environmental Protection<br>
Il information<br>
ECG Version of the World Capital Capital Capital Capital Capital Capital Capital Capital Capital Capital Capital Capital Capital Capital Capital Capital Capital Capital Capital Capital Capital Capital Capital Capital Capital C e using a 2% glutaraldehyde solution<br>
as 10% Sodium Hypochlorite), or a<br>
per the product instructions for use.<br>
per the product instructions for use.<br>
<br>
Arry Wand cannot be sterilized.<br>
We strike the Model 6763 PSA cable o

#### **Sterilization**

*NOTE: The Model 3203 S-ICD Telemetry Wand cannot be sterilized.*

#### **Ethylene Oxide (EO) Sterilization Instructions**

• Prior to sterilization, thoroughly clean the Model 6763 PSA cable or Model 6395 Telemetry Wand as indicated in the "Cleaning Cables and Wands" on [page 46.](#page-51-0) product instructions for use. annot be sterilized. New York Community of New York Community of New York Community of New York Community of New York Community of New York Community of New York Community of New York Community of New York Community of New Children of the sterlized.

• Follow the recommendations of the EO sterilization equipment manufacturer and allow the specified aeration time to fully elapse prior to use.

The Model 6395 Telemetry Wand and the Model 6763 PSA cable may be sterilized using EO.

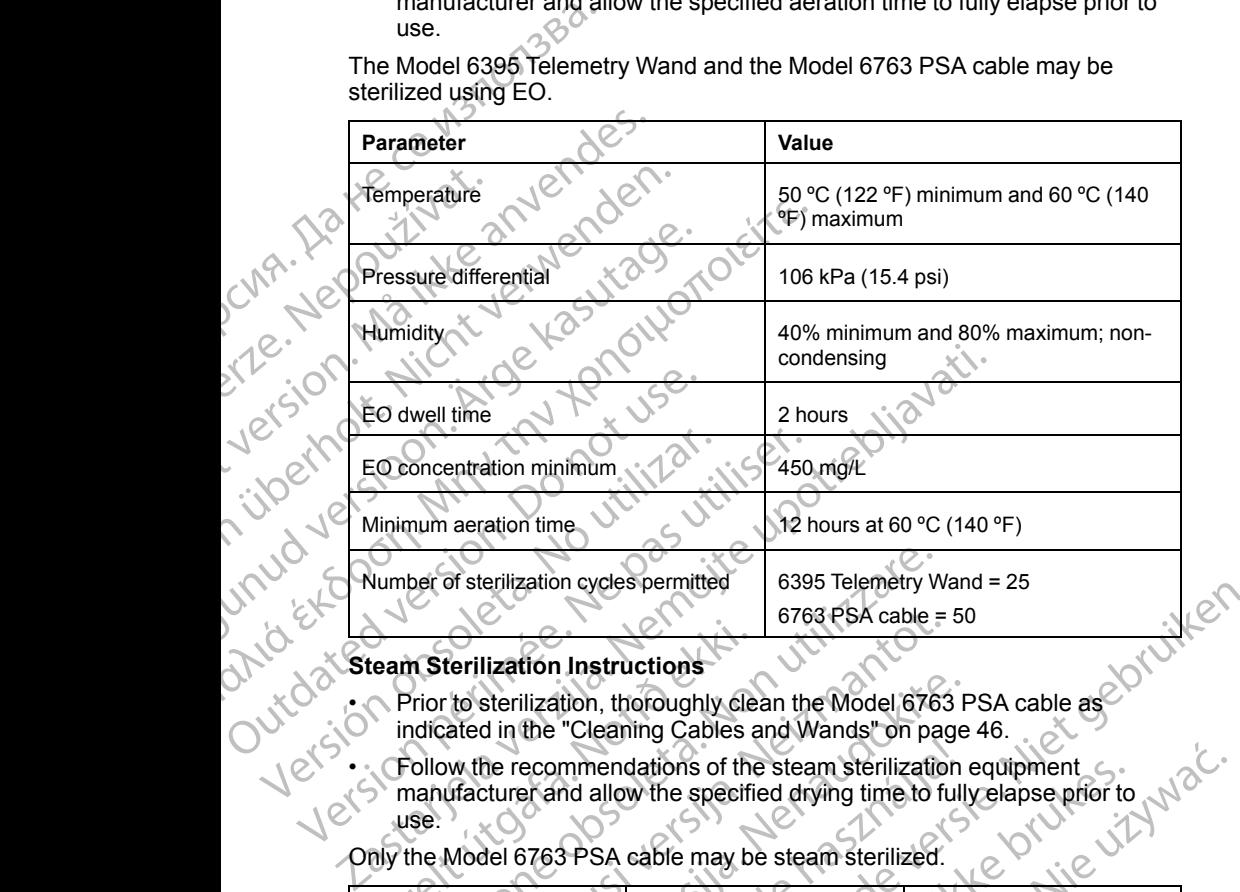

#### **Steam Sterilization Instructions**

- indicated in the "Cleaning Cables and Wands" on page 46.
- Follow the recommendations of the steam sterilization equipment manufacturer and allow the specified drying time to fully elapse prior to use. Exam Sterilization Instructions<br>
Prior to sterilization, thoroughly cle<br>
indicated in the "Cleaning Cables"<br>
Follow the recommendations of the<br>
manufacture and allow the specific<br>
use:<br>
Thy the Model 6763 PSA cable may be<br>

Only the Model 6763 PSA cable may be steam sterilized.

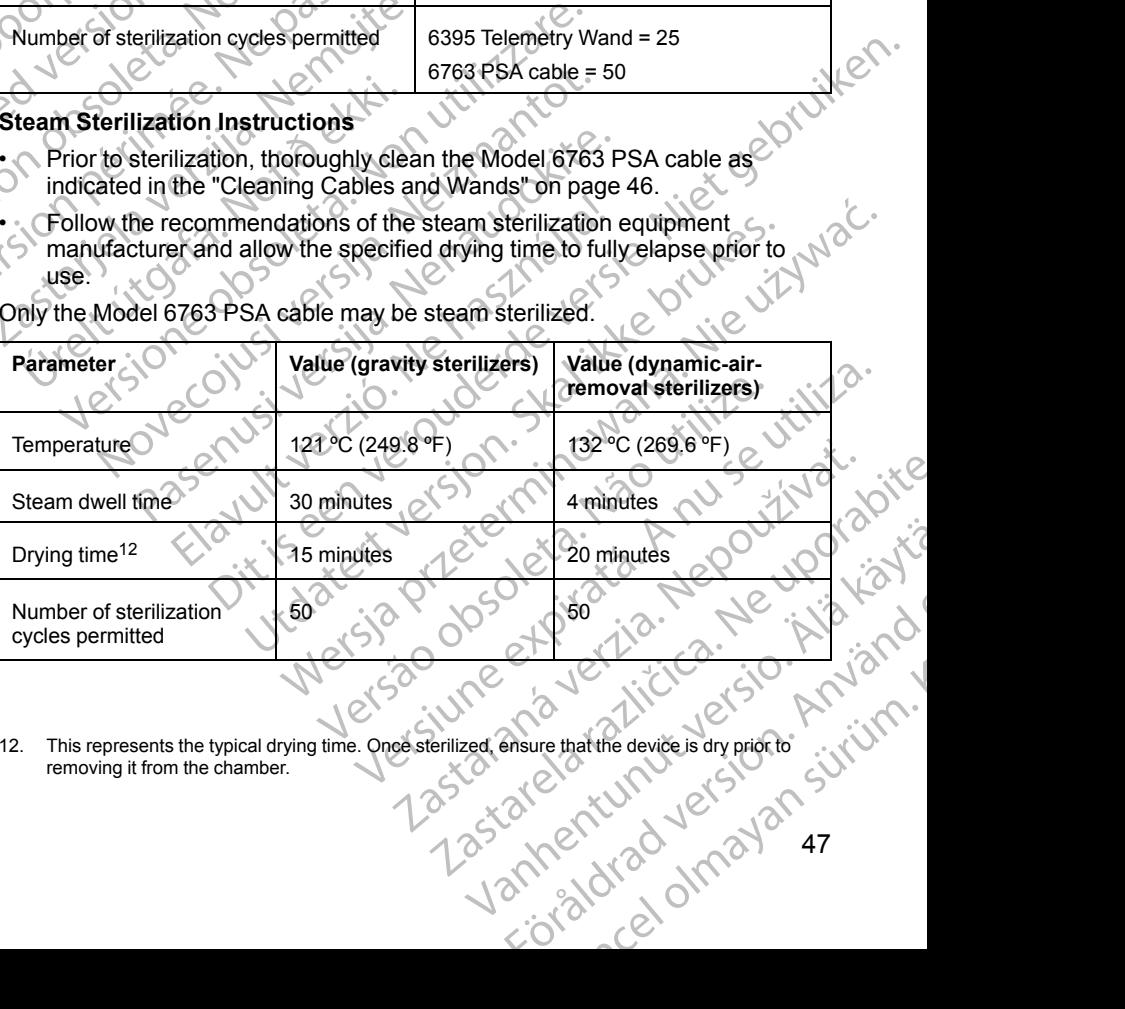

12. This represents the typical drying time. Once sterilized, ensure that the device is dry prior to removing it from the chamber.

# <span id="page-53-0"></span>**Battery Status, Installation, Replacement, and Recycling**

The Programmer battery has been tested and approved for hospital and clinic use. Battery status is a percent of charge remaining (see [Figure 28 Battery](#page-53-1) [Status Icons Indicating Charge Percentage on page 48\)](#page-53-1) and, for transvenous PGs, is displayed in the upper left corner on the main Programmer screen as illustrated in [Figure 27 Battery Status Indicator on Main Screen with AC Power](#page-53-2) On on page 48 and [Figure 28 Battery Status Icons Indicating Charge](#page-53-1) Percentage on page 48. Recycling<br>
The Programmer battery ha<br>
use. Battery status is a perc<br>
Status Icons Indicating Cha<br>
PGs, is displayed in the upp<br>
illustrated in Figure 27 Batte<br>
On on page 48 and Figure 2<br>
Percentage on page 48.<br>
NOTE: The

*NOTE: The battery should be replaced when it no longer maintains a charge above 25%.*

*NOTE: Depending on the age of the battery, a full charge should last for approximately two hours of normal operation.*

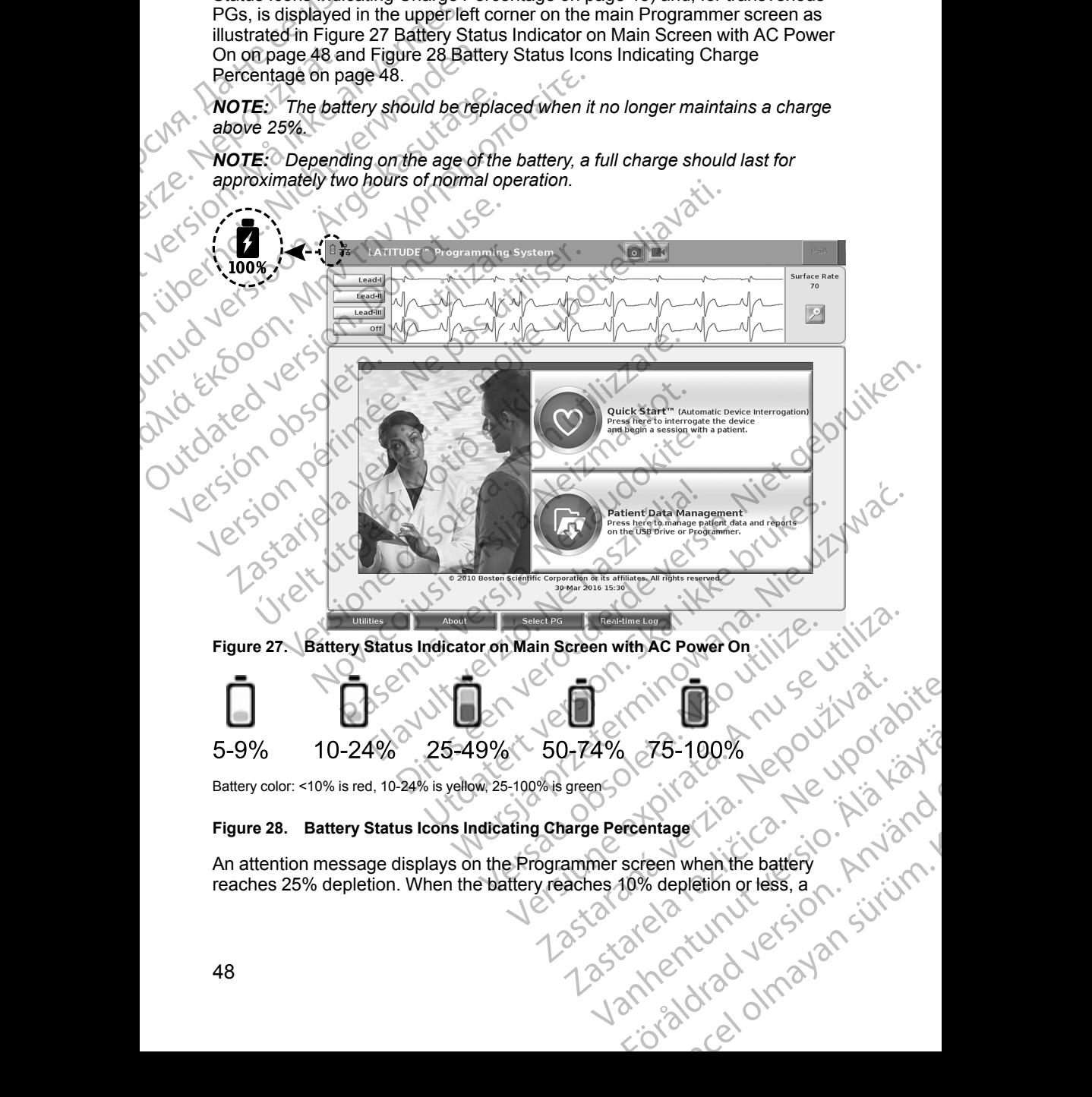

Battery color: <10% is red, 10-24% is yellow, 25-100% is green

#### <span id="page-53-1"></span>**Figure 28. Battery Status Icons Indicating Charge Percentage**

<span id="page-53-2"></span>An attention message displays on the Programmer screen when the battery reaches 25% depletion. When the battery reaches 10% depletion or less, a Freehinger (18. Merchanter) warning message displays. At 5%, there is another warning message followed by a 60 second automatic shutdown.

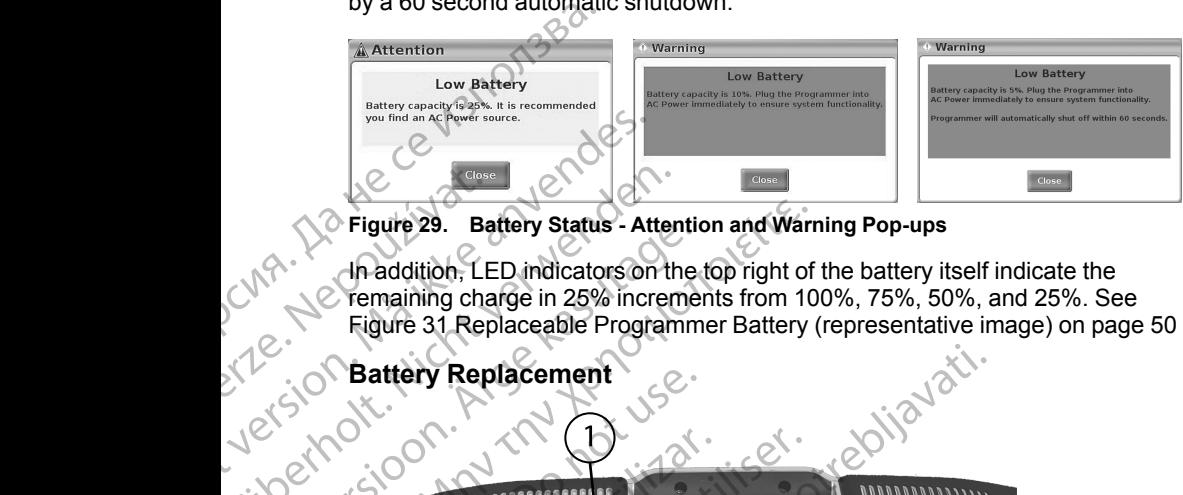

**Figure 29. Battery Status - Attention and Warning Pop-ups**

In addition, LED indicators on the top right of the battery itself indicate the remaining charge in 25% increments from 100%, 75%, 50%, and 25%. See [Figure 31 Replaceable Programmer Battery \(representative image\) on page 50](#page-55-0)

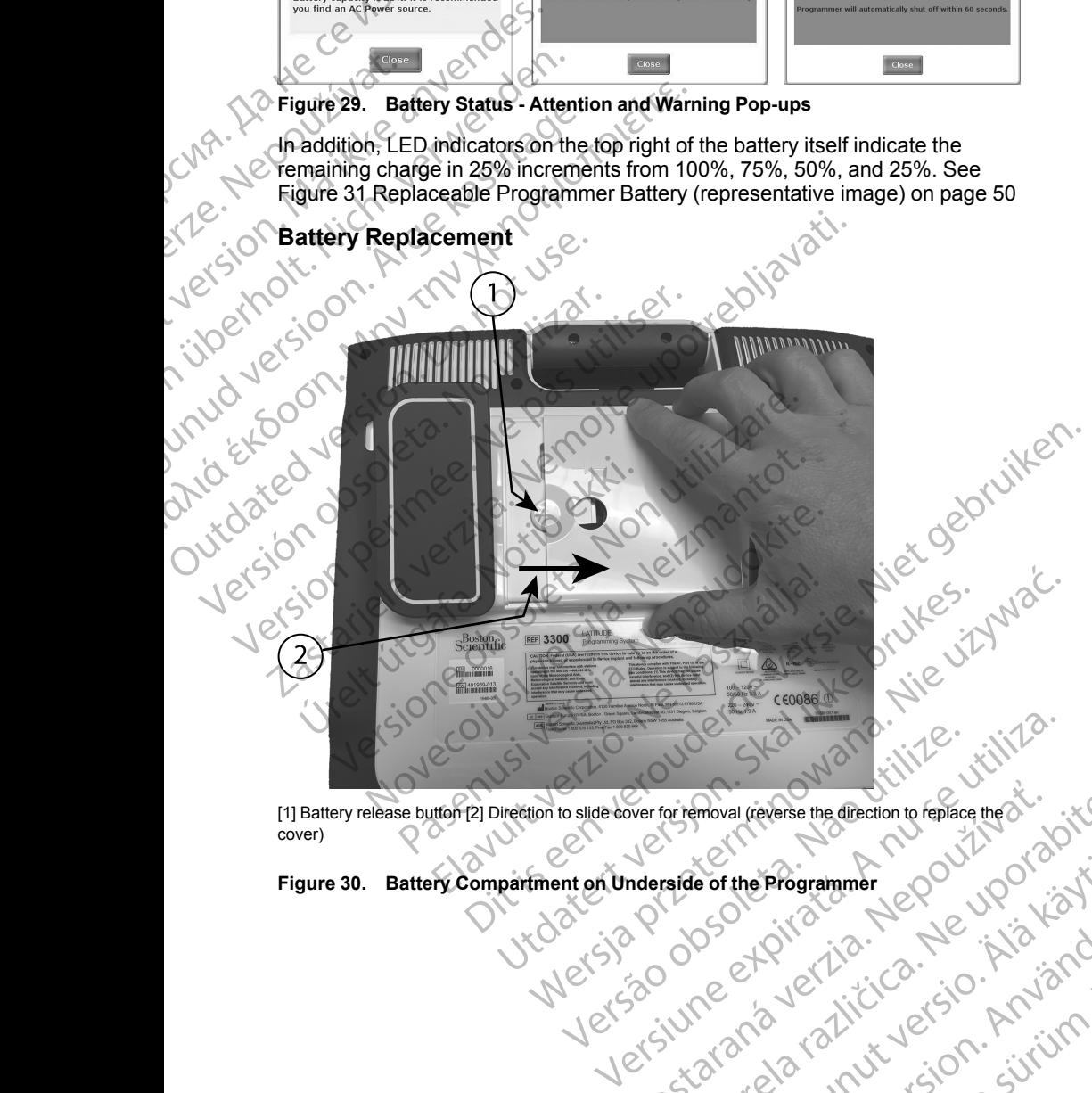

for removal (reverse the direction to replace the alternation to the later of the Programmer CO of the Michigan<br>raide of the Programmer CO of the Nicolas<br>star contract of the Contract of the Nicolas<br>discrete the Michigan C [1] Battery release button [2] Direction to slide cover for removal (reverse the direction to replace the cover) Werfor temoval (reverse the direction to replace the xixted responses the direction to replace the xixted relationships of the programmer control to the straight of the straight of the straight of the straight of the strai

<span id="page-54-0"></span>**Figure 30. Battery Compartment on Underside of the Programmer** e orthe Programmer depourdoint Programmer Jepon van Kizi

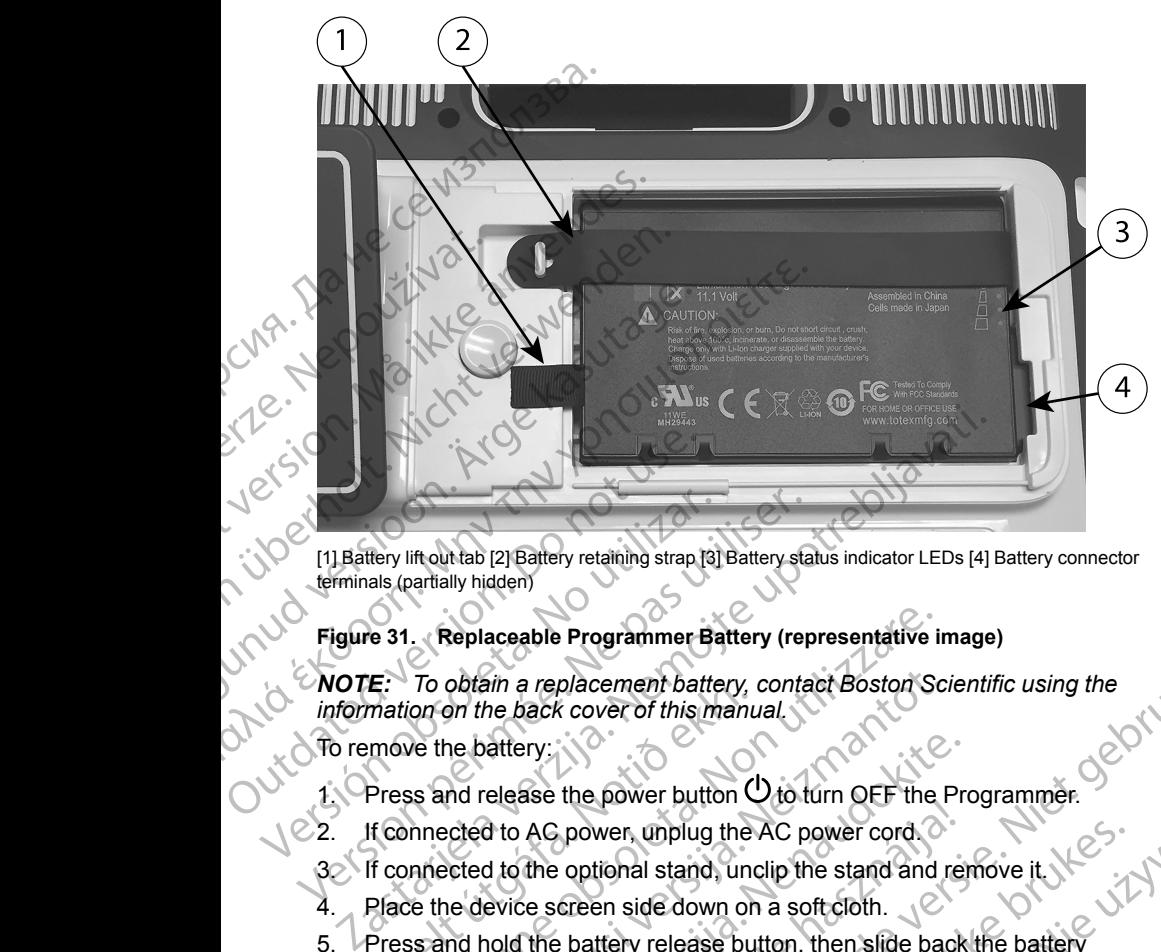

[1] Battery lift out tab [2] Battery retaining strap [3] Battery status indicator LEDs [4] Battery connector terminals (partially hidden)

#### **Figure 31. Replaceable Programmer Battery (representative image)**

<span id="page-55-0"></span>**NOTE:** To obtain a replacement battery, contact Boston Scientific using the<br>information on the back cover of this manual *information on the back cover of this manual.*

To remove the battery:

- Press and release the power button  $\mathcal O$  to turn OFF the Programmer.
- 2. If connected to AC power, unplug the AC power cord.

- Place the device screen side down on a soft cloth.
- 5. Press and hold the battery release button, then slide back the battery cover as illustrated in Figure 30 Battery Compartment on Underside of the [Programmer on page 49](#page-54-0). E: To obtain a replacement battery,<br>
mation on the back cover of this manu-<br>
move the battery:<br>
Press and release the power, unplug the<br>
If connected to AC power, unplug the<br>
If connected to the optional stand, unc<br>
Place Replaceable Programmer Battery (representative in<br>
To obtain a replacement battery, contact Boston Sc<br>
con on the back cover of this manual<br>
ve the battery:<br>
ss and release the power button O to turn OFF the<br>
innected to A obtain a replacement battery, contact Boston Scient the back cover of this manual.<br>
The battery:<br>
The battery:<br>
And release the power button U to turn OFF the F<br>
cited to AC power, unplug the AC power cord.<br>
Cited to the o Partiery:<br>
Partiery:<br>
Partiery: The power, unplug the AC power cord.<br>
A to AC power, unplug the AC power cord.<br>
A to the optional stand, unclip the stand and revice screen side down on a soft cloth.<br>
Point the battery rele AC power, unplug the AC power cord<br>
The optional stand, unclip the stand and relations<br>
the optional stand, unclip the stand and related in Figure 30 Battery Compartment on<br>
the battery release button, then slide back<br>
att Diacement battery, contact Boston Scientific using the<br>
cover of this manual.<br>
the power button  $\bigcup$  to turn OFF the Programmer.<br>
power, upplug the AC power cord.<br>
optional stand, unclip the stand and remove it.<br>
creen s
- 6. Release the battery retaining strap as identified in Figure 31 Replaceable [Programmer Battery \(representative image\) on page 50.](#page-55-0)
- 7. Lift out the battery using the black tab attached to the left side of the battery.

#### **WARNING:**

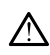

When accessing the battery, ensure that power to the Programmer is turned off. Do not touch the connector terminals in the battery compartment while removing or replacing the battery because an electrical charge is present. Wers, unplug the AC power cord.<br>
Wers, unplug the AC power cord.<br>
Tional stand, unclip the stand and remove it.<br>
The stand is a stand in the back the battery<br>
Figure 30 Battery Compartment on Underside of the<br>
49.<br>
The bac Version of the transmitted of the transmitted of the strap as identified in Figure 31 Replaceable<br>
Strap as identified in Figure 31 Replaceable<br>
black tab attached to the left side of the<br>
black tab attached to the left si Elmage) on page 50.<br>
b attached to the left side of the straight of the straight of the straight of the Programmer is  $\sim$ age on page su.<br>
trached to the left side of the exploration of district content<br>
that power to the Programmer is exploration of district content<br>
that power to the Programmer is exploration of district content<br>
across the Yankan die Programmer is en indication wer to the Programmer js e with Nandals in the battery because and with the battery because and with the violence of the violence of the violence of the violence of the violence of the violence of the violence of the viole Güncel olmayan sürüm. Kalandar Sürüm. Kullanmayını Sürüm.

To install the battery:

- 1. Insert the new battery (Model 6753) at a slight angle with the battery status indicators on the top right, to make a secure connection between the battery and Programmer contacts.
- 2. Press down on the left edge of the battery to ensure that the battery is fully seated, to allow the battery cover to fit flush with the case.
- 3. Determine the charge status by pressing the battery status button on the battery, which is located just above the battery status indicator LEDs.
	- Replace the battery retaining strap.
- Replace the battery cover by aligning the left edge of the cover with the middle of the battery release button (see [Figure 30 Battery Compartment](#page-54-0) [on Underside of the Programmer on page 49\)](#page-54-0). macators on the top battery and Program<br>
2. Press down on the Is<br>
seated, to allow the<br>
3. Determine the charge<br>
4. Replace the battery<br>
4. Replace the battery<br>
1. The battery on Underside of the<br>
6. Close the battery cond 4. Replace 1<br>
2. Replace 1<br>
2. Replace 1<br>
2. Continues<br>
2. Continues<br>
2. Continues<br>
2. Continues<br>
2. Continues<br>
2. Continues<br>
2. Continues<br>
2. Continues<br>
2. Continues<br>
2. Continues<br>
2. Provided by the power of the power of
	- Close the battery cover by sliding the door to the left until you hear an audible click.
		- If the battery charge status is less than 100%, connect the Programmer to AC power. A full recharge from a depleted battery will take about 2 to 2 1/2 hours.

*NOTE: As long as the Programmer is plugged in (connected to AC power), the battery will charge. The Programmer does not have to be powered on to recharge the battery. However, the Programmer must be turned on in order to check the battery charge status (see [Figure 9 Model](#page-32-0) 3300 Programmer Main Screen on page 27).* 3. Determine the charge state battery, which is located if<br>
4. Replace the battery retain<br>
4. Replace the battery cover<br>
middle of the battery rele<br>
on Underside of the Prog<br>
6. Close the battery cover b<br>
audible click.<br>
2 4. Replace the battery retaining<br>
5. Replace the battery cover b<br>
middle of the battery cover by e<br>
con Underside of the Program<br>
6. Close the battery cover by e<br>
audible click<br>
AC power. A full recharge fit<br>
hours.<br>
NOTE: Alexandel of the battery cover by<br>
and de of the battery release on Underside of the Program<br>
6. Close the battery cover by slit<br>
and ible click.<br>
AC power. A full recharge from<br>
NOTE: As long as the Progr<br>
power), the bat 1999 Manual State of the battery release button (see<br>
on Underside of the Programmer on page<br>
on Underside of the Programmer on page<br>
6. Close the battery cover by sliding the docudible click.<br>
<br>
1999 AC power. A full rec OUTE: As long as the Program<br>
COUNCILE: As long as the Progressive Countries and the power of the battery will charge<br>
COUNCILE: As long as the Progr<br>
powered on to recharge the b.<br>
UNITE: For best results, be,<br>
UNITE: For MOTE: As long as the Program<br>
power), the battery will charge.<br>
power bower on to recharge the battery<br>
will charge.<br>
WOTE: For best results, be straight<br>
WOTE: For best results, be straight<br>
NOTE: For best results, be str hours.<br>
NOTE: As long as the Programmer is<br>
power), the battery will charge. The Programmer is<br>
powered on to recharge the battery. How<br>
turned on in order to check the battery c<br>
3300 Programmer Main Screen on page<br>
NOTE: audible click.<br>
7. The battery charge status is less than 100%, connect the<br>
2. AC power. A full recharge from a depleted battery will take<br>
hours.<br> **NOTE:** As long as the Programmer is plugged in (conne<br>
power), the batte

*NOTE: For best results, be sure to charge the battery to 100% before using the Programmer on battery power only.*

#### <span id="page-56-0"></span>**Battery Recycling**

Boston Scientific recommends that the Lithium-ion battery should be<br>discharged to 25% or less of capacity, and should be recycled in a separate discharged to 25% or less of capacity, and should be recycled in a separate collection for electrical and electronic equipment. Do not place the battery in the trash. NOTE: For best results, be sure is using the Programmer on battery p<br>attery Recycling<br>oston Scientific recommends that the<br>scharged to 25% or less of capacity, a<br>blection for electrical and electronic e<br>e trash.<br>OTE: Do no urned on in order to check the battery charge status<br>
1900 Programmer Main Screen on page 27).<br>
1907 E: For best results, be sure to charge the batter<br>
sing the Programmer on battery power only.<br>
<br>
Programmer on battery po E: For best results, be sure to charge the batter<br>of the Programmer on battery power only.<br>
Recycling<br>
cientific recommends that the Lithium-ion battery<br>
do 25% or less of capacity, and should be recy<br>
for electrical and e Cycling<br>
Sycling<br>
Section of the Lithium-ion battery<br>
Section 25% or less of capacity, and should be recycle<br>
electrical and electronic equipment. Do not plan<br>
not include the battery when returning the Mod<br>
to Boston Scie

*NOTE: Do not include the battery when returning the Model 3300 Programmer to Boston Scientific Corporation.*

**WARNING:**

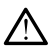

The Model 6753 Battery is a Lithium-ion battery and, as such, is deemed a Dangerous Good in regards to shipping. Do not return the Model 6753 battery to Boston Scientific. Dispose of the battery as required by local regulations. If  $\sqrt{2}$ the battery must be shipped, contact your local shipper for instructions and shipping requirements. Frecommends that the Lithium-ion battery s<br>
% or less of capacity, and should be recycle explored and electronic equipment. Do not planet<br>
include the battery when returning the Moc<br>
Boston Scientific Corporation.<br>
El 6753 mer Main Screen on page 27).<br>
Set results, be sure to charge the battery to 100% before<br>
ammer on battery power only.<br>
Commends that the Lithium-ion battery should be<br>
or less of capacity, and should be recycled in a separ Schenacity, and should be recycled in a separate<br>
and electronic equipment. Do not place the battery in<br>
the battery when returning the Model 3300<br>
Scientific Corporation.<br>
Sattery is a Lithium-ion battery and, as such, is The Stream requires should be recycled in a separate<br>
delectronic equipment. Do not place the battery in electronic equipment. Do not place the battery in<br>
entific Corporation.<br>
The battery when returning the Model 3300.<br> Version of the battery and as such, is deemed a<br>Version of the battery as required by local regulations. If<br>yield, contact your local shipper for instructions and<br>experiment must be protected from abusive.<br>THOF Programming We have a required by local regulations. If<br>the battery as required by local regulations. If<br>tact your local shipper for instructions and<br>tact your local shipper for instructions and<br>tact your local shipper for instruction

# **Operation and Storage**

The LATITUDE Programming System requires special handling. The internal hard drive of the Model 3300 Programmer must be protected from abusive handling. To protect the device from damage, refer to the following information: Yes et a. 1. A legover up of a legover up of a legover up of a legislation of a legislation of a legislation of the internal state protected from abusive refer to the following information of a legislation of the internal pecial handling. The internal<br>be protected from abusive<br>fer to the following information. Notice<br>ing System while the internal<br>condition. And the system of the internal<br>of the condition. Note that the internal<br>of the condi Elist 2010 Million Strategy Contracts Contracts Contracts Contracts Contracts Contracts Contracts Contracts Contracts Contracts Contracts Contracts Contracts Contracts Contracts Contracts Contracts Contracts Contracts Cont

• DO NOT turn off the LATITUDE Programming System while the internal hard drive is accessing data.

- DO NOT subject the LATITUDE Programming System to shocks or vibrations.
- DO NOT place a magnet on the Programmer.
- DO NOT pour or splash liquid into or onto the Programmer.
- DO NOT strike, scratch, nick, or otherwise mar the touchscreen surface. Be sure to use only fingers or a capacitive stylus on the touchscreen.
- DO NOT disassemble the LATITUDE Programming System.
	- When transporting the LATITUDE Programming System from an outside environment to an inside environment, allow the LATITUDE Programming System to acclimate to ambient temperature before use.
	- Turn off the LATITUDE Programming System when not in use and prior to transporting it.
	- Unplug all external cables and cords prior to transporting the LATITUDE Programming System.

• Keep the vents on the bottom of the Programmer free from obstruction. Operating and transport conditions are listed in ["LATITUDE Programming](#page-75-0) System Nominal Specifications" on page 70. Vibrations.<br>
DO NOT place a magnetic and the sure to use only fing<br>
DO NOT strike, scratch<br>
Be sure to use only fing<br>
DO NOT disassemble to<br>
When transporting the environment to an inside<br>
System to acclimate to<br>
Turn off DO NOT dis<br>
When transp<br>
environment<br>
System to a<br>
System to a<br>
Turn off the I<br>
transporting<br>
Programmin<br>
Programmin<br>
Programmin<br>
Programmin<br>
System Nominal<br>
Turn Contexts<br>
Contexts<br>
System Nominal<br>
Turn Off the LATITUDE For the LATITUDE Programming System Nominal Specification.<br>
The LATITUDE Programming the LATITUDE Programming it.<br>
The View of the LATITUDE Programming it.<br>
The View of the LATITUDE Programming System.<br>
The View of the LAT Version Unplug all external captures of the LATITU<br>
System to acclimate to ambient System to acclimate to ambient<br>
Turn off the LATITUDE Program<br>
transporting it.<br>
Version is upplug all external cables and<br>
Programming Sys environment to an inside environment to an inside environment to an inside environment to an inside environment to an inside environment transporting it.<br>
Turn off the LATITUDE Program<br>
transporting it.<br>
Unplug all externa

If the LATITUDE Programming System has been stored outside of its normal operating conditions, let it sit at ambient temperature until it comes up to operating temperature range before use.

While the Programmer is in operation, the fan will automatically turn on and off as needed to maintain optimum internal temperature. The LATITUDE Programming System is capable of continuous operation and will not shut off automatically if unused for an extended period of time. When transporting the LATITUDE Program<br>
environment to an inside environment, allow<br>
System to acclimate to ambient temperature<br>
Turn off the LATITUDE Programming System<br>
transporting it.<br>
Unplug all external cables and co Programming System.<br>
Programming System.<br>
Conversion the bottom of the bottom of the bottom of the bottom of the bottom of the bottom of the LATITUDE Programming System Nominal Specifications" on parating conditions, let i Version of the bottom of the System Nominal Specifications" on pay<br>System Nominal Specifications" on pay<br>of the LATITUDE Programming System<br>operating conditions, let it sit at ambien<br>operating temperature range before us<br>W • Keep the vents on the pottom of the Program Operating and transport conditions are listed in System Nominal Specifications" on page 70.<br>
If the LATITUDE Programming System has been operating conditions, let it sit at amb Unplug all external cables and cords prior to transporting the<br>Programming System.<br>
C Keep the vents on the bottom of the Programmer free from o<br>
perating and transport conditions are listed in "LATITUDE Progr<br>
ystem Nomin Summary and the state of the productions, let it sit at ambient temperature until it of temperature range before use.<br>
The Programmer is in operation, the fan will automatic of to maintain optimum internal temperature. The ogrammer is in operation, the fan will automatical<br>
maintain optimum internal temperature. The LA<br>
g System is capable of continuous operation and<br>
y if unused for an extended period of time.<br>
The LATITUDE Programming Syst range before use.<br>
is in operation, the fan will automatically turn on and off<br>
bothimum internal temperature. The LATITUDE<br>
scapable of continuous operation and will not shut off<br>
for an extended period of time.<br>
TUDE Pro

**CAUTION:** The LATITUDE Programming System is not waterproof or explosion-proof and cannot be sterilized. Do not use the Programmer in the presence of flammable gas mixtures including anesthetics, oxygen, or nitrous oxide. Freeded to maintain optimum internal te<br>eded to maintain optimum internal te<br>ramming System is capable of continustically if unused for an extended per<br>TION: The LATITUDE Programming<br>sion-proof and cannot be sterilized. Th Stem is capable of continuous operation and v<br>
unused for an extended period of time.<br>
ELATITUDE Programming System is not wate<br>
and cannot be sterilized. Do not use the Programmable gas mixtures including anesthetics, oxy All II UDE Programming System is not wate<br>
I cannot be sterilized. Do not use the Progridic<br>
I cannot be sterilized. Do not use the Progridic<br>
Iddel 6753 Lithium-ion battery contains high<br>
Idd be handled with caution. Abus De Programming systems not waterproof of<br>the sterilized. Do not use the Programmer in the<br>smixtures including anesthetics, oxygen, or nitrous<br>3.<br>The mixtures including anesthetics, oxygen, or nitrous<br>and deled with caution

**CAUTION:** The Model 6753 Lithium-ion battery contains highly flammable chemicals and should be handled with caution. Abuse of this battery can result in fire or explosion. Read the following prior to using this battery:

- Do not expose the battery to temperatures above 140°F (60°C).
- Do not puncture the battery as it can lead to a fire or explosion. If the battery housing is punctured, or otherwise visibly damaged, do not attempt to use it. Wing prior to using this battery:<br>
temperatures above 140°F (60°C).<br>
Is it can lead to a fire or explosion. If the<br>
there wise wisibly damaged, do not attempt<br>
there wise subject it to strong impacts.<br>
in any fluids.<br>
Firm
- Do not strike the battery or otherwise subject it to strong impacts.
- Do not submerge the battery in any fluids.
- Do not connect the + and terminals with wire or any conductive objects.
- Do not disassemble, modify, or repair the battery.
- Only use the Model 3300 Programmer to charge the battery. Use of any other battery charger can permanently damage the battery or even cause a fire or explosion. Dead to a tire or explosion. If the<br>Erwise visibly damaged do not attempt<br>fluids.<br>
Thuids.<br>
So with wire or any conductive objects.<br>
Thuids.<br>
So with wire or any conductive objects.<br>
It is with wire or any conductive objec eff to strong impacts.<br>Wire or any conductive objects.<br>Attery and the battery. Use of any<br>age the battery. Use of any<br>age the battery or even cause  $R \nmid \nabla \partial \nabla$ <br>and  $\partial \nabla \partial \nabla \partial \nabla \partial \nabla \partial \nabla \partial \nabla \partial \partial \partial \nabla \partial \partial \partial$ or any conductive objects. Watcher or even can be the battery. Use of any<br>He the battery. Use of any<br>the battery or even cause  $\frac{1}{2}$ <br>at the city of the side of suiting of the side of the side of the side of the side of strong impacts.<br>Any conductive objects. Kia Kia<br>The battery of even cause Rington.

#### **Storing the LATITUDE Programming System**

- 1. Exit the current software application by pressing the End Session button.
- 2. Press and release the power button  $\Phi$  to turn off the LATITUDE Programming System.

*NOTE: Before moving the LATITUDE Programming System, always exit the software application and press and release the power button to turn off the LATITUDE Programming System, then unplug the power cord.* 1. Exit the current softw<br>
2. Press and release the<br>
Programming System<br>
WOTE: Before move<br>
the software applica<br>
off the LATITUDE Profit<br>
MOTE: The using bat<br>
turn off the device.<br>
3. Unplug all equipmer<br>
Programming Syst MOTE: Before moving<br>the software application.<br>
off the LATITUDE Progra<br>
MOTE: The using battery<br>
MOTE: The device.<br>
2.<br>
All Unplug the power cord from<br>
4. Unplug all equipment cat<br>
Programming System.<br>
NOTE: See each acces

*NOTE: If using battery power, press and release the power button to turn off the device.*

Unplug the power cord from the wall.

4. Unplug all equipment cables from the side panels of the LATITUDE Programming System.

*NOTE: See each accessory's product literature for transport and storage conditions. Ensure each accessory is maintained within the appropriate limits.* WOTE:<br>
CASS VIRUGE:<br>
23. Unplug the LA<br>
23. Unplug the Program<br>
Program<br>
22. NOTE: See<br>
22. NOTE: See<br>
22. Unplug al<br>
20. NOTE: See<br>
22. Ung Term S

#### **Long Term Storage of the LATITUDE Programming System**

If the Programmer is to be stored for long periods (e.g. months), remove the battery to prevent it from discharging to a point where recharging would be required in order to use it again. See ["Battery Status, Installation,](#page-53-0) Replacement, and Recycling" on page 48 for instructions on removing the<br>battery.<br>Maintenance Check and e battery. WOTE: Thusing battery point of the LATITUDE Program<br>
WOTE: Thusing battery point with the device.<br>
2. Unplug all equipment cable<br>
Programming System.<br>
2. Verwendtions. Ensure each accessory's<br>
2. Verwendtions. Ensure each WOTE: It using battery power<br>
turn off the device.<br>
4. Unplug the power cord from the<br>
2. A. Unplug all equipment cables<br>
Programming System.<br>
NOTE: See each accessory's productions.<br>
Ensure each accessory's productions.<br> The Extra fit using battery power, press and turn off the device.<br>
1997 - MOTE: Thus battery power, press and turn off the device.<br>
1997 - A. Unplug all equipment cables from the side Programming System.<br>
1997 - NOTE: See Programming System.<br>
NOTE: See each accessory's productions.<br>
Long Term Storage of the LATIT<br>
Long Term Storage of the LATIT<br>
Long Term Storage of the LATIT<br>
Long Term Storage of the LATIT<br>
Long Term Storage of the LATIT<br> Version Conditions. Ensure each accessory<br>
Long Term Storage of the LATITU<br>
Let the Programmer is to be stored for<br>
battery to prevent it from discharging<br>
required in order to use it again. See<br>
Deplacement, and Recycling Conditions. Ensure each accessory is mainta<br>
Long Term Storage of the LATITUDE Prog<br>
Cif the Programmer is to be stored for long per<br>
battery to prevent if from discharging to a point<br>
required in order to use it again. Se 4. Unplug all equipment cables from the side panels of the L<br>
Programming System.<br>
NOTE: See each accessory's product literature for transport<br>
conditions. Ensure each accessory's maintained within the approximation<br>
Long **Profit and Recycling"** or point where received in order to use it again. See "Battery Status, Instructions<br>
Y-<br> **Menamics Check and Safety Measure**<br>
TUDE Programming System Maintenance C<br>
to each use, you should perform a

# **Maintenance Check and Safety Measures**

#### **LATITUDE Programming System Maintenance Check**

Prior to each use, you should perform a visual inspection and verify the following:

• Mechanical and functional integrity of the LATITUDE Programming System, cables, and accessories. Merry.<br> **ATITUDE Programming System**<br>
Financial Control of the Check and Sample<br>
Mechanical and functional integrity<br>
System, cables, and accessories.<br>
Legibility and adherence of the LAT<br>
Perform "Startup" on page 26. The

• Legibility and adherence of the LATITUDE Programming System labels.

Perform "Startup" on page 26. The normal power-up process verifies that the LATITUDE Programming System has passed its internal checks and is ready for use. nance Check and Safety Measure<br>DE Programming System Maintenance C<br>achuse, you should perform a visual inspection<br>annical and functional integrity of the LATITUDE<br>em, cables, and accessories.<br>bility and adherence of the LA Ince Check and Sarety Measures<br>Programming System Maintenance Checken<br>was, you should perform a visual inspection and<br>ical and functional integrity of the LATITUDE Pro<br>cables, and accessories.<br>And adherence of the LATITUDE Elava us should be form a visual inspection and<br>and functional integrity of the LATITUDE P<br>ples, and accessories.<br>In a difference of the LATITUDE Programmin<br>artup" on page 26. The normal power-up pro<br>DE Programming System Recycling" on page 48 for instructions on removing the<br> **Check and Safety Measures**<br>
amming System Maintenance Check<br>
bu should perform a visual inspection and verify the<br>
thinctional integrity of the LATITUDE Programming<br> Hould perform a visual inspection and verify the<br>
Actional integrity of the LATITUDE Programming<br>
d accessories.<br>
Thence of the LATITUDE Programming System labels.<br>
Skale is internal checks and is<br>
different minor system h Example of the normal power-up process verifies that<br>
ing System has passed its internal checks and is<br>
ramming System does not contain any user-<br>
in steps.<br>
System contains only one user-accessible<br>
placeable Lithium-ion

*NOTE: The LATITUDE Programming System does not contain any userserviceable parts and it does not have a calibration requirement. Maintenance does not require any additional steps.* Example the Case of Sale of Case of Sale of Case of Case of Case of Case of Case of Case of Case of Case of Case of Case of Case of Case of Case of Case of Case of Case of Case of Case of Case of Case of Case of Case of Ca

The LATITUDE Programming System contains only one user-accessible component, the Model 6753 replaceable Lithium-ion battery.

*NOTE: The Programmer must be returned without the battery for replacement or repair of any internal components. See "Battery Recycling" on [page 51](#page-56-0) for additional details.* ins only one user-accessible<br>
ium-ion battery.<br>
Without the battery for the state of the state of the state of the state of the state of the state of the sta<br>
ents. See "Battery Recycling" on<br>
2010 1010 12151010 53<br>
1010 2 Hon battery.<br>Fout the battery for see "Battery Recycling" on Nichols<br>S. See "Battery Recycling" on Nichols<br>2010 2011 Version Suiting"<br>2010 2010 Version Suiting Side of the battery recycling on the battery.

#### **Safety Measurements**

National requiations may require that the user, manufacturer, or manufacturer representative periodically perform and document safety tests of the device. If such testing is required in your country, follow the testing interval and extent of testing as regulated in your country. If you do not know the national regulations in your country, please contact your local Boston Scientific representative.

It is not necessary that technical and safety inspections be performed by Boston Scientific personnel. However, technical and safety inspections of the Programmer and its accessories must be performed by persons, who, based on their training, knowledge, and practical experience, are capable of adequately performing such inspections and who do not require instructions with regard to the technical and safety inspection. National regulations may re<br>representative periodically p<br>such testing is required in your<br>testing as regulated in your<br>in your country, please cont<br>It is not<br>necessary that techn<br>Boston Scientific personnel.<br>Programmer an Boston Scientific<br>
Programmer and<br>
on their training,<br>
adequately perfo<br>
with regard to the<br>
If IEC/EN 62353<br>
or interval is spec<br>
the direct method<br>
months or as per<br>
page 69. in your country, please contact year<br>to the investor of the control and the programmer and its accessories<br>on their training, knowledge, and<br>adequately performing such insp<br>with regard to the technical and s<br>or interval is Boston Scientific personnel. However<br>
Programmer and its accessories m<br>
on their training, knowledge, and provide a dequately performing such inspectively the direction of the direct very different<br>
or interval is specifie

If IEC/EN 62353 is a required standard in your country, but no specific testing or interval is specified, it is recommended that you perform safety testing using the direct method as specified in IEC/EN 62353 at an interval of every 24 months or as per local regulations. Refer to ["Compromised Programmer" on](#page-74-0) page 69. Van their training, knowledge, and practice and activity the regard to the technical and safet<br>
If IEC/EN 62353 is a required standard or interval is specified, it is recomment<br>
the direct method as specified in IEC<br>
month Programmer and its accessories must be performed that their training, knowledge, and practical experiments and with regard to the technical and safety inspection of HEC/EN 62353 is a required standard in your continerval i

# **Service**

For questions regarding operation or repair of the LATITUDE Programming System, contact Boston Scientific using the information on the back cover of this manual. The LATITUDE Programming System must be serviced by Boston Scientific personnel only. The direct method as specified in IEC/<br>
months or as per local regulations. Re<br>
page 69.<br>
For questions regarding operation or<br>
System, contact Boston Scientific usin<br>
this manual. The LATITUDE Programming System<br>
of the L Page 69<br>
Service<br>
For questions regarding operation or repair of the System, contact Boston Scientific using the info<br>
this manual. The LATITUDE Programming System malfunc<br>
to ensure efficient service by following these gu Caster interval is specified, it is recommended that you perform safety<br>
is direct method as specified in IEC/EN 62353 at an interval of e<br>
on this or as per local regulations. Refer to "Compromised Program<br>
State 1996<br>
Ca

If the LATITUDE Programming System malfunctions and requires repair, help to ensure efficient service by following these guidelines:

- Leave the configuration of the instrument exactly as it was at the time of malfunction. Contact Boston Scientific using the information on the back cover of this manual. LATITUDE Programming System ma<br>sure efficient service by following these<br>teave the configuration of the instrum<br>malfunction. Contact Boston Scientific<br>cover of this manual.<br>Write a detailed description of the malful<br>save p
- 2. Write a detailed description of the malfunction(s).
- 3. Save printouts or other materials that illustrate the problem, if possible.
- 4. Be sure to save all PG data to a USB pen drive before returning a LATITUDE Programming System to Boston Scientific, as all patient and PG data will be erased from the LATITUDE Programming System when it is returned for service. contact Boston Scientific using the information on the ual. The LATITUDE Programming System must be personnel only.<br>TITUDE Programming System malfunctions and reception of the instrument exactly as it we the configuration November only.<br>
No E Programming System malfunctions and require<br>
intervalse by following these guidelines:<br>
The configuration of the instrument exactly as it was<br>
thin. Contact Boston Scientific using the informal<br>
this m In service by looking inese galacimes.<br>
Configuration of the instrument exactly as it was<br>
Dontact Boston Scientific using the information<br>
smanual.<br>
Smanual.<br>
Smanual.<br>
Smanual.<br>
Smanual.<br>
Small PG data to a USB pen drive
- 5. If the LATITUDE Programming System must be returned to Boston Scientific for service, remove the Lithium-ion battery from the Programmer, pack the device in the shipping container in which it was received or in a shipping container provided by Boston Scientific. Do not include the Corporation. France Second Coleman Buary at a minimizary<br>annual.<br>The materials that illustrate the problem<br>annual.<br>The materials that illustrate the problem<br>and PG data to a USB pen drive before rett<br>gramming System to Boston Scientifi Discriming System malfunctions and requires repair, help<br>
is amming System malfunctions and requires repair, help<br>
ice by following these guidelines:<br>
ation of the instrument exactly as it was at the time of<br>
at Boston Sci iption of the malfunction(s)<br>
Werstern version. Skal in the properties of the malerials that illustrate the problem, if possible<br>
Skata to a USB pen drive before returning a<br>
ing System to Boston Scientific, as all patient Were the LATITUDE Programming System when it<br>the LATITUDE Programming System when it<br>the Lithium-ion battery from the Programmer,<br>and container in which it was received or in a lay<br>by Boston Scientific. Do not include the<br> Propriet The Method Version Control Control Control Control Control Control Control Control Control Control Control Control Control Control Control Control Control Control Control Control Control Control Control Control Co mitric. Do.not include the<br>prammer.to Boston Scientific<br>colentific using the information. Also<br>colentific using the information. Also<br>colentific using the information. Also<br>also a kan with existing the surface olmanicularie internation is internation is the substantial or the substantial or the substantial or the substantial or the substantial or the substantial or the substantial or the substantial or the substantial or the sub
- Lithium-ion battery when returning the Programmer to Boston Scientific<br>Corporation.<br>For the shipping address, contact Boston Scientific using the information.<br>on the back cover of this manual.<br> $N_{\text{eff}}(3,30,18,18)$ <br> $16.53$ 6. For the shipping address, contact Boston Scientific using the information<br>on the back cover of this manual. on the back cover of this manual. htific using the information. Lister

# **TROUBLESHOOTING**

If the LATITUDE Programming System does not operate properly, check that electrical cords and cables are securely connected and that cords and cables are in good working order (i.e., free of visible defects). Possible causes and corrective actions for problems listed below.

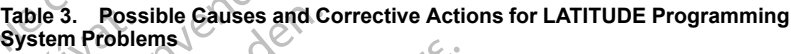

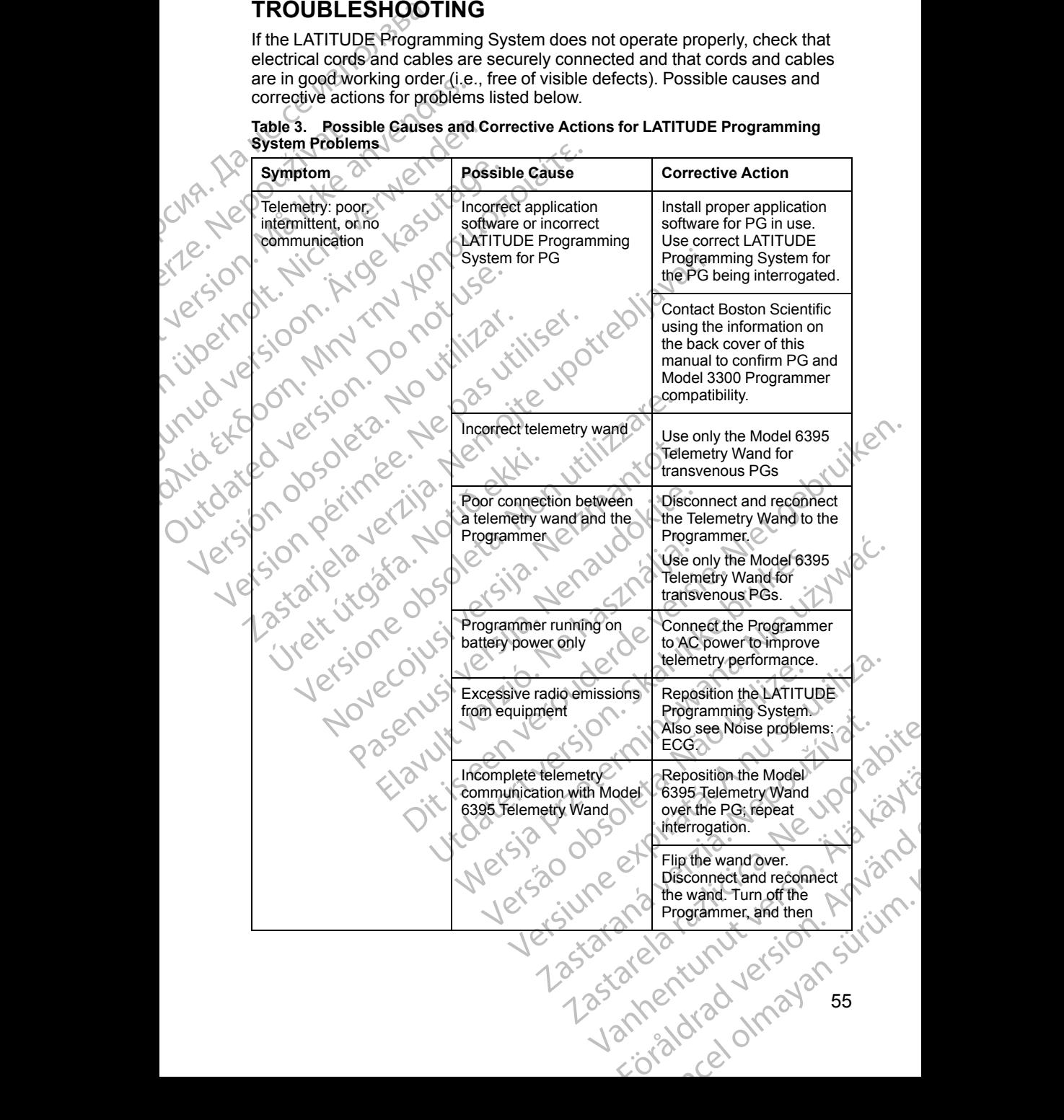

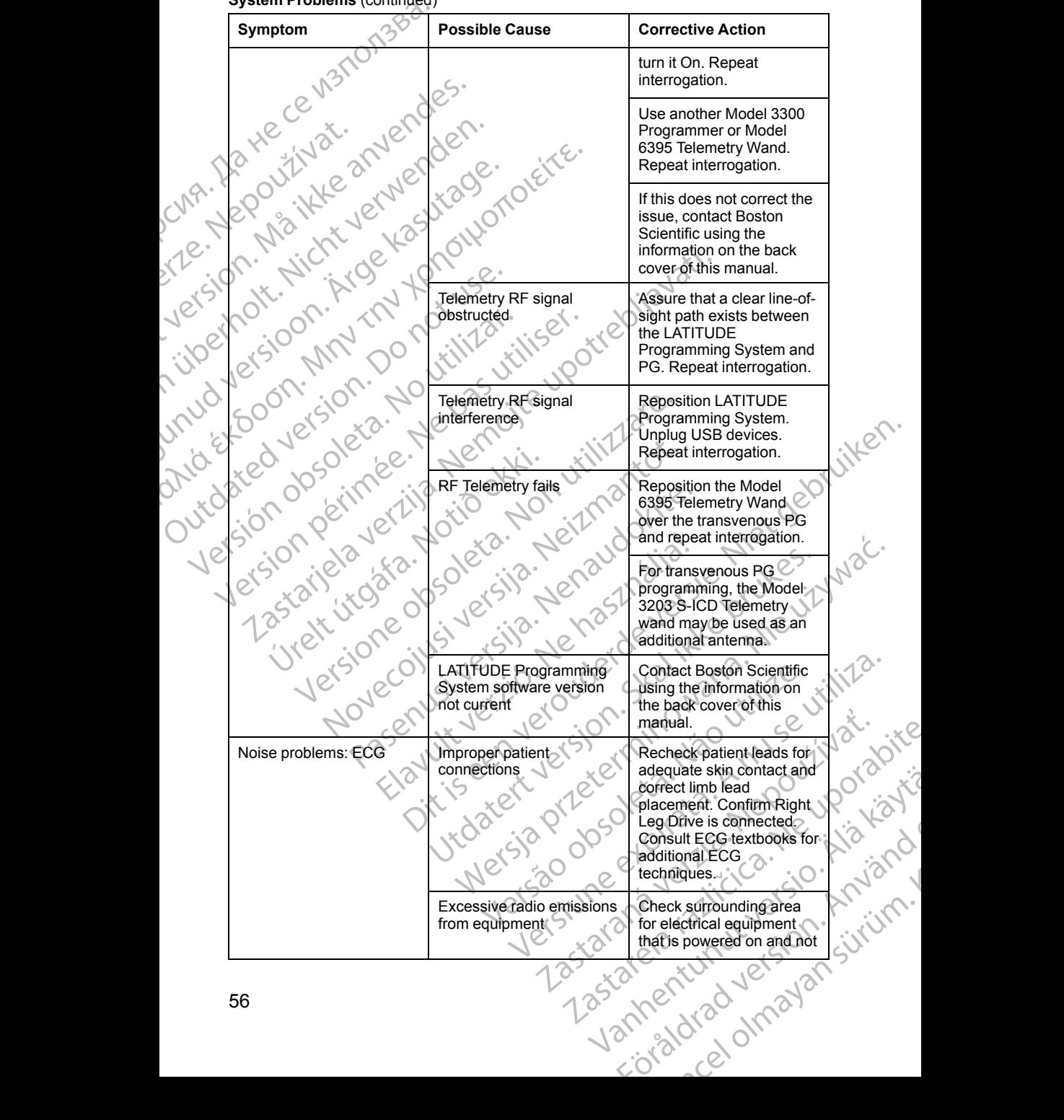

#### **Table 3. Possible Causes and Corrective Actions for LATITUDE Programming System Problems** (continued)

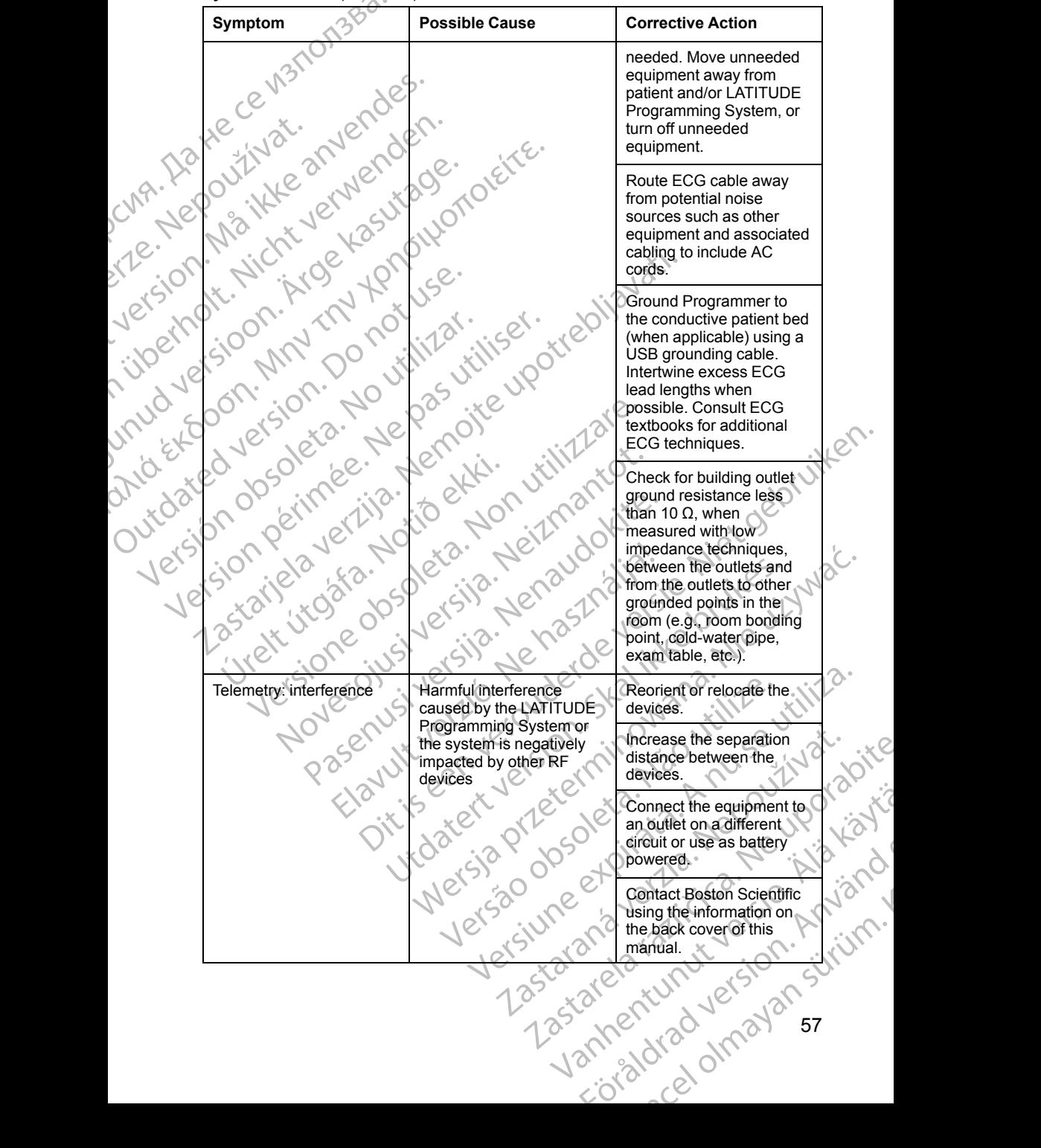

**Table 3. Possible Causes and Corrective Actions for LATITUDE Programming System Problems** (continued)

#### **Table 3. Possible Causes and Corrective Actions for LATITUDE Programming System Problems** (continued)

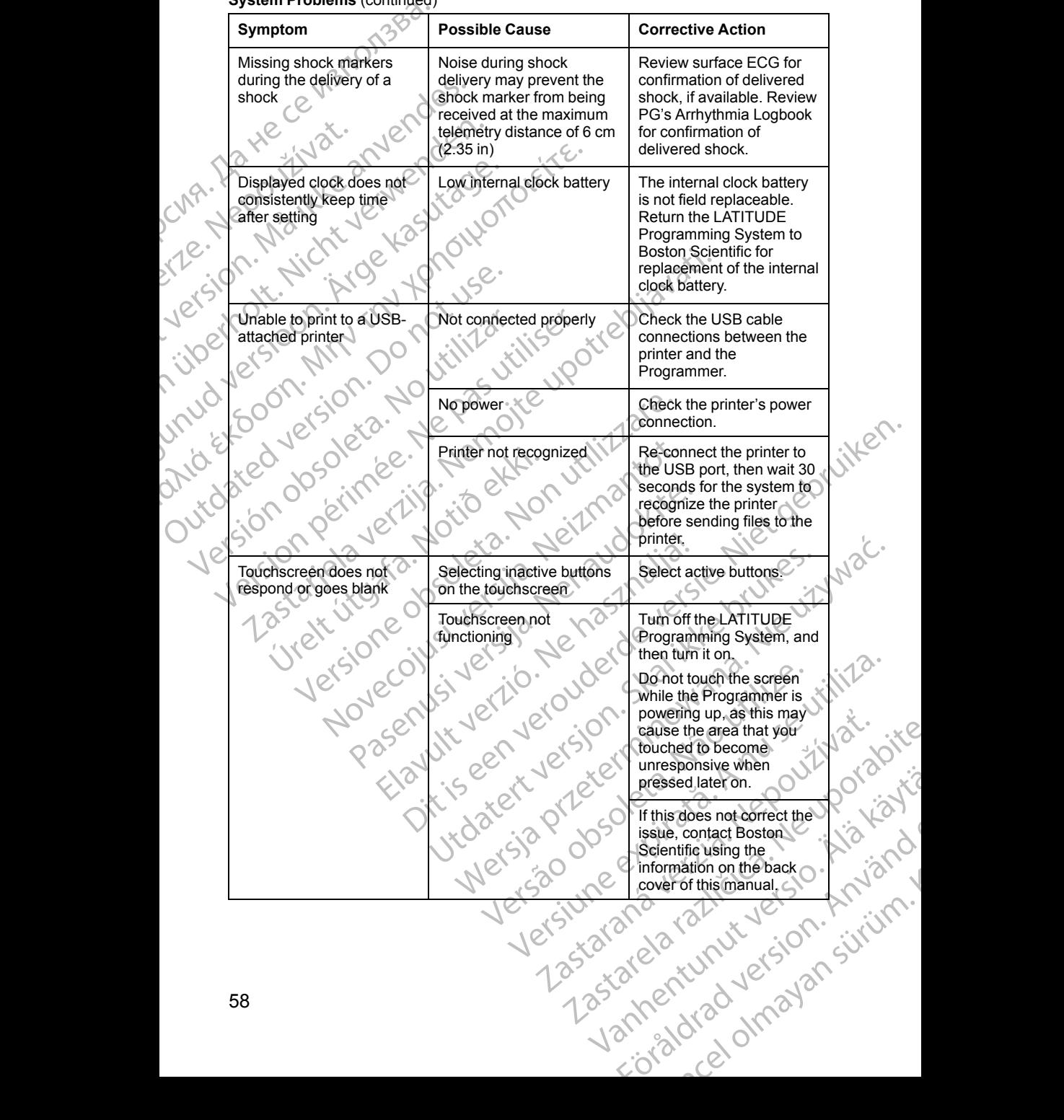

#### **Table 3. Possible Causes and Corrective Actions for LATITUDE Programming System Problems** (continued)

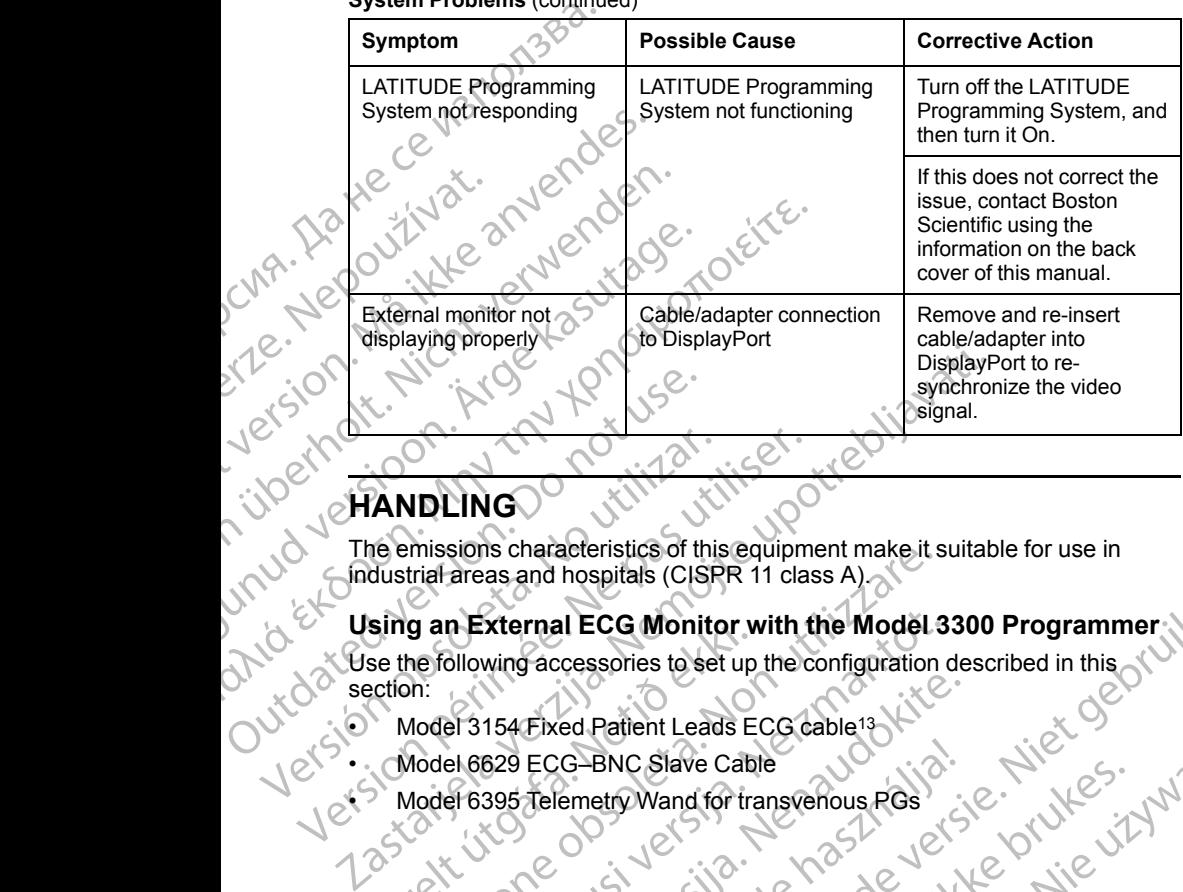

industrial areas and hospitals (CISPR 11 class A). Version obsoleta. No utilizar and the section:<br>
Version obsoleta. No utilizar and the sequipments of this equipment of the emissions characteristics of this equipment.<br>
Version an External ECG Monitor with the section:<br>
Mo

**Using an External ECG Monitor with the Model 3300 Programmer**

Versão obsolutiva. Não vitilize.<br>Sen version. Não vitilize.<br>Sen version. Não vitilize.<br>Sen versão de vitiliza. Não vitilize.<br>Nersão dos expirativa. Não vitiliza.<br>Versão de expirativa. Não

Use the following accessories to set up the configuration described in this section: sing an External ECG Monitor w<br>se the following accessories to set up<br>ection:<br>Model 6629 ECG-BNC Slave Cab<br>Model 6395 Telemetry Wand for tra<br>ASSERTED Model 6395 Telemetry Wand for tra missions characteristics of this equipment make it strial areas and hospitals (CISPR 11 class A)<br> **g** an External ECG Monitor with the Model 3<br>
Medel 3154 Eixed Patient Leads ECG cable<sup>13</sup><br>
Model 6629 ECG-BNC Slave Cable<br> Reserved Batternal ECG Monitor with the Model 3<br>Dilowing accessories to set up the configuration of<br>Passage ECG-BNC Slave Cable<br>Pressor Telemetry Wand for transvenous RGs<br>Concerned Batternal Concerned Batternal Concerned B Pasenusi versija. Nenaudokite. Maria Computer with the Model 3300 Programmer; Iterations

et al. Model 3154 Fixed Patient Leads ECG cable<sup>13</sup>

• Model 6629 ECG-BNC Slave Cable

• Model 6395 Telemetry Wand for transvenous PGs ECG-BNC Slave Cable<br>Telemetro Wand for transvenous RGs Model 1883 ECC-BNC Slave Catale and China only, use the Model 3153 ECO color color is the Model 1895 Color is the Vision is the Vision is the Vision is the Vision is the Vision of the Vision of the Vision of the Vision of Wersia przetowana. New words with the with the species of the time with the virtual of the control of the species of the control of the species of the control of the species of the control of the species of the control of

13. For Canada and China only, use the Model 3153 Ecg cable.) 21 at 1, ry 2, 10 r. s.i.livis<br>
13. For Canada and China only, use the Model 3153 Ecg cable.) 21 at 1, ry 2, 10 r. s.i.livis<br>
13. For Canada and China only, use zastaraná verzianá verzinálnak<br>Zastaraná verzia. Nepoužívata.<br>2010 decembrica. Nepoužívata.<br>2010 decembrica. Nepoužívata.<br>2010 decembrica. Nepoužívata.<br>2010 decembrica. Nepoužívata. Zastarela različica. Ne uporabite Vanhentunut version, sirium.

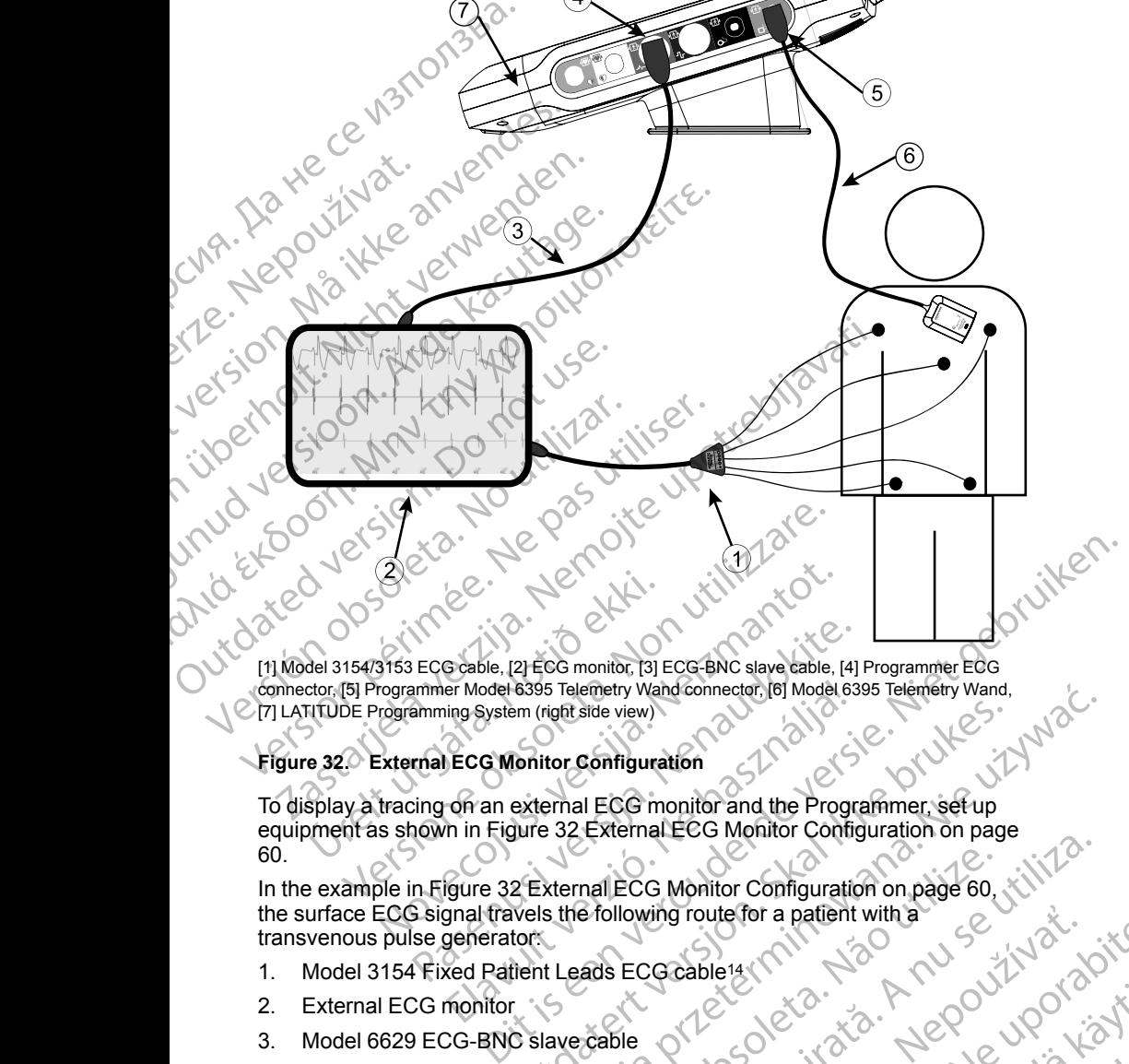

 $\overline{4}$ 

connector, [5] Programmer Model 6395 Telemetry Wand connector, [6] Model 6395 Telemetry Wand,<br>[7] LATITUDE Programming System (right side view)<br>Figure 32.0 **EXTITUDE Programming System (right side view)** 

#### <span id="page-65-0"></span>**Figure 32. External ECG Monitor Configuration**

To display a tracing on an external ECG monitor and the Programmer, set up equipment as shown in Figure 32 External ECG Monitor Configuration on page [60.](#page-65-0) esses Telemetry Wandconnector (BT Model 6395 Telemetry Wand<br>
Sonitor Configuration<br>
External ECG monitor and the Programmer, set up<br>
were 32 External ECG Monitor Configuration on page<br>
PREXERTIAL ECG Monitor Configuration

In the example in [Figure 32 External ECG Monitor Configuration on page 60](#page-65-0), the surface ECG signal travels the following route for a patient with a transvenous pulse generator: ECG cable, [2] ECG monitor, [3] ECG-BNC slave cable, [4]<br>Immer Model 6395 Telemetry Wand connector, [6] Model 63<br>amming System (right side view)<br>Trial ECG Monitor Configuration<br>Ing on an external ECG monitor and the Progra Elavult verzion verzionalista de la citativa del citativa del citativa del citativa del citativa del citativa del citativa del citativa del citativa del citativa del citativa del citativa del citativa del citativa del cita Exemented Community Community Page Wand connector (used tor car is in the way of the wand connector (used tor car is in the violence)

- 1. Model 3154 Fixed Patient Leads ECG cable14
- 2. External ECG monitor
- 3. Model 6629 ECG-BNC slave cable
- 4. Programmer ECG connector
- 5. Programmer Model 6395 Telemetry Wand connector (used for transvenous PG programming) Vanhentunut version Anvion. Firehout version. Använd startunut version, sürüm.<br>Girata proclamatan sürüm.<br>Andrunut version, provanol<br>Ranunut version, provanol.<br>Rentunut version, sürüm.<br>Sürad olmayan sürüm.

14. For Canada and China only, use the Model 3153 ECG cable.

- 6. Model 6395 Telemetry Wand for transvenous PG programming
- 7. Model 3300 Programmer

#### <span id="page-66-0"></span>**Environmental Protection and Disposal**

Return the LATITUDE Programming System and accessories to Boston Scientific at the end of their useful lives for appropriate disposal.

Be sure to save all PG data to a USB pen drive before returning a LATITUDE Programming System to Boston Scientific, because all patient and PG data will be erased from the LATITUDE Programming System when it is received by Boston Scientific. 7. Model 3300 Program<br>
Environmental Prote<br>
Return the LATITUDE Pr<br>
Scientific at the end of th<br>
Be sure to save all PG da<br>
Programming System to<br>
Programming System to<br>
the cased from the LATIT<br>
Boston Scientific.<br>
NOTE: Be sure to say<br>
Programming<br>
be erased from<br>
Boston Scient<br>
Recycling" on<br>
Recycling" on<br>
MARNING:<br>
Let's ON Dange<br>
the bad to Boston Scient<br>
Let's ON Dange<br>
the bad the bad the bad shippin Scientific at the end of their use<br>Be sure to save all PG data to<br>Programming System to Bost<br>be erased from the LATITUDE<br>Boston Scientific.<br>North More LATITUDE<br>Recycling "on page 51 for add<br>North Mark (2)<br>WARNING:<br>North Mo

*NOTE: The Programmer must be returned without the battery. See ["Battery](#page-56-0) Recycling" on page 51 for additional details.*

#### **WARNING:**

The Model 6753 Battery is a Lithium-ion battery and, as such, is deemed a Dangerous Good in regards to shipping. Do not return the Model 6753 battery to Boston Scientific. Dispose of the battery as required by local regulations. If the battery must be shipped, contact your local shipper for instructions and shipping requirements. **Symbols on Devices and Packaging** Be sure to save all Politicians and Programming System to Boston<br>Boston Scientific.<br>Boston Scientific.<br>North Mac Recycling" on page 51 for additionally<br>Necycling" on page 51 for additionally<br>Necycling" on page 51 for addit Boston Scientific.<br>
MOTE: The Programmer must be Recycling" on page 51 for addition.<br>
WARNING:<br>
WARNING:<br>
All Dangerous Good in regards to Boston Scientific. Dispose<br>
the battery must be shipped.<br>
All Dangerous Good in reg The Programmer must be returned<br>
MOTE: The Programmer must be returned<br>
Recycling" on page 51 for additional details.<br>
WARNING:<br>
The Model 6753 Battery is a Lithium-ion b<br>
Dangerous Good in regards to shipping r<br>
(CNC)<br>
T COUNTRESS CONTRACT CONTRACT UNIT OF THE MODEL SURVEY OF THE MODEL SURVEY OF THE MODEL SURVEY OF THE MODEL SURVEY OF THE MODEL SURVEY OF THE MODEL SURVEY OF THE MODEL SURVEY OF THE MODEL SURVEY OF THE MODEL SURVEY OF THE MO

The following symbols may be present on LATITUDE Programming System devices, packaging, and labeling.

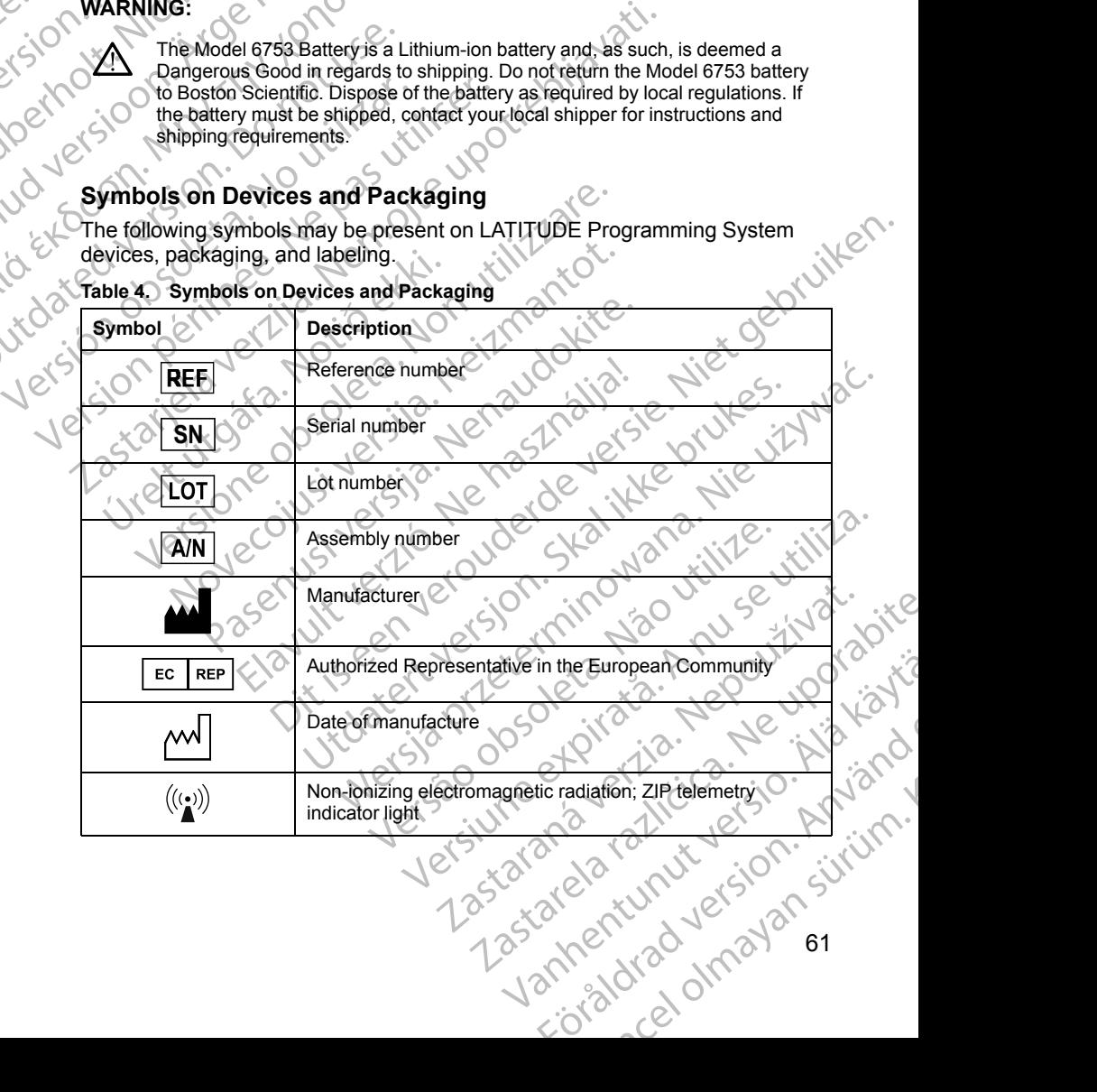

#### **Table 4. Symbols on Devices and Packaging**

| Symbol                               | <b>Description</b>                                                                                                    |
|--------------------------------------|----------------------------------------------------------------------------------------------------|
| STERILE EQ                           | Sterilized using ethylene oxide                                                                                                    |
|                                      | Consult instructions for use                                                                                                    |
|                                      | Follow instructions for use                                                                                                    |
| scientific.<br><b>Ponelling</b><br>é | Follow instructions for use; see<br>www.bostonscientific-elabeling.com                                                                                                    |
|                                      | ebliavati.                                                                                                    |
|                                      | <i>itsel.</i>                                                                                                    |
|                                      | Australia - RCM symbol<br>Compliance with the Australian Communications and Media<br>Authority's (ACMA) regulatory arrangements for<br>telecommunications, radio, EMC and electromagnetic<br>energy (EME) |
| $R - NZ$                             | New Zealand - RF Compliance Mark                                                                                                    |
| R<br>Ŕ                               | Japan — Giteki mark<br>Jenaud<br>$\sim$                                                                                                    |
|                                      | Alternating current                                                                                                    |
|                                      | The power button on the left side of the Programmer, which<br>is represented by the Standby symbol                                                                                                    |
|                                      | OSB2.0                                                                                                    |
| $3.0 - 1$                            | <b>USB 3.0</b>                                                                                                    |
| $DP++$                               | <b>DisplayPort</b>                                                                                                    |
| 옮                                    | Local Area Network (LAN) Port                                                                                                    |
| $\mathbf{o}^{\mathbf{c}}$            | Model 3203 S-ICD Telemetry Wand<br>Zastarana                                                                                                    |
|                                      | Versi                                                                                                    |
| 62                                   | ciotad de dinavarsignation<br>Vanhentunut Jersion<br>Zastarelatatiicit.                                                                                                    |
|                                      |                                                                                                    |

**Table 4. Symbols on Devices and Packaging** (continued)

| Symbol | <b>Description</b>                                                                                                    |  |
|--------|----------------------------------------------------------------------------------------------------|--|
|        | Model 6395 Telemetry Wand                                                                                                    |  |
|        | <b>PSALV</b>                                                                                                    |  |
|        | PSA RA, RV                                                                                                    |  |
|        | Defibrillation-proof type CF applied part                                                                                                    |  |
|        | Defibrillation-proof type BF applied part                                                                                                    |  |
|        | ECG cable connector                                                                                                    |  |
|        | Future connection                                                                                                    |  |
|        | Mark for nationally recognized testing for safety standards                                                                                                    |  |
|        | Red STAT button on Programmer provides commands for<br>low voltage and high voltage rescue                                                                                         |  |
|        | Warning, electricity - Do not touch the connector terminals in<br>the Programmer battery compartment while removing or<br>replacing the battery as an electrical charge is present |  |
|        | ISO 7010-W001 general warning symbol for ECG connector<br>on the Programmer                                                                                                    |  |
|        | Indicates the risk of electric shock; (do not touch contacts<br>inside battery compartment), refer servicing to Boston<br><b>Scientific</b>                                        |  |
|        | Waste, Electrical, and Electronic Equipment (WEEE);<br>indicates separate collection for electrical and electronic<br>equipment (i.e., do not throw this device in the trash)      |  |
|        | This side up                                                                                                    |  |
|        | Fragile, handle with care<br>Zastarana verzi                                                                                                    |  |
|        |                                                                                                    |  |
|        | Zastarelatalitica.<br>Vanhenturut versio.<br>cioral version. A Vanco<br>relations of the town.                                                                                     |  |
|        |                                                                                                    |  |

**Table 4. Symbols on Devices and Packaging** (continued)

|        | Keep dry<br>Do not use hooks                                                    |
|--------|---------------------------------------------------------------------------------|
|        |                                                                                 |
|        |                                                                                 |
|        |                                                                                 |
| Jer    | Temperature limitation<br>O                                                     |
| Œ      | <b>Humidity limitation</b>                                                      |
| letsic | Atmospheric pressure limitation                                                 |
|        | Recycle box<br>O                                                                |
| MВ     | itten.<br>MR Unsafe                                                             |
|        | Oeb<br>Battery indicator symbol<br>do tite.                                     |
|        | deversie Nier<br>Wac<br>enau<br>AKE Brukes.<br><b>Bluetooth®</b>                |
|        | $\sqrt{0}$<br>DC power connection<br>$\overline{e}$                             |
|        | The following standards apply to the LATITUDE Programming System.<br>epouthlat. |

**Table 4. Symbols on Devices and Packaging** (continued)

# **SAFETY, COMPLIANCE, AND COMPATIBILITY STANDARDS** We COMPATIBILITY with the Vitiliza.

# **Safety Standards**

The LATITUDE Programming System has been tested and found to comply with applicable safety portions of the following standards: RECIMPATIBILITY SECTRAL DE Programming System. July 01:2012 Hogramming system.<br>Thested and found to comply . Ata values<br>tandards: et 1 it is can be in the land<br>catalogie is a finite let sion. Anvion. red and found to comply ... is to keep olman sürüm. Kullanmayın sürüm. Kalanmayının sürüm.

- IEC 60601-1:2005/A1:2012
- IEC 80001-1:2010
- ANSI/AAMI ES60601-1:2005(R)2012
- EN 60601-1:2006 + A1:2013
- CAN/CSA-C22 No. 60601-1:2014
- EN 62479:2010
- EN 62311:2008

# **Electromagnetic Compatibility Standards**

The LATITUDE Programming System has been tested and found to comply with the applicable portions of the FCC and IEC electromagnetic compatibility (EMC) standards: CAN/CSA-C22 No. The LATITUD<br>
With the applic<br>
With the applic<br>
(EMC) standa<br>
(EMC) standa<br>
(EXP)<br>
ETSIEN<br>
LICISION ETSIEN<br>
LICISION ETSIEN Electromagnetic Cor<br>
The LATITUDE Programming<br>
with the applicable portions of<br>
(EMC) standards:<br>
CMA<br>
FCC Part 15.209.2016<br>
FCC Part 15.209.2016<br>
FCC Part 15.209.2016<br>
FCC Part 15.209.2016<br>
FTSIEN 301 489-17 V3.<br>
ETSIEN 3 The LATITUDE Programming S<br>
With the applicable portions of the<br>
(EMC) standards:<br>
CEC Part 15.209:2016 + 15<br>
EC 60601-1-2:2014<br>
ETSIEN 301 489-3 V2.1.1:<br>
ETSIEN 301 489-3 V2.1.1:<br>
CEC FOR 15 201 489-27 V2.1.1:<br>
ETSIEN 301

- FCC Part 15.209:2016 + 15.207:2016 + 15.249:2016
- IEC 60601-1-2:2014
- ETSI EN 301 489-1 V2.1.1:2017
- ETSI EN 301 489-3 V2.1.1:2017
- ETSI EN 301 489-17 V3.1.1:2017
- ETSI EN 301 489-27 V2.1.1:2017
- ETSI EN 301 489-31 V2.1.1:2016

# **Radio Spectrum Compliance Standards**

The LATITUDE Programming System complies with the applicable portions of the following radio spectrum compliance standards: EMC) standards:<br>
CMA<br>
CECPart 15:209:2016+75.20<br>
EC 60601-1-2:2014<br>
ETSIEN 301 489-3 V2.1.1:20<br>
ETSIEN 301 489-3 V2.1.1:20<br>
ETSIEN 301 489-27 V2.10:2<br>
CORAGIO Spectrum Compli<br>
CORAGIO Spectrum Compli<br>
CORAGIO Spectrum Comp With the applicable portions of the FCC and H<br>
FCC Fart 15.209:2016 + 15.207:2016 +<br>
LEC 60601-1-2:2014<br>
LEC 60601-1-2:2014<br>
LEC 60601-1-2:2014<br>
LEC 60601-1-2:2014<br>
LEC 60601-1-2:2014<br>
LEC 60601-1-2:2014<br>
LEC 60601-1-2:20 ETSI EN 301 489-3 V2.1.020<br>
Jet Storm ETSI EN 301 489-3 V2.1.020<br>
CONTRETSI EN 301 489-27 V2.1.1.2<br>
DO Radio Spectrum Compli<br>
UNIX DE LATITUDE Programming System Compli<br>
UNIX DE ETSI EN 302 195 V2.1.1.2010<br>
ONTRETSI EN 302 ETSI EN 301 489-27 V2.13:20 ETSI EN 301 489-27 V2.10:2017 ETSIEN 301 489-17211.12017<br>
ETSIEN 301 489-3 V2.1.12017<br>
ETSIEN 301 489-27 V2.13:2017<br>
ETSIEN 301 489-27 V2.13:2017<br>
ETSIEN 301 489-31 V2.1.1:2016<br>
Radio Spectrum Compliance Standards<br>
The LATTUDE Programming System compl

- ETSI EN 302 195 V2.1.1:2016
- ETSI EN 300 220-1 V3.1.1:2016
- ETSI EN 300 220-2 V3.1.1:2016
- ETSI EN 300 328 V2.1.1:2016
- ETSI EN 301 839 V2.1.1:2016
- ETSI EN 301 893 V2.1.1:2017

*NOTE: Use special precautions regarding EMC during the installation and the use of the LATITUDE Programming System, according to the EMC instructions given throughout this manual. Refer to the details about the LATITUDE Programming System electromagnetic emissions and immunity in Table 6 [LATITUDE Programming System Nominal Specifications on page 70](#page-75-1) and Table [7 Radio Nominal Specifications on page 72.](#page-77-0)* ETSI EN 302 195 V2.1.1:2016<br>ETSI EN 300 220-4 V3.1.1:2016<br>ETSI EN 300 220-2 V3.1.1:2016<br>ETSI EN 300 328 V2.1.1:2016<br>ETSI EN 301 839 V2.1.1:2016<br>ETSI EN 301 839 V2.1.1:2016<br>ETSI EN 301 893 V2.1.1:2017<br>OTE: Use special preca TO Spectrum Compilance Standards<br>ATITUDE Programming System complies with the allowing radio spectrum compliance standards:<br>TSI EN 302 195 V2.1.1:2016<br>TSI EN 300 220-1 V3.1.1:2016<br>TSI EN 300 220-2 V3.1.1:2016<br>TSI EN 300 32 The Spectrum compliance standards:<br>
November 2016<br>
November 2016<br>
November 2016<br>
November 2016<br>
November 2016<br>
November 2016<br>
November 2016<br>
November 2016<br>
November 2017<br>
November 2017<br>
November 2017<br>
November 2017<br>
Novemb Association 220-4 V3.1.1:2016<br>
Passaure 2012 1.1:2016<br>
Passaure 2012 1.1:2016<br>
Passaure 2012 1.1:2016<br>
Passaure 2012 1.1:2016<br>
Passaure 2017<br>
Passaure 2017<br>
Passaure 2017<br>
Passaure 2017<br>
Passaure 2017<br>
Passaure 2017<br>
Passa 0 328 V2.1.1.2016<br>
1 839 V2.1.1.2016<br>
1 893 V2.1.1.2017<br>
Ecial precautions regarding EMC during the<br>
UDE Programming System, according to the<br>
this manual. Refer to the details about the<br>
stem electromagnetic emissions and gramming System complies with the applicable portions of<br>
Decrementariance standards:<br>
20-3 V3.1.1:2016<br>
20-2 V3.1.1:2016<br>
20-2 V3.1.1:2016<br>
20-2 V3.1.1:2016<br>
20-2 V3.1.1:2016<br>
20-2 V3.1.1:2016<br>
20-2 V3.1.1:2016<br>
20-2 V3.1 V2.1.1:2016<br>
V2.1.1:2016<br>
V2.1.1:2017<br>
V2.1.1:2017<br>
V2.1.1:2017<br>
V2.1.1:2017<br>
V2.1.1:2017<br>
V2.1.1:2017<br>
V2.1.1:2017<br>
V2.1.1:2017<br>
V2.1.1:2017<br>
V2.1.1:2017<br>
V2.1.1:2017<br>
V2.1.1:2017<br>
V2.1.1:2017<br>
V2.1.1:2017<br>
V2.1.1:2017<br>
V Werstand Charles and Charlier Charles and Charlier Charlier Charlier Charlier Charlier Charlier Charlier Charlier Charlier Charlier Charlier Charlier Charlier Charlier Charlier Charlier Charlier Charlier Charlier Charlier We are the details about the LATTUDE<br>
Refer to the details about the LATTUDE<br>
magnetic emissions and immunity in Table 6<br>
em Nominal Specifications on page 70 and Table<br>
s on page 72.<br>
ung RF portable and mobile telephony

*NOTE: Use caution when using RF portable and mobile telephony equipment in close proximity to the LATITUDE Programming System. Refer to the details about the LATITUDE Programming System electromagnetic immunity in Table [8 Network and Connectivity Specifications on page 73](#page-78-0).* Example and mobile telephony equipment<br>
The details<br>
verzie and mobile telephony equipment<br>
version electromagnetic immunity in Table<br>
tions on page 73.<br> **IS and Immunity**<br> **IS and Immunity**<br> **A properties**<br> **A properties** ming System. Refer to the details<br>electromagnetic immunity in Table<br>1 page 73.<br>**a Immunity**<br>3 comply with the applicable limits<br>the althcare facility environment to with<br>the applicable limits<br>3 comply with the applicable l Extern. Refer to the details<br>
The details<br>
The details<br>
The details<br>
The details<br>
Culture of the details<br>
Culture of the details<br>
Culture of the details<br>
Culture of the details<br>
Culture of the details<br>
Culture of the detai

# **Electromagnetic Emissions and Immunity**

#### **IEC 60601–1–2:2014 Information**

This equipment has been tested and found to comply with the applicable limits for Class A medical devices in a professional healthcare facility environment to ge 73.000 March 12 March 12 March 13 March 13 March 13 March 13 March 13 March 13 March 13 March 13 March 13 March 13 March 13 March 13 March 13 March 13 March 13 March 13 March 13 March 13 March 13 March 13 March 13 March

ANSI/AAMI/IEC 60601-1-2:2014 [or BS EN 60601-1-2:2015 or Active Implantable Medical Device Directive 90/385/EEC]. This testing shows the device provides reasonable protection against harmful interference in a typical medical installation. However, there is no guarantee that interference will not occur in a particular installation. Impianable Medical Device<br>
device provides reasonable<br>
medical installation. Howeve<br>
occur in a particular installat<br>
Industry Canada (IC)<br>
This device complies with the<br>
(RSS). Operation is subject<br>
This device may not ca

# **Industry Canada (IC)**

This device complies with the applicable Radio Standards Specifications (RSS). Operation is subject to the following two conditions:

1. This device may not cause harmful interference, and

This device must accept any interference received, including interference that may cause undesired operation of the device.

**CAUTION:** No modification of this equipment is allowed unless approved by Boston Scientific. Changes or modifications not expressly approved by Boston Scientific could void the user's authority to operate the equipment.

This device may not interfere with stations operating in the 400.150–406.000 MHz band in the meteorological aids, meteorological–satellite, and earth exploration-satellite services, and must accept any interference received, including interference that may cause undesired operation. This device compared (RSS). Operation<br>
2. This device is<br>
2. This device is<br>
that may can<br>
be call TION: No<br>
Boston Scientific<br>
Scientific could v<br>
This device may<br>
MHz band in the<br>
including interfer-Industry Canada (IC)<br>
This device complies with the ap<br>
(RSS). Operation is subject to the<br>
This device may not cause to<br>
2. This device must accept any<br>
that may cause undesired of<br>
CAUTION: No modification of the<br>
Boston This device may not cause has a complete to the first of the contract of the control of this device must accept any in that may cause undesired operation. No modification of this spatial could void the user's authorities o Mediate may not cause harm<br>
2. This device must accept any inte<br>
that may cause undesired opera<br>
CAUTION: No modification of this export<br>
Scientific could void the user's author<br>
This device may not interfere with stars<br>
T This device may not cause harmful interference readers and may cause undesired operation of the cautrician interference readers of the cautrician solution of this equipment is approximately with the method of the user's au Scientific could void the user's author<br>This device may not interfere with sta<br>MHz band in the meteorological aids,<br>exploration-satellite services, and mu<br>including interference that may cause<br>The electromagnetic emissions WHz band in the meteorological aids, nexploration-satellite services, and must<br>including interference that may cause to<br>The electromagnetic emissions and in<br>Guidance and Manufacturer's Declarat<br>page 66.<br>Table 5. Guidance a Version of the methodographic entity of the methodographic exploration satellite services; and must accept a<br>including interference that may cause undesired<br>The electromagnetic emissions and immunity in<br>Guidance and Manufa

The electromagnetic emissions and immunity information is provided in [Table 5](#page-71-0) [Guidance and Manufacturer's Declaration—Electromagnetic Compatibility on](#page-71-0) page 66.<sup>2</sup>

#### <span id="page-71-0"></span>**Table 5. Guidance and Manufacturer's Declaration—Electromagnetic Compatibility**

**The LATITUDE Programming System, Model 3300, is suitable for use in professional health care facility environments. The customer or the user of this system should assure that it is used in such an environment.**

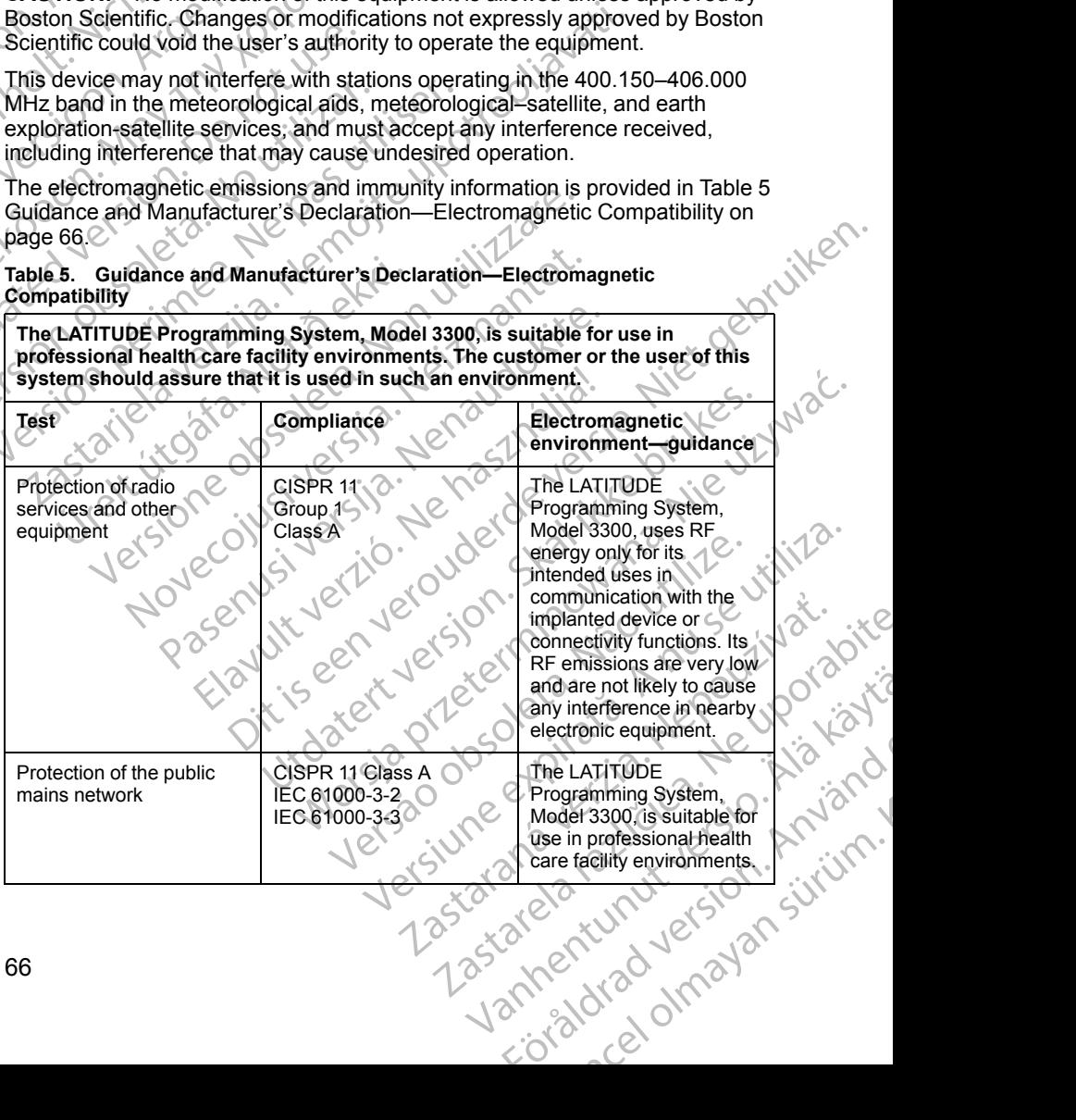
#### **Table 5. Guidance and Manufacturer's Declaration—Electromagnetic Compatibility** (continued)

**The LATITUDE Programming System, Model 3300, is suitable for use in professional health care facility environments. The customer or the user of this system should assure that it is used in such an environment.**

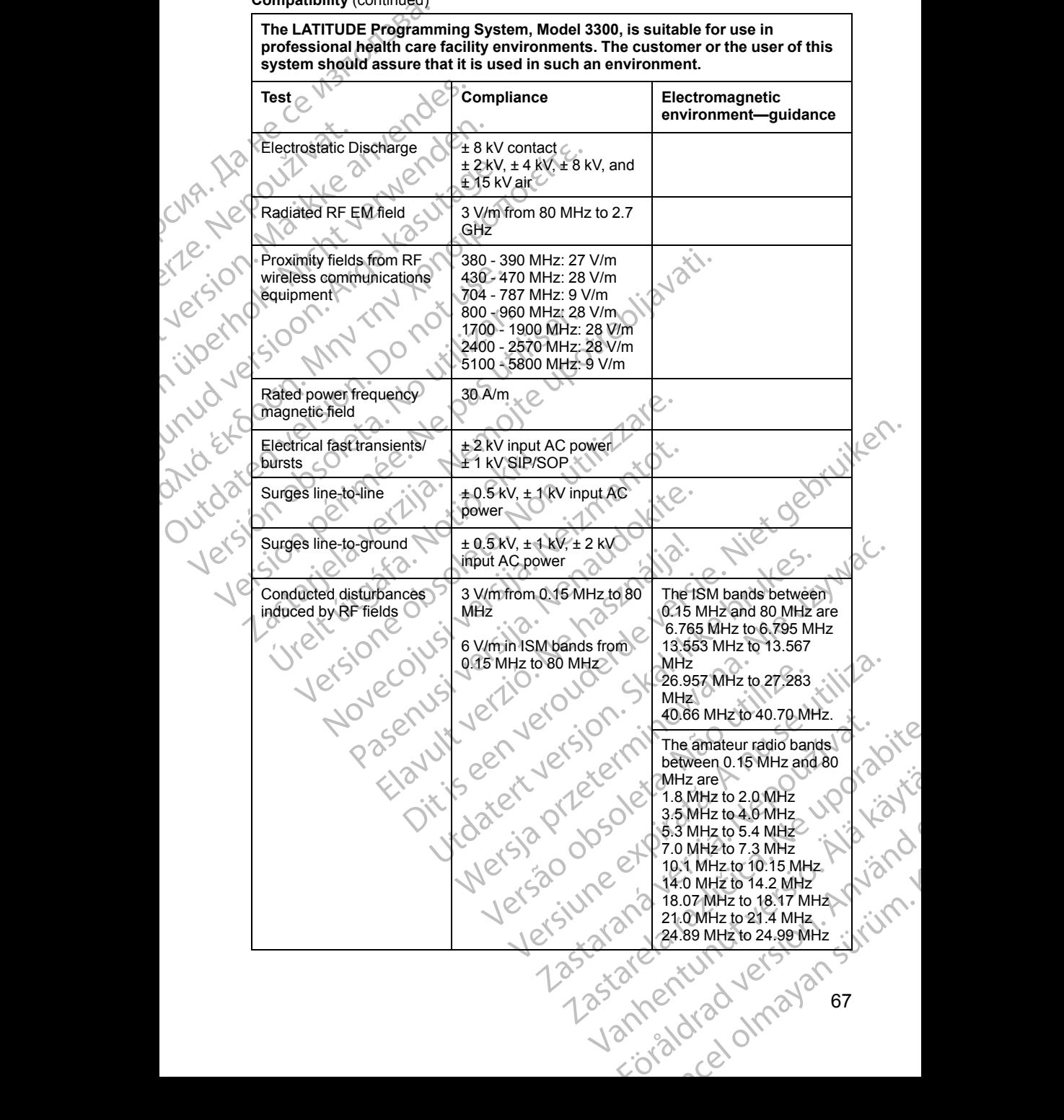

#### **Table 5. Guidance and Manufacturer's Declaration—Electromagnetic Compatibility** (continued)

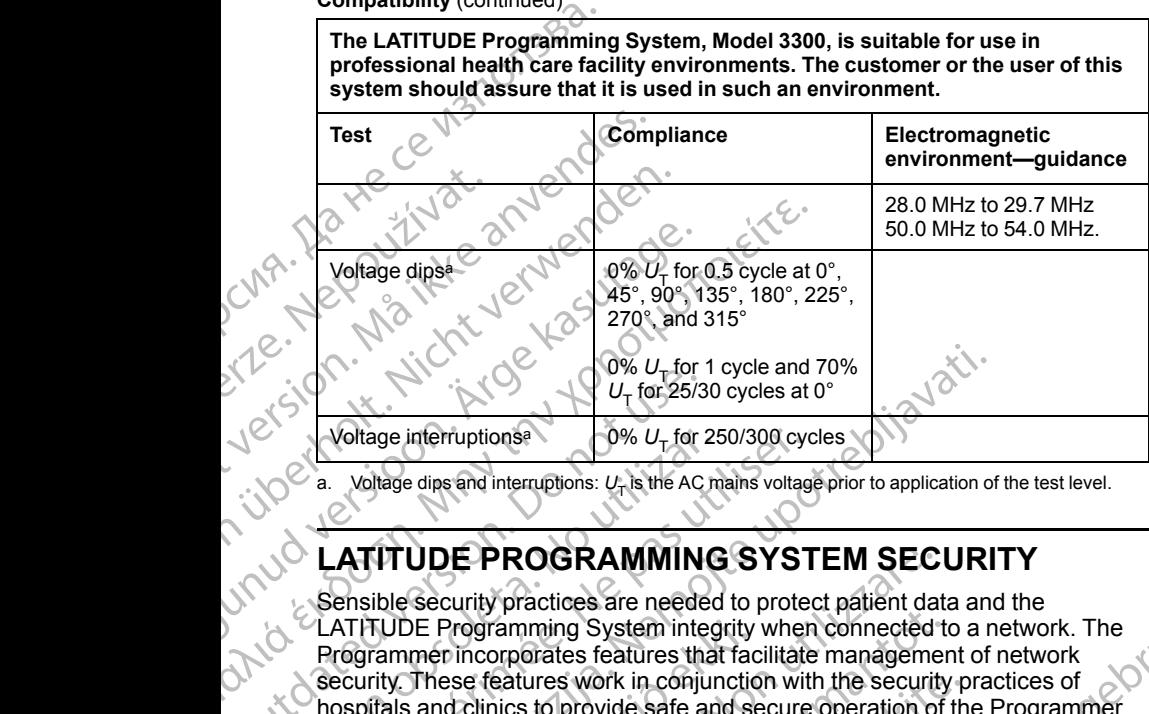

<span id="page-73-0"></span>Voltage dips and interruptions:  $U_T$  is the AC mains voltage prior to application of the test level.

# **LATITUDE PROGRAMMING SYSTEM SECURITY**

Sensible security practices are needed to protect patient data and the LATITUDE Programming System integrity when connected to a network. The Programmer incorporates features that facilitate management of network security. These features work in conjunction with the security practices of and protect the attached network.  $U_{\text{T}}$  for 25/3<br>  $U_{\text{T}}$  for 25/3<br>  $U_{\text{T}}$  for 25/3<br>  $U_{\text{T}}$  for 25/3<br>  $U_{\text{T}}$  for 25/3<br>  $U_{\text{T}}$  for 25/3<br>  $U_{\text{T}}$  for 25/3<br>  $U_{\text{T}}$  for 25/3<br>  $U_{\text{T}}$  for 25/3<br>  $U_{\text{T}}$  for 25/3<br>  $U_{\text{T}}$  for 25/3<br>  $U_{\text{T}}$  for Veltage interruptions<br>
a. Voltage dips and interruptions:  $U_T$  is the AC m<br>  $LATTUDE PROGRAMMING$ <br>
Sensible security practices are needed<br>  $LATTUDE Programming System integ  
\nProgramming System integ  
\nProgramming System integ  
\nProgramming function of the *inomial*   
\n is easily a specific value of the *inomial*   
\n and protect the attached network.$ Voltage interruptions<br>
a. Voltage dips and interruptions:  $U_T$  is the AC mains voltage.<br> **LATITUDE PROGRAMMING SYST**<br>
Sensible security practices are needed to prote<br>
LATITUDE PROGRAMMING SYST<br>
Sensible security practices  $U_{\text{T}}$  for 25/300 cycles at 0°<br>
Voltage interruptions  $U_{\text{T}}$  for 250/300 cycles at 0°<br>
Voltage dips and interruptions:  $U_{\text{T}}$  is the AC mains voltage prior to application of<br>
Voltage dips and interruptions:  $U_{\text{T}}$ TUDE Programming System integrity<br>rammer incorporates features that factive.<br>These features work in conjunctic<br>fials and clinics to provide safe and se<br>protect the attached network.<br> $E:$  All patient data is encrypted on th **UDE PROGRAMMING SYSTEM SEC**<br>
Security practices are needed to protect patient dat<br>
DE Programming System integrity when connected there incorporates features that facilitate manageme<br>
These features work in conjunction wi Programming System integrity when connected to incorporates features that facilitate managementse features work in conjunction with the security delinics to provide safe and secure operation of the attached network.<br>
patie

hospitals and clinics to provide safe and secure operation of the Programmer<br>and protect the attached network.<br>
NOTE: All patient data is encrypted on the Programmer internal hard drive.<br>
and the Programmer has network sec *NOTE: All patient data is encrypted on the Programmer internal hard drive, and the Programmer has network security safeguards in place to prevent malicious attacks.*

## **Software**

All installed software has been approved by Boston Scientific and general purpose software installation is not permitted. This minimizes the potential for vulnerabilities to be exposed. Internal software that runs the Programmer is locked from change and is re-verified upon each execution. Whenever Boston Scientific software updates are available, install them as soon as possible. Programmer settings should only be modified per guidance from verified Boston Scientific technical support or Health Care Delivery personnel. features work in conjunction with the security p<br>mics to provide safe and secure operation of the<br>attached network.<br>Lent data is encrypted on the Programmer internane<br>manner has network security safeguards in place.<br>Securi data is encrypted on the Programmer inter<br>at has network security safeguards in place<br>at has network security safeguards in place<br>that allation is not permitted. This minimizes t<br>exposed. Internal software that runs the Pr ices are needed to protect patient data and the<br>ng System integrity when connected to a network. The<br>se features that facilitate management of network<br>Now in conjunction with the security practices of<br>provide safe and secu encrypted on the Programmer internal hard drive,<br>
encrypted on the Programmer internal hard drive,<br>
security safeguards in place to prevent<br>
Security safeguards in place to prevent<br>
Notes that the Programmer is consisted t proved by Boston Scientific and general<br>of permitted. This minimizes the potential for<br>trial software that runs the Programmer is<br>fied upon each execution. Whenever Boston<br>valiable, install them as soon as possible.<br>De mod Decision Whenever Boston<br>
i, install them as soon as possible.<br>
Lifed per guidance from verified<br>
alth Care Delivery personnel.<br>
Although the control of the store is the control of the store of the store of the store of th

## **Patient Data Management**

Refer to the *Patient Data Management Operator's Manual (Model 3931)* for<br>additional security information.<br> $V^2(S^1) \cup V^3 \cup V^2$ <br> $V^2(S^2) \cup V^3 \cup V^4$ additional security information. Vanhentunut version sürüm. Manual (Model 3931) for Använd Version. Använd very personnel. Composition

## **Network**

Refer to the *Network and Connectivity Operator's Manual (Model 3924)* for additional networking and connectivity security information.

# **Unsupported Hardware**

Unsupported hardware, including unsupported USB devices, is ignored by the Programmer and is not accessed.

# **Security Vigilance**

Boston Scientific continues to work with its partners to analyze emerging threats and evaluate potential impact on the LATITUDE Programming System.

# **Physical Controls**

Maintain good physical controls over the Programmer. Having a secure physical environment prevents access to the internals of the Programmer. USB devices connected to the Programmer should be controlled to limit potential introduction of malware. Patient sensitive information may be stored on the Programmer and appropriate precautions should be taken to secure the Programmer from unauthorized access. Refer to the *Network* and<br>additional networking and<br>diditional networking and<br>Disapported Har<br>Disapported hardware<br>Programmer and is not a<br>Boston Scientific continue<br>threats and evaluate pote<br>Private and evaluate pote<br>Mai Security<br>
Boston Scient<br>
The Boston Scient<br>
The Boston Scient<br>
Physical Contracts<br>
Maintain good<br>
Physical environment<br>
Programmer<br>
Programmer<br>
Programmer<br>
Programmer<br>
Programmer<br>
Programmer<br>
Programmer<br>
Programmer<br>
Progra Unsupported hardware, include<br>Programmer and is not access<br>Boston Scientific continues to<br>threats and evaluate potential<br>**Physical Controls**<br>Maintain good physical controls<br>Alexicone physical environment prevent<br>devices co Security Vigilance<br>
Boston Scientific continues to we<br>
threats and evaluate potential in<br>
Physical Controls<br>
Maintain good physical controls<br>
Maintain good physical controls<br>
physical environment prevents a<br>
devices connec Boston Scientific continues to word threats and evaluate potential imp<br>
Physical Controls<br>
Maintain good physical controls<br>
Maintain good physical controls<br>
or Maintain good physical controls<br>
or physical environment preve **Security Vigilance**<br>
Boston Scientific continues to work with its partners and evaluate potential impact on the l<br> **Physical Controls**<br>
Maintain good physical controls<br>
Maintain good physical controls<br>
Maintain good phys Maintain good physical controls over the Programmer. Having<br>physical environment prevents access to the internals of the P<br>devices connected to the Programmer should be controlled to<br>introduction of malware. Patient sensit

# **Compromised Programmer**

If you believe that the Programmer has been compromised by a security threat, turn off the Programmer, disconnect it from the network, then restart the LATITUDE Programming System. Discontinue use of the Programmer if it fails<br>
the start-up self test or does not operate as expected. For further assistance,<br>
contact Boston Scientific using the information on the back cover the start-up self test or does not operate as expected. For further assistance,<br>contact Boston Scientific using the information on the back cover of this<br>manual.<br>Stratific of the contact of the strate of the strate of the contact Boston Scientific using the information on the back cover of this<br>smanual posted on the information on the back cover of this Jersinanual. Maintain good physical controls over<br>
physical environment prevents according to the Program<br>
introduction of malware. Patient set<br>
Programmer and appropriate precipes<br>
Programmer from unauthorized according to the Program Version of malware. Patient sensitive information of malware. Patient sensitive information of malware. Patient sensitive information of the programmer, disconnect it from the start-up self test or does not operate as equa Wecolution in the the the time was a little of the time of the time of the time of the time of the time of the<br>Pasenty version he has a little or time of<br>Pasenty version skal was not time .<br>Pasenty early edge of the time w mpromised Programmer<br>
Believe that the Programmer has been compromise<br>
of the Programmer, disconnect it from the network, t<br>
UDE Programming System. Discontinue use of the<br>
art-up self test or does not operate as expected. e Programmer, disconnect it from the network, the Programming System. Discontinue use of the lapself test or does not operate as expected. For detail of the lact of the lact of the lact of the lact of the lact of the lact Pasenutry eriversign included Elauti verzió. Ne használja:<br>Peopsi verzija Ne használja:<br>Peopsi verzija Ne használja:<br>Peopult verzio. Ne használja:<br>Segult verzi verzion. Na hi e Anderscheen versier in der Stort der Stort der Stort der Stort der Stort der Stort der Stort der Stort der Stort der Stort der Stort der Stort der Stort der Stort der Stort der Stort der Stort der Stort der Stort der Sto Utdatert versjon. Skal ikke brukes. Nersija, Nerauderatio, Nerauderation Nerauderation Nerauderation Nerauderation Nerauderation or Nie używać.<br>Jersija, Nerasznaniersie, Nie używać.<br>Jersija, Nerauderation Napariitie, Używać.<br>Serveroniersininowana. Nie używać

Tastaranturut versio Anvanoli

Vanhentunut version, Anviand<br>Predigitäritäritelijärjänd<br>Predigitäritäritelijärjänd<br>arangartunut version, Anviand<br>Samentunut version, Anviand<br>Samentunut version, Anviand<br>Samentunut version, Anviand

o. Siraularison. Använd

startikler olmayan sürüm.<br>Anathörice. He ikia katalor<br>anathörice. Kullanmand<br>anathörice. Kullan.<br>Katalormayan sürüm.<br>anatonmayan sürüm.

Versiune expirată. Negotitula.<br>Sisteman de Primonia e utiliza.<br>Sisteman de Primonia e utiliza.<br>Sisteman de Primonia e uportiza.<br>Sisteman de Primonia e Sisteman.<br>Negiune e primonia e Sisteman.

złośloń: informatikuszki Zastarela različica. Ne uporabite

Versão obsolutiva. Não vitilize.<br>Sen version. Não vitilize.<br>Sen version. Não vitilize.<br>Sen versão de vitiliza. Não vitilize.<br>Nersão dos expirativa. Não vitiliza.<br>Versão de expirativa. Não

# **SPECIFICATIONS**

#### **Table 6. LATITUDE Programming System Nominal Specifications**

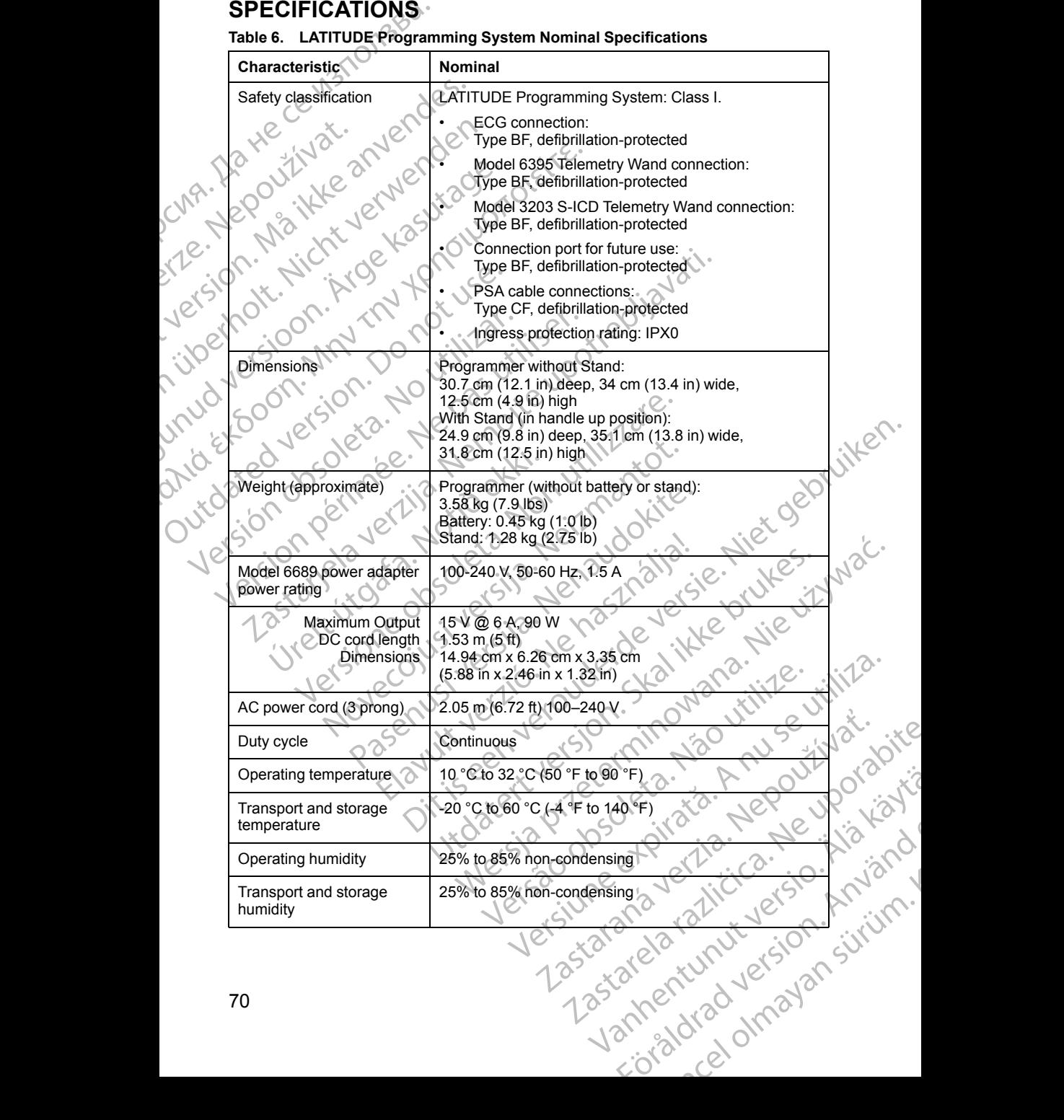

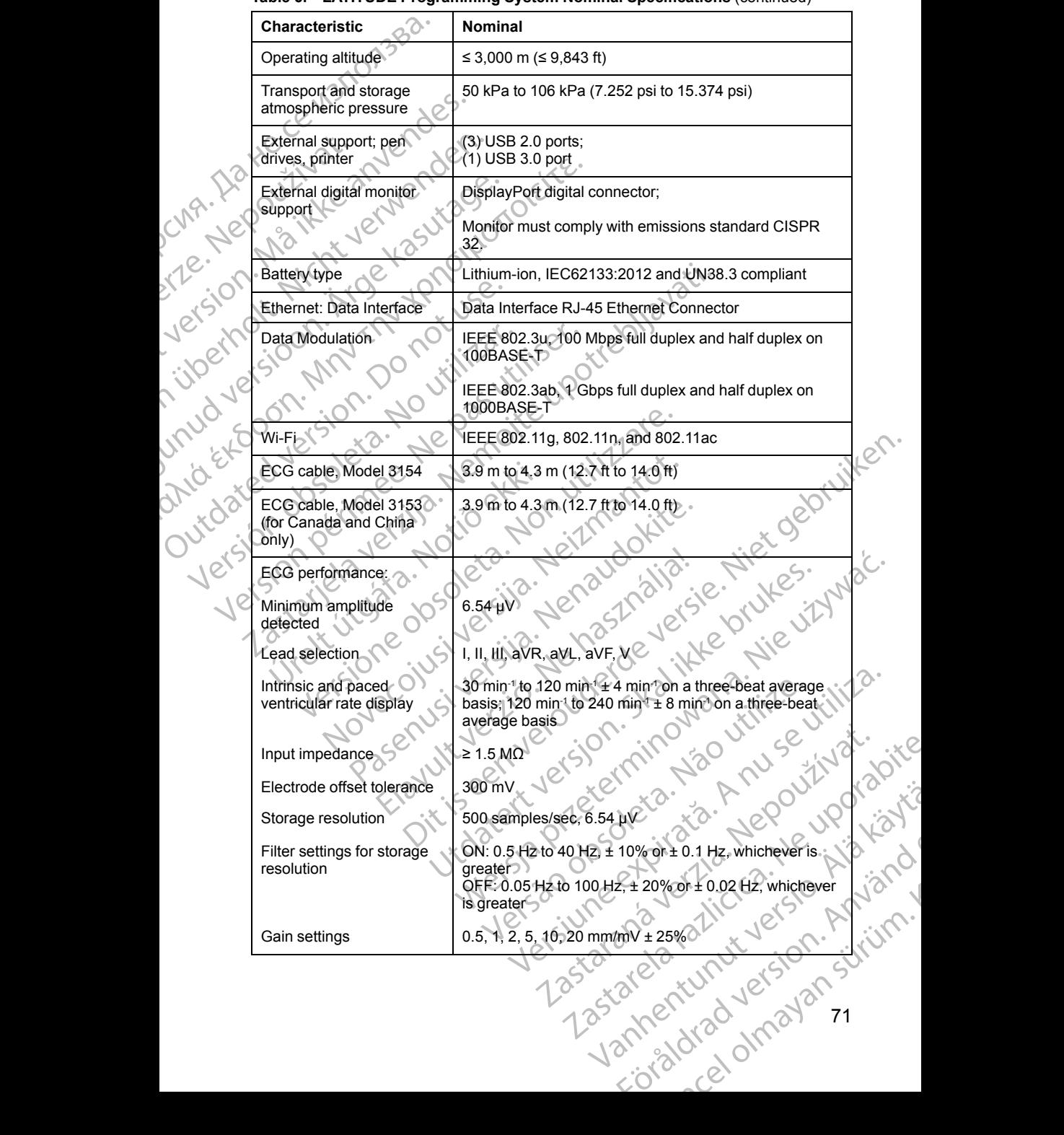

#### **Table 6. LATITUDE Programming System Nominal Specifications** (continued)

71

#### **Table 6. LATITUDE Programming System Nominal Specifications** (continued)

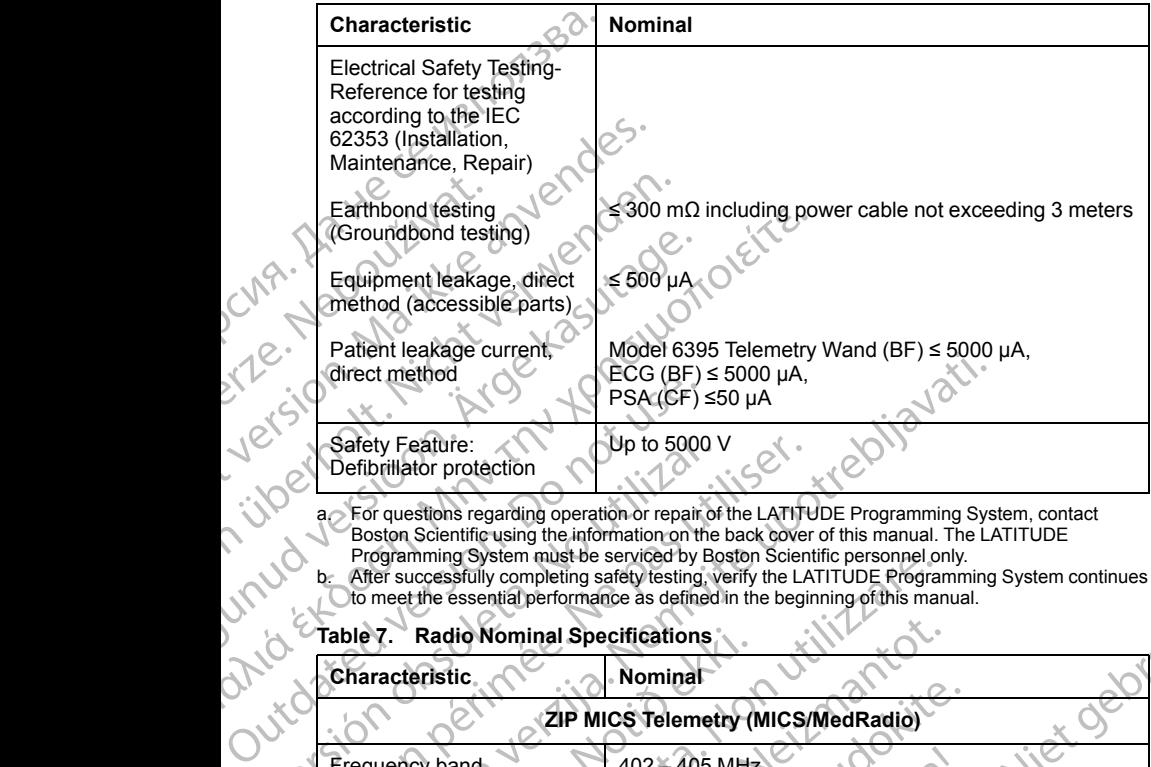

a. For questions regarding operation or repair of the LATITUDE Programming System, contact Boston Scientific using the information on the back cover of this manual. The LATITUDE Programming System must be serviced by Boston Scientific personnel only. b. After successfully completing safety testing, verify the LATITUDE Programming System continues

to meet the essential performance as defined in the beginning of this manual.

#### **Table 7. Radio Nominal Specifications**

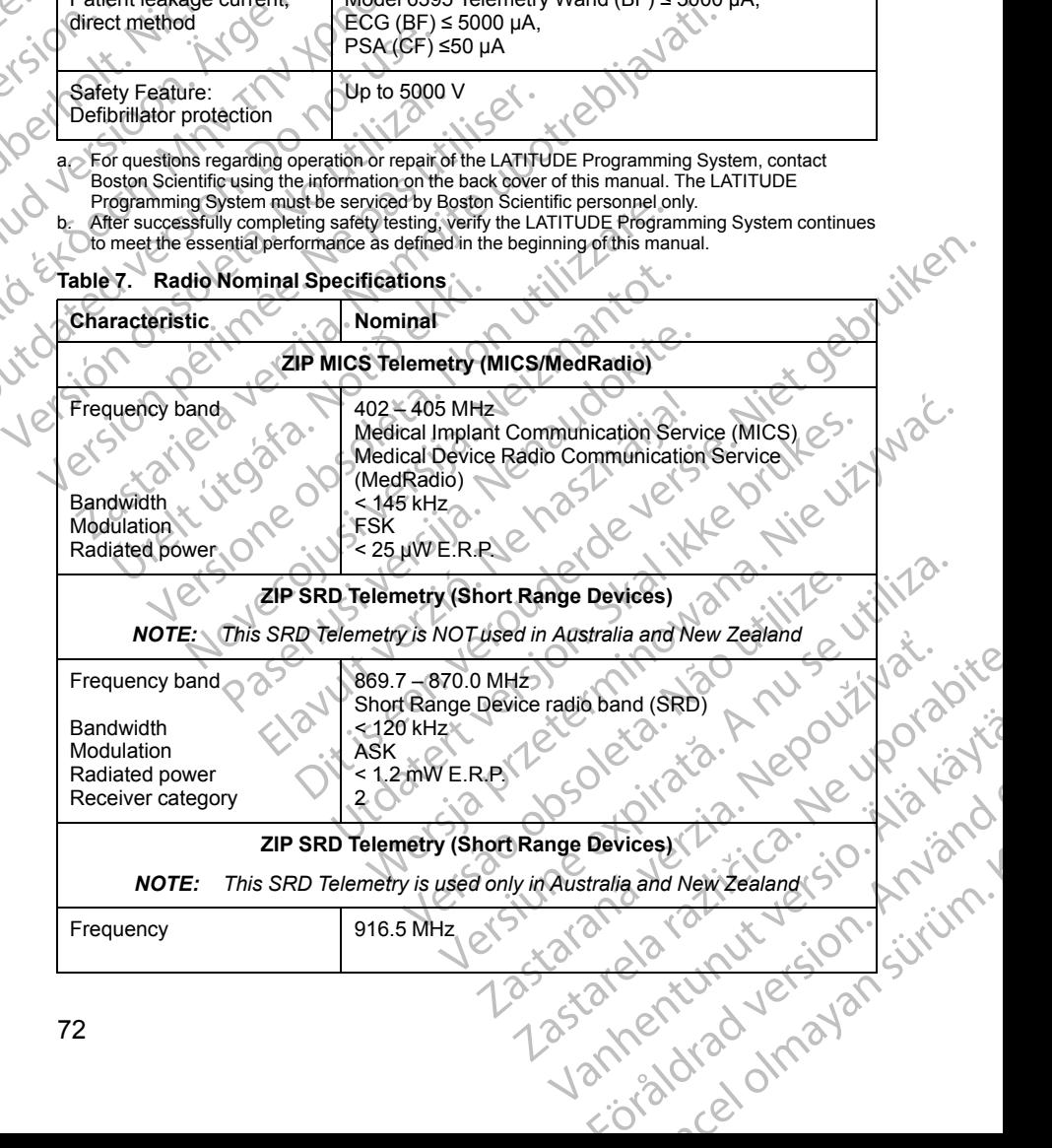

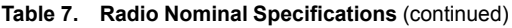

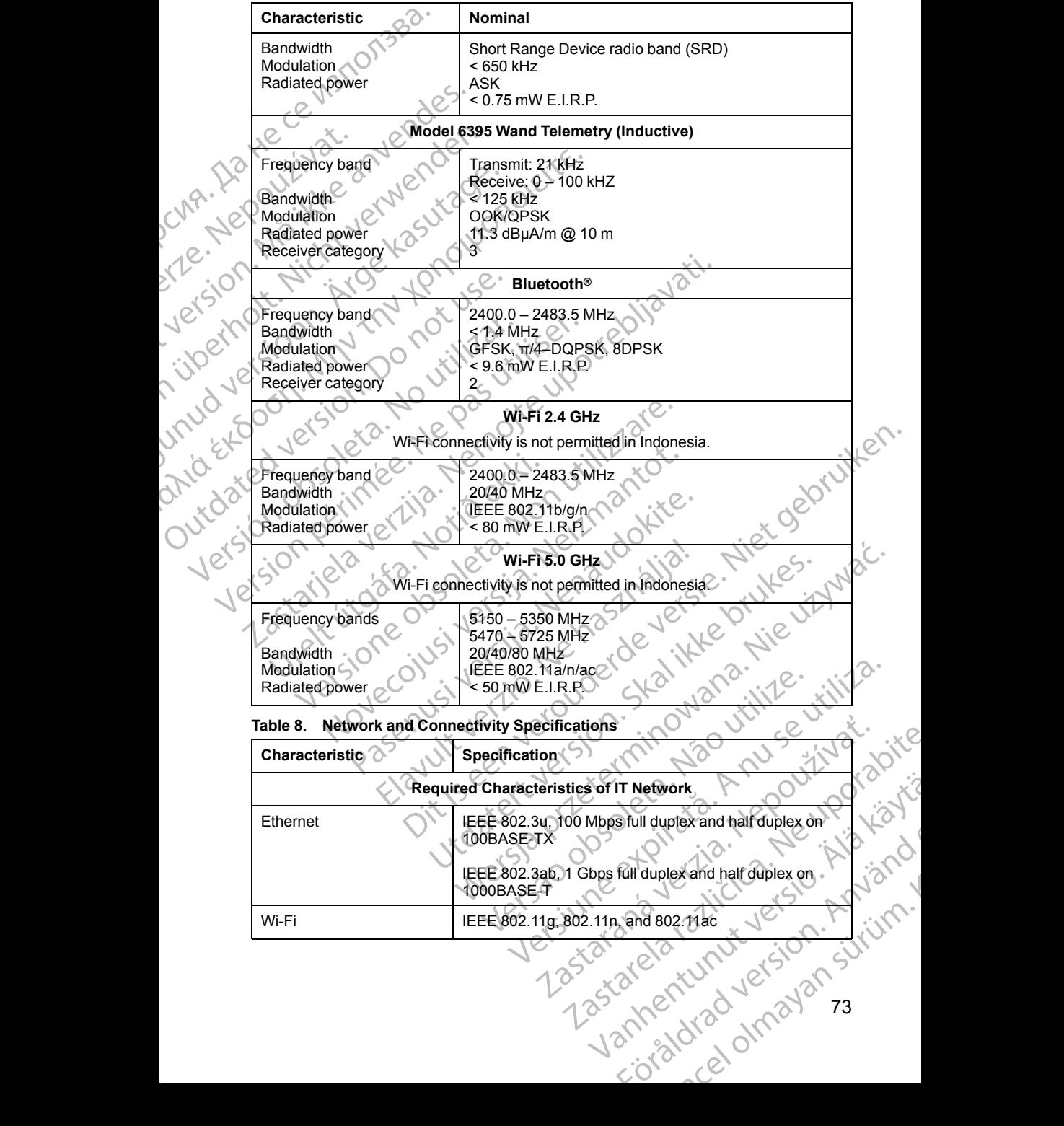

73

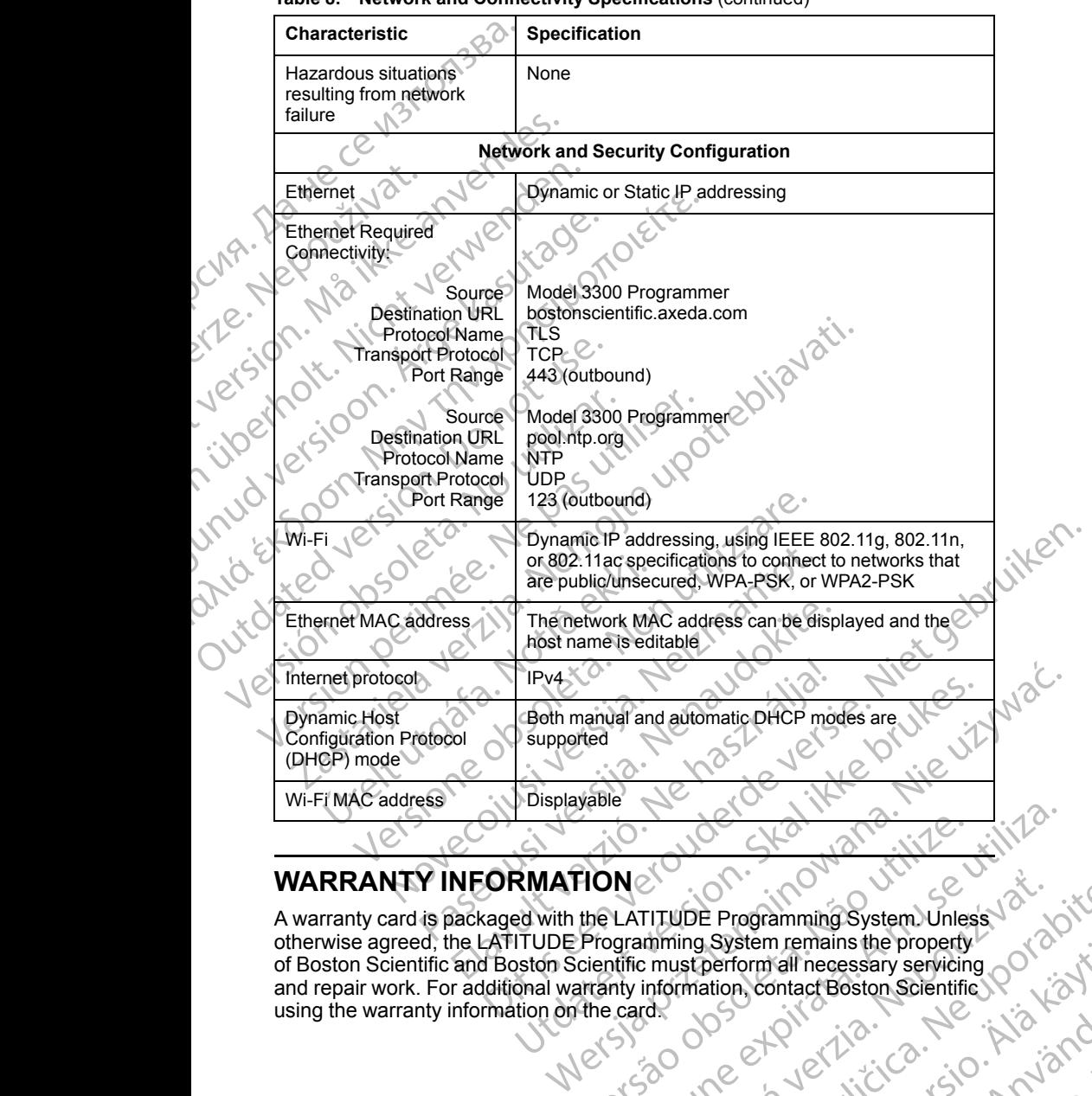

#### **Table 8. Network and Connectivity Specifications** (continued)

## **WARRANTY INFORMATION**

A warranty card is packaged with the LATITUDE Programming System. Unless otherwise agreed, the LATITUDE Programming System remains the property of Boston Scientific and Boston Scientific must perform all necessary servicing and repair work. For additional warranty information, contact Boston Scientific using the warranty information on the card. HONE ON BERTHER THE PROPERTY OF THE PROPERTY OF THE PROPERTY OF THE PROPERTY OF THE PROPERTY OF THE PROPERTY OF THE PROPERTY OF THE RECESS OF THE RECESSION SCIENTIFIC THE CARD OF THE RECESSION SCIENTIFIC THE CARD OF THE RE Version of the Charles Variation of the Charles Variation of the Charles Variation of the Charles Variation of the Charles Variation of the Charles Variation of the Charles Variation of the Charles Variation of the Charles TITUDE Programming System Unless System remains the property<br>Derform all necessary servicing portor<br>ation contact Boston Scientific portact<br>tion contact Boston Scientific portaction Forald version. Använd<br>analdrad version. Använd<br>analdrad version. Använd<br>analdrad version. Sirium. Marian Scientifier of the State of the California Scientifier of the California Scientifier of the California<br>Butan scientifier of the California Scientifier of the California Scientifier of the California Science of the<br>R

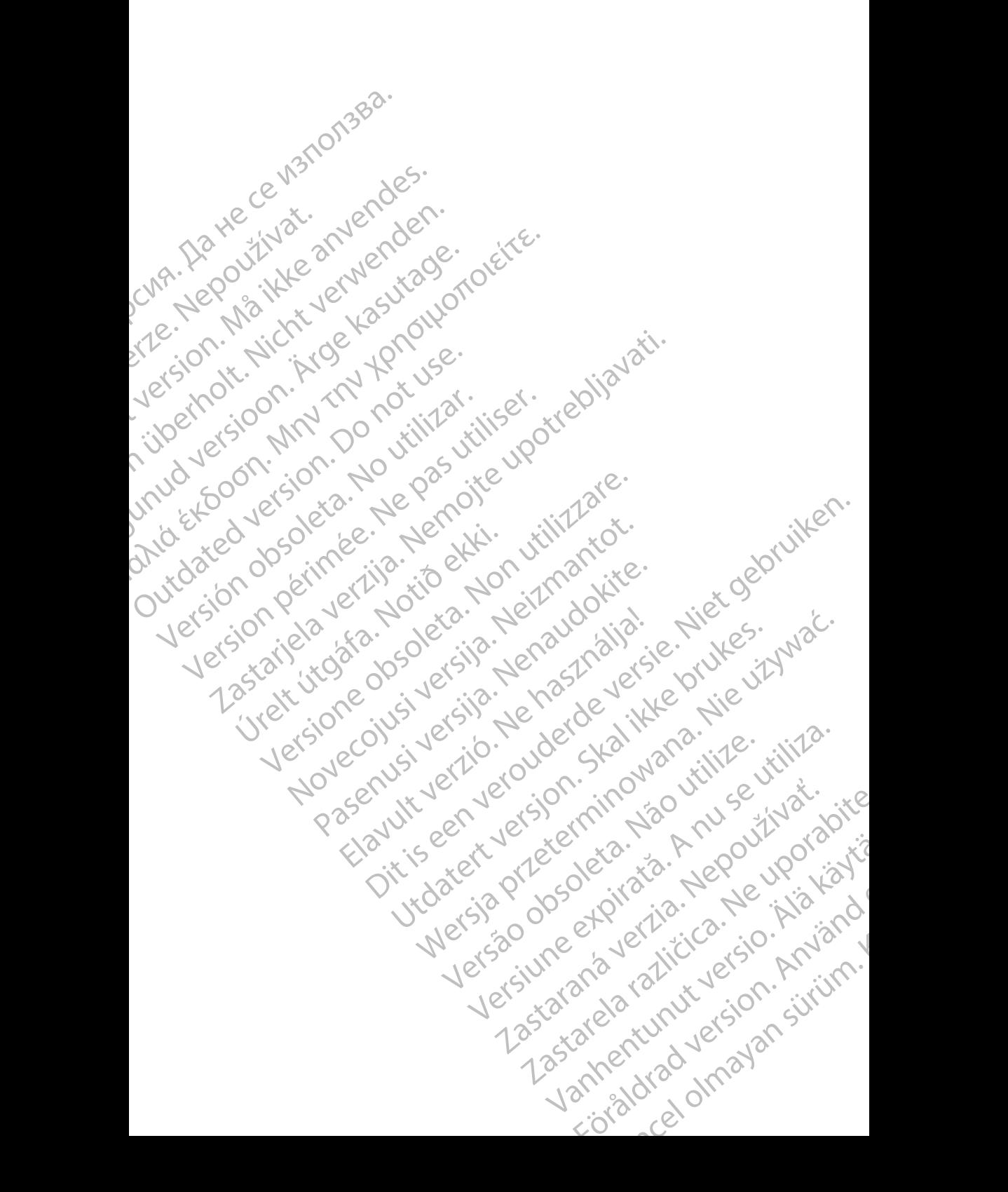

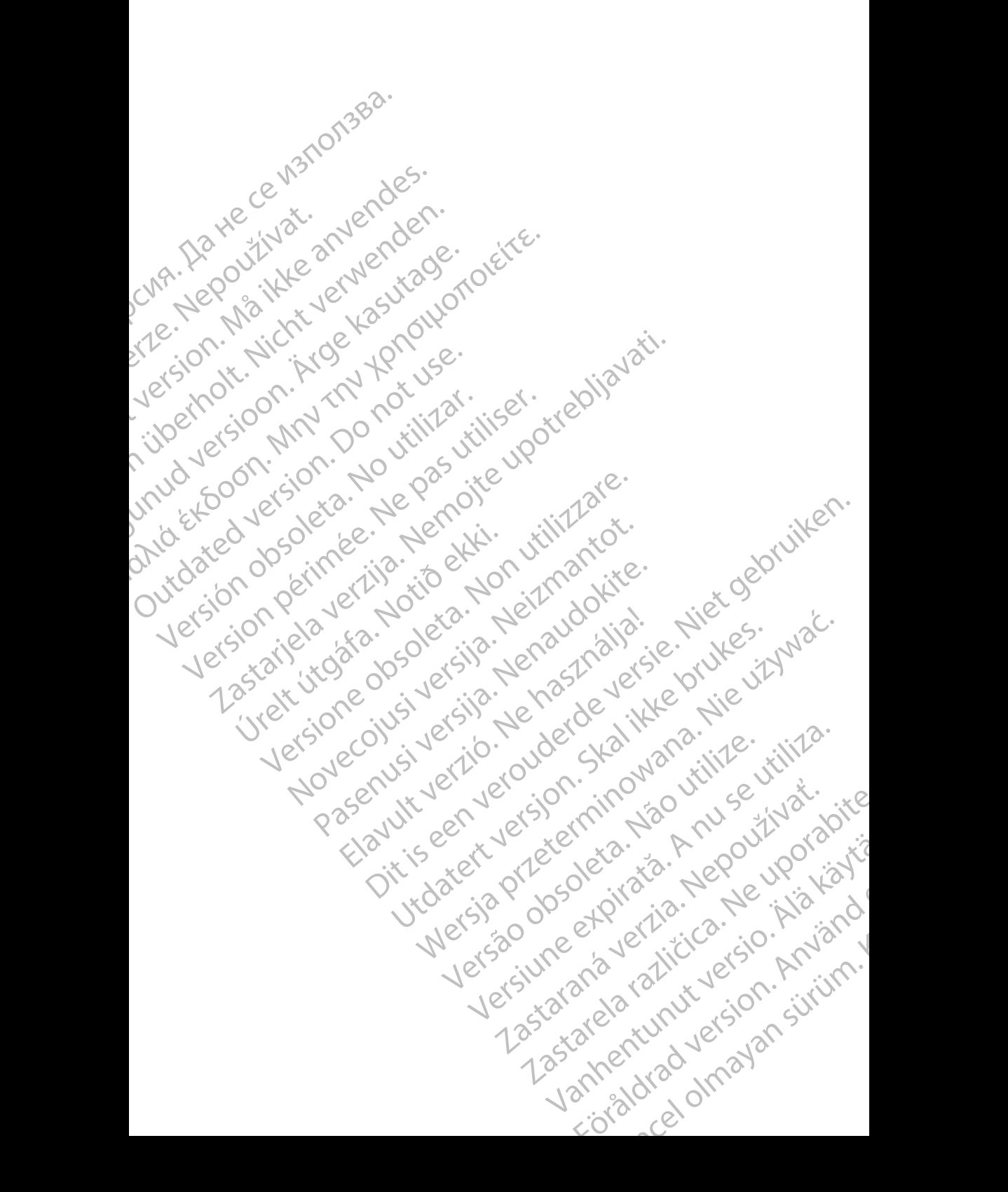

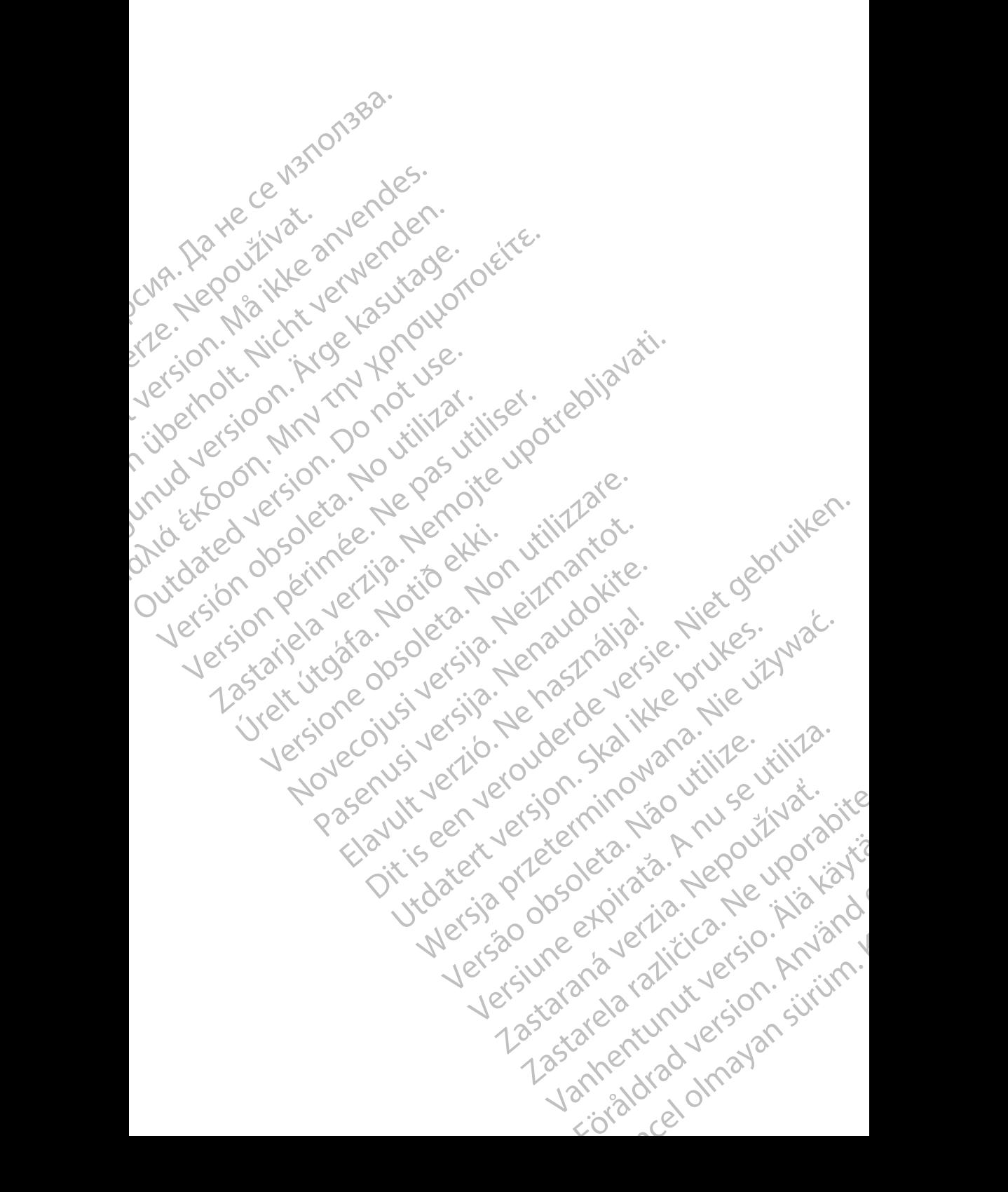

# .Boston

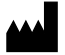

Boston Scientific Corporation 4100 Hamline Avenue North St. Paul, MN 55112-5798 USA

Cardiac Pacemakers Incorporated<br>4100 Hamline Avenue North 4100 Hamline Avenue North St. Paul, MN 55112-5798 USA

Guidant Europe NV/SA; Boston Scientific Green Square, Lambroekstraat 5D 1831 Diegem, Belgium **COLORELLITE**<br>
Boston Scientific Corporation<br>
4100 Hamline Avenue North<br>
St. Paul, MN 55112-5798 USA<br>
4100 Hamline Avenue North<br>
4100 Hamline Avenue North<br>
4100 Hamline Avenue North<br>
381 Diegem, Belgium<br>
1831 Diegem, Belgi Boston Science (AMB)<br>
231 Diegen, Belgi<br>
231 Diegen, Belgi<br>
231 Diegen, Belgi<br>
231 Diegen, Belgi<br>
231 Diegen, Belgi<br>
202 National Region Scientific (AMB)<br>
202 National Region Scientific (AMB)<br>
202 Nation Scientific (AMB)

Boston Scientific (Australia) Pty Ltd PO Box 332 Botany NSW 1455 Australia Free Phone 1 800 676 133 Free Fax 1 800 836 666 For Boston Scientific Corporation<br>
4100 Hamline Avenue North<br>
St. Paul, MN 55112-5798 USA<br>
4100 Hamline Avenue North<br>
4100 Hamline Avenue North<br>
St. Paul, MN 55112-5798 USA<br>
1631 Diegem, Belgium<br>
1631 Diegem, Belgium<br>
1631 EC REP<br>
Version Schmine Avenue North Version University<br>
St. Paul, MN 55112-5798 USA<br>
Cardiac Pacemakers Incorporated<br>
Version Schmine Avenue North<br>
Version Schmine Avenue North Version Scientific<br>
Version Scientific (Aust AREA Cardiac Pacemakers Incorporated<br>
Aegul MN 55112-5798 USA<br>
CAREA Paul, MN 55112-5798 USA<br>
CECREP<br>
CECREP<br>
CECREP<br>
CECREP<br>
CECREP<br>
CECREP<br>
CECREP<br>
CECREP<br>
CECREP<br>
CECREP<br>
CECREP<br>
CECREP<br>
CECREP<br>
CECREP<br>
CECREP<br>
CECREP<br> (A) Control Control Control Control Control Control Control Control Control Control Control Control Control Control Control Control Control Control Control Control Control Control Control Control Control Control Control C CONTRACTED VERSIONS CONTRACTED VERSIONS OF THE PROPERTY OF THE PROPERTY OF THE PROPERTY OF THE PROPERTY OF THE PROPERTY OF THE PROPERTY OF THE PROPERTY OF THE PROPERTY OF THE PROPERTY OF THE PROPERTY OF THE PROPERTY OF THE Boston Scientific (Australia) Pty Ltd.<br>
Boston Scientific (Australia) Pty Ltd.<br>
Boston New 1455 Australia<br>
Eree Phone 1800 676.133<br>
Free Fax 1800.836 666<br>
Version posterific.com<br>
Version Scientific.com<br>
Version Scientific. Electric Phone Supplement Control Control Control Control Control Control Control Control Control Control Control Control Control Control Control Control Control Control Control Control Control Control Control Control Cont Were the Contract of the Contract of the Contract of the Contract of the Contract of the Contract of the Contract of the Contract of the Contract of the Contract of the Contract of the Contract of the Contract of the Contr

www.bostonscientific.com

1.800.CARDIAC (227.3422)

+1.651.582.4000

© 2019 Boston Scientific Corporation or its affiliates. Movecon usi verzijo. Nehot de von Pasenutt Jernyersjon, Nenaudokite. Elandridge Prince Company Dit is are et versien industrie- Nature versien.<br>Primarial Photosophie. Niet gebruiken.<br>Distribute is een versie. Niet gebruiken.<br>Distribute is een versie versie. Nie vir Wac.<br>Distribute is een versien. Skalike bruike.<br>Pri Utdates: a procedure to the village.

All rights reserved. 359488-058 EN OUS 2020-03 W.bostonscientific.com<br>
10. CARDIAC (227.3422)<br>
351.582.4000<br>
319 Boston Selentific Corporation or its affiliates<br>
388-058 ENOUS 2020-03

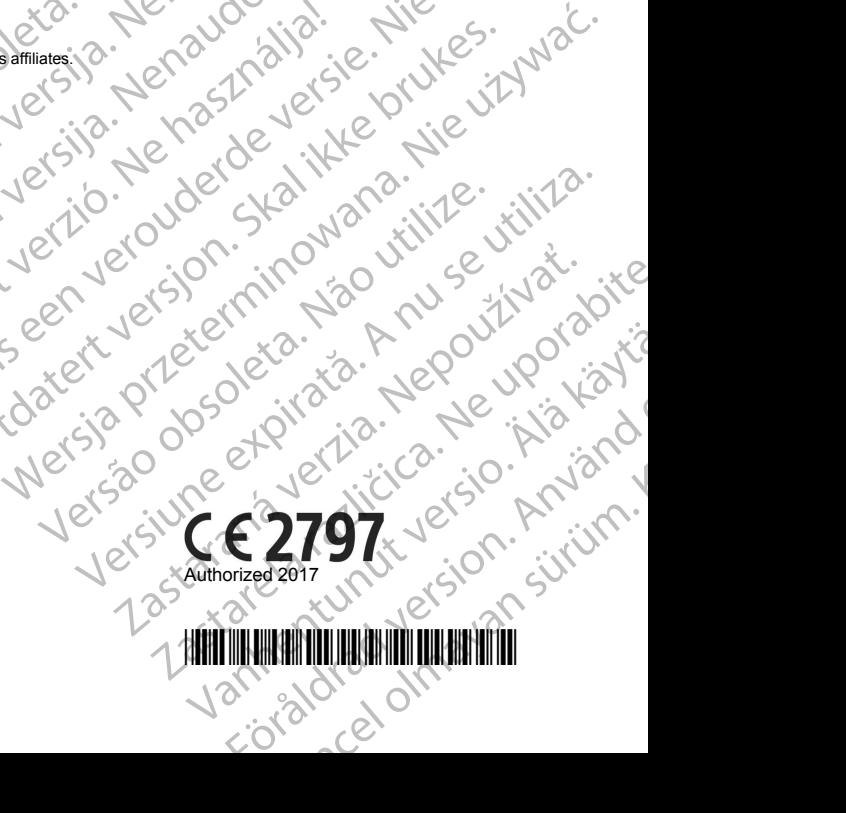

\*359488-058\*

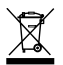